# Description d'application Actionneur FanCoil 36363-1.REG

10.KNX36363-F.1109

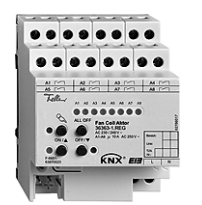

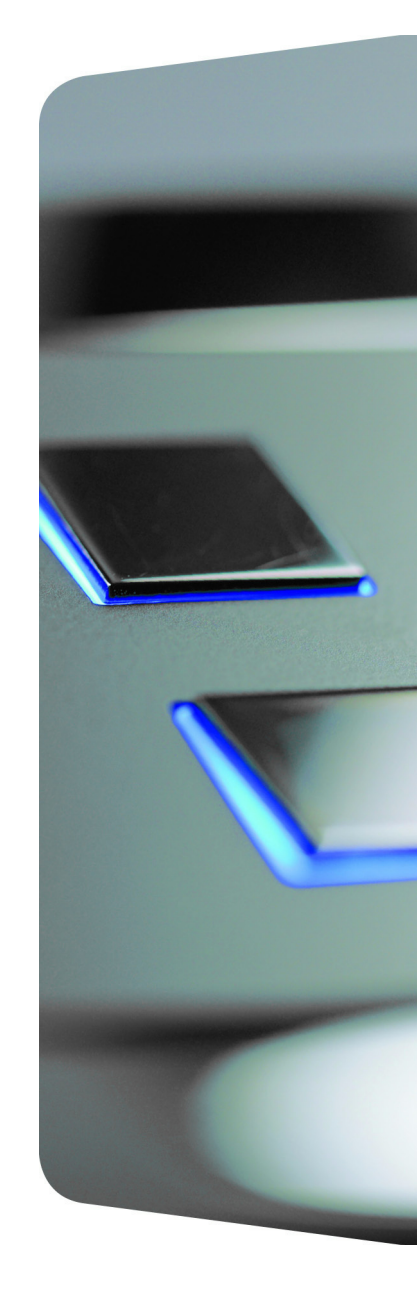

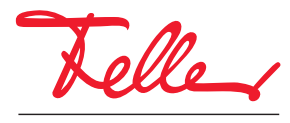

by Schneider Electric

EDIZIO ainsi que le logo associé sont des marques déposées de Feller SA

Tous droits, y compris de traduction en langues étrangères, réservés. Il est interdit de copier, de reproduire, de diffuser ou de transmettre par voie électronique sous quelque forme que ce soit et par quelque moyen que ce soit tout ou partie de ce document sans l'autorisation écrite de l'éditeur.

Sous réserve de modifications techniques.

# www.feller.ch

# Sommaire

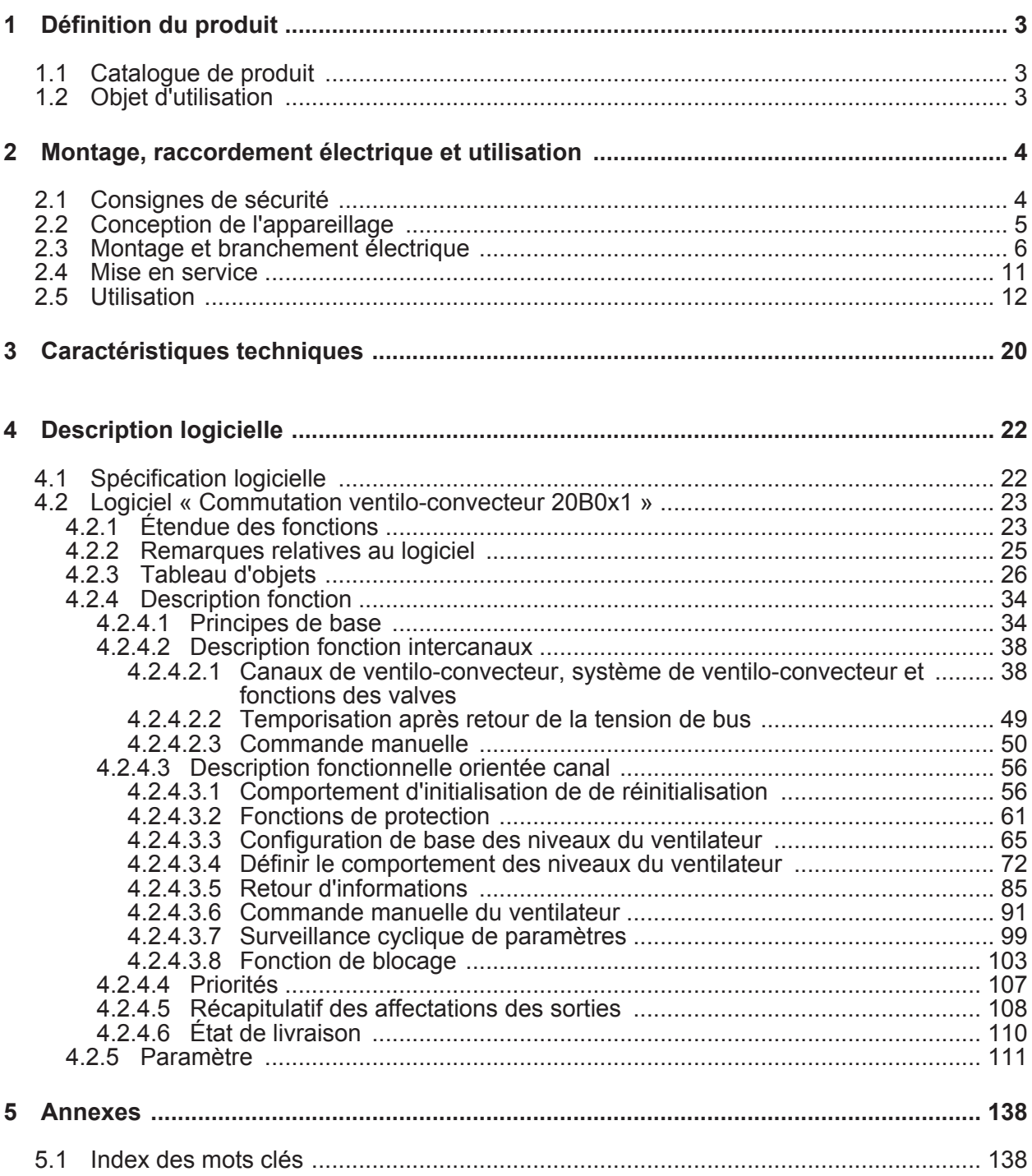

# <span id="page-3-0"></span>**1 Définition du produit**

# **1.1 Catalogue de produit**

Nom de produit : Actionneur Fan Coil Utilisation : **Actionneur** Construction : Rail DIN (montage sur rail) N° de commande 36363-1.REG

# **1.2 Objet d'utilisation**

L'actionneur de ventilo-convecteur permet la commande électrique d'un ou de deux ventilo-convecteurs. Les ventilo-convecteurs sont utilisés pour assurer le chauffage ou le refroidissement de pièces selon les besoins de leurs occupants et peuvent être installés partout où un système centralisé de chauffage et/ou de refroidissement existe, à l'instar de radiateurs conventionnels. La circulation de l'air est assurée dans ces appareils par un système de ventilation. Des ventilateurs silencieux font circuler l'air ambiant le long d'échangeurs de chaleur. Afin de contrôler la puissance de ventilation, les ventilateurs disposent généralement d'un maximum de 6 vitesses.

Selon le modèle d'appareil, des ventilo-convecteurs peuvent être utilisés dans des systèmes à 2 tubes (chauffage uniquement, refroidissement uniquement ou chauffage et refroidissement sur un système de conduites commun), mais également dans des systèmes à 4 tubes (chauffage et refroidissement sur des conduites distinctes). L'actionneur de ventilo-convecteur est compatible avec ces deux types de systèmes.

L'actionneur de ventilo-convecteur reçoit généralement des télégrammes de paramètres, provenant par exemple de thermostats d'ambiance, et convertit les paramètres spécifiés en niveaux équivalents pour le ventilateur. L'actionneur de ventilo-convecteur assure également, par l'intermédiaire de modes de services prédéfinis ou directement via des paramètres individuels, la commande des valves du ventilo-convecteur qui ouvrent ou ferment les conduites de chauffage ou de refroidissement en fonction des besoins. L'actionneur de ventilo-convecteur permet également de commander manuellement le ventilateur et de mettre en place des fonctions de ventilation simples, sans chauffage ni refroidissement, ou de personnaliser la ventilation de la pièce en présence d'une fonction de chauffage ou de refroidissement active. Cette fonction est particulièrement intéressante pour les chambres d'hôtel, les salles de formation ou encore les bureaux. La commande manuelle s'effectue par l'intermédiaire de touches sensorielles ou d'un panneau de commande.

Les éléments de réglage (4 boutons-poussoirs) situés à l'avant de l'appareil permettent d'activer et de désactiver manuellement les relais de l'actionneur, parallèlement au KNX / EIB, même sans tension de bus ou en état non programmé. Il est ainsi possible de contrôler rapidement le fonctionnement des valves et du ventilateur raccordés.

Par ailleurs, les positions préférentielles des relais peuvent être réglées séparément en cas de défaillance de la tension de bus ou de retour de la tension de bus ou de la tension secteur. L'ETS3.0d est recommandé pour la conception et la mise en service de l'appareil. Seule l'utilisation de cette version de patch ETS ou de versions nouvelles permet de profiter des avantages relatifs au téléchargement (durées plus courtes) et à la conception des paramètres.

L'actionneur de ventilo-convecteur dispose pour son alimentation propre d'un raccordement à la tension secteur indépendant de la charge raccordée. La tension secteur 230 V doit toujours être activée sur le raccord d'alimentation pour le pilotage des sorties. L'alimentation de l'électronique des appareils (BCU avec programme d'application) est assurée par la tension du bus ou par la tension secteur.

L'appareil est conçu pour être monté sur profilés dans un petit boîtier fermé ou dans des distributeurs de courant haute tension d'installations fixes se trouvant dans des pièces sèches.

# <span id="page-4-0"></span>**2 Montage, raccordement électrique et utilisation**

### **2.1 Consignes de sécurité**

**L'intégration et le montage d'appareillages électriques doivent être réservés à des électriciens spécialisés. Respecter les prescriptions applicables en matière de prévention des accidents.** 

**Le non-respect de ces instructions peut entraîner des dommages sur l'appareillage, un incendie ou d'autres dangers.** 

**Déconnecter avant tous travaux sur l'appareil ou le remplacement des charges connectées (désactiver le bloc fusible), sinon vous risquez de vous électrocuter.** 

**Cet actionneur de store ne convient pas pour la déconnexion de l'alimentation du réseau.** 

**Ne raccorder aucune charge pour la basse tension TBTS / TBTP.** 

**Ne pas raccorder de moteurs à courant alternatif triphasé.** 

**Lors de l'installation, assurer une isolation suffisante entre la tension secteur et le bus ! Respecter une distance minimale de 4 mm entre les câbles du bus et les câbles secteur.** 

**L'appareillage ne doit pas être ouvert en dehors des spécifications techniques.** 

# <span id="page-5-0"></span>**2.2 Conception de l'appareillage**

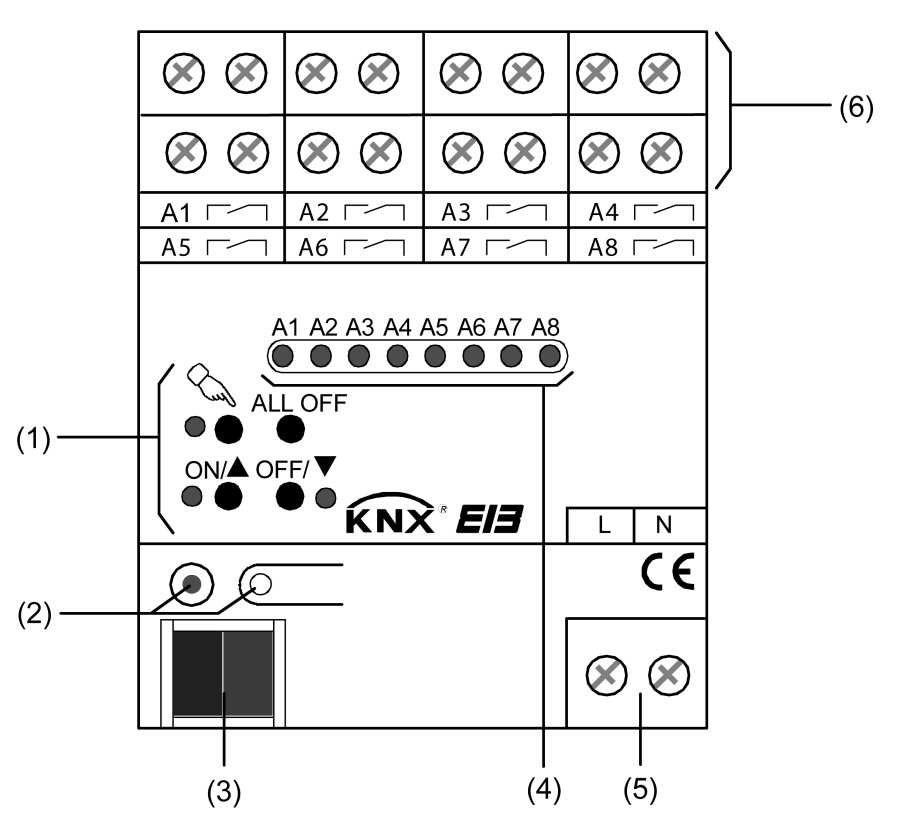

Figure 1: Conception de l'appareillage

- (1) Clavier pour la commande manuelle avec LED d'état
- (2) Touche de programmation et LED de programmation (rouge) La LED de programmation clignote lentement lorsque le mode Safe State est activé.
- (3) Connexion de bus KNX/EIB
- (4) LED d'état (rouge) des sorties avec affichage de l'état de commutation (1 LED par sortie) : LED éteinte : sortie désactivée LED marche: sortie activée LED clignotant lentement : sortie en mode manuel LED clignotant rapidement : sortie verrouillée par le mode manuel
- (5) Raccordement de tension secteur pour l'alimentation de l'électronique des appareils
- (6) Bornes à vis  $(Ax, \rightarrow)$  pour le raccordement des valves ou du ventilateur d'un ventiloconvecteur. Les sorties de niveau de ventilateur inutilisées peuvent également faire office de simples sorties de commutation. L'affectation et le fonctionnement de chaque sortie dépend du logiciel (voir Description logicielle).

Dimensions actionneur de store 2/4 voies rail DIN: Largeur (L) : 72 mm (4 TE) / Hauteur (H) : 90 mm / Profondeur (P) : 70 mm

# <span id="page-6-0"></span>**2.3 Montage et branchement électrique**

#### **DANGER !**

**Risque de choc électrique en contact des pièces conductrices.** 

**Un choc électrique peut entraîner la mort.** 

**Couper l'appareil avant tous travaux et recouvrir les pièces conductrices avoisinantes !** 

# **DANGER !**

**Choc électrique en cas de raccordement commun des utilisateurs pour la tension secteur et TBTS/TBTP à un actionneur à tous les circuits TBTS/TBTP.** 

**Un choc électrique peut entraîner la mort. Risque de destruction de tous les appareillages raccordés à la TBTS/TBTP.** 

**Ne raccorder aucun utilisateur pour la TBTS/TBTP/TBTF !** 

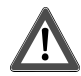

### **ATTENTION!**

**Mauvaise commande de la charge en cas de configuration incorrecte de l'appareillage dans l'ETS !** 

**Risque de destruction des convecteurs à ventilation raccordés.** 

**Adapter la configuration de l'appareillage dans l'ETS à la charge raccordée (occupation de sortie) ! Lors de la mise en service de l'actionneur, l'alimentation en tension secteur des charges doit être activée uniquement après la réalisation de la mise en service de l'ETS !** 

#### **Montage de l'appareil**

- Fixation immédiate sur profilé chapeau DIN selon EN 60715. Les bornes de sortie doivent se trouver en haut.
- $\overline{ii}$  Aucun rail de données KNX / EIB n'est nécessaire.
- i Respecter la plage de température ambiante (-5  $^{\circ}$ C à +45  $^{\circ}$ C) et assurer si nécessaire un refroidissement suffisant.

#### **Raccorder l'appareil pour l'alimentation en tension de l'électronique des appareils**

La connexion du bus (borne de bus standard) et le raccordement de l'alimentation en tension secteur doivent être réalisés conformément au schéma de raccordement suivant (figure 2).

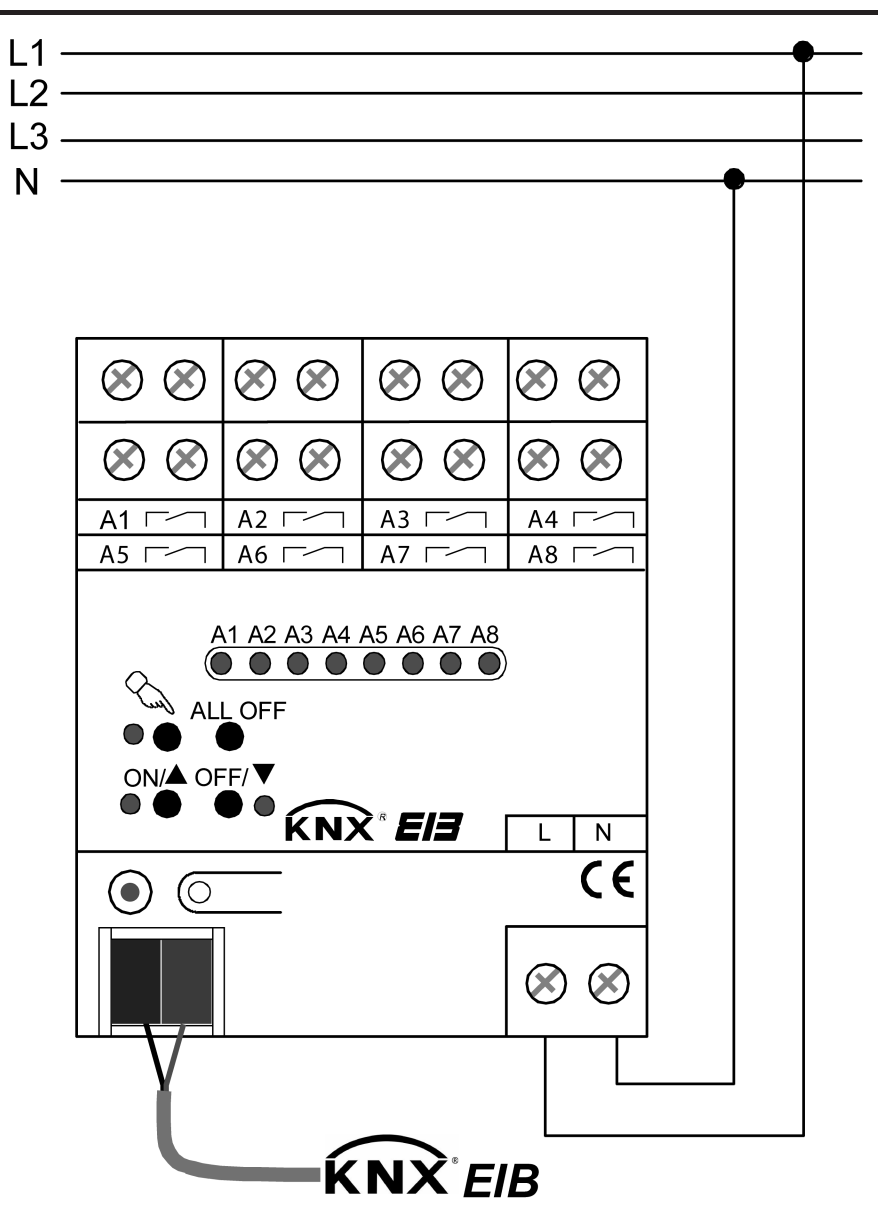

Figure 2: Raccordement électrique de l'alimentation en tension secteur

- $\left| i \right\rangle$  Il est possible de raccorder n'importe quel conducteur extérieur (L1, L2, L3) contre le neutre (N) sur le raccordement à la tension secteur (L).
- $\overline{1}$  Pour le pilotage des sorties même via la commande manuelle l'alimentation en tension secteur doit être appliquée constamment. L'alimentation de l'électronique des appareils (BCU avec programme d'application) est assurée par la tension du bus ou par la tension secteur.
- $\overline{ii}$  Le raccordement des charges (valve, ventilateur) est décrit à la page suivante.

#### **Raccorder l'appareil pour les sorties de valve, de niveau de ventilateur et de commutation simples**

L'actionneur peut piloter un ou deux ventilo-convecteurs en configurant dans l'ETS un mode de service à un ou deux canaux. En fonctionnement sur un canal, les sorties A1 à A8 maximum font office de sorties de valve et de niveau de ventilateur. Dès lors que le fonctionnement est réglé sur deux canaux, les sorties A1 à A3 max. correspondent au canal 1 et les sorties A4 à A8 max. correspondent au canal 2.

Le nombre de niveaux de ventilateur possible est limité par le nombre de canaux de ventilo-

convecteur prédéfini. Le nombre possible de sorties de valve pour le chauffage ou le refroidissement dépend également du système de ventilo-convecteur sélectionné dans l'ETS (système à 2 ou 4 tubes).

Les niveaux de ventilateur inutilisés d'un canal de ventilo-convecteur peuvent également être utilisés en option comme des sorties de commutation à fonction de commutation simple.

L'exemple de raccordement suivant (figure 3) illustre le raccordement d'un ventilo-convecteur (A.) en mode 1 canal avec un système à 4 tubes (chauffage et refroidissement via des valves distinctes) et 3 niveaux de ventilateur.

La sortie 8, qui n'est pas utilisée comme niveau de ventilateur, est raccordée comme une sortie de commutation simple (B.) dans notre exemple. Les sorties 6 et 7 ne sont donc pas utilisées dans notre exemple.

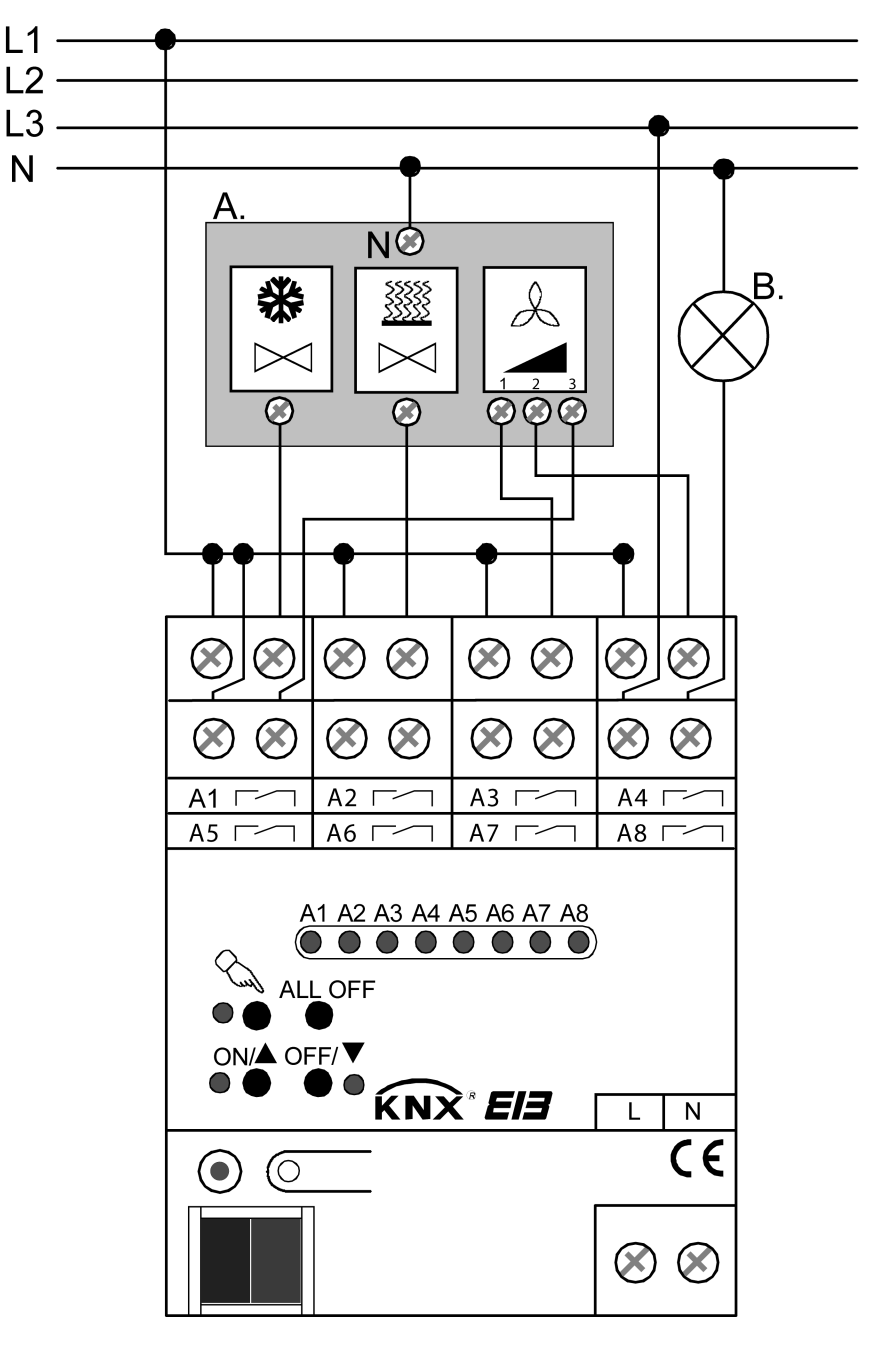

Figure 3: Raccordement électrique d'un ventilo-convecteur (A.) en mode 1 canal avec une charge de commutation simple supplémentaire (B.) (exemple de raccordement)

L'exemple de raccordement suivant (figure 4) illustre le raccordement d'un ventilo-convecteur en mode 2 canaux avec un système à 2 tubes (chauffage et refroidissement sur une même valve) et 3 niveaux de ventilateur chacun.

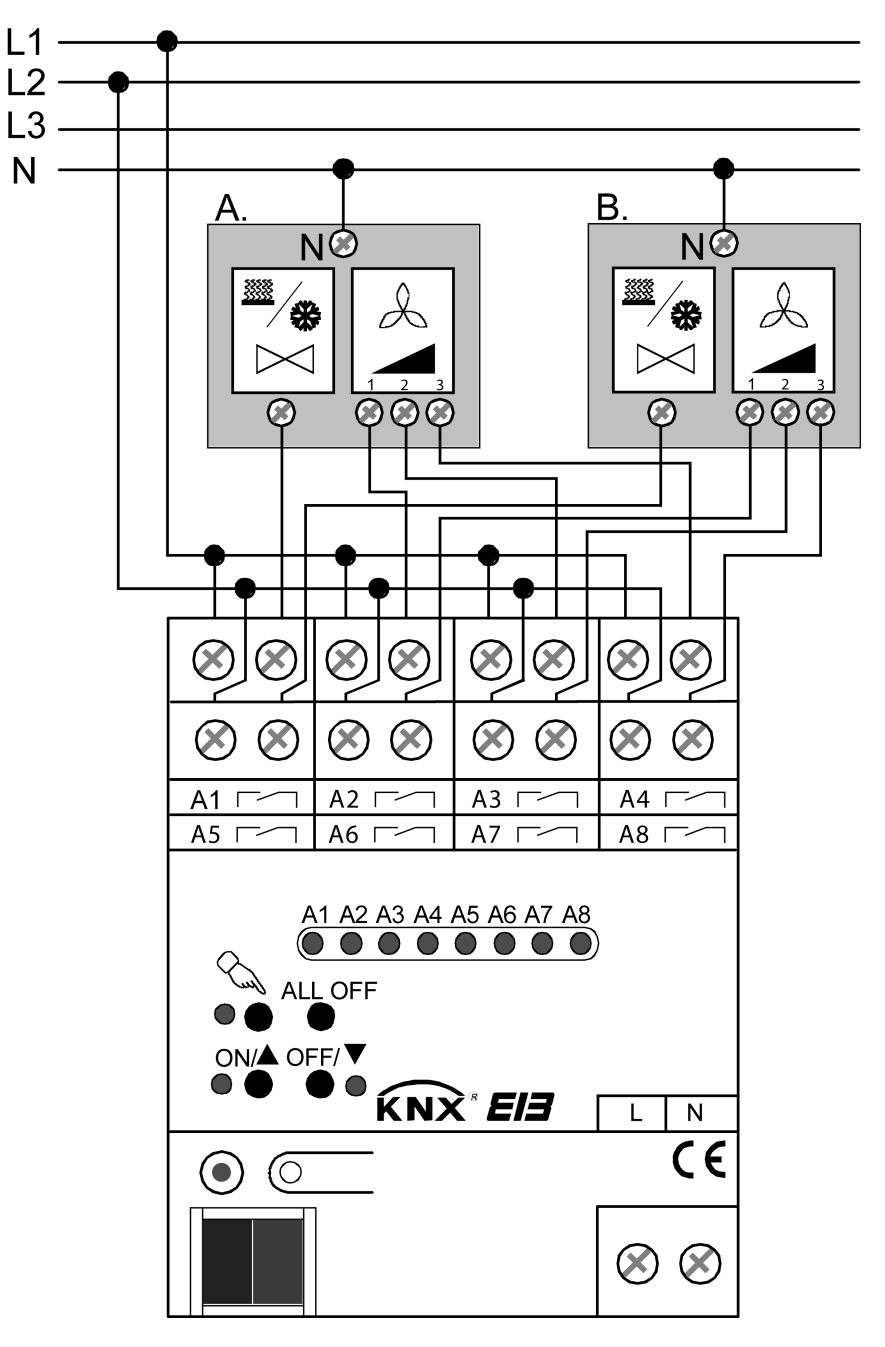

Figure 4: Raccordement électrique de ventilo-convecteurs (A. + B.) en mode 2 canaux (exemple de raccordement)

- i Veiller au respect des charges autorisées (voir Caractéristiques techniques). Respecter les indications du fabricant des ventilo-convecteurs !
- $\overline{\mathbf{i}}$  Il est possible de raccorder n'importe quel conducteur extérieur (L1, L2, L3) sur les différentes sorties.
- $\overline{\mathbf{i}}$   $\overline{\mathbf{A}}$  la livraison de l'actionneur de ventilo-convecteur, les sorties sont configurées de la manière suivante (mode 1 canal / système à 4 tubes) : A1 : sortie de valve pour le refroidissement,
	- A2 : sortie de valve pour le chauffage,
	- A3...8 : sorties de niveau de ventilateur.

 $\overline{1}$  Dans l'aperçu des paramètres de l'ETS, la page de paramètres « Aide au raccordement Affectation sorties » affiche les fonctions prévues par le paramétrage des 8 sorties maximum.

#### **Poser/retirer le capuchon de protection**

Pour protéger la connexion du bus contre les tensions dangereuses, en particulier dans la plage de raccordement, il est possible de mettre un capuchon de protection pour assurer une séparation sûre.

Le montage du capuchon est réalisé avec une borne de bus insérée et une ligne de bus raccordée et conduite vers l'arrière.

- Poser le capuchon de protection (A) : pousser le capuchon de protection sur la borne de bus (voir figure 5) jusqu'à ce qu'il s'énclenche de manière audible.
- Retirer le capuchon de protection (B): Pour retirer le capuchon de protection, le presser légèrement sur le côté et le tirer vers l'avant.

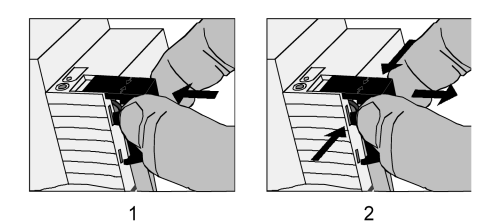

Figure 5: Poser/retirer le capuchon de protection

# <span id="page-11-0"></span>**2.4 Mise en service**

L'appareil peut être mis en service après le montage de l'actionneur et le raccordement de la ligne de bus, de l'alimentation en tension secteur et de toutes les charges électriques. En règle générale, il est recommandé de suivre la procédure suivante...

#### **Effectuer la mise en service de l'ETS**

# **DANGER !**

**Risque de choc électrique en contact des pièces conductrices.** 

**Un choc électrique peut entraîner la mort.** 

**Couper l'appareil avant tous travaux et recouvrir les pièces conductrices avoisinantes !** 

# **ATTENTION!**

**Mauvaise commande de la charge en cas de configuration incorrecte de l'appareillage dans l'ETS !** 

**Risque de destruction des convecteurs à ventilation raccordés.** 

**Adapter la configuration de l'appareillage dans l'ETS à la charge raccordée (occupation de sortie) ! Lors de la mise en service de l'actionneur, l'alimentation en tension secteur des charges doit être activée uniquement après la réalisation de la mise en service de l'ETS !** 

La mise en service de l'actionneur de ventilo-convecteur se limite essentiellement à la programmation de l'actionneur par l'ETS. La mise en service de l'ETS doit être effectuée avant d'activer l'alimentation en tension secteur des charges raccordées, afin d'éviter tout dysfonctionnement. La programmation de l'actionneur est possible via l'ETS à condition que seule la tension de bus soit activée.

Les paramètres de l'actionneur de ventilo-convecteur doivent être ajustés dans l'ETS en fonction de l'application et de l'affectation des sorties avant la mise en service de l'ETS. Il convient de s'assurer que l'affectation des sorties configurée dans l'ETS correspond bien au raccordement de l'appareil.

- Couper les sources d'alimentation en tension secteur des charges raccordées (ventiloconvecteurs, charges de commutation simples).
- Activer la tension du bus.

Contrôle: la LED de programmation rouge doit s'allumer en cas de pression de la touche de programmation. À l'activation de la tension de bus, l'actionneur exécute le « Comportement après retour de la tension de bus ou secteur » configuré dans l'ETS. À la livraison de l'actionneur de ventilo-convecteur, ce comportement est défini sur « désactiver » pour tous les canaux.

- Télécharger l'adresse physique et les données d'application avec l'ETS.
- Activer l'alimentation en tension secteur de l'actionneur (si ce n'est déjà fait), ainsi que l'alimentation des charges raccordées.
- $\overline{1}$  Même si la tension de bus n'est pas appliquée ou dans l'état non programmé, les sorties de l'actionneur peuvent être commutées manuellement, dans la mesure où l'alimentation en tension secteur de l'actionneur est appliquée. Il est ainsi déjà possible de contrôler les charges ou entraînements raccordés aux différentes sorties pour l'utilisation sur chantier de construction.

# <span id="page-12-0"></span>**2.5 Utilisation**

#### **Commande manuelle**

L'actionneur de ventilo-convecteur dispose d'une commande manuelle pour toutes les sorties de valve, de niveau du ventilateur ou de commutation simples. Un clavier doté de 4 touches de fonction et de 3 LED d'état situé sur l'avant de l'appareil permet de régler et de commander les modes de service de l'appareil suivants...

- Fonctionnement sur bus : commande via d'autres appareils de bus (par ex. thermostat d'ambiance, touches sensorielles, etc.).
- Mode manuel temporaire : commande manuelle de l'appareil via le clavier, retour automatique au fonctionnement sur bus.
- Mode manuel permanent : exclusivement commande manuelle de l'appareil via le clavier, retour au fonctionnement sur bus uniquement après l'interruption manuelle de la commande manuelle.
- i Les modes de service peuvent être autorisés ou verrouillés via le paramétrage de l'appareil dans l'ETS.
- $\overline{1}$  Si le mode manuel est activé, il est impossible de piloter les sorties via le bus.
- $\overline{1}$  La commande manuelle est possible uniquement lorsque l'alimentation en tension secteur de l'actionneur est activée. L'alimentation en tension de bus ne doit toutefois être ni raccordée, ni activée (mode Chantier). Le mode manuel est arrêté automatiquement en cas de défaillance de la tension secteur, au début d'une opération de programmation ETS quelle qu'elle soit, ou au retour de la tension de bus. La commande manuelle ne peut être ni activée ni poursuivie pendant une opération de programmation ETS.
- $\overline{1}$  En fonctionnement sur bus, le mode manuel peut être verrouillé à l'aide d'un télégramme. Si le blocage est activé, le mode manuel se termine.
- i Toute commande manuelle de l'appareil est impossible si l'actionneur de ventilo-convecteur a été programmé via l'ETS avec le mauvais programme d'application ou si le programme d'application a été déchargé. À l'état de livraison de l'actionneur (voir chapitre 4.2.4.6. État de livraison), la commande manuelle peut déjà être utilisée avant la mise en service par l'ETS (mode Chantier).
- $\overline{1}$  De plus amples informations relatives à la commande manuelle, en particulier aux réglages possibles des paramètres et au comportement de changement entre les autres fonctions de l'actionneur de ventilo-convecteur, sont disponibles dans le chapitre « 4. Description logicielle » de la présente documentation.

#### **Éléments de commande et d'affichage de la commande manuelle**

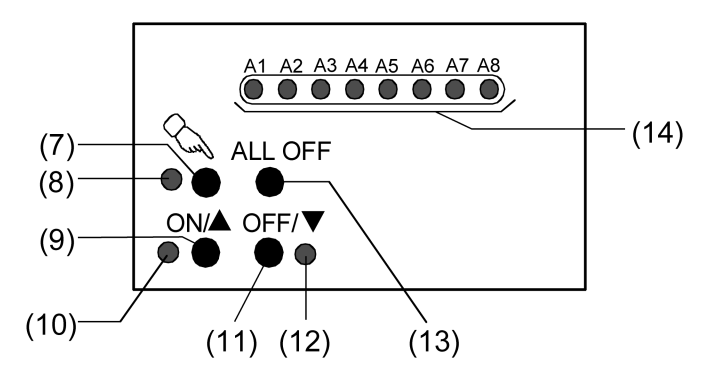

Figure 6: Éléments de commande et d'affichage de la commande manuelle

(7) Touche  $\mathcal{C}_\mathbf{a}$ :

Activation/désactivation de la commande manuelle.

(8) LED  $\mathcal{C}_\mathcal{C}$ : LED en MARCHE signale le mode manuel permanent.

- (9) Touche ON/ $\triangle$ : Pression : sortie MARCHE (fermeture du contact de relais)
- $(10)$  LED d'état ON/ $\blacktriangle$  : Signale une sortie activée (contact de relais fermé) en cas de LED MARCHE en mode manuel.
- (11) Touche OFF/ $\nabla$  : Pression : sortie ARRÊT (ouverture du contact de relais)
- (12) LED d'état OFF/ $\blacktriangledown$ : Signale une sortie désactivée (contact de relais ouvert) en cas de LED MARCHE en mode manuel.
- (13) Touche ALL OFF:

Toutes les sorties sur ARRÊT (uniquement en mode manuel permanent)

(14) LED d'état A1 ... A8: Signalent de manière statique en cas de LED MARCHE que les contacts des relais des sorties sont fermés lors de la commande via le bus ou la commande manuelle. Une LED clignote lentement lorsqu'une sortie est sélectionnée en mode manuel. Toutes les LED d'un canal de ventilo-convecteur clignotent rapidement lorsque la commande de bus de ce canal a été verrouillée par la commande manuelle.

#### **Combinaisons possibles des sorties en commande manuelle**

L'actionneur de ventilo-convecteur peut être adapté en souplesse aux applications requises grâce au paramétrage dans l'ETS. Le paramétrage sélectionné dans l'ETS a un impact direct sur le pilotage des sorties en commande manuelle :

L'actionneur peut piloter un ou deux ventilo-convecteurs en configurant un mode de service à un ou deux canaux. En fonctionnement sur un canal, les sorties A1 à A8 maximum font office de sorties de valve et de niveau de ventilateur. Dès lors que le fonctionnement est réglé sur deux canaux, les sorties A1 à A3 max. correspondent au canal 1, et les sorties A4 à A8 max. correspondent au canal 2.

Le nombre de niveaux de ventilateur possible est limité par le nombre de canaux de ventiloconvecteur prédéfini. Le nombre de sorties de valve possible pour le chauffage ou le refroidissement dépend également du système de ventilo-convecteur sélectionné dans l'ETS (système à 2 ou 4 tubes).

Les niveaux de ventilateur inutilisés d'un canal de ventilo-convecteur peuvent également être utilisés en option comme des sorties de commutation à fonction de commutation simple.

En mode manuel, toutes les sorties de relais de l'actionneur peuvent être commandées (activées ou désactivées) directement. Selon le paramétrage retenu dans l'ETS, la commutation d'une sortie peut entraîner une modification automatique des autres sorties du canal de ventiloconvecteur concerné, selon la configuration des niveaux de ventilateur ou du système de ventilo-convecteur (chauffage, refroidissement ou chauffage et refroidissement).

Les tableaux suivants donnent des exemples de combinaisons possibles des sorties de valve, des niveaux de ventilateur et des sorties de commutation selon le paramétrage retenu dans l'ETS...

I. Exemple de combinaison pour un canal de ventilo-convecteur (6 niveaux de ventilateur et chauffage à 2 tubes) :

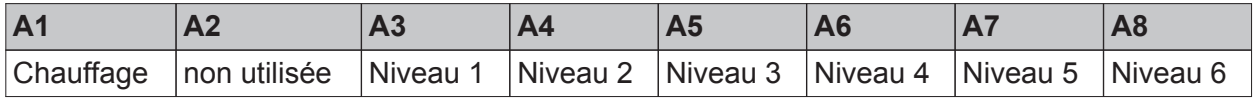

II. Exemple de combinaison pour un canal de ventilo-convecteur (6 niveaux de ventilateur et chauffage / refroidissement à 2 tubes) :

#### **www.feller.ch**

#### **Montage, raccordement électrique et utilisation**

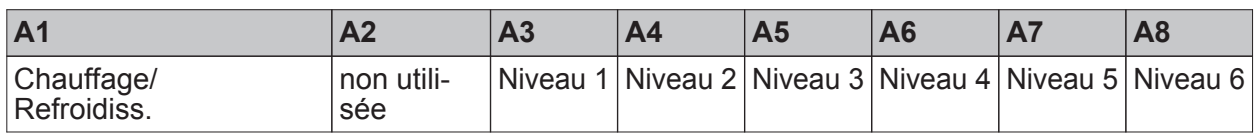

III. Exemple de combinaison pour un canal de ventilo-convecteur (4 niveaux de ventilateur et chauffage / refroidissement à 4 tubes + 2 sorties de commutation indépendantes) :

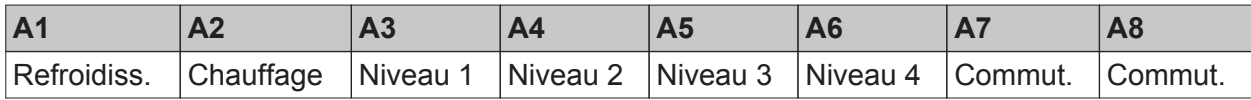

IV. Exemple de combinaison pour deux canaux de ventilo-convecteur (canal 1 : 3 niveaux de ventilateur et chauffage à 2 tubes + canal 2 : 3 niveaux de ventilateur et chauffage à 2 tubes) :

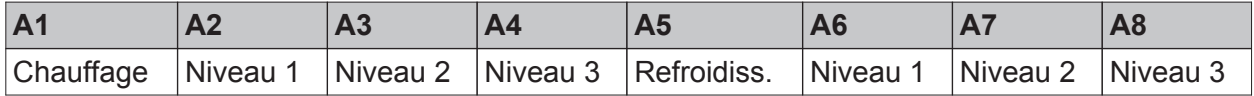

V. Exemple de combinaison pour deux canaux de ventilo-convecteur (canal 1 : 2 niveaux de ventilateur et chauffage / refroidissement à 2 tubes + canal 2 : 3 niveaux de ventilateur et chauffage / refroidissement à 2 tubes) :

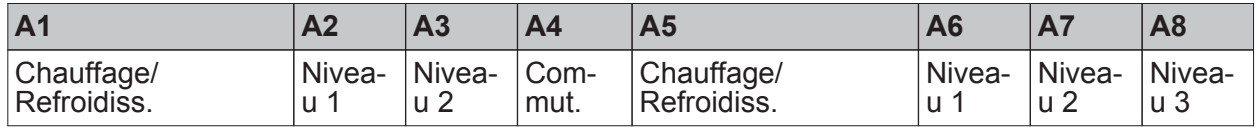

- i Lorsque l'utilisation d'un seul canal de ventilo-convecteur est combinée aux réglages « 2 tubes uniquement chauffage », « 2 tubes uniquement refroidissement » et « 2 tubes chauffage/refroidiss.... », la sortie 2 n'est pas utilisée. Cette sortie ne peut donc pas être sélectionnée en commande manuelle.
- $\left| i \right|$  La combinaison de sorties paramétrée est affichée sur la dernière page de paramètres de l'ETS, afin de faciliter le raccordement.

Gestion des niveaux de ventilateur en commande manuelle :

Le concept de commande manuelle tient toujours compte des paramètres suivants de l'ETS lors de la commande des niveaux du ventilateur (les valeurs en **gras** correspondent à l'état non programmé de l'actionneur à la livraison) :

- Nombre de canaux de ventilo-convecteur (**1**...2)
- Système de ventilo-convecteur ( 2 tubes, **4 tubes**),
- Nombre de niveaux du ventilateur (1...3 ou 1...6),
- Commande des niveaux du ventilateur (**principe de changement**, principe de niveau)
- Durée d'arrêt momentané pour la commutation de niveau ou pause « ARRÊT » pour la commutation de niveau (0...**1,0 s**...2,9 s).

En cas de commande manuelle des niveaux du ventilateur, la « Commande des niveaux du ventilateur » paramétrée dans l'ETS est évaluée. Deux principes de référence peuvent être utilisés pour la commande manuelle : le principe de changement (une seule sortie de niveau commute, les niveaux subordonnés sont désactivés) ou le principe de niveau (les sorties de niveau du ventilateur commutent les unes après les autres, les niveaux subordonnés restent activés). En principe, en cas de changement de niveau du ventilateur, même lors d'une commande manuelle, la pause « ARRÊT » (principe de changement : pause liée à l'arrêt intervenant lors du changement de niveau du ventilateur) ou la durée d'arrêt momentané (principe de niveau : arrêt momentané à un niveau du ventilateur en cas de commutation impliquant plusieurs niveaux) réglées dans ETS sont prises en compte.

Lors de l'activation d'un niveau du ventilateur (aucun niveau du ventilateur n'était activé auparavant), l'appareil active d'abord le niveau d'activation. Le niveau du ventilateur sélectionné par la commande manuelle ne s'active qu'à l'issue de la durée d'arrêt momentané paramétrée pour le niveau d'activation, à condition que le paramétrage de l'ETS le prévoit.

Si tous les niveaux du ventilateur d'un canal sont désactivés, toute valve éventuellement activée (chauffage ou refroidissement) est alors désactivée automatiquement afin d'éviter tout risque de gel ou de surchauffe du ventilo-convecteur.

Les temporisations d'activation ou de désactivation paramétrées dans l'ETS, ainsi que toute limitation par niveau configurée pour le ventilateur, sont ignorées en commande manuelle.

Au début d'une commande manuelle, le niveau actuel du ventilateur est systématiquement repris dans un premier temps sans être modifié. C'est également le cas lorsqu'une protection du ventilateur est exécutée au moment de l'activation de la commande manuelle. Les niveaux du ventilateur peuvent ensuite être modifiés dans la commande manuelle.

Des descriptions détaillées des différents paramétrages ou fonctions des niveaux du ventilateur figurent au chapitre « 4. Description logicielle » de la présente documentation.

Gestion des positions des valves en commande manuelle :

Le concept de commande manuelle tient toujours compte des paramètres suivants de l'ETS lors de la commande des sorties de valve (les valeurs en **gras** correspondent à l'état non programmé de l'actionneur à la livraison) :

- Nombre de canaux de ventilo-convecteur (**1**...2)
- Système de ventilo-convecteur ( 2 tubes, **4 tubes**).

Au début d'une commande manuelle, la position actuelle des valves est systématiquement reprise dans un premier temps sans être modifiée. Pour les systèmes de ventilo-convecteur à 4 tubes, l'activation d'une sortie de valve (par ex. chauffage) entraîne la désactivation de l'autre sortie de valve (par ex. refroidissement) du même canal. Les sorties de valve distinctes pour le chauffage ou le refroidissement d'un canal de ventilo-convecteur ne peuvent jamais être activées simultanément, même en commande manuelle.

Si le ventilateur est encore désactivé lors de l'activation d'une valve, il est activé au plus bas niveau disponible ou il passe d'abord par le niveau d'activation, selon le paramétrage prévu dans l'ETS.

Si une protection de valve est en cours lors de l'activation d'une commande manuelle, l'actionneur met fin à la protection. Cette précaution est nécessaire pour éviter tout risque de gel d'une valve de refroidissement éventuellement activée auparavant par la protection de valve si la commande manuelle désactive le ventilateur. Si la ventilation est coupée, toute valve de refroidissement activée entraînerait le gel du ventilo-convecteur.

- i En mode chauffage ou refroidissement, le premier niveau du ventilateur (au moins) est systématiquement activé.
- $\left| i \right|$  Une description détaillée des différents paramétrages ou fonctions de chauffage et de refroidissement figure au chapitre « 4. Description logicielle » de la présente documentation.
- $\overline{1}$  La protection de valve doit faire l'objet d'une attention particulière en cas de commande manuelle : si une valve est activée suite à l'exécution de sa fonction de protection, la sortie de valve est immédiatement désactivée au début d'une commande manuelle. Cette précaution est nécessaire pour éviter tout risque de surchauffe ou de gel d'une valve éventuellement activée auparavant par la protection de valve, si la ventilation est coupée.

#### Gestion des sorties de commutation simples en commande manuelle :

Les niveaux de ventilateur inutilisés d'un canal de ventilo-convecteur peuvent être utilisés en option comme des sorties de commutation à fonction de commutation simple. Aucun paramètre correspondant à ces sorties n'existe dans l'ETS. Ces sorties peuvent également être activées ou désactivées simplement en commande manuelle.

Au début d'une commande manuelle, le dernier état de commutation réglé via le bus est dans un premier temps repris sans être modifié. En commande manuelle, l'état de commutation peut être modifié à volonté.

Les sorties de commutation n'influent aucunement sur les sorties de valve et les sorties de niveau du ventilateur d'un canal de ventilo-convecteur.

- À la livraison l'actionneur n'est pas programmé et aucune sortie de commutation n'est configurée.
- $\begin{bmatrix} i \end{bmatrix}$  Une description détaillée des fonctions des sorties de commutation figure au chapitre « 4. Description logicielle » de la présente documentation.

#### **Priorités en cas de commande manuelle**

L'actionneur de ventilo-convecteur distingue différentes fonctions pouvant agir sur un canal de ventilo-convecteur, et donc sur ses sorties. Afin d'éviter tout conflit d'état, chaque fonction possible est affectée à une priorité définie. La fonction ayant la priorité la plus élevée est prioritaire par rapport à la fonction ayant une priorité plus basse.

La commande manuelle des sorties de l'actionneur possède la deuxième priorité la plus élevée. Seule la durée d'arrêt momentané (temps de pause) lors d'une commutation de niveau possède une priorité plus élevée. Elle est donc respectée même en cas de commande manuelle. Le niveau d'activation (s'il est paramétré dans l'ETS) est également prioritaire sur le niveau présélectionné manuellement lors de la première activation d'un niveau du ventilateur, quel qu'il soit.

Les priorités suivantes sont définies en tenant compte de toutes les autres fonctions...

- Priorité 1 : niveau d'activation et durée d'arrêt momentané du niveau d'activation (priorité la plus élevée)
- Priorité 2 : durée d'arrêt momentané / pause « ARRÊT » pour la commutation de niveau
- Priorité 3 : mode manuel
- Priorité 4 : comportement en cas de défaillance de la tension de bus ou après le retour de la tension de bus ou de la tension secteur
- Priorité 5 : temporisation d'activation ou de désactivation des niveaux du ventilateur
- Priorité 6 : fonction de blocage
- Priorité 7 : limitation par niveau de ventilateur
- Priorité 8 : protection de valve ou du ventilateur
- Priorité 9 : commande manuelle du ventilateur
- Priorité 10 : fonctionnement normal (commande par paramètres via le bus, etc.) / comportement après expiration de la durée de surveillance des paramètres

#### **Activer le mode manuel temporaire**

La commande manuelle est autorisée dans l'ETS. La commande manuelle n'est pas verrouillée.

Appuyer brièvement sur la touche  $\mathcal{C}_\mathcal{A}$  (< 1 s). Le mode manuel temporaire est activé.

La LED d'état de A1 clignote (la LED  $\mathbb Q$  reste éteinte). Les deux LED d'état ON/ et OFF/ à côté des touches inférieures indiquent l'état de commutation actuel de A1.

 $\overline{1}$  Après l'activation du mode manuel temporaire, les derniers états de commutation des sorties réglés restent activés dans un premier temps.

 $\overline{1}$  Au bout de 5 s sans pression d'une touche, l'actionneur revient automatiquement en fonctionnement sur bus.

#### **Désactiver le mode manuel temporaire**

Le mode manuel temporaire a été activé.

- Aucune pression pendant 5 s
- ou -
- Sélectionner toutes les sorties successivement en appuyant brièvement sur la touche. Appuyer ensuite une nouvelle fois sur la touche.

- ou -

**De Couper l'alimentation en tension secteur ou réinitialiser le bus (défaillance de la tension de** bus).

Le mode manuel est terminé.

Les LED d'état A1...A8 indiquent l'état de commutation actuel de chacune des sorties lorsque la tension secteur est activée.

 $\overline{1}$  Si le mode manuel temporaire est désactivé, l'état réglé pour toutes les sorties par la commande manuelle n'est pas modifié. Cependant, si une fonction dotée d'une priorité plus élevée que le fonctionnement normal (par ex. fonction de blocage, limitation par niveau du ventilateur ou commande manuelle du ventilateur) a été activée par le bus avant ou pendant la commande manuelle pour les sorties de valve ou les sorties de niveau du ventilateur, l'actionneur exécute la fonction ayant la priorité la plus élevée pour les sorties concernées.

#### **Activation du mode manuel permanent**

La commande manuelle est autorisée dans l'ETS.

La commande manuelle n'est pas verrouillée.

Le fonctionnement sur bus ou le mode manuel temporaire est activé.

Appuyer sur la touche  $\mathbb{Q}$  pendant au moins 5 s.

Le mode manuel permanent est activé et la LED d'état  $\mathcal{C}_k$  est allumée.

La LED d'état de A1 clignote. Les deux LED d'état ON /  $\triangle$  et OFF /  $\blacktriangledown$  à côté des touches inférieures indiquent l'état de commutation actuel de A1.

i Après l'activation du mode manuel permanent, les derniers états de commutation des sorties réglés restent activés dans un premier temps.

#### **Désactivation du mode manuel permanent**

Le mode manuel permanent a été activé.

Appuyer sur la touche  $\mathbb{Q}$  pendant au moins 5 s.

 $011 -$ 

■ Sélectionner toutes les sorties successivement en appuyant brièvement sur la touche. Appuyer ensuite une nouvelle fois sur la touche.

 $-$  OU  $-$ 

o Couper l'alimentation en tension secteur ou réinitialiser le bus (défaillance de la tension de bus).

Le mode manuel est terminé.

La LED d'état  $\mathcal{Q}_s$  s'éteint. Les LED d'état A1...A8 indiquent l'état de commutation actuel de chacune des sorties lorsque la tension secteur est activée.

 $\overline{1}$  En fonction du paramétrage de l'actionneur dans l'ETS, les sorties sont réglées sur l'état actualisé en interne ou réglé en dernier par la commande manuelle (par ex. fonction de blocage, limitation par niveau du ventilateur ou commande manuelle du ventilateur) lorsque le mode manuel permanent est désactivé.

#### **Commander une sortie en mode manuel**

En mode Manuel, les sorties de relais peuvent être commandées directement. Le paramétrage sélectionné dans l'ETS a un impact direct sur la commande des sorties en commande manuelle. La commutation d'une sortie peut donc également influer sur les autres sorties .

Le mode manuel (permanent ou temporaire) été activé.

Sélectionner la sortie souhaitée : appuyer brièvement sur la touche  $\&$  (plusieurs fois, si nécessaire).

Les LED d'état de la sortie sélectionnée A1...A8 clignote. L'état de commutation de la sortie sélectionnée est en outre signalé par la LED d'état ON / ou OFF / à côté des touches inférieures du clavier.

**Commander la sortie en appuyant sur les touches de commande du clavier.** 

#### Pour les sorties de valve :

Pression sur la touche ON /  $\triangle$  : activation de la sortie de valve (la valve s'ouvre), pression sur la touche OFF /  $\blacktriangledown$  : désactivation de la sortie de valve (la valve se ferme). Pour les sorties de niveau du ventilateur :

Pression sur la touche ON /  $\blacktriangle$  : activation de la sortie de niveau du ventilateur (niveau du ventilateur activé),

pression sur la touche OFF /  $\blacktriangledown$  : désactivation de la sortie de niveau du ventilateur (niveau du ventilateur désactivé).

Pour les sorties de commutation simples (sorties de valve) :

Pression sur la touche ON  $\Lambda$  : activation de la sortie de commutation,

pression sur la touche OFF /  $\blacktriangledown$  : désactivation de la sortie de commutation.

La sortie sélectionnée exécute immédiatement les ordres correspondants. Les deux LED d'état ON / et OFF / à côté des touches inférieures indiquent l'état de commutation de la sortie sélectionnée.

- $\overline{1}$  Le contact de relais se ferme à l'activation d'une sortie. Des entraînements de valve normalement fermés doivent être raccordés aux sorties de valve.
- $\left| i \right|$  Lorsque l'utilisation d'un seul canal de ventilo-convecteur est combinée aux réglages « 2 tubes uniquement chauffage », « 2 tubes uniquement refroidissement » et « 2 tubes chauffage/refroidiss.... », la sortie 2 n'est pas utilisée. Cette sortie ne peut donc pas être sélectionnée en commande manuelle.
- $\vert i \vert$  En mode manuel temporaire : après avoir parcouru toutes les sorties, l'appareil quitte le mode manuel en cas de pression brève sur la touche  $\mathcal{C}_k$ .
- i Selon la configuration des paramètres effectuée dans l'ETS, des télégrammes de retour d'informations peuvent être envoyés au bus lors de la commande par l'intermédiaire des objets de retours d'informations d'un canal (« Ret. d'info. niv. ventil. act. » et « Ret. d'info. Vent.-conv. act. »).

#### **Désactiver toutes les sorties**

Il est possible de désactiver toutes les sorties de l'actionneur simultanément (sorties de valve, de niveau du ventilateur et de commutation simples).

Le mode manuel permanent a été activé.

Appuyer sur la touche ALL OFF.

Toutes les sorties de l'actionneur se désactivent instantanément. Les sorties ne sont pas verrouillées. Elles peuvent ensuite être à nouveau pilotées individuellement.

 $\overline{1}$  La fonction « ALL OFF » n'est pas disponible en mode manuel temporaire. Une pression sur cette touche n'entraîne aucune réaction.

#### **Verrouiller la commande de bus des sorties individuelles par la commande manuelle**

Il est possible de verrouiller tout un canal de ventilo-convecteur (toutes les sorties de valve et de niveau du ventilateur correspondantes) ou une sortie de commutation simple à l'aide de la commande manuelle, de façon à ce que ces sorties ne puissent plus être pilotées via le bus.

Le mode manuel permanent a été activé.

Le blocage de la commande de bus doit être autorisé dans l'ETS.

- Sélectionner la sortie de votre choix du canal de ventilo-convecteur ou la sortie de commutation à verrouiller : appuyer brièvement sur la touche  $\mathcal{C}_{\mathcal{A}}$  (plusieurs fois si nécessaire). Les LED d'état de la sortie sélectionnée A1...A8 clignote. L'état de commutation de la sortie sélectionnée est en outre signalé par la LED d'état ON / ou OFF / à côté des touches inférieures du clavier.
- Appuyer simultanément sur les touches ON/ $\triangle$  et OFF/ $\nabla$  pendant au moins 5 s.

Le canal de ventilo-convecteur ou la sortie de commutation sélectionné est verrouillé (plus aucune commande n'est possible via le bus).

Toutes les LED d'état de la sortie de commutation ou du canal de ventilo-convecteur verrouillé clignotent rapidement en permanence (même lorsque la commande manuelle est désactivée).

- $\overline{1}$  Une sortie verrouillée par la commande manuelle ne peut plus être pilotée qu'en mode manuel permanent.
- $\overline{\mathbf{i}}$  Si une sortie bloquée est sélectionnée en mode manuel, les LED clignotent brièvement deux fois à intervalles temporels.

#### **Déverrouiller la commande de bus des sorties individuelles à l'aide de la commande manuelle**

Le mode manuel permanent a été activé.

La commande de bus d'un canal de ventilo-convecteur ou d'une sortie de commutation simple a au préalable été verrouillée en mode manuel permanent.

- Sélectionner la sortie de votre choix du canal de ventilo-convecteur ou la sortie de commutation à déverrouiller : appuyer brièvement sur la touche  $\mathcal{C}_{\mathcal{A}}$  (plusieurs fois si nécessaire). La LED d'état de la sortie A1...A8 sélectionnée clignote brièvement deux fois par intervalles de temps. L'état de commutation de la sortie sélectionnée est en outre signalé par la LED d'état ON /  $\triangle$  ou OFF /  $\nabla$  à côté des touches inférieures du clavier.
- Appuver simultanément sur les touches ON/  $\triangle$  et OFF/  $\nabla$  pendant au moins 5 s. La sortie de commutation ou le canal de ventilo-convecteur sélectionné est déverrouillé (commande à nouveau possible via le bus une fois la commande manuelle désactivée). La LED d'état de la sortie sélectionnée A1...A8 clignote.

# <span id="page-20-0"></span>**3 Caractéristiques techniques**

#### **Caractéristiques techniques**

#### **Généralités**

Température ambiante<br>Température de stockage/transport

Indice de protection **IP 20** Classe de protection<br>Marque de contrôle de contrôle Marque de contrôle de contrôle de contrôle de service de la mateixa de la mateixa de la mateixa de la mateixa<br>
Marque de contrôle de la mateixa de la mateixa de la mateixa de la mateixa de la mateixa de la mateixa de la <br> -25 ... +70 °C (Le stockage à +45°C diminue la durée de vie) Position de montage au choix (bornes de sortie privilégiées en haut) Distances minimales<br>
Type de fixation<br>
Type de fixation Fixation immédiate sur profilés dans un boîtier fermé (par ex. distribution basse tension etc...)

#### **Bornes de raccordement pour l'alimentation en tension secteur et les sorties**

Type de raccordement and the set of the set of the set of the set of the Borne à visit and Borne à visit and the Borne à visit and the set of the set of the set of the set of the set of the set of the set of the set of the à fils minces sans embout de la contracte de la contracte de la contracte de la contracte de la contracte de l<br>de fils minces avec embout de la contracte de la contracte de la contracte de la contracte de la contracte de à fils minces avec embout  $0.14... 2.5$  mm<sup>2</sup><br>Couple de serrage raccordement Couple de serrage raccordement

#### **Alimentation KNX/EIB**

Mode de mise en service<br>Tension nominale KNX Puissance absorbée KNX<br>Type de raccordement KNX  $0,5 ... 4$  mm<sup>2</sup><br> $0,35 ... 4$  mm<sup>2</sup>

KNX Medium TP 1<br>Mode de mise en service de la contracte de mise en service de la contracte de la contracte de mise en service CC 21 ... 32 V TBTP<br>Type 150 mW Bornes de raccordement de bus KNX/EIB standard

# **Alimentation externe**

Fréquence réseau 50 / 60 Hz Pertes en puissance

**Sorties**<br>Type de contact

Courant de commutation min. CA

#### **Puissances de commutation par sortie**

Charge ohmique 2300 W<br>Charge capacitive 10 A and 2300 W max. 140 µF Charge capacitive 10 A max. 140 µF Moteurs 1380 VA Charges de lampes: Lampes à incandescence<br>
Lampes halogènes HT Lampes halogènes HT 2300 W Transformateurs inductifs 1200 VA Transformateurs Tronic 1500 W Lampes à fluorescence non compensées de la marie de la mercanonie de la mercanonie de la mercanonie de la merc<br>
Lampes à fluorescence, comp. parallèle de la marie de la marie de la marie de la marie de la marie de la mari<br> Lampes à fluorescence, comp. parallèle 1160 VA (140 µF) Lampes à fluorescence Commutation Duo 2300 VA (140 µF) Lampes à vapeur de mercure non compensées de la comprehience de la contraste de la contraste de la contraste d

 $CA 230 / 240 V ~$ <br>50 / 60 Hz

Contact µ, contact normalement ouvert libre de potentiel<br>50 / 60 Hz Fréquence réseau 50 / 60 Hz Pouvoir de coupure AC1 10 A<br>Pouvoir de coupure AC3 (cosφ=0,65) 10 A Pouvoir de coupure AC3 (cosφ=0,65) 10 A<br>Courant d'activation 200 μs Courant d'activation 200 µs max. 800 A Courant d'activation 20 ms<br>Courant de commutation min. CA de la provincia de la provincia de la provincia de la provincia de la provincia<br>100 mA

Lampes à vapeur de mercure compensés en parallèle Ballast électronique selon le type selon le type

1160 W (140 µF)

Le nombre de ballasts électroniques raccordables varie en fonction du type et du fabricant, ainsi que de la qualité du réseau d'installation basse tension. Pour cette raison, différents types de ballasts électroniques sont listés ci-dessous à titre d'exemple (fabricant : Osram / janvier 2007). Nombre max. par sortie (pour 25 000 cycles de commutation).

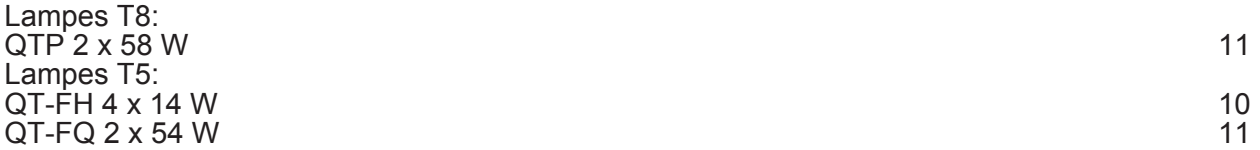

# <span id="page-22-0"></span>**4 Description logicielle**

# **4.1 Spécification logicielle**

Chemins de recherche ETS : Chauffage / Climat / FanCoil / Actionneur Fan Coil

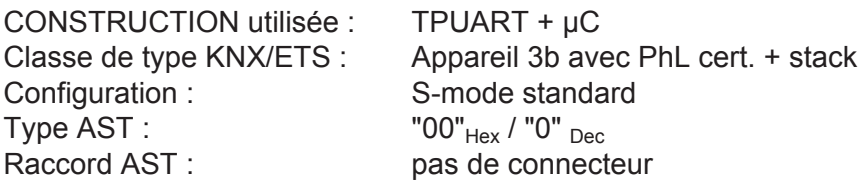

# **Application:**

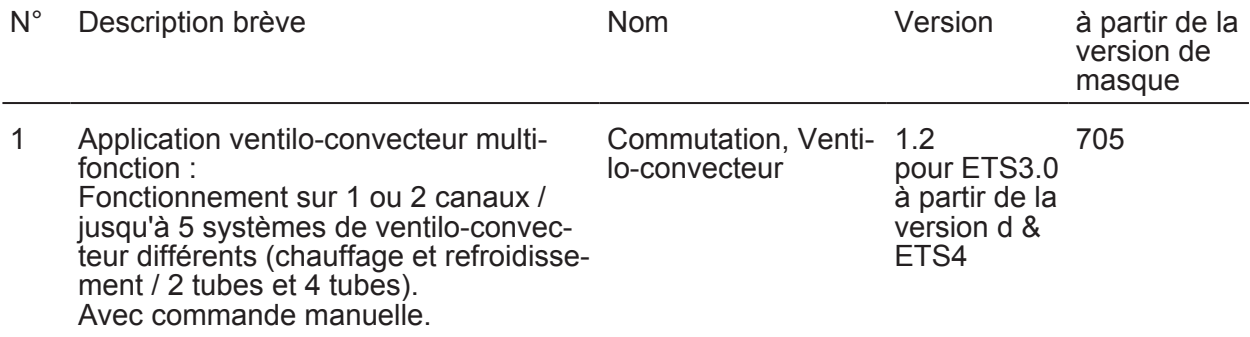

# <span id="page-23-0"></span>**4.2 Logiciel « Commutation ventilo-convecteur 20B0x1 »**

### **4.2.1 Étendue des fonctions**

#### **Étendue des fonctions générales**

- Fonctionnement sur 1 canal ou 2 canaux configurable.
- Jusqu'à 5 systèmes de ventilo-convecteur différents réglables : système à 2 tubes, chauffage uniquement (en fonctionnement sur 1 et 2 canaux), système à 2 tubes, refroidissement uniquement (en fonctionnement sur 1 et 2 canaux), système à 2 tubes, chauffage / refroidissement par objet de commutation (en fonctionnement sur 1 et 2 canaux), système à 4 tubes, chauffage / refroidissement par objet de commutation (uniquement en fonctionnement sur 1 canal), système à 4 tubes, chauffage / refroidissement par spécification de paramètre (uniquement en fonctionnement sur 1 canal),

« système à 2 tubes » : une valve commune pour le chauffage ou le refroidissement, « système à 4 tubes » : deux valves distinctes pour le chauffage et le refroidissement, « par objet de commutation » : commutation du mode de service (chauffage / refroidissement) via un objet de communication 1 bit distinct,

« par spécification de paramètre » : commutation du mode de service (chauffage / refroidissement) directement par l'intermédiaire des paramètres.

- Les messages de retour d'informations et d'état activement émetteurs peuvent être retardés en bloc après le retour de la tension de bus ou après une opération de programmation ETS.
- Commande manuelle des sorties indépendante du bus (par exemple pour l'utilisation sur chantier de construction) avec affichages de l'état par LED. Propre message de retour d'informations d'état sur le bus pour la commande manuelle. La commande manuelle peut en outre être verrouillée par le bus.
- Un support d'aide au raccordement figurant dans l'aperçu des paramètres ETS facilite le raccordement des différentes sorties aux charges prévues.

#### **Étendue des fonctions orientées canal (distinctes pour chaque canal de ventilo-convecteur)**

- Réactions en cas de défaillance de la tension de bus et de retour de la tension de bus et de la tension secteur réglables. Les états des sorties lors d'une défaillance de la tension de bus ou de la tension secteur peuvent être enregistrés et suivis plus tard. Le comportement après une opération de programmation ETS est défini sur « désactiver » et ne peut pas être modifié.
- Requête de lecture pour la commutation du mode de service possible lors d'une commutation via un objet.
- Protections de valve et du ventilateur configurables. La protection du ventilateur peut être neutralisée via un objet de communication de bus distinct.
- Nombre de niveaux du ventilateur réglable dans l'ETS. En fonctionnement sur 1 canal, il est possible de configurer jusqu'à 6 niveaux de ventilateur, et en fonctionnement sur 2 canaux jusqu'à 3 niveaux de ventilateur chacun.
- Commande des niveaux du ventilateur possible selon le principe de changement (une seule sortie de niveau du ventilateur est activée) ou le principe de niveau (les sorties de niveau du ventilateur sont activées par ordre hiérarchique).
- Pause « ARRÊT » pour la commutation de niveau (selon le principe de changement) ou durée d'arrêt momentané pour la commutation de niveau (selon le principe de niveau) réglables. Ajustement aux durées prescrites par le fabricant des ventilo-convecteurs.
- Plages de paramètres réglables pour les niveaux du ventilateur. L'affectation s'effectue dans l'ETS grâce au paramétrage d'une valeur de paramètre (1 à 100 %) par niveau de ventilateur.

Hystérésis incluse en cas de baisse à un niveau inférieur, afin d'éviter que les niveaux du ventilateur commutent en permanence si le paramètre se trouve à la limite entre deux niveaux du ventilateur.

- Comportement d'activation du ventilateur paramétrable. Activation en option via le niveau d'activation indépendant avec durée d'arrêt momentané.
- Temporisation d'activation du ventilateur pour le chauffage ou temporisation de désactivation du ventilateur pour le refroidissement configurables dans l'ETS.

#### **www.feller.ch**

- Il est possible d'activer une limitation par niveau pour le ventilateur via un objet 1 bit distinct. Limitation en conséquence du niveau maximal du ventilateur à une valeur prédéfinie dans l'ETS.
- Retour d'informations du niveau actif du ventilateur sous la forme d'un objet de notification actif (émetteur en cas d'actualisation) ou d'un objet d'état passif (consultable). Le format de données du retour d'informations peut être configuré sous la forme d'une valeur d'1 octet (retour d'informations du niveau actif du ventilateur via un télégramme à valeur codée) ou sous la forme d'un état de commutation d'1 bit (retour d'informations du niveau actif du ventilateur via plusieurs objets d'état de commutation disponibles par niveau du ventilateur). Un retour d'informations de canal « Vent.-conv. act. » est également paramétrable. Dès qu'une sortie d'un canal de ventilo-convecteur, quelle qu'elle soit, est activée, l'actionneur signale la présence d'une activité via ce retour d'informations.

Tous les retours d'informations peuvent être envoyés au bus (à condition d'être activement émetteurs) de manière temporisée après le retour de la tension de bus ou après une opération de programmation ETS.

L'envoi cyclique des retours d'informations est également possible en option. La durée de cycle est configurée dans l'actionneur pour l'ensemble des canaux (durée de cycle identique pour tous les canaux).

Une requête concernant le statut actuel des retours d'informations peut également être envoyée via un objet de requête 1 bit.

Commande manuelle du ventilateur possible : Le ventilateur du ventilo-convecteur raccordé peut être piloté « manuellement » en fonction des besoins (par exemple, à l'aide d'une touche sensorielle murale ou d'un panneau de commande central). Il est ainsi possible de faire fonctionner le ventilateur seul. Format de données du pilotage manuel réglable au format 1 bit ou 1 octet. La commande manuelle du ventilateur peut être activée ou désactivée selon les besoins.

Pour ce faire, plusieurs objets de communication distincts (selon l'application) sont disponibles. Une commande manuelle du ventilateur peut également être activée par guidage forcé

après le retour de la tension de bus ou secteur ou après une opération de programmation ETS.

- Les télégrammes de paramètres peuvent faire l'objet d'une surveillance cyclique. Intervalle de durée de surveillance configurable de 1 minute à 23 heures 59 minutes. Réaction après expiration de la durée de surveillance sans réception d'un paramètre configurable. En cas de panne, un message de défaut 1 bit peut être envoyé au bus en option.
- Fonction de blocage possible. Chaque canal de ventilo-convecteur peut être verrouillé indépendamment via un objet de communication 1 bit, de telle sorte qu'il devient impossible de piloter les sorties du canal via des paramètres envoyés par le bus. Comportement au début et à la fin du blocage configurable.

### <span id="page-25-0"></span>**4.2.2 Remarques relatives au logiciel**

#### **Conception et mise en service ETS**

L'ETS3.0d est recommandé pour la conception et la mise en service de l'appareil. Seule l'utilisation de cette version de patch ETS ou de versions nouvelles permet de profiter des avantages relatifs au téléchargement (durées nettement plus courtes) et à la conception des paramètres. Ces avantages résultent de l'utilisation de la nouvelle version 7.5 et de la représentation des paramètres de l'ETS3.

#### **Mode Safe State**

Si l'appareil ne fonctionne pas correctement, par exemple en raison d'une conception ou d'une mise en service erronée, l'exécution du programme d'application chargé peut être maintenue en activant le mode Safe State. En mode Safe State, il est impossible de piloter les sorties via le bus ou la commande manuelle. L'actionneur a un comportement passif, car le programme d'application n'est pas exécuté (état d'exécution : terminé). Seul le logiciel système fonctionne encore, de sorte que les fonctions de diagnostic ETS ainsi que la programmation de l'appareil sont toujours possibles.

#### **Activer le mode Safe State**

- Couper la tension de bus et l'alimentation en tension secteur.
- Appuyer sur la touche de programmation et la maintenir enfoncée.
- Appliquer la tension de bus ou secteur. Ne relâcher la touche de programmation que lorsque la LED de programmation clignote lentement.

Le mode Safe State est activé. En appuyant à nouveau brièvement sur la touche de programmation, le mode de programmation peut également être activé et désactivé comme d'habitude en mode Safe State. Cependant, la LED de programmation continue de clignoter, indépendamment du mode de programmation, tant que le mode Safe State est activé.

i Le mode Safe State peut être arrêté en désactivant la tension d'alimentation (bus et secteur) ou par une programmation ETS.

#### **Décharger le programme d'application**

Le programme d'application peut être déchargé par l'ETS. Dans ce cas, même la commande manuelle n'a pas de fonction en tant que partie intégrante du programme d'application.

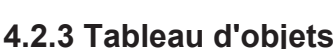

<span id="page-26-0"></span>**www.feller.ch** 

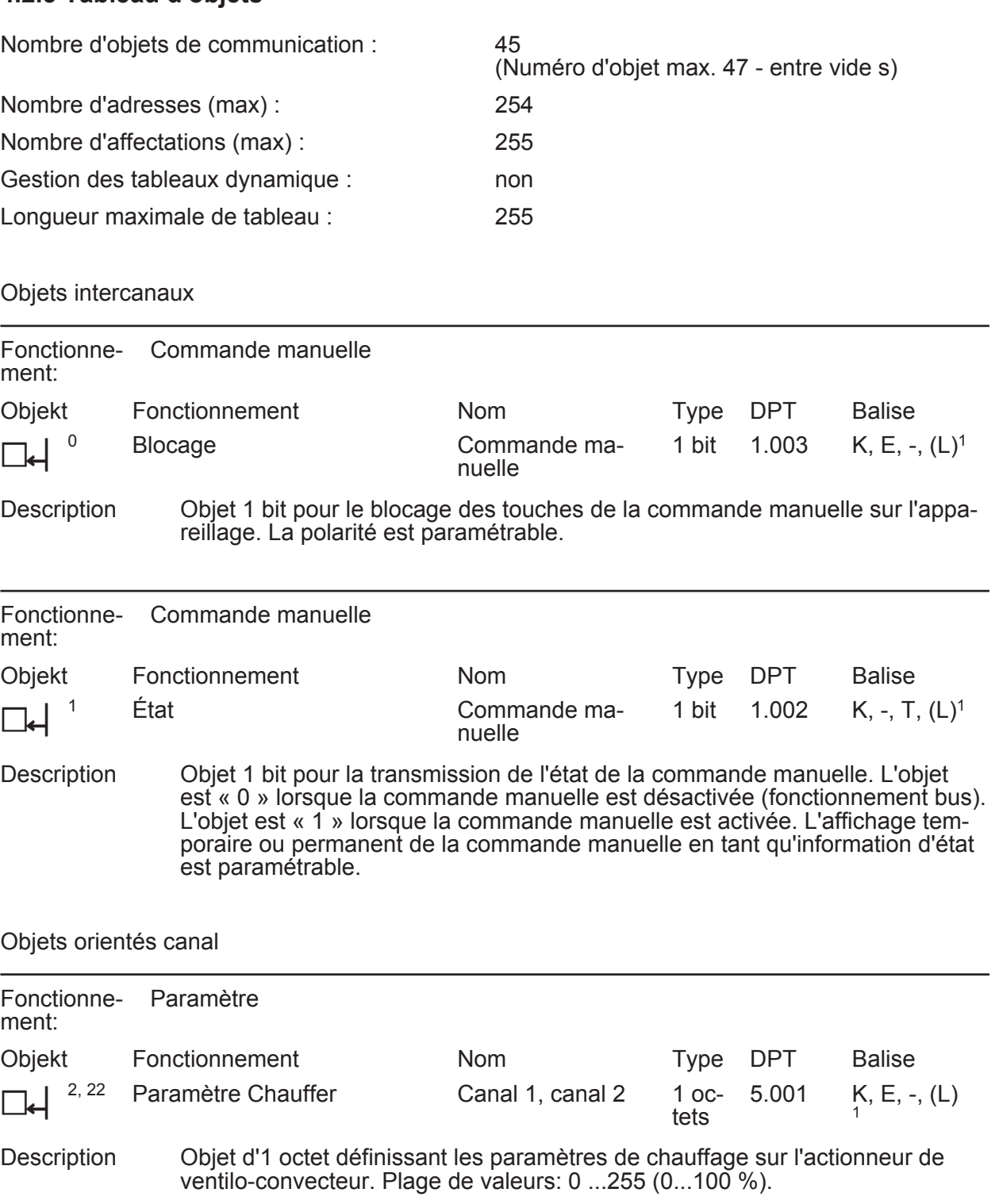

1: Pour la lecture, la balise L doit être marquée. La dernière valeur écrite dans l'objet via le bus lue.

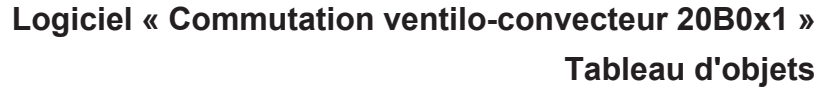

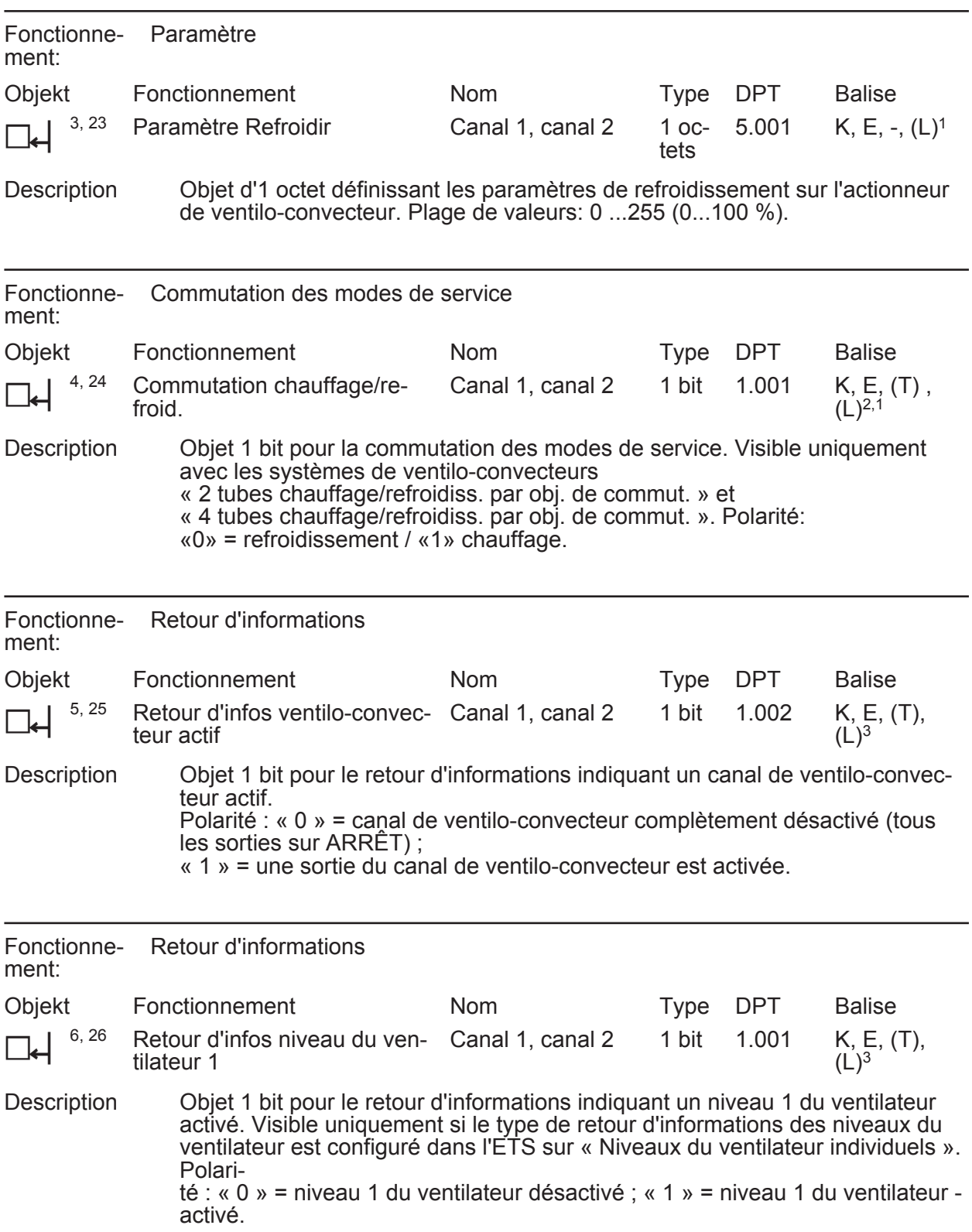

1: Pour la lecture, la balise L doit être marquée. La dernière valeur écrite dans l'objet via le bus lue.

2: L'objet peut demander au bus la valeur actuelle de l'objet après l'initialisation de l'appareil par l'intermédiaire d'une requête de lecture. Ce comportement peut être paramétré dans l'ETS. L'ETS place automatiquement la balise « Ü » lorsqu'une requête de lecture est configurée.

3: Les balises de communication sont marquées automatiquement en fonction du paramétrage. Balise « Ü » en cas d'objet de notification actif ; balise « L » en cas d'objet d'état passif.

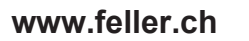

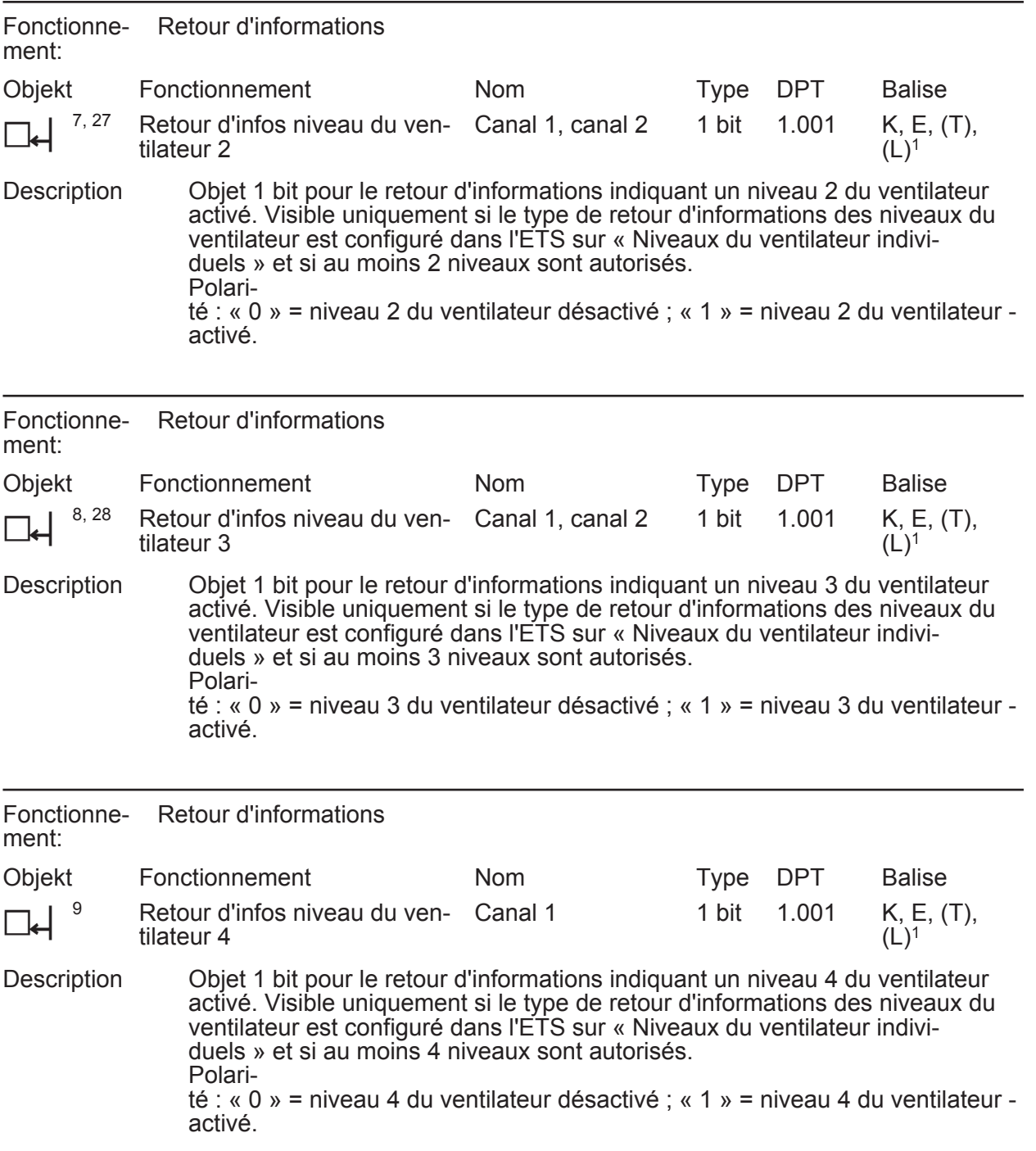

1: Les balises de communication sont marquées automatiquement en fonction du paramétrage. Balise « Ü » en cas d'objet de notification actif ; balise « L » en cas d'objet d'état passif.

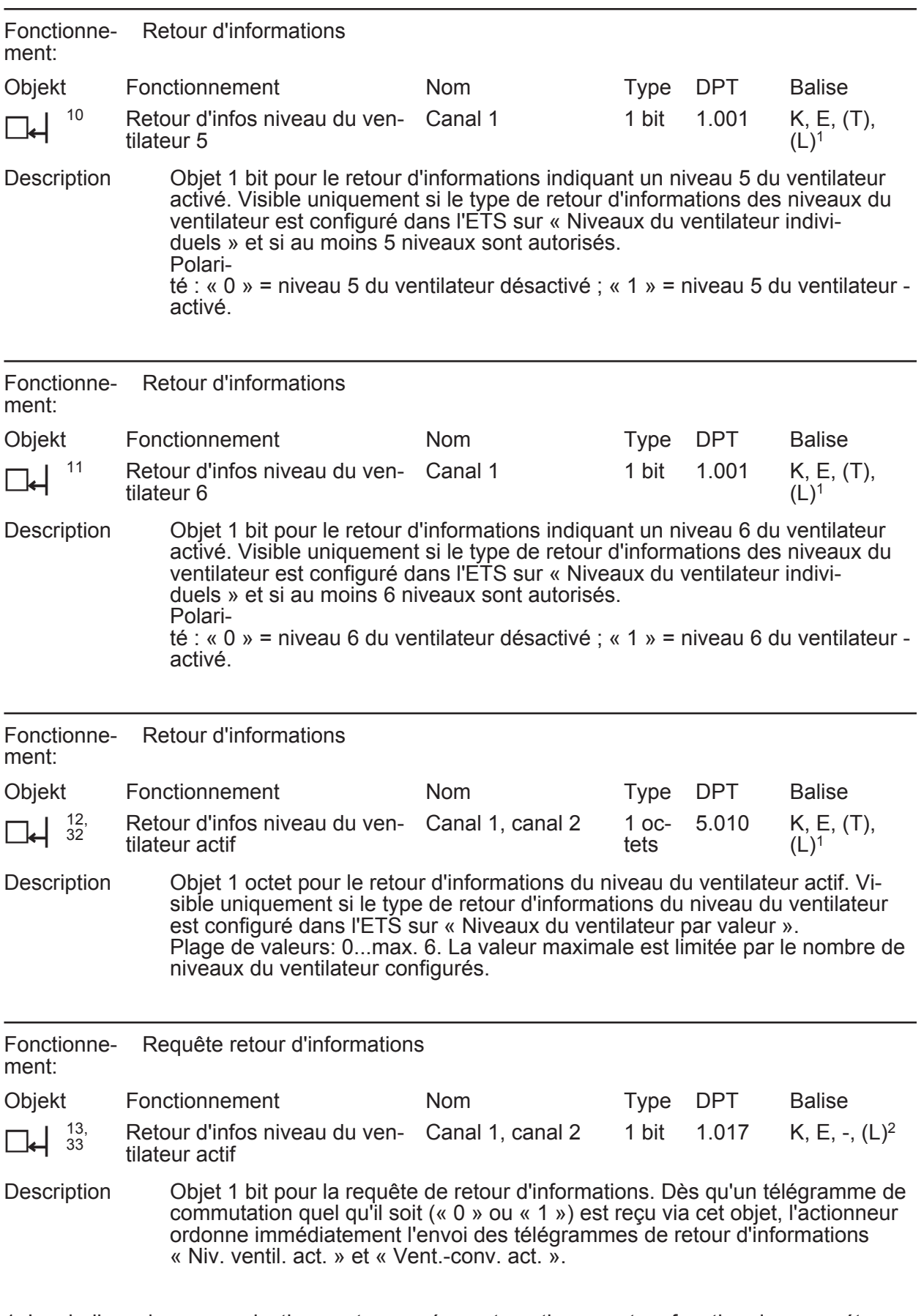

1: Les balises de communication sont marquées automatiquement en fonction du paramétrage. Balise « Ü » en cas d'objet de notification actif ; balise « L » en cas d'objet d'état passif.

2: Pour la lecture, la balise L doit être marquée. La dernière valeur écrite dans l'objet via le bus lue.

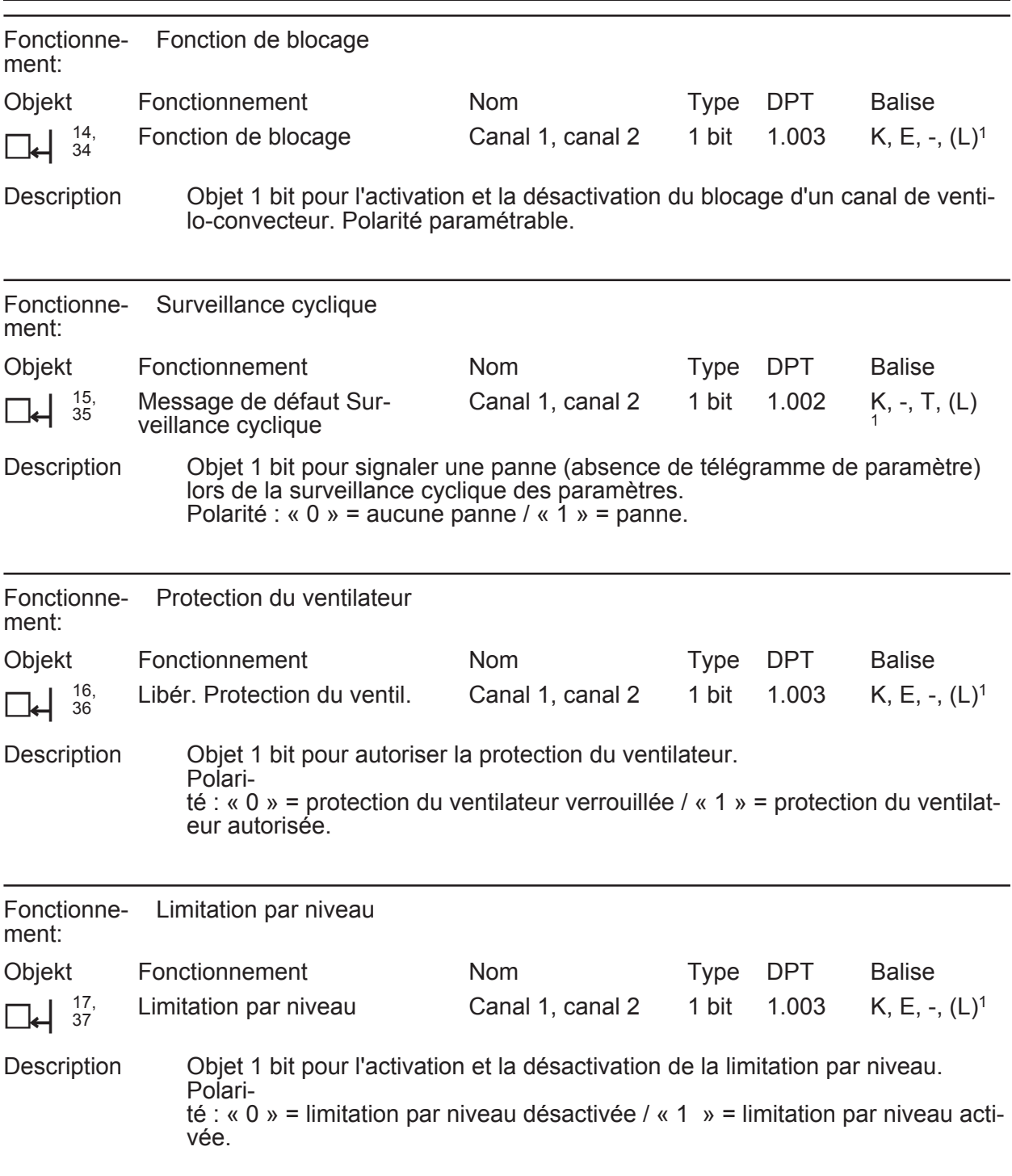

1: Pour la lecture, la balise L doit être marquée. La dernière valeur écrite dans l'objet via le bus lue.

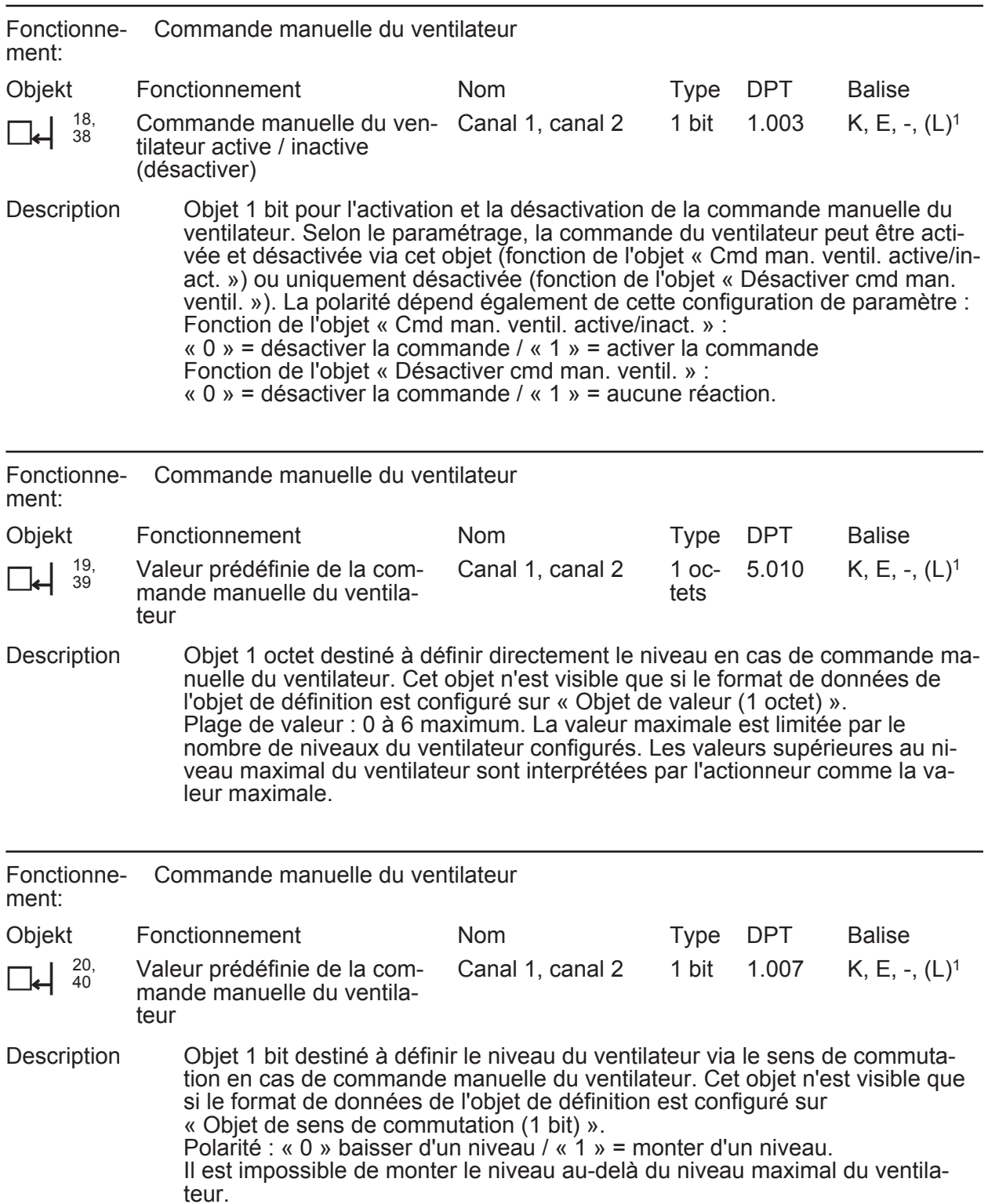

1: Pour la lecture, la balise L doit être marquée. La dernière valeur écrite dans l'objet via le bus lue.

# **Logiciel « Commutation ventilo-convecteur 20B0x1 » Tableau d'objets**

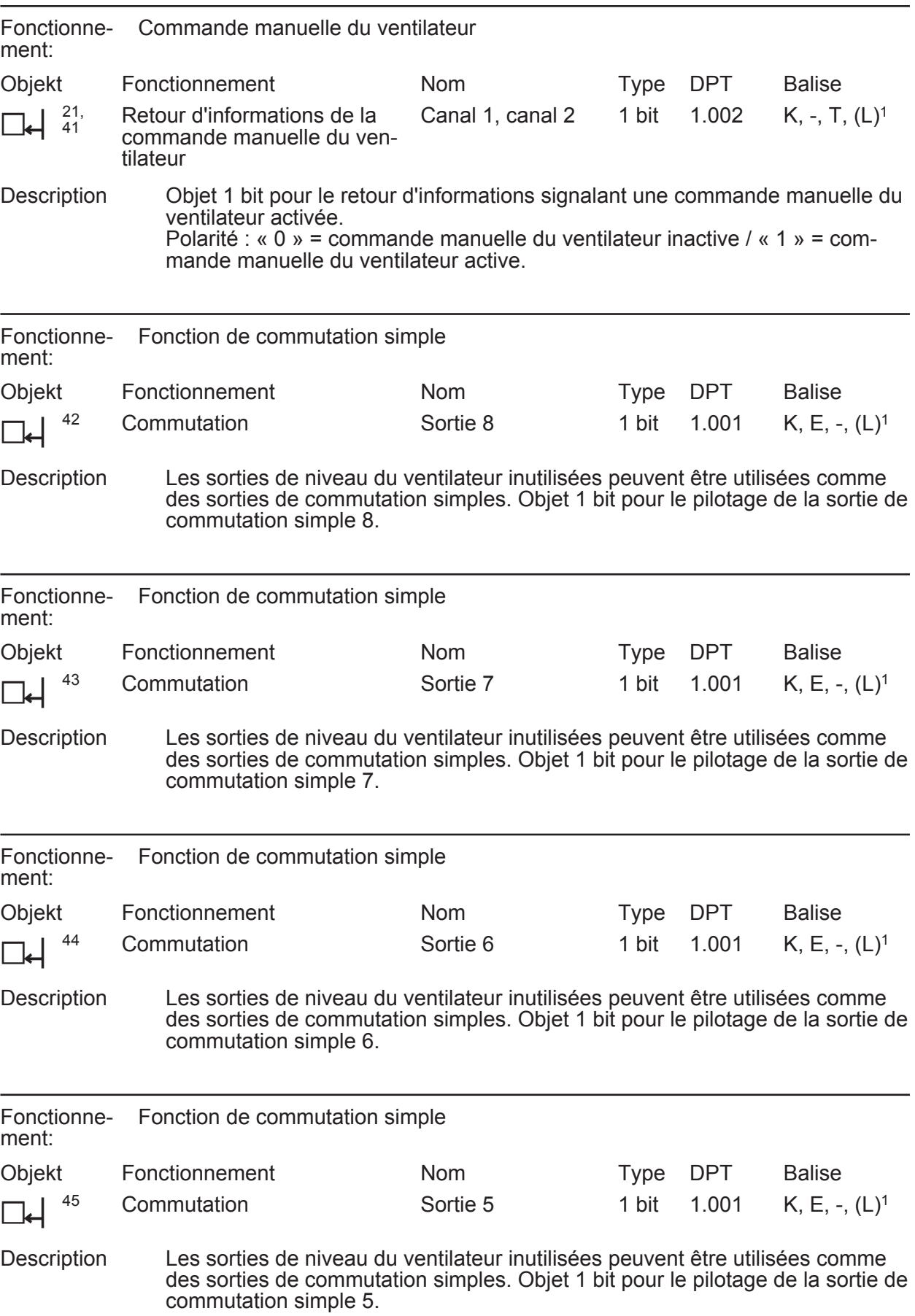

1: Pour la lecture, la balise L doit être marquée. La dernière valeur écrite dans l'objet via le bus lue.

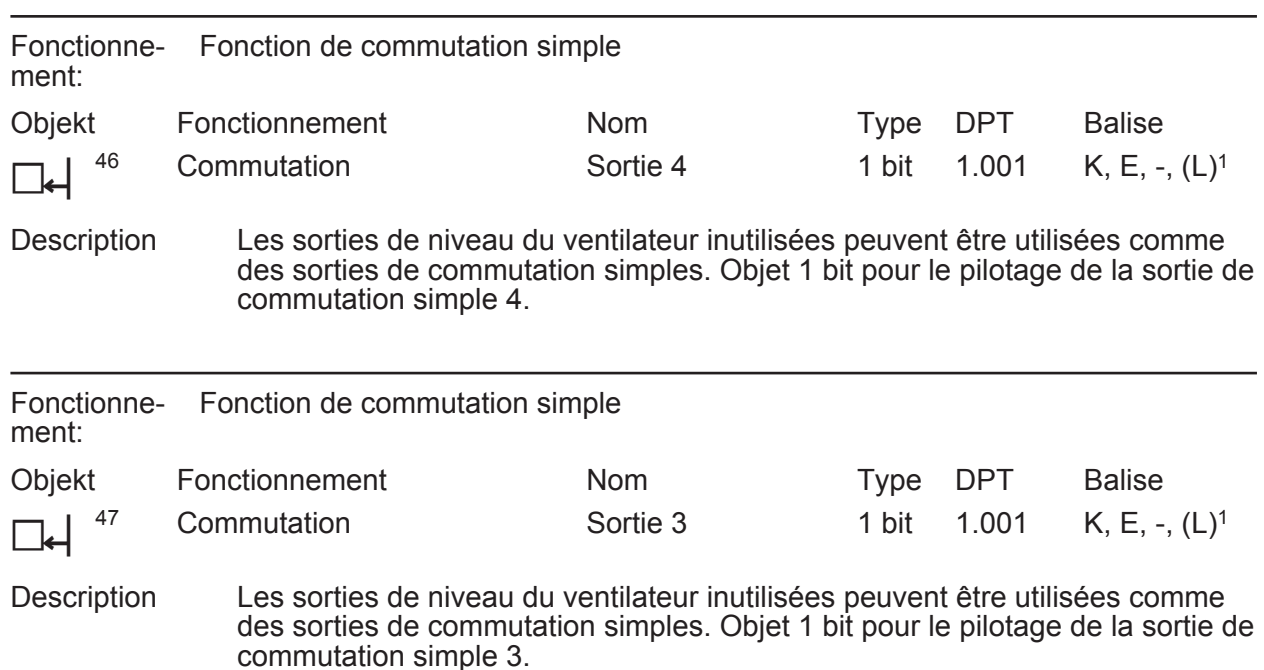

<sup>1:</sup> Pour la lecture, la balise L doit être marquée. La dernière valeur écrite dans l'objet via le bus lue.

# <span id="page-34-0"></span>**4.2.4 Description fonction**

### **4.2.4.1 Principes de base**

#### **Définition des termes et mode de fonctionnement**

Le terme « ventilo-convecteur » a été forgé par l'association de deux mots : « ventilateur » et « convecteur ». Ces deux termes laissent deviner en transparence le mode de fonctionnement d'un ventilo-convecteur : un ventilateur souffle l'air aspiré au travers d'un échangeur de chaleur généralement composé d'une batterie chaude ou froide à bobines ou à ailettes. Ce système permet de climatiser l'air aspiré, en d'autres termes de le chauffer ou de le refroidir. Dans les pays francophones, on utilise également le terme de « ventilo-convecteur ».

Les ventilo-convecteurs sont utilisés pour tempérer les pièces et font partie du groupe des systèmes de climatisation air/eau. Le fonctionnement de ce type d'appareils peut soit s'appuyer sur le principe de circulation de l'air, soit, pour la plupart des appareils intégrés à de grands systèmes de climatisation, sur un principe de renouvellement ou de recyclage partiel de l'air. Il existe une grande variété de modèles de ventilo-convecteurs courants : ces appareils peuvent être montés au mur, au plafond ou sur gaine, ils peuvent être autonomes, à montage horizontal ou vertical, carrossés ou intégrés dans des faux-plafonds.

Le ventilo-convecteur fonctionne pour l'essentiel comme un radiateur classique. La circulation de l'air est toutefois assurée par un ventilateur. Ce système permet d'augmenter considérablement la puissance calorifique ou frigorifique, de telle sorte que ces appareils peuvent également être utilisés pour chauffer de grandes pièces. Il est possible de porter l'air ambiant à une température agréable rapidement.

Généralement équipés de filtres, ces appareils disposent de ventilateurs à plusieurs vitesses, qu'il est possible de faire varier par l'intermédiaire d'entrées de niveau de ventilateur. Cette variation de vitesse permet de modifier du même coup la puissance de ventilation. En pratique, les ventilateurs sont généralement dotés d'un maximum de 6 niveaux. Les fabricants privilégient souvent les modèles tangentiels afin de réduire les émissions sonores (figure 7).

L'énergie de chauffage ou de refroidissement est le plus souvent guidée vers l'échangeur de chaleur par l'intermédiaire de conduites, déclinées en conduites d'arrivée et conduites de retour. Les conduites d'arrivée contiennent des valves à pilotage électrique, équipées par exemple d'entraînements électrothermiques 230 V ou de moteurs électrothermiques, qui activent le mode chauffage ou le mode refroidissement.

Les moteurs électrothermiques font bien souvent partie intégrante du ventilo-convecteur ou doivent être installés sur les valves comme un accessoire lors du montage du ventilo-convecteur par l'électricien ou l'installateur de climatisation. Lorsque les moteurs font partie intégrante du ventilo-convecteur, le raccordement électrique des entraînements de valve s'effectue souvent dans une boîte de raccordement préparée, avec les raccords du moteur du ventilateur.

L'actionneur de ventilo-convecteur KNX / EIB pilote les entrées de niveau de ventilateur et les entrées de valve d'un ventilo-convecteur à l'aide de ses sorties de relais. Cela suppose que les ventilo-convecteurs choisis disposent des différents raccordements décrits précédemment. Ce type de ventilo-convecteurs ne dispose que rarement de sa propre électronique de commande.

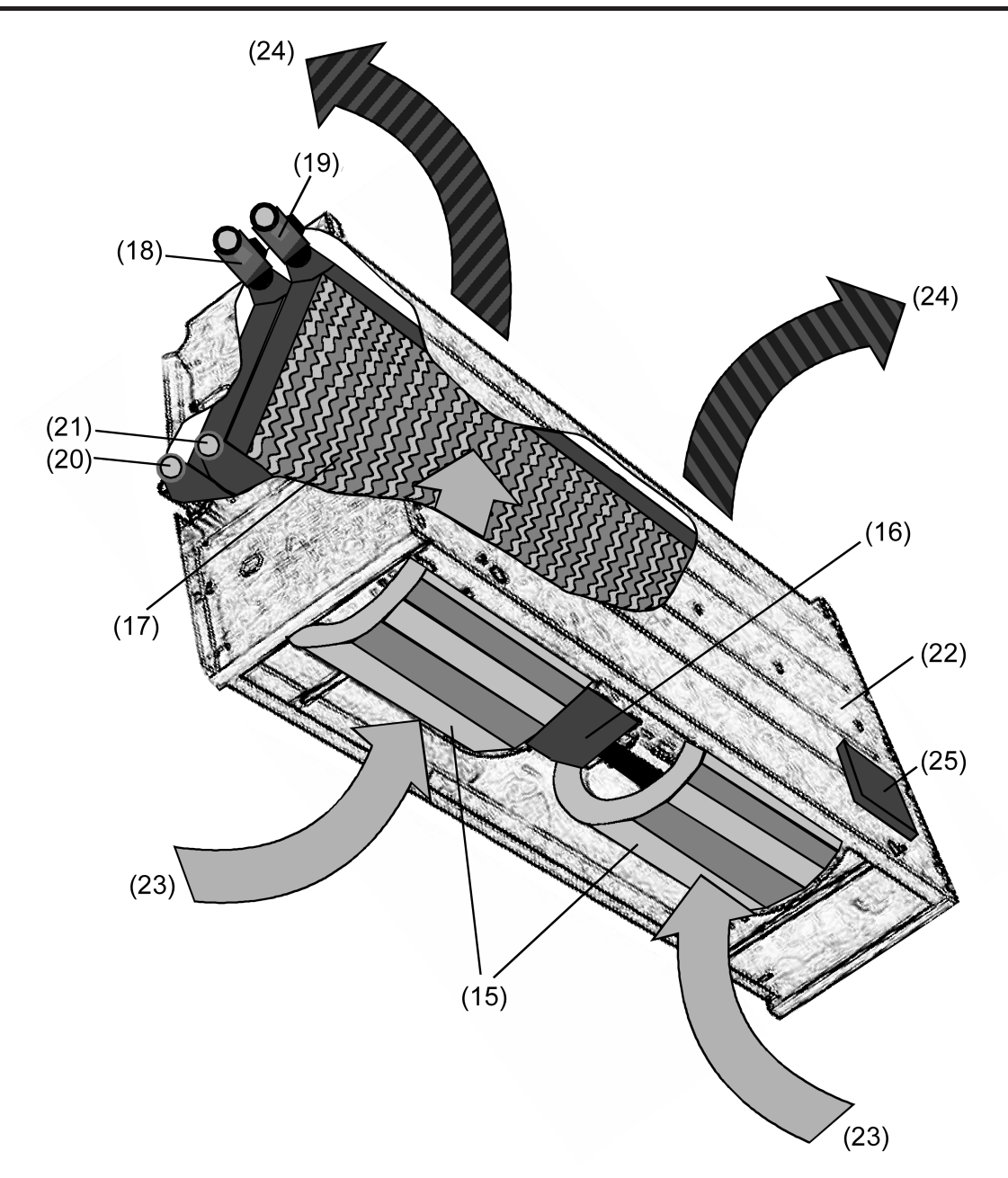

Figure 7: Le principe de fonctionnement d'un ventilo-convecteur (dans notre exemple, un ventilo-convecteur 4 tubes vertical)

- (15) Ventilateur tangentiel
- (16) Moteur du ventilateur (à plusieurs niveaux)
- (17) Échangeur de chaleur (avec batterie chaude et/ou froide)
- (18) Valve de départ pour le chauffage
- (19) Valve de départ pour le refroidissement
- (20) Retour du chauffage
- (21) Retour du refroidissement
- (22) Boîtier
- (23) Air aspiré (air frais / air ambiant)
- (24) Air soufflé (refroidi ou chauffé)
- (25) Boîte de raccordement pour les entrées de valve et les entrées de niveau du ventilateur
## **Différences de fonctionnement**

Un ventilo-convecteur est en règle générale équipé d'au moins un échangeur de chaleur intégré. Les convecteurs qui ne disposent que d'un seul échangeur de chaleur sont destinés soit exclusivement au chauffage, soit exclusivement au refroidissement. Certains modèles peuvent toutefois proposer un fonctionnement mixte chauffage / refroidissement.

Dans ce type d'appareils, l'énergie de chauffage ou de refroidissement est transmise par l'intermédiaire d'un système à 2 tubes (figure 8). Un tube est nécessaire pour le départ et un autre pour le retour du fluide de chauffage ou de refroidissement. Sur les appareils capables de fonctionner en mode mixte chauffage / refroidissement, l'échange du fluide s'effectue dans la conduite (eau chaude ou eau froide), généralement par l'intermédiaire du système de climatisation du bâtiment. Les systèmes à 2 tubes ne contiennent qu'une seule valve qui ouvre ou ferme l'arrivée d'eau. En d'autre termes, elle libère l'énergie de chauffage ou de refroidissement.

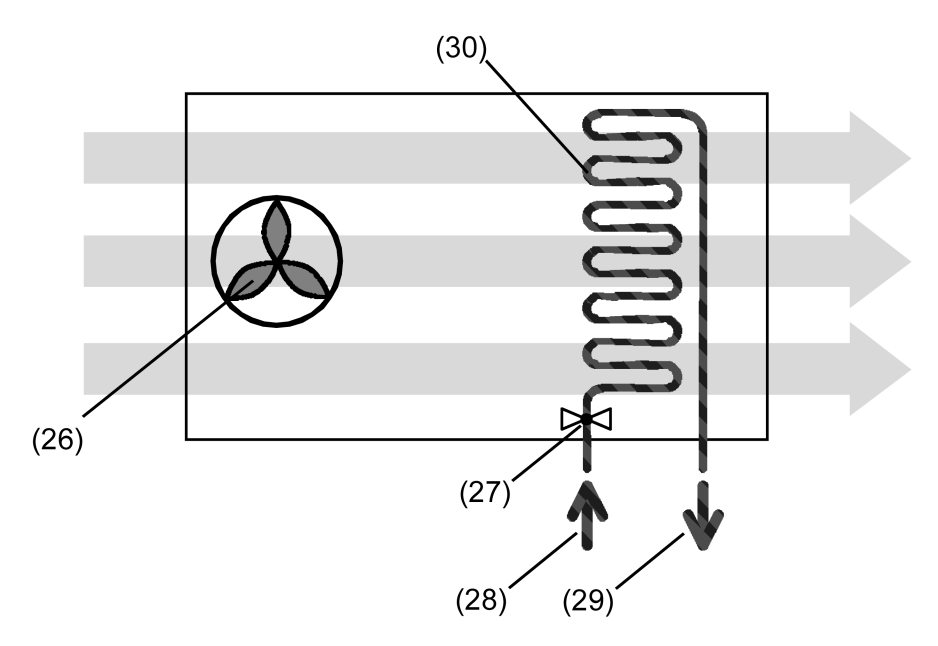

Figure 8: Le système à 2 tubes

- (26) Ventilateur
- (27) Valve
- (28) Conduite de départ
- (29) Conduite de retour
- (30) Échangeur de chaleur (batterie chaude / batterie froide)

Il existe également des ventilo-convecteurs équipés soit de deux échangeurs de chaleur distincts, soit d'un échangeur de chaleur possédant une batterie chaude et une batterie froide. Ce type d'appareils permet un fonctionnement indépendant du chauffage ou du refroidissement, l'énergie de chauffage ou de refroidissement étant acheminée par un système à 4 tubes (figure 9). Un tube pour le départ et un tube pour le retour du fluide de chauffage ou de refroidissement sont nécessaires pour chaque batterie ou échangeur de chaleur. Les systèmes à 4 tubes sont dotés de deux valves, qui ouvrent ou ferment les arrivées d'eau distinctes, et libèrent l'énergie de chauffage ou de refroidissement. Il est généralement impossible de faire fonctionner simultanément le chauffage et le refroidissement, à moins que cela poursuive un but précis. L'actionneur de ventilo-convecteur KNX / EIB est un élément de commande qui empêche l'activation simultanée des deux modes de service.

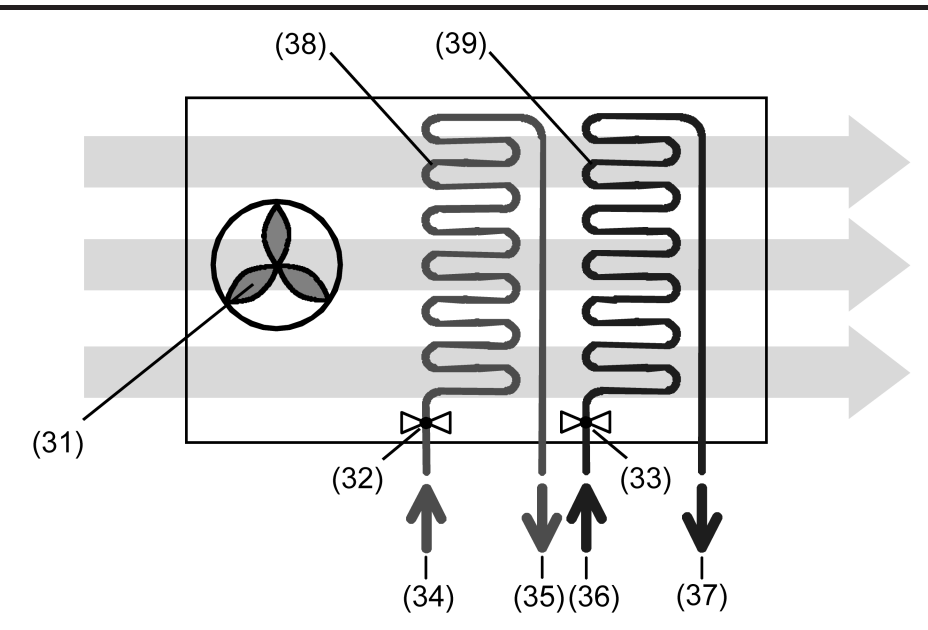

Figure 9: Le système à 4 tubes

- (31) Ventilateur
- (32) Valve pour chauffage
- (33) Valve pour refroidissement
- (34) Conduite de départ pour le chauffage
- (35) Conduite de retour pour le chauffage
- (36) Conduite de départ pour le refroidissement
- (37) Conduite de retour pour le refroidissement
- (38) Échangeur de chaleur 1 (batterie chaude)
- (39) Échangeur de chaleur 2 (batterie froide)
- $\overline{1}$  Il existe également des systèmes à 3 tubes, plus rares. Ces systèmes s'apparentent au système à 4 tubes. Ils sont également équipés de conduites d'arrivée d'eau chaude et d'eau froide distinctes, mais les fluides partagent la même conduite de retour. Deux valves sont donc nécessaires. Les fluides se rejoignent dans le retour soit dès le ventilo-convecteur, soit dans le système

de conduites à l'extérieur de l'appareil.

## **4.2.4.2 Description fonction intercanaux**

## **4.2.4.2.1 Canaux de ventilo-convecteur, système de ventilo-convecteur et fonctions des valves**

L'actionneur de ventilo-convecteur peut être adapté en souplesse à l'application du ventiloconvecteur requise grâce à la configuration de ses paramètres. Il est ainsi possible de raccorder à l'actionneur un ou deux ventilo-convecteurs indépendamment l'un de l'autre, en le configurant sur un fonctionnement à un ou deux canaux.

Cela permet également à l'actionneur de ventilo-convecteur de piloter différents systèmes de ventilo-convecteur utilisés concrètement comme des installations à 2 ou 4 tubes destinées au chauffage ou au refroidissement.

## **Canaux de ventilo-convecteur**

En fonction du nombre de canaux de ventilo-convecteur réglé dans l'ETS, les sorties de relais de l'actionneur se répartissent soit sur un seul canal, soit sur deux canaux. En fonctionnement sur un canal, les sorties A1 à A8 maximum font office de sorties de valve et de niveau de ventilateur (figure 10). Dès lors que le fonctionnement est réglé sur deux canaux, les sorties A1 à A3 max. correspondent au canal 1, et les sorties A4 à A8 max. correspondent au canal 2 (figure 11).

Selon le nombre de canaux de ventilo-convecteur et le système de ventilo-convecteur (2 tubes ou 4 tubes), les sorties peuvent revêtir différentes fonctions. Le nombre de niveaux du ventilateur paramétré pour un canal de ventilo-convecteur définit directement les fonctions des sorties (voir « Configuration des niveaux du ventilateur »).

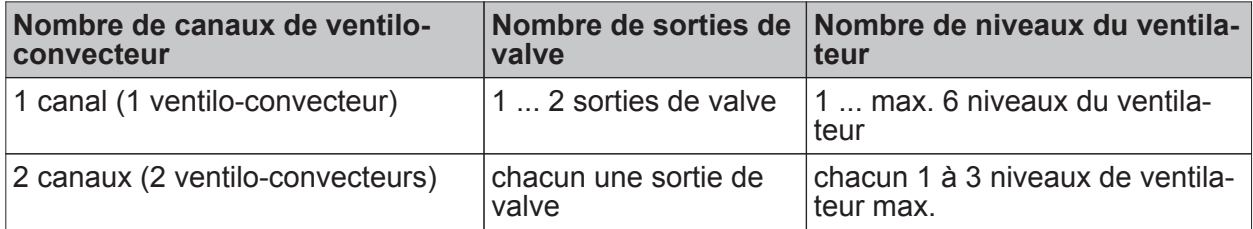

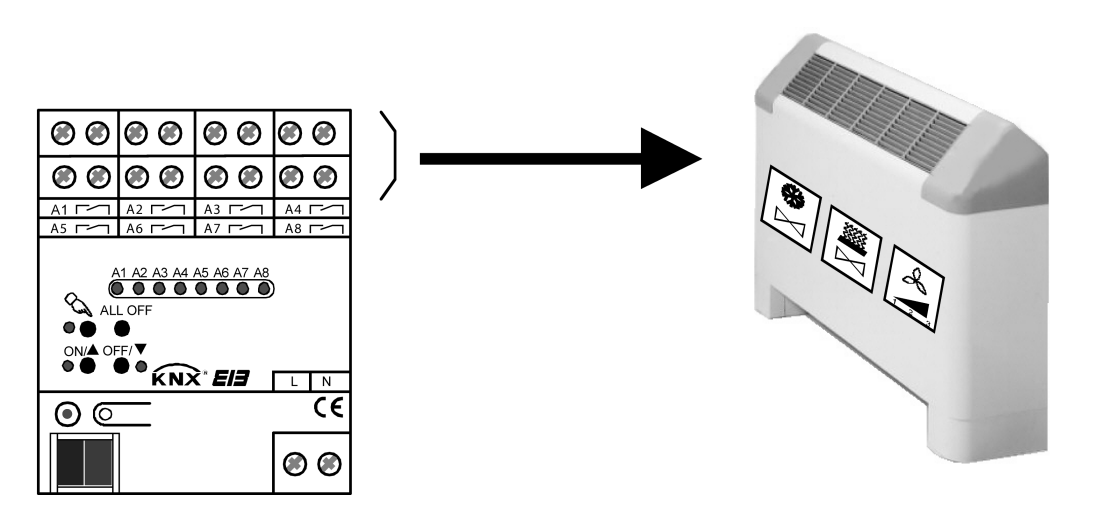

Figure 10: Le fonctionnement sur 1 canal

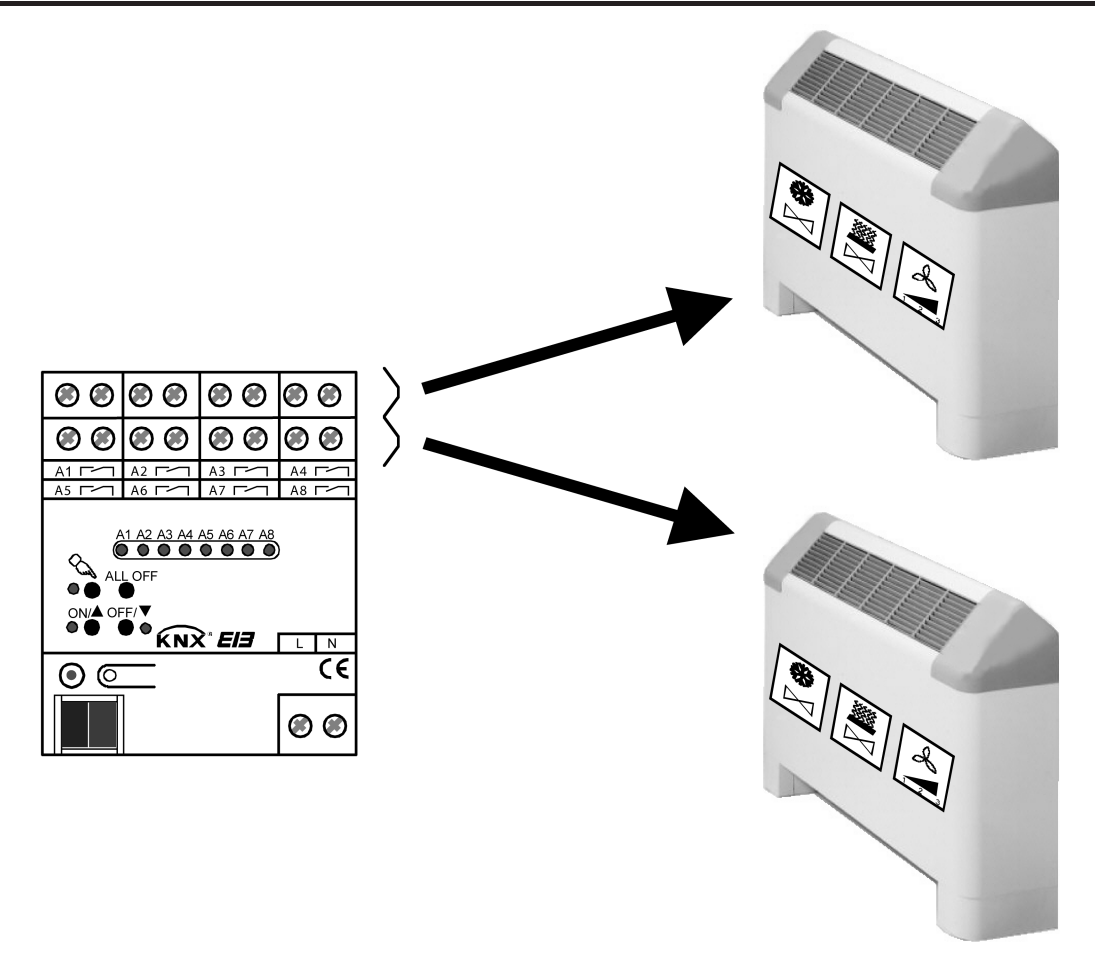

Figure 11: Le fonctionnement sur 2 canaux

- $\left| i \right|$  Selon le paramétrage retenu dans l'ETS, la commutation d'une sortie peut entraîner une modification automatique des autres sorties du canal de ventilo-convecteur concerné, selon la configuration des niveaux du ventilateur ou du système de ventilo-convecteur.
- $\boxed{\mathbf{i}}$  Le nombre de niveaux de ventilateur est limité par le nombre de canaux de ventilo-convecteur prédéfini et peut être paramétré séparément pour chaque canal de ventilo-convecteur dans l'ETS (voir chapitre 4.2.4.3.3. Configuration de base des niveaux du ventilateur).
- $\overline{ii}$  Les sorties de niveau de ventilateur inutilisées d'un canal de ventilo-convecteur peuvent être utilisées en option comme des sorties de commutation à fonction de commutation simple.

## **Régler le nombre de canaux de ventilo-convecteur**

Le nombre de canaux de ventilo-convecteur nécessaire est réglé dans l'ETS. En fonction du nombre réglé, les sorties de relais de l'actionneur se répartissent soit sur un seul canal, soit sur deux canaux.

- Sur la page de paramètres « Généralités », régler le paramètre « Nombre de canaux de ventilo-convecteur » sur « 1 can. de ventilo-convecteur (6 niv. vent. max.) ». Toutes les sorties de valve et d'étages de ventilateur de l'actionneur sont affectées à un seul canal de ventilo-convecteur. Un convecteur à ventilateur peut être raccordé à l'appareil. Dans cette configuration, 6 étages de ventilateur maximum peuvent être réglés.
- Sur la page de paramètres « Généralités », régler le paramètre « Nombre de canaux de ventilo-convecteur » sur « 2 can. ventilo-convecteur (3 niv. vent. max.) ».

Les sorties de valve et d'étages de ventilateur de l'actionneur sont regroupées en deux paires et affectées à un canal de ventilo-convecteur respectif. Deux convecteurs à ventilateur peuvent ainsi être raccordés à l'actionneur de ventilo-convecteur. Dans cette configuration, 3 étages de ventilateur maximum peuvent être réglés pour chaque canal.

- $\overline{1}$  Ce paramètre doit être réglé au début du paramétrage de l'appareil, car tous les autres paramètres orientés canal dépendent de ce réglage. Si le paramètre est d'abord changé au cours d'une configuration de l'appareil, les affectations d'adresses de groupe aux objets peuvent être perdues ou les réglages de paramètres peuvent être remis à zéro !
- i Dans le paramétrage de l'ETS, les fonctions prévues par le réglage des paramètres des 8 sorties maximum sont affichées sur la page de paramètres « Aide au raccordement Affectation sorties ».

#### **Système de ventilo-convecteur**

**www.feller.ch** 

L'actionneur de ventilo-convecteur convertit généralement des télégrammes de paramètres 1 octet, qu'il reçoit par exemple de thermostats d'ambiance KNX / EIB, en niveaux équivalents pour le ventilateur. L'actionneur pilote ses sorties de relais des niveaux de ventilateur à l'aide d'une valeur de paramètre réglée dans l'ETS.

L'actionneur de ventilo-convecteur peut être utilisé en mode de service individuel (« Chauffage » ou « Refroidissement ») ou en mode de service mixte (« Chauffage / refroidissement »). Cela signifie que l'actionneur ne se contente pas d'assurer la ventilation à l'aide des paramètres reçus, mais qu'il pilote également les valves de chauffage ou de refroidissement d'un ventiloconvecteur.

En mode mixte « Chauffage / refroidissement », le bus indique à l'actionneur de ventilo-convecteur « de l'extérieur » en fonctionnement normal s'il est nécessaire d'actionner le chauffage ou le refroidissement. À l'aide de la spécification de paramètre ou d'un objet de commutation distinct, l'actionneur décide quel mode de service doit être exécuté. Cette information est transmise à l'actionneur de ventilo-convecteur soit par l'intermédiaire d'une commande de climatisation supérieure, soit par le mode de service prédéfini par un thermostat d'ambiance.

Dans le domaine des ventilo-convecteurs, on distingue également les systèmes qui transmettent à l'appareil l'énergie de chauffage ou de refroidissement par l'intermédiaire d'un système à 2 tubes ou d'un système à 4 tubes.

Dans un système à 2 tubes, le ventilo-convecteur utilise généralement une seule batterie chaude et/ou froide commune. C'est pourquoi une seule valve est nécessaire pour la conduite de départ mixte pour le chauffage et le refroidissement. Le changement de fluide (de chauffage ou de refroidissement) dans le tube est généralement assuré par une commande de climatisation de bâtiment de rang supérieur. Les systèmes à 2 tubes sont souvent utilisés dans le cadre d'applications simples assurant uniquement le chauffage ou uniquement le refroidissement. Dans un système à 4 tubes, le ventilo-convecteur est la plupart du temps équipé de deux batteries chaude et froide distinctes. Les conduites de départ de chauffage et de refroidissement sont également distinctes, et deux valves sont donc nécessaires pour assurer le contrôle du débit. Dans ce type d'application, un asservissement électrique des valves est nécessaire, afin d'empêcher que le chauffage et le refroidissement fonctionnent simultanément. Cette mission est assurée automatiquement par l'actionneur de ventilo-convecteur.

Dans un système à 4 tubes, l'actionneur de ventilo-convecteur doit disposer de deux sorties de valve distinctes l'une de l'autre, sans oublier des sorties de niveaux de ventilateur. Par conséquent, un système à 4 tubes ne peut être piloté que si l'appareil est configuré sur un fonctionnement à un canal de ventilo-convecteur en raison du nombre maximal de 8 sorties de relais. Dès lors que deux canaux de ventilo-convecteur sont paramétrés dans l'ETS il n'est plus possible d'utiliser un système à 4 tubes. La commande de deux ventilo-convecteurs par un seul actionneur de ventilo-convecteur n'est donc réalisable que via un système à 2 tubes.

Les modes de service (mode individuel, mode mixte) et le système de ventilo-convecteur à piloter sont configurés dans l'ETS au niveau du paramètre commun « Type du système de ventiloconvecteur ». Le réglage du paramètre s'effectue séparément pour chaque canal de ventiloconvecteur en fonctionnement sur deux canaux.

 $\left| i \right|$  Une description détaillée du mode de fonctionnement des différents systèmes de ventiloconvecteur figure ci-après.

Type de système de ventilo-convecteur « 2 tubes uniquement chauffage » et « 2 tubes uniquement refroidissement » (modes de service individuels) :

Dans ce type de système de ventilo-convecteur, chacun des modes de service individuels permet à l'actionneur de ventilo-convecteur soit exclusivement de chauffer, soit exclusivement de refroidir. Il est impossible de passer du chauffage au refroidissement ou inversement.

L'actionneur reçoit un paramètre via le bus et pilote sa sortie de valve et ses sorties de niveau du ventilateur à l'aide de cette valeur. La valve raccordée à la sortie de valve se ferme lorsque le paramètre est égal à « 0 ». Lorsque le paramètre est supérieur à « 0 », la valve s'ouvre.

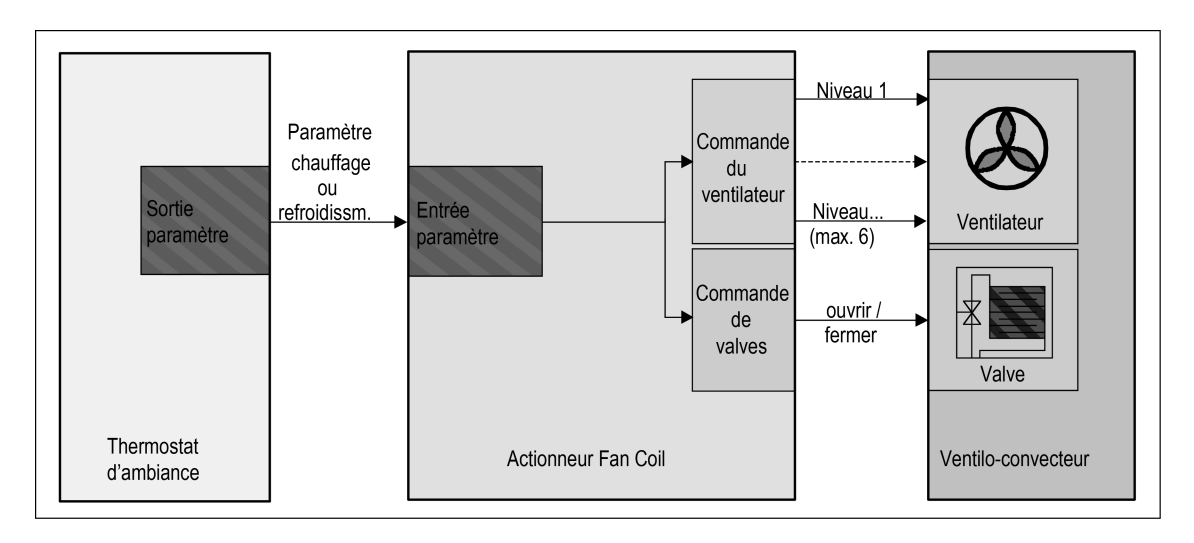

Figure 12: Schéma fonctionnel « 2 tubes uniquement chauffage » et « 2 tubes uniquement refroidissement »

Affectation fixe des sorties de la valve pour le système de ventilo-convecteur « 2 tubes uniquement chauffage » et « 2 tubes uniquement refroidissement » :

- pour un seul canal de ventilo-convecteur : valve sur la sortie 1,
- pour deux canaux de ventilo-convecteur : valve sur la sortie 1 (pour le canal 1) et la sortie 5 (pour le canal 2),
- remarque concernant la configuration à un seul canal de ventilo-convecteur : la sortie 2 reste en principe inutilisée.
- $\overline{1}$  Une sortie de valve pour le chauffage s'active selon la nouvelle spécification de paramètre reçue même si aucun niveau du ventilateur n'a encore été activé en raison d'une temporisation d'activation optionnelle. Cela permet d'empêcher que de l'air froid soit dégagé au début de la phase de chauffage. De la même manière, une sortie de valve affectée au refroidissement se désactive à la réception d'une nouvelle spécification de paramètre, même si le ventilateur est encore activé en raison d'une temporisation de désactivation optionnelle. Cela permet d'éviter que la batterie froide gèle à la fin de la phase de refroidissement.
- i Dans ce type de système de ventilo-convecteur, la sortie de relais 2 reste en principe inutilisée en fonctionnement sur un canal. Cette sortie ne peut donc pas être sélectionnée en commande manuelle.

i Les types de systèmes de ventilo-convecteur « 2 tubes uniquement chauffage » et « 2 tubes uniquement refroidissement » peuvent être configurés en fonctionnement sur un ou deux canaux.

Type de système de ventilo-convecteur « 2 tubes chauffage/refroidiss. par obj. de commut. » et « 4 tubes chauffage/refroidiss. par obj. de commut. » (modes de service mixtes) Dans ce type de système de ventilo-convecteur, l'actionneur de ventilo-convecteur peut soit chauffer, soit refroidir en mode de service mixte. La commutation du mode de service s'effectue via l'objet de communication « Commutation chauffage/refroid. » disponible pour chaque canal de ventilo-convecteur. Le télégramme de commutation du mode de service peut aussi bien être envoyé par un poste de contrôle central au choix (par ex. la commande de climatisation du bâtiment), que par un thermostat d'ambiance, qui émet également les paramètres.

L'actionneur reçoit deux paramètres indépendants via le bus. Le dernier mode de service réglé (chauffage ou refroidissement) détermine lequel de ces deux paramètres va être évalué. L'objet de paramètre qui n'est alors pas évalué est ignoré jusqu'à la commutation au mode de service correspondant.

Dès qu'un nouveau mode de service est défini via l'objet « Commutation chauffage/refroid. », l'actionneur réinitialise en interne les deux paramètres à « 0 » et désactive dans un premier temps toutes les sorties du canal. Dès la réception d'un nouveau télégramme de paramètres correspondant au mode de service actif, l'actionneur ordonne la réactivation de ses sorties de relais.

Les paramètres internes ne sont pas réinitialisés si une actualisation de télégramme correspondant au mode de service déjà actif (par ex. Chauffage  $\rightarrow$  Chauffage) est reçue via l'objet « Commutation chauffage/refroid. ».

La polarité du télégramme de l'objet de commutation du mode de service est définie de manière fixe sur « 0 = refroidissement / 1 = chauffage » conformément à la spécification du point de données KNX « 1.100 ».

i Lors d'une commutation du mode de service, l'actionneur désactive d'abord complètement ses sorties de niveaux du ventilateur en respectant la commutation des niveaux et l'existence éventuelle d'une temporisation de désactivation, à condition qu'elles soient activées au préalable. Cette procédure a lieu également lorsqu'un nouveau télégramme de paramètre est reçu directement après une commutation du mode de service. Les valves sont fermées pendant la procédure de désactivation. Ce n'est qu'une fois que le ventilateur est désactivé que l'actionneur ouvre la valve correspondante et active le ventilateur au niveau requis (en respectant un éventuel niveau d'activation) s'il a reçu un nouveau paramètre.

## **Logiciel « Commutation ventilo-convecteur 20B0x1 » Description fonction**

## **www.feller.ch**

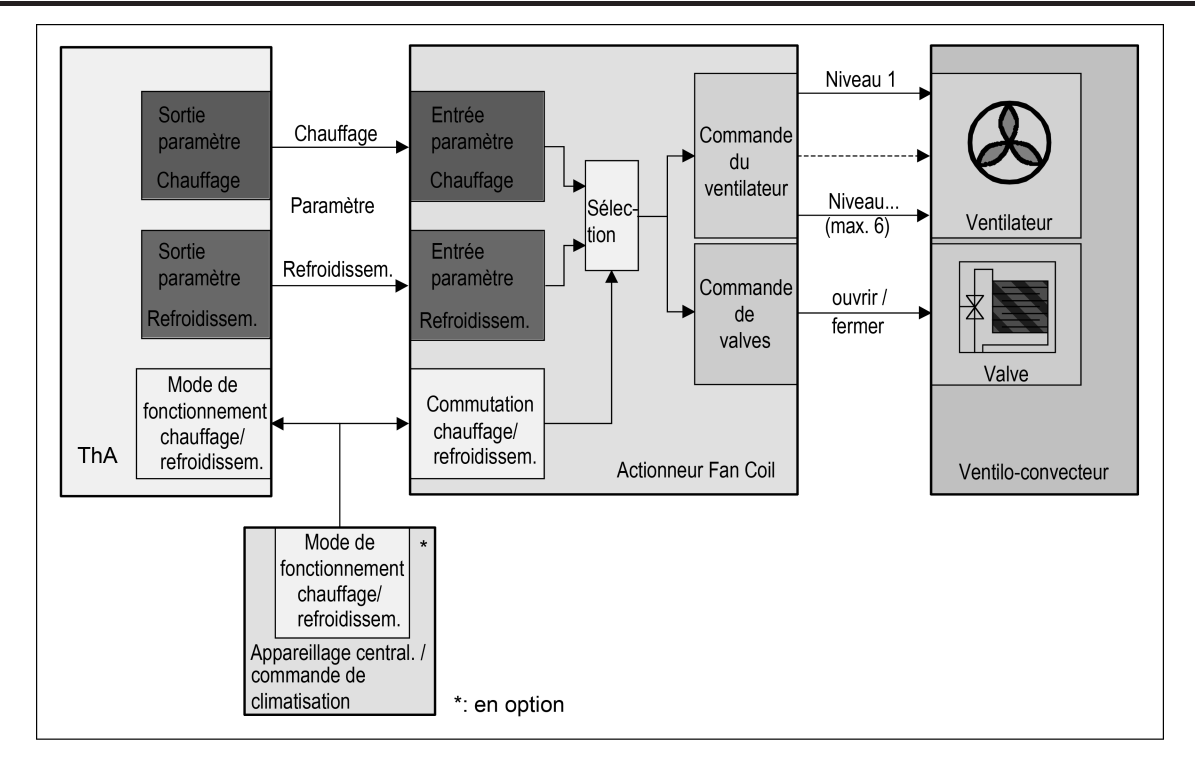

Figure 13: Schéma fonctionnel « 2 tubes chauffage/refroidiss. par obj. de commut. »

Dans un système « 2 tubes chauffage/refroidiss. par obj. de commut. », la valve mixte chauffage / refroidissement raccordée à la sortie de valve se ferme lorsque le paramètre du mode de service actif est égal à « 0 ». De la même manière, la valve s'ouvre lorsque le paramètre est supérieur à « 0 ».

Affectation fixe des sorties de la valve mixte pour le système de ventilo-convecteur « 2 tubes chauffage/refroidiss. par obj. de commut. ».

- pour un seul canal de ventilo-convecteur : valve sur la sortie 1,
- pour deux canaux de ventilo-convecteur : valve sur la sortie 1 (pour le canal 1) et la sortie 5 (pour le canal 2),
- remarque concernant la configuration à un seul canal de ventilo-convecteur : la sortie 2 reste en principe inutilisée.

## **Logiciel « Commutation ventilo-convecteur 20B0x1 » Description fonction**

#### **www.feller.ch**

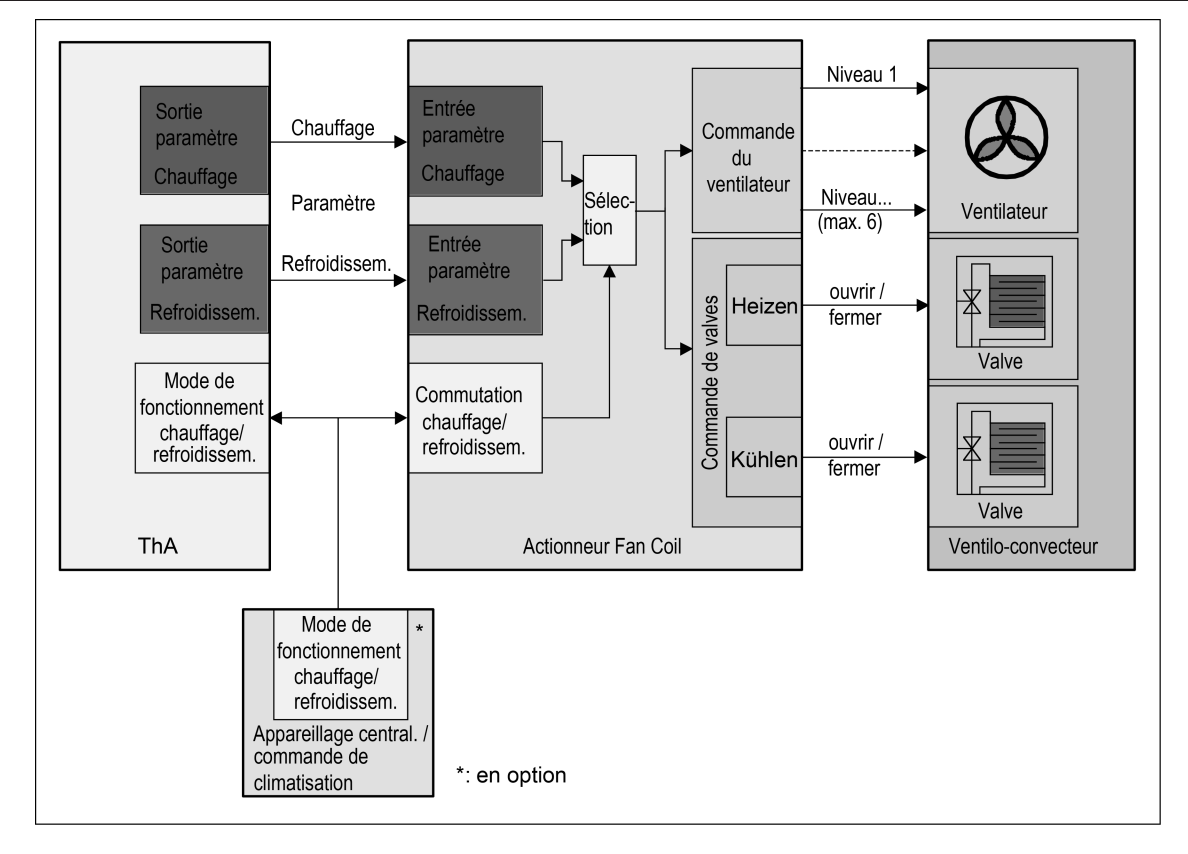

Figure 14: Schéma fonctionnel « 4 tubes chauffage/refroidiss. par obj. de commut. »

Dans un système « 4 tubes chauffage/refroidiss. par obj. de commut. , les valves distinctes pour le chauffage et le refroidissement raccordées aux sorties de valve se ferment lorsque le paramètre du mode de service correspondant est égal à « 0 ». Lorsque le paramètre est supérieur à « 0 », la valve s'ouvre. Dans le cadre de cette application, l'actionneur de ventilo-convecteur assure l'asservissement électrique des valves, afin d'empêcher que le chauffage et le refroidissement fonctionnent simultanément.

Affectation fixe des sorties des valves pour le système de ventilo-convecteur « 4 tubes chauffage/refroidiss. par obj. de commut. ».

- Valve pour le refroidissement sur la sortie 1 et valve pour le chauffage sur la sortie 2.
- $\left| i \right|$  Une sortie de valve pour le chauffage s'active selon la nouvelle spécification de paramètre reçue même si aucun niveau du ventilateur n'a encore été activé en raison d'une temporisation d'activation optionnelle. Cela permet d'empêcher que de l'air froid soit dégagé au début de la phase de chauffage. De la même manière, une sortie de valve affectée au refroidissement se désactive à la réception d'une nouvelle spécification de paramètre, même si le ventilateur est encore activé en raison d'une temporisation de désactivation optionnelle. Cela permet d'éviter que la batterie froide gèle à la fin de la phase de refroidissement.

Après une réinitialisation de l'appareil (redémarrage après une opération de programmation ETS ou retour de l'alimentation en tension de l'appareil, par ex. avec le retour de la tension de bus), l'état de l'objet « Commutation chauffage/refroid. » est systématiquement invalide. L'actionneur de ventilo-convecteur attend dans cette situation une actualisation de télégramme sur cet objet. Ce n'est qu'une fois qu'un télégramme de mode de service a été reçu que l'actionneur de ventilo-convecteur tient compte des paramètres. Tant que l'objet « Commutation chauffage/

refroid. » n'a pas été actualisé, les sorties de valve et de ventilateur du canal concerné restent désactivées. Après une réinitialisation de l'appareil, les télégrammes de paramètres reçus sont enregistrés et suivis dès qu'un mode de service a été défini via l'objet.

i Lors d'un changement de mode de service, l'actionneur de ventilo-convecteur n'actionne les sorties de valve et les sorties de niveau du ventilateur que s'il a reçu un nouveau paramètre correspondant au mode de service après le changement. Certains thermostats d'ambiance KNX / EIB envoient dans certaines circonstances le télégramme de commutation de mode de service uniquement après avoir envoyé le télégramme contenant le paramètre du nouveau mode de service. En conséquence, l'actionneur de ventilo-convecteur n'active pas ses sorties de valve et de niveau du ventilateur conformément au nouveau paramètre immédiatement après le changement de mode de service, mais uniquement une fois que le thermostat lui a envoyé un autre paramètre conforme à ses propriétés de régulation. Afin de prévenir tout retard inutile dans la régulation de la température ambiante, les thermostats d'ambiance concernés doivent systématiquement envoyer leurs paramètres de manière cyclique en plus de l'envoi effectué dans le cadre d'un changement.

Certains thermostats d'ambiance n'envoient pas automatiquement lors d'une initialisation (par ex. après une réinitialisation du bus) un télégramme correspondant au mode de service actif. Dans ce type de situation, l'actionneur ne réagit pas non plus aux paramètres reçus. Afin d'éviter cela, l'actionneur de ventilo-convecteur peut générer une requête de lecture sur l'adresse de groupe émettrice de l'objet « Commutation chauffage/refroid. » et l'envoyer au bus pendant son initialisation à la suite d'une réinitialisation de l'appareil ou d'un retour de la tension de bus. Un thermostat d'ambiance « raccordé » peut alors répondre à cette requête de lecture par un télégramme de mode de service (placer une balise « L » sur l'objet du thermostat !). L'actionneur de ventilo-convecteur fonctionne ensuite selon le mode de service indiqué en réponse par le thermostat et évalue les télégrammes de paramètres. Si la requête de lecture reste sans réponse, le mode de service reste indéfini.

Comme les thermostats d'ambiance ou les commandes de climatisation de bâtiment nécessitent généralement eux-mêmes un peu de temps pour récupérer d'une réinitialisation du bus, s'initialiser et définir le mode de service, il est possible que la requête de lecture de l'actionneur de ventilo-convecteur soit retardée jusqu'à 59 secondes.

La requête de lecture et sa durée de temporisation peuvent être configurées séparément pour chaque canal de ventilo-convecteur dans l'ETS uniquement pour les types de système « 2 tubes chauffage/refroidiss. par obj. de commut. » et « 4 tubes chauffage/refroidiss. par obj. de commut. ».

- $\begin{bmatrix} i \end{bmatrix}$  Dans le type de système de ventilo-convecteur « 2 tubes chauffage/refroidiss. par obj. de commut. », la sortie de relais 2 est en principe inutilisée en fonctionnement sur un canal. Cette sortie ne peut donc pas être sélectionnée en commande manuelle.
- i Le type de système « 2 tubes chauffage/refroidiss. par obj. de commut. » peut être configuré en fonctionnement sur un ou deux canaux. Le type de système « 4 tubes chauffage/refroidiss. par obj. de commut. » peut uniquement être configuré en fonctionnement sur un canal.

Type de système de ventilo-convecteur « 4 tubes chauffage/refroidiss. par spéc. de param. » (mode de service mixte) :

Dans ce type de système de ventilo-convecteur, l'actionneur de ventilo-convecteur peut soit chauffer, soit refroidir en mode de service mixte. La commutation du mode de service s'effectue directement via les objets de paramètres d'un canal de ventilo-convecteur. Il n'existe pas d'objet de communication distinct pour la commutation.

L'actionneur reçoit deux paramètres indépendants pour le chauffage et le refroidissement via le bus. L'actionneur décide lui-même quel mode de service, quelle position de valve et quel niveau du ventilateur doivent être utilisés en fonction du dernier paramètre reçu.

**www.feller.ch** 

Le mode de service n'est toutefois modifié qu'à la réception d'un paramètre différent de zéro. L'élément déterminant pour le changement de mode de service n'est pas la valeur absolue du paramètre, mais quel paramètre différent de zéro a été reçu en dernier. Si les deux paramètres sont égaux à zéro, l'actionneur désactive toutes les sorties de valve et de niveau du ventilateur (le cas échéant après expiration d'une temporisation de désactivation du ventilateur) et conserve le dernier mode de service valide reçu en interne.

#### Exemple 1 :

**www.feller.ch** 

L'actionneur est en mode chauffage et applique le paramètre 100 %. Il reçoit ensuite un télégramme de paramètre de refroidissement d'une valeur de 75 %. En conséquence, l'actionneur de ventilo-convecteur passe en mode refroidissement et applique le paramètre 75 %.

#### Exemple 2 :

L'actionneur est en mode refroidissement et applique le paramètre 75 %. Il reçoit ensuite un télégramme de paramètre de chauffage d'une valeur de 0 %. En conséquence, l'actionneur de ventilo-convecteur reste en mode refroidissement et continue d'appliquer le paramètre 75 %.

#### Exemple 3 :

L'actionneur est en mode refroidissement et applique le paramètre 75 %. Le dernier paramètre de chauffage reçu était de 0 %. Il reçoit maintenant un télégramme de paramètre de refroidissement d'une valeur de 0 %. En conséquence, l'actionneur de ventilo-convecteur désactive toutes les sorties du canal de ventilo-convecteur et attend de nouveaux paramètres.

- i Lors d'une commutation du mode de service, l'actionneur désactive d'abord complètement ses sorties de niveaux du ventilateur en respectant la commutation des niveaux et l'existence éventuelle d'une temporisation de désactivation, à condition qu'elles soient activées au préalable. Les deux valves sont également fermées pendant la procédure de désactivation. Une fois que le ventilateur est désactivé, l'actionneur ouvre la valve du nouveau mode de service et réactive le ventilateur au niveau requis (le cas échéant, en respectant un niveau d'activation).
- $\lfloor i \rfloor$  Le mode de service est également modifié lorsque le paramètre n'atteint pas la limite inférieure paramétrée dans l'ETS pour le premier niveau du ventilateur.
- $\overline{1}$  L'actionneur exécute toujours les nouveaux télégrammes de paramètres reçus correspondant au mode de service actif (par ex. passage de chauffage 75 % à chauffage 50 % = le nouveau paramètre 50 % est appliqué).

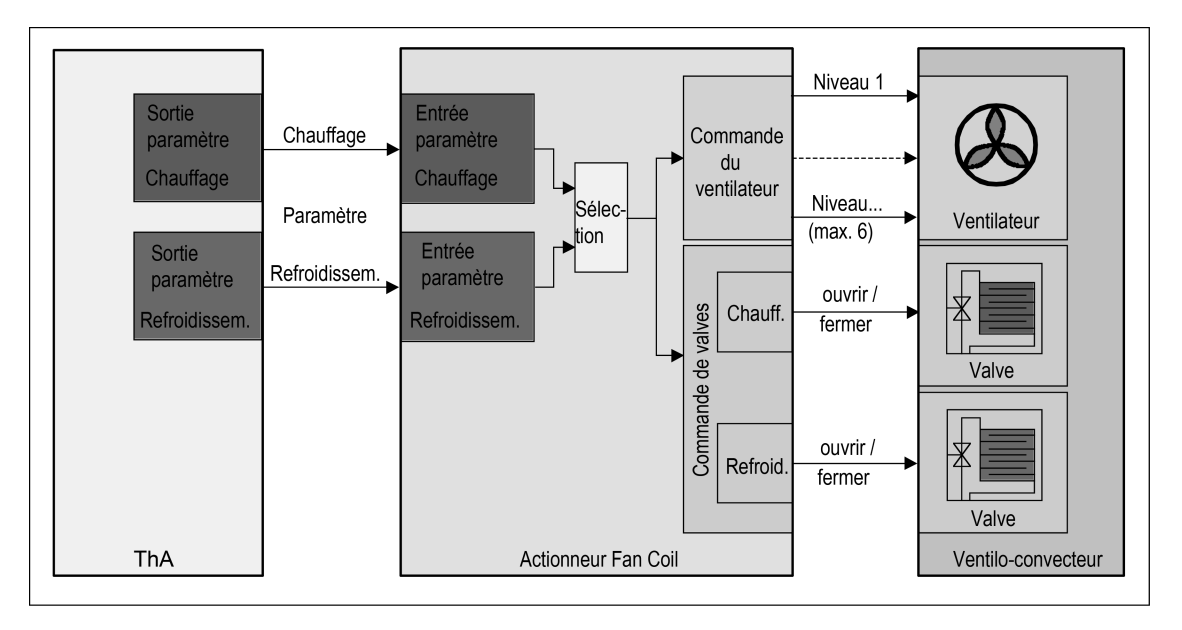

Figure 15: Schéma fonctionnel « 4 tubes chauffage/refroidiss. par spéc. de param. »

# **Logiciel « Commutation ventilo-convecteur 20B0x1 »**

## **www.feller.ch**

## **Description fonction**

Dans le système « 4 tubes chauffage/refroidiss. par spéc. de param. », les valves distinctes pour le chauffage et le refroidissement raccordées aux sorties de valve se ferment lorsque le paramètre du mode de service correspondant est égal à « 0 ». De la même manière, la valve s'ouvre lorsque le paramètre est supérieur à « 0 ». Dans le cadre de cette application, l'actionneur de ventilo-convecteur assure l'asservissement électrique des valves, afin d'empêcher que le chauffage et le refroidissement fonctionnent simultanément.

Affectation fixe des sorties des valves pour le système de ventilo-convecteur « 4 tubes chauffage/refroidiss. par spéc. de param. ».

- Valve pour le refroidissement sur la sortie 1 et valve pour le chauffage sur la sortie 2.
- i Une sortie de valve pour le chauffage s'active selon la nouvelle spécification de paramètre reçue même si aucun niveau du ventilateur n'a encore été activé en raison d'une temporisation d'activation optionnelle. Cela permet d'empêcher que de l'air froid soit dégagé au début de la phase de chauffage. De la même manière, une sortie de valve affectée au refroidissement se désactive selon la nouvelle spécification de paramètre reçue, même si le ventilateur est encore activé en raison d'une temporisation de désactivation optionnelle. Cela permet d'éviter que la batterie froide gèle à la fin de la phase de refroidissement.
- $\overline{1}$  Le type de système « 4 tubes chauffage/refroidiss. par spéc. de param. » peut uniquement être configuré en fonctionnement sur un canal.

#### **Régler le type de système de ventilo-convecteur**

Une fois que le nombre de canaux de ventilo-convecteur a été défini, le type de système de ventilo-convecteur doit à son tour être réglé dans l'ETS. Le réglage du système de ventiloconvecteur s'effectue séparément pour chaque canal de ventilo-convecteur. Le système de ventilo-convecteur détermine dans quels modes de service (chauffage ou refroidissement) l'actionneur fonctionne, comment la commutation s'effectue dans le mode de service mixte « chauffage/refroidissement » et définit en outre si un système à 2 tubes ou à 4 tubes est commandé.

Le nombre de canaux de ventilo-convecteur nécessaire doit être réglé au préalable.

Sur la page de paramètres « Généralités », régler le paramètre « Type du système de ventilo-convecteur » sur « 2 tubes uniquement chauffage ».

Le canal de ventilo-convecteur concerné peut uniquement chauffer. L'énergie de chauffage est transmise au convecteur à ventilateur raccordé par un système à 2 tubes (= 1 valve pour le chauffage).

Sur la page « Généralités », régler le paramètre « Type du système de ventilo-convecteur » sur « 2 tubes uniquement refroidissement ».

Le canal de ventilo-convecteur concerné peut uniquement refroidir. L'énergie de refroidissement est transmise au convecteur à ventilateur raccordé par un système à 2 tubes. (= 1 valve pour le refroidissement).

Sur la page « Généralités, régler le paramètre « Type du système de ventilo-convecteur sur « 2 tubes chauffage/refroidiss. par obj. de commut. ».

Le canal de ventilo-convecteur concerné peut soit chauffer, soit refroidir. Un objet de commutation 1 bit commande lequel de ces modes de service est actif. L'énergie de chauffage ou de refroidissement est transmise au convecteur à ventilateur raccordé par un système à 2 tubes combiné (= 1 valve pour le chauffage et le refroidissement).

Les réglages suivants ne sont disponibles que pour le paramètre « Nombre de canaux de ventilo-convecteur: 1 »...

Sur la page « Généralités », régler le paramètre « Type du système de ventilo-convecteur » sur « 4 tubes chauffage/refroidiss. par obj. de commut. ».

Le canal de ventilo-convecteur concerné peut soit chauffer, soit refroidir. Un objet de commutation 1 bit commande lequel de ces modes de service est actif. L'énergie de chauffage ou de refroidissement est transmise au convecteur à ventilateur raccordé par un système à 4 tubes séparé (= 1 valve pour le chauffage et 1 valve pour le refroidissement).

Sur la page « Généralités », régler le paramètre « Type du système de ventilo-convecteur » sur « 4 tubes chauffage/refroidiss. par spéc. de param. ». Le canal de ventilo-convecteur concerné peut soit chauffer, soit refroidir. Le dernier para-

mètre reçu (sauf « 0 ») détermine lequel de ces modes de service est actif. L'énergie de chauffage ou de refroidissement est transmise au convecteur à ventilateur raccordé par un système à 4 tubes séparé (= 1 valve pour le chauffage et 1 valve pour le refroidissement).

Les réglages suivants doivent être effectués en complément exclusivement avec le réglage « Type du système de ventilo-convecteur = ... par obj. de commut. »...

Sur l'onglet de configuration « Canal x - Généralités » ( $x =$  numéro du canal de ventiloconvecteur), régler le paramètre « Requ. lecture sur objet Comm. chauff./refroid. ? » sur « Oui », si une requête de lecture doit être envoyée au bus après une réinitialisation de l'appareil. Dans le cas contraire, régler le paramètre sur « Non » (réglage par défaut).

Si le paramètre est réglé sur « Oui », l'actionneur de ventilo-convecteur envoie une requête de lecture (ValueRead) au groupe d'adresse de l'objet « Commutation chauffage/refroid. » immédiatement après son initialisation. Le retour d'informations de la valeur correspondant, provenant d'un thermostat d'ambiance par exemple, indique à l'actionneur un mode de service valide. Le réglage « Non » désactive la requête de lecture. Dans ce cas, l'actionneur de ventilo-convecteur attend un nouveau télégramme pour modifier le mode de service après une réinitialisation.

Uniquement si « Requ. lecture sur objet Comm. chauff./refroid.? = Oui » : configurer en complément le paramètre « Durée de temporisation pour la requête de lecture » sur la durée requise.

Après une réinitialisation de l'appareil, l'actionneur de ventilo-convecteur attend pendant la durée saisie (0 s à 59 s), puis envoie la requête de lecture via l'objet « Commutation chauffage/refroid. ». Si la valeur est réglée sur « 0 s », l'actionneur n'attend pas et envoie le télégramme de lecture au bus directement après sa propre initialisation. Cette période d'initialisation dure toujours 5 s environ (même lorsque la temporisation de la requête de lecture est désactivée) et vient s'ajouter à la durée réglée dans l'ETS. La « Temporisation après retour de la tension de bus » réglée dans l'ETS n'a aucun impact sur la requête de lecture !

- $\overline{1}$  Les paramètres du système de ventilo-convecteur doivent être réglés au début du paramétrage de l'appareil, juste après avoir défini le nombre de canaux de ventilo-convecteur, car tous les autres paramètres orientés canal dépendent de ce réglage. Si les paramètres sont modifiés au cours d'une configuration de l'appareil, les affectations d'adresses de groupe aux objets peuvent être perdues ou les réglages de paramètres peuvent être remis à zéro !
- i Dans le paramétrage de l'ETS, les fonctions prévues par le réglage des paramètres des 8 sorties maximum sont affichées sur la page de paramètres « Aide au raccordement Affectation sorties ».

## **www.feller.ch**

## **4.2.4.2.2 Temporisation après retour de la tension de bus**

#### **Temporisation après retour de la tension de bus**

Afin de réduire le trafic de télégrammes sur la ligne bus après l'activation de la tension de bus (réinitialisation du bus), après le raccordement de l'appareil à la ligne de bus ou après une opération de programmation ETS, il est possible de temporiser tous les retours d'informations et les messages d'état activement émetteurs de l'actionneur. En outre, une durée de temporisation peut être définie entre les canaux (paramètre « Temporisation après retour de la tension de bus » sur la page de paramètres « Durées »). Des télégrammes d'état ou de retour d'informations pour l'initialisation sont envoyés au bus uniquement après l'écoulement de la durée paramétrée.

Les objets de retour d'informations « Niv. ventil. act. » et « Vent.-conv. act. », le statut de la commande manuelle, le message de défaut de la surveillance cyclique et le retour d'informations de la commande manuelle du ventilateur peuvent être envoyés au bus de manière temporisée, à condition que ces retours d'informations soient autorisés dans l'ETS. S'ils sont autorisés, les informations d'état de la commande manuelle, le message de défaut de la surveillance cyclique et le retour d'informations de la commande manuelle du ventilateur sont en principe envoyés en respectant la durée de temporisation réglée. Les retours d'informations « Niv. ventil. act. » et « Vent.-conv. act. » peuvent, selon le paramétrage, être envoyés au bus immédiatement ou avec un délai de temporisation.

La durée de temporisation peut être réglée entre 0 seconde (aucune temporisation ; transmission immédiate du télégramme dès que l'actionneur de ventilo-convecteur est prêt) et 59 minutes et 59 secondes (temporisation maximale). Il est recommandé de régler différemment les durées de temporisation des différents appareils si plusieurs actionneurs de ventiloconvecteur sont utilisés dans une même installation KNX / EIB.

Après une réinitialisation de l'appareil, l'actionneur de ventilo-convecteur requiert quelques instants pour faire son initialisation et redevenir opérationnel. Cette période d'initialisation dure toujours 5 s environ (même lorsque la temporisation après le retour de la tension de bus est désactivée) et vient s'ajouter à la durée réglée dans l'ETS.

- $|i|$  La temporisation n'influence pas le comportement des sorties. Seuls les retours d'informations ou les messages d'état sont temporisés. Pendant cette période, les sorties ne sont pas verrouillées et peuvent également être pilotées pendant la temporisation après le retour de la tension de bus.
- i Pendant la durée de temporisation, aucune réponse n'est envoyée aux télégrammes de requête de retours d'informations.
- $\left| i \right|$  La durée de temporisation après le retour de la tension de bus ne s'applique pas aux requêtes de lecture concernant la commutation du mode de service. Il est possible de configurer une durée de temporisation spécifique dans l'ETS.

## **4.2.4.2.3 Commande manuelle**

## **Commande manuelle**

L'actionneur de ventilo-convecteur dispose d'une commande manuelle pour toutes les sorties de valve, de niveau du ventilateur ou de commutation. Un clavier doté de 4 touches de fonction et de 3 LED d'état situé sur l'avant de l'appareil (figure 16) permet de régler et de commander les modes de service de l'appareil suivants...

- Fonctionnement sur bus : commande via d'autres appareils de bus (par ex. thermostat d'ambiance, touches sensorielles, etc.).
- Mode manuel temporaire : commande manuelle de l'appareil via le clavier, retour automatique au fonctionnement sur bus.
- Mode manuel permanent : exclusivement commande manuelle de l'appareil via le clavier, retour au fonctionnement sur bus uniquement après l'interruption manuelle de la commande manuelle.

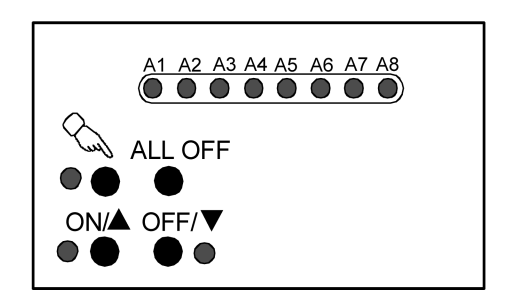

Figure 16: Éléments de la commande manuelle à l'avant de l'appareil

Le chapitre « 2.5 Utilisation » donne une description détaillée de la commande des touches de fonction, du pilotage des différentes sorties et de l'affichage de l'état. Les paragraphes suivants décrivent plus précisément le paramétrage, le retour d'informations d'état, le blocage par un télégramme de bus et le comportement en cas de changement avec d'autres fonctions de l'actionneur de ventilo-convecteur lors de l'activation et la désactivation de la commande manuelle.

La commande manuelle est possible uniquement lorsque l'alimentation en tension secteur de l'actionneur est activée. À l'état de livraison de l'actionneur de ventilo-convecteur, la commande manuelle est entièrement autorisée. Dans cet état non programmé, les sorties individuelles peuvent être mises en marche et arrêtées même sans tension de bus raccordée, ce qui permet un contrôle fonctionnel rapide des ventilo-convecteurs ou de toute autre charge raccordés (par exemple sur un chantier de construction).

Après la première mise en service de l'actionneur par l'ETS, la commande manuelle peut être autorisée ou verrouillée séparément pour les différents états de fonctionnement. La commande manuelle peut ainsi être verrouillée en fonctionnement sur bus (si la tension de bus est appliquée). Le blocage total de la commande manuelle est également possible en cas de défaillance de la tension de bus. Par conséquent, le mode manuel peut être verrouillé entièrement lorsque le blocage de bus mais aussi le blocage de défaillance du bus sont actifs.

## **Autoriser la commande manuelle**

Les paramètres « Commande manuelle en cas de défaillance de la tension de bus » et « Commande manuelle en cas de fonctionnement sur bus » de la page de paramètres « Commande manuelle » autorisent le mode manuel pour les différents états de fonctionnement.

■ Régler le paramètre « Commande manuelle en cas de défaillance de la tension de bus » sur « autorisé ».

La commande manuelle est en principe autorisée dans l'ETS si la tension de bus est désactivée. Ce réglage correspond à la livraison d'usine.

Régler le paramètre « Commande manuelle en cas de défaillance de la tension de bus » sur « verrouillé ».

La commande manuelle est entièrement verrouillée lorsque la tension de bus est désactivée. Étant donné que, dans cet état, toute commande de bus est impossible, les sorties de l'actionneur ne peuvent plus être pilotées.

- i Dans cette configuration « commande manuelle en cas de défaillance de la tension de bus = verrouillée », une défaillance de la tension de bus ne met pas fin à un mode manuel activé au préalable. Dans ce cas, la configuration des paramètres ne prend effet que lorsque le mode manuel est arrêté par une commande par touches sur l'appareil. Par la suite, le mode manuel ne peut pas être activé tant que la tension de bus n'est pas appliquée.
- Régler le paramètre « Commande manuelle en cas de fonctionnement sur bus » sur « autorisé ».

La commande manuelle est en principe autorisée dans l'ETS si la tension de bus est appliquée. Les sorties de l'actionneur peuvent être pilotées par le bus ou par la commande manuelle. Ce réglage correspond à la livraison d'usine.

Régler le paramètre « Commande manuelle en cas de fonctionnement sur bus » sur « verrouillé ».

La commande manuelle est entièrement verrouillée lorsque la tension de bus est appliquée. Dans cette configuration, les sorties de l'actionneur peuvent exclusivement être pilotées par une commande de bus.

i D'autres paramètres et objets de communication de la commande manuelle ne sont visibles que dans la configuration « Commande manuelle en cas de fonctionnement sur bus = autorisé ». C'est pourquoi la fonction de blocage, le message d'état et le blocage de la commande de bus ne peuvent être configurés qu'avec ce paramétrage.

## **Régler le comportement au début et à la fin de la commande manuelle**

La commande manuelle différencie le mode manuel courte durée et le mode manuel permanent. En fonction de ces modes de service, le comportement est différent, spécialement à la fin de la commande manuelle. Il est essentiel de noter que la commande de bus est toujours verrouillée lorsque le mode manuel est activé.

La commande manuelle des sorties de l'actionneur possède la deuxième priorité la plus élevée. Seule la durée d'arrêt momentané (temps de pause) lors d'une commutation de niveau possède une priorité plus élevée. Elle est donc respectée même en cas de commande manuelle. Le niveau d'activation (s'il est paramétré dans l'ETS) est également prioritaire sur le niveau présélectionné manuellement lors de la première activation d'un niveau du ventilateur, quel qu'il soit.

Comportement au début de la commande manuelle :

Le comportement au début de la commande manuelle est identique pour le mode manuel courte durée ou permanent. Au début d'une commande manuelle, les derniers états de commutation activés des sorties de valve et des sorties de commutation simples, ainsi que les états des niveaux du ventilateur sont d'abord repris sans être modifiés. La fonction de blocage ou les limitations par niveau actives peuvent être neutralisées par la commande manuelle. Ces fonctions, comme toutes les autres fonctions dotées d'une priorité inférieure à celle de la commande manuelle, sont réactivées à la fin de la commande manuelle à condition de ne pas avoir été désactivées entretemps. La fonction dotée de la priorité la plus élevée est toujours exécutée ensuite .

## **www.feller.ch**

i La protection de valve doit faire l'objet d'une attention particulière : si une valve est activée suite à l'exécution de sa fonction de protection, la sortie de valve est immédiatement désactivée au début d'une commande manuelle. Cette précaution est nécessaire pour éviter tout risque de surchauffe ou de gel d'une valve éventuellement activée auparavant par la protection de valve, si la ventilation est coupée.

Comportement à la fin de la commande manuelle :

Le comportement à la fin de la commande manuelle est différencié pour le mode manuel courte durée et pour le mode manuel permanent.

Le mode manuel temporaire s'arrête automatiquement dès que la dernière sortie a été sélectionnée et que la touche de sélection  $\mathbb{Q}_2$  a été pressée une nouvelle fois, ou qu'aucune touche n'a été actionnée pendant 5 s. Lorsque le mode manuel temporaire est désactivé, l'actionneur repasse en fonctionnement sur bus « normal » et ne modifie pas le dernier état réglé par la commande manuelle. Si toutefois une fonction de blocage ou une limitation par niveau, ou toute autre fonction dotée d'une priorité inférieure à celle de la commande manuelle, mais supérieure au fonctionnement normal (fonctionnement sur bus via des paramètres et la commutation des modes de service) a été activée avant ou pendant la commande manuelle via le bus, l'actionneur exécute à nouveau ces fonctions pour les canaux de ventilo-convecteur concernés.

Le mode manuel permanent est désactivé en cas d'appui supérieur à 5 s sur la touche de sélection  $\mathcal{C}_\lambda$ . En fonction du paramétrage de l'actionneur dans l'ETS, les sorties adoptent l'état réglé en dernier ou actualisé en interne par la commande manuelle (pour les canaux de ventiloconvecteur : fonctions de blocage, limitations par niveau, protection de valve / du ventilateur, surveillance cyclique, etc.) lorsque le mode manuel permanent est désactivé. Le paramètre « comportement à la fin de la commande manuelle permanente en cas de fonctionnement sur bus » détermine alors la réaction.

Régler le paramètre « Comportement à la fin de la commande manuelle permanente en cas de fonctionnement sur bus » sur « aucun changement ».

Tous les télégrammes reçus pendant que la commande manuelle permanente est activée (par ex. télégrammes de paramètres, télégrammes de commutation du mode de service, ou d'activation d'une fonction de blocage ou d'une limitation par niveau du ventilateur, ou télégrammes de commutation des sorties de commutation simples) sont rejetés. Après la fin de la commande manuelle permanente, l'état momentané de toutes les sorties reste inchangé.

Si toutefois une fonction de blocage ou une limitation par niveau, ou une commande manuelle du ventilateur, ou toute autre fonction dotée d'une priorité inférieure à celle de la commande manuelle, mais supérieure au fonctionnement normal (fonctionnement sur bus via des paramètres et la commutation des modes de service) a été activée avant ou pendant la commande manuelle via le bus, l'actionneur exécute à nouveau ces fonctions pour les canaux de ventilo-convecteur concernés.

Régler le paramètre « Comportement à la fin de la commande manuelle permanente en cas de fonctionnement sur bus » sur « suivre les états des sorties ».

Lorsque la commande manuelle permanente est active, tous les télégrammes de bus entrants sont suivis en interne. Toutes les sorties sont réglées sur les états suivis en cas d'arrêt de la commande manuelle. Les priorités individuelles des fonctions sont prises en compte les unes par rapport aux autres ; seule la fonction avec la priorité la plus grande est exécutée (voir chapitre 4.2.4.4. Priorités).

Si aucun télégramme de bus n'est reçu pendant la commande manuelle, l'état suivi en interne correspond à l'état précédant la commande manuelle.

#### **www.feller.ch**

- i Si le paramètre est réglé sur « aucun changement » (toujours en mode manuel temporaire, selon le paramétrage en mode manuel permanent), le principe suivant s'applique pour les systèmes de ventilo-convecteur fonctionnant en mode mixte chauffage / refroidissement : les sorties de valve peuvent être commutées à volonté grâce à la commande manuelle. Il est également possible de modifier le mode de service (chauffage  $\leftrightarrow$  refroidissement) à l'aide d'une commande manuelle. Si le paramètre est réglé sur « aucun changement », le dernier mode de service réglé par la commande manuelle reste actif en fonctionnement normal. Il neutralise le dernier mode de service défini par le bus. L'actionneur rétablit l'état du mode de service du bus une fois qu'une commutation du mode de service ou un nouveau paramètre concernant le dernier mode de service défini par le bus est envoyé via le bus. Comme lors d'une commutation du mode de service, une temporisation d'activation ou de désactivation et un niveau d'activation du ventilateur éventuels sont pris en compte.
- i Le comportement à la fin de la commande manuelle permanente est défini sur « aucun changement » lorsque la tension de bus n'est pas appliquée (uniquement en mode manuel).
- $\overline{ii}$  Les processus de commande déclenchés pendant une commande manuelle actualisent les états des objets « Ret. d'info. niv. ventil. act. » et « Ret. d'info. Vent.-conv. act. ». Des télégrammes sont également envoyés au bus, si les objets de retour d'informations concernés sont autorisés dans l'ETS et activement émetteurs.
- $\overline{1}$  La commande manuelle est possible uniquement lorsque l'alimentation en tension secteur de l'actionneur est activée. L'alimentation en tension de bus ne doit alors être ni raccordée, ni activée (mode Chantier).

Le mode manuel est arrêté automatiquement et tous les relais sont désactivés en cas de défaillance de la tension secteur. Le « Comportement à la fin de la commande manuelle permanente » paramétré n'est pas exécuté.

Au retour de la tension de bus, toute commande manuelle active est arrêtée automatiquement et l'actionneur exécute le « Comportement après retour de la tension de bus ou secteur ».

Une défaillance de la tension de bus ne met pas fin à la commande manuelle si l'alimentation en tension secteur est activée. Dans ce cas, l'actionneur exécute le « Comportement si défaillance de tension de bus » configuré dans l'ETS.

Le mode manuel est automatiquement arrêté au début d'une opération de programmation ETS, quelle qu'elle soit. La commande manuelle ne peut être ni activée ni poursuivie pendant une opération de programmation ETS.

## **Régler la fonction de blocage de la commande manuelle**

La commande manuelle peut être verrouillée séparément par le bus - même pendant une commande manuelle activée. Dès que l'objet de blocage de la commande manuelle reçoit un télégramme de blocage lorsque la fonction de blocage est autorisée, l'actionneur met immédiatement fin à tout mode manuel activé et verrouille les touches de fonction situées à l'avant de l'appareil. La polarité du télégramme de l'objet de blocage est paramétrable.

La commande manuelle en cas de fonctionnement sur bus doit être autorisée dans l'ETS.

Régler le paramètre « Fonction de blocage ? » de la page de paramètres « Commande manuelle » sur « Oui ».

La fonction de blocage de la commande manuelle est autorisée et l'objet de blocage apparaît.

- Paramétrer la polarité de télégramme souhaitée avec le paramètre « Polarité de l'objet de blocage ».
- $\begin{bmatrix} i \end{bmatrix}$  Avec la polarité « 0 = verrouillé; 1 = autorisé », la fonction de blocage est activée immédiatement (valeur d'objet = « 0 ») après une réinitialisation ou une opération de programmation ETS. Dans ce cas, un télégramme d'autorisation « 1 » doit ensuite être envoyé à l'objet de blocage pour activer la commande manuelle.
- $|i|$  En cas de défaillance de la tension de bus, le blocage par l'objet de blocage est toujours inactif (la commande manuelle est alors soit autorisée, soit entièrement verrouillée, en fonction du réglage du paramètre « Commande manuelle si défaillance tension de bus »). Après le retour de la tension de bus, tout blocage actif au préalable est réactivé.

#### i En cas de défaillance de la tension d'alimentation (défaillance de la tension secteur et de bus), le blocage est désactivé par l'objet de blocage. Le blocage de la commande manuelle n'est pas influencé par une simple coupure de l'alimentation en tension secteur.

 $\overline{1}$  Si un blocage met fin à une commande manuelle active, l'actionneur envoie également un message d'état « Commande manuelle inactive » au bus, si le message d'état est autorisé.

#### **Régler le message d'état de la commande manuelle**

**www.feller.ch** 

L'actionneur peut envoyer un message d'état au bus par un objet séparé, lorsque la commande manuelle est activée ou désactivée. Le télégramme d'état peut uniquement être envoyé si la tension de bus est appliquée. La polarité du message d'état est paramétrable.

La commande manuelle en cas de fonctionnement sur bus doit être autorisée dans l'ETS.

- Régler le paramètre « Envoyer état ? » de la page de paramètres « Commande manuelle » sur « Oui ».
	- Le message d'état de la commande manuelle est autorisé et l'objet d'état apparaît.
- Définir pour le paramètre « Fonction et polarité de l'obiet d'état », si l'état doit être transmis sous la forme d'un télégramme « 1 » de manière générale lorsque la commande manuelle est activée ou uniquement lorsque la commande manuelle permanente est activée.
- $\begin{bmatrix} i \end{bmatrix}$  L'objet d'état est toujours « 0 » lorsque la commande manuelle est désactivée.
- $\overline{1}$  L'objet d'état est toujours actualisé selon l'état de la commande manuelle après le retour de la tension de bus et envoyé activement au bus. L'envoi du télégramme d'état (éventuellement temporisé) s'effectue en fonction du réglage du paramètre « Temporisation après retour de la tension de bus » sur la page de paramètres « Durées ». Une défaillance de la tension secteur ou une opération de programmation ETS met fin à toute commande manuelle. En cas de défaillance de la tension secteur, un télégramme d'état « ARRÊT » est envoyé si la tension de bus est encore activée à ce moment-là. L'état actuel est également envoyé après une opération de programmation ETS.
- i Si un blocage met fin à une commande manuelle active, l'actionneur envoie également un message d'état « Commande manuelle inactive » au bus.

## **Régler le blocage de la commande de bus**

Les canaux de ventilo-convecteur ou les sorties de commutation simples (le cas échéant) peuvent être bloquées sur place au niveau de l'appareil à l'aide d'une commande manuelle, si bien que les sorties concernées ne peuvent plus être pilotées par des télégrammes de bus. Un tel blocage de la commande de bus est déclenché par une commande en mode manuel permanent et signalé par le clignotement rapide de la LED d'état (A1...A8) des sorties concernées. Les sorties verrouillées d'un canal de ventilo-convecteur ou les sorties de commutation simples peuvent alors exclusivement être pilotées en commande manuelle permanente.

La commande manuelle en cas de fonctionnement sur bus doit être autorisée dans l'ETS.

Régler le paramètre « Commande bus des canaux verrouillable si fonction. sur bus ? » de la page de paramètres « Commande manuelle » sur « Oui ».

La fonction de blocage de la commande de bus est autorisée et peut être activée sur place. À l'inverse, le paramétrage « Non » à cet endroit empêche l'activation du blocage de la commande de bus en mode manuel permanent.

 $\overline{1}$  Le blocage enclenché sur place a la priorité la plus élevée. D'autres fonctions de l'actionneur pouvant être activées par le bus (par ex. fonction de blocage, protection du ventilateur) sont ainsi neutralisées. La sortie inaccessible au bus reste dans le dernier état réglé en mode manuel permanent. En fonction du paramétrage de l'actionneur dans l'ETS, les sorties adoptent l'état réglé en dernier ou actualisé en interne par la commande manuelle à la fin du blocage du bus et

lorsque le mode manuel permanent est ensuite désactivé. Si une limitation par niveau du ventilateur est activée, elle est exécutée. Cependant, si une fonction de blocage ou une commande manuelle du ventilateur a été ac-

tivée par le bus avant ou pendant le blocage du bus, l'actionneur exécute à nouveau ces fonctions pour les canaux de ventilo-convecteur concernés.

 $\overline{1}$  Un blocage de la commande de bus activé sur place n'est pas remis à zéro en cas de défaillance ou de retour de la tension de bus. Une simple défaillance de la tension secteur ne remet pas non plus le blocage à zéro. Une défaillance de la tension d'alimentation (défaillance de la tension de bus et secteur) désactive toutefois le blocage de la commande de bus.

## **4.2.4.3 Description fonctionnelle orientée canal**

## **4.2.4.3.1 Comportement d'initialisation de de réinitialisation**

#### **Comportement en cas de défaillance de la tension de bus, après le retour de la tension de bus ou secteur ou après une opération de programmation ETS**

Le comportement de l'actionneur de ventilo-convecteur après le retour de la tension de bus ou de la tension secteur peut être réglé séparément pour chaque canal de ventilo-convecteur dans l'ETS. Étant donné que l'actionneur est équipé d'un relais monostable alimenté sur secteur, l'état de commutation du relais peut également être configuré en complément en cas de défaillance de la tension de bus.

## **Comportement après programmation ETS**

Après une opération de programmation dans l'ETS, quelle qu'elle soit, toutes les sorties de valve et de niveau du ventilateur de l'actionneur de ventilo-convecteur sont en principe ouvertes (état ARRÊT). Les relais des sorties de commutation simples (le cas échéant) sont également ouverts.

Le comportement après une opération de programmation ETS est donc prédéfini et ne peut pas faire l'objet de réglages.

- $\overline{1}$  Une opération de programmation ETS peut être effectuée dès que la tension de bus est raccordée à l'actionneur et appliquée. L'alimentation en tension secteur n'est pas indispensable pour un téléchargement ETS.
- $\overline{1}$  Les fonctions de blocage et les limitations par niveau sont toujours désactivées après une opération de programmation ETS. Les commandes manuelles du ventilateur sont désactivées dès lors que leur paramétrage ne prévoit pas qu'elles soient activées (paramètre « Activer cmd man. ventilateur après déf. tension bus ou secteur ? = non »). Les intervalles de contrôle de la protection de valve et de la protection du ventilateur sont réinitialisés et redémarrent à zéro.
- i Les objets de retour d'informations et les objets d'état de l'actionneur sont actualisés suite à une opération de programmation ETS. L'actionneur envoie à ce sujet les télégrammes de retour d'informations (s'il est activement émetteur) et les télégrammes d'état (s'il y est autorisé dans l'ETS) suivants au bus une fois la durée de temporisation éventuelle écoulée : - pour chaque canal de ventilo-convecteur : « Ret. d'info. Vent.-conv. act. » et « Ret. d'info. niv. ventil. act. »,
	- l'état de la commande manuelle,
	- les retours d'informations des commandes manuelles du ventilateur,
	- les messages d'état des surveillances cycliques.
- $\overline{\mathbf{i}}$  Le mode manuel est automatiquement arrêté au début d'une opération de programmation ETS, quelle qu'elle soit. Pendant une opération de programmation ETS, la commande manuelle ne peut être ni activée, ni exécutée.
- $|i|$  Commande manuelle du ventilateur : La commande manuelle du ventilateur peut être activée par guidage forcé après une opération de programmation ETS en configurant certains paramètres (voir chapitre 4.2.4.3.6. Commande manuelle du ventilateur).

## **Régler le comportement en cas de défaillance de la tension de bus**

Il est possible de régler le comportement d'un canal de ventilo-convecteur à l'aide du paramètre « Comportement si défaillance de tension de bus » sur l'onglet de configuration « Canal x - Généralités » (x = numéro du canal de ventilo-convecteur).

- Régler le paramètre sur « désactiver sorties des valves & ventilateurs ».
	- En cas de défaillance de la tension de bus, toutes les sorties de valve et de ventilateur de l'actionneur sont désactivées. Les temporisations de désactivation des niveaux du ventilateur réglées ne sont pas prises en compte. Si les niveaux du ventilateur sont commandés selon le principe de niveau, ils sont désactivés l'un après l'autre en respectant la durée d'arrêt momentané applicable à la commutation des niveaux.
- Régler le paramètre sur « aucun chang. des états valves & ventil. ».

#### **www.feller.ch**

En cas de défaillance de la tension de bus, tous les états des valves, des ventilateurs et des relais restent inchangés (voir remarques). Si l'actionneur continue à être alimenté en tension secteur dans cet état, il va jusqu'au bout de la durée d'arrêt momentané et du temps de pause en cours en raison d'une commutation de niveaux exécutée au préalable ou de niveaux d'activation avec durée d'arrêt momentané (priorité supérieure). L'« état cible » prédéfini du ventilateur n'est adopté qu'après.

- $\overline{1}$  Afin de protéger la batterie chaude d'une éventuelle surchauffe, et la batterie froide d'un ventilo-convecteur du gel, les valves sont désactivées par guidage forcé en cas de défaillance de la tension de bus survenant pendant la durée d'arrêt momentané ou le temps de pause d'une commutation de niveau. Cette précaution est prise systématiquement, indépendamment du système de ventilo-convecteur réglé dans l'ETS. Les valves peuvent à nouveau être activées dès le retour de la tension de bus ou de la tension secteur, ou à tout moment à l'aide de la commande manuelle.
- $\overline{1}$  Si lors d'une défaillance de la tension de bus, des temporisations d'activation ou de désactivation des ventilateurs sont activées, l'actionneur interrompt leur traitement. Si le réglage « aucun chang. des états valves & ventil. » est paramétré, l'actionneur de ventiloconvecteur restaure immédiatement l'« état cible » prédéfini de la temporisation.
- i En principe, tous les relais de l'actionneur tombent (contacts ouverts) en cas de défaillance de l'alimentation en tension secteur – indépendamment de l'état de la tension de bus. Dans cet état, les sorties ne sont plus pilotables. Dans une telle situation, toutes les valves et tous les ventilateurs sont désactivés, l'actionneur de ventilo-convecteur actualise ses retours d'informations « Niv. ventil. act. » et « Vent.-conv. act. » en conséquence (état « ARRÊT » / « inactif ») et envoie les télégrammes au bus, à condition que la tension de bus soit présente et que les objets soient configurés comme activement émetteurs. Ces retours d'informations sont envoyés de manière cyclique tant que la tension de bus subsiste. L'actionneur envoie également au bus un télégramme d'état « Commande manuelle inactive » si une défaillance du secteur vient interrompre une commande manuelle. Tout changement d'état via le bus (par ex. la réception d'un nouveau paramètre, une com-

mande manuelle de ventilateur ou une limitation par niveau) est ignoré par l'actionneur en cas de défaillance du secteur et n'est pas exécuté. Lors d'une défaillance de la tension secteur, l'actionneur ne répond pas non plus aux requêtes de retours d'informations. Une réponse est systématiquement envoyée aux télégrammes de lecture (ValueRead) à condition que la tension de bus soit activée.

#### **www.feller.ch**

i En cas de défaillance de la tension de bus ou secteur, les données d'application temporaires de tous les canaux de ventilo-convecteur sont enregistrés en interne de manière non volatile. Ainsi, ces données peuvent être rétablies après le retour de la tension de bus ou secteur, si le paramétrage de l'ETS le prévoit (voir « Régler le comportement après retour de la tension de bus ou secteur »).

L'enregistrement se fait avant l'exécution de la réaction paramétrée en cas de défaillance de bus et uniquement si une partie de la tension d'alimentation (tension secteur ou de bus) est toujours disponible ou si la tension d'alimentation est entièrement défaillante et une tension secteur a été appliquée sans interruption pendant au moins 20 secondes après la dernière réinitialisation (accumulateur d'énergie suffisamment chargé pour le processus d'enregistrement). Dans le cas contraire, il n'y a aucun enregistrement !

Les données d'application suivantes peuvent être réglées séparément pour les deux canaux de ventilo-convecteur maximum...

- paramètres de chauffage et de refroidissement,

- état défini après expiration d'une durée de surveillance cyclique,

- une limitation par niveau activée,
- une commande manuelle du ventilateur activée, avec valeur de niveaux.

Toute protection de valve ou protection du ventilateur ou toute fonction de blocage éventuellement activée n'est pas enregistrée.

Le processus d'enregistrement n'a lieu qu'une seule fois après la défaillance d'une partie de la tension d'alimentation...

Exemple 1 :

défaillance de la tension de bus -> processus d'enregistrement -> ensuite défaillance de la tension secteur -> plus d'autre processus d'enregistrement, Exemple 2 :

défaillance de la tension secteur -> processus d'enregistrement -> ensuite défaillance de la tension de bus -> plus d'autre processus d'enregistrement.

Étant donné que les données d'application ne peuvent être enregistrées qu'une seule fois en cas de défaillance de la tension de bus ou de la tension secteur, les valeurs ou les états modifiés par exemple par une commande manuelle après une défaillance du bus, ou par une commande de bus lors d'une défaillance du secteur, ne peuvent pas être suivis !

Les données d'application enregistrées sont perdues en cas d'opération de programmation ETS (voir « Comportement après programmation ETS »).

- $\overline{1}$  Tout mode manuel activé au préalable est arrêté automatiquement en cas de défaillance de la tension secteur. Le « Comportement à la fin de la commande manuelle permanente en cas de fonctionnement sur bus » paramétré n'est pas exécuté. Si seule la tension de bus est défaillante, et que l'alimentation en tension secteur est activée, le mode manuel n'est pas arrêté.
- i Les fonctions de blocage actives sont toujours supprimées par une défaillance de la tension de bus ou de la tension secteur, et sont ensuite inactives. Les intervalles de contrôle de la protection de valve et de la protection du ventilateur, ainsi que l'intervalle de la surveillance cyclique, sont réinitialisés, puis redémarrés à l'activation de la tension d'alimentation.
- $\overline{1}$  Les niveaux de ventilateur inutilisés d'un canal de ventilo-convecteur peuvent être utilisés en option comme des sorties de commutation à fonction de commutation simple. Le comportement de ces sorties de commutation est défini de la manière suivante en cas de défaillance de la tension de bus ou secteur :
	- Comportement si défaillance de tension de bus: aucune réaction,
	- Comportement si défaillance de la tension secteur : désactiver (ouverture des contacts).

#### **Régler le comportement après retour de la tension de bus ou secteur**

Il est possible de régler le comportement d'un canal de ventilo-convecteur à l'aide du paramètre « Comportement après retour de la tension de bus ou secteur » sur l'onglet de configuration « Canal x - Généralités » (x = numéro du canal de ventilo-convecteur).

Régler le paramètre sur « désactiver sorties des valves & ventilateurs ».

Toute temporisation de désactivation du ventilateur éventuellement configurée est prise en compte après la coupure de la valve de refroidissement. Toute temporisation de désactivation initiée au préalable et toujours active est cependant interrompue au retour de tension de bus ou de la tension secteur, et l'état « ARRÊT » prévu est immédiatement réglé. Les fonctions de blocage ou les limitations par niveau du ventilateur sont désactivées. Les commandes manuelles du ventilateur sont désactivées dès lors que leur paramétrage ne prévoit pas qu'elles soient activées (paramètre « Activer cmd man. ventilateur après déf. tension bus ou secteur  $? =$  non »).

Régler le paramètre sur « États valve & vent. comme avant déf. bus/secteur ».

Au retour de la tension de bus ou secteur, les données d'application enregistrées avant la défaillance de la tension de bus ou secteur sont restaurées (voir les remarques de la section « Régler le comportement en cas de défaillance de la tension de bus ») et les états des sorties de valve et de niveau du ventilateur sont suivis.

Lorsque les états des sorties de niveau du ventilateur sont restaurés, les temporisations d'activation, les niveaux d'activation (durée d'arrêt momentané incluse), les durées d'arrêt momentané et les temps de pause sont également pris en compte lors de la commutation des niveaux.

Les états de relais suivis sont en principe réglés dès que la tension secteur est restaurée.

- $\overline{1}$  Les sorties restent réglées sur le même état au retour de la tension de bus ou secteur jusqu'à ce que de nouveaux paramètres soient définis (et qu'une instruction concernant le mode de service soit reçue) ou qu'une nouvelle fonction de l'actionneur (fonction de blocage, commande manuelle, etc.) soit activée.
- $\overline{1}$  En cas de réglage du paramètre « États valve & vent. comme avant déf. bus/secteur » : Sur les systèmes de ventilo-convecteur « 2 tubes chauffage/refroidiss. par obj. de commut. » et « 4 tubes chauffage/refroidiss. par obj. de commut. », l'état enregistré n'est pas immédiatement restauré. Un mode de service doit au préalable avoir été reçu via l'objet « Commutation chauffage/refroid. ». Tant qu'aucun mode de service valide n'a été défini par un élément externe, les sorties de relais du canal de ventilo-convecteur concerné restent à l'état « ARRÊT ».
- $\begin{bmatrix} i \end{bmatrix}$  En cas de réglage du paramètre « États valve & vent. comme avant déf. bus/secteur » : Les données d'application enregistrées sont perdues en cas d'opération de programmation ETS. Dans ce cas, ou si aucune donnée d'application n'a pu être enregistrée, l'actionneur exécute le comportement « désactiver sorties des valves & ventilateurs ».
- $\overline{1}$  Au retour de la tension de bus, les objets de retour d'informations et d'état de l'actionneur sont actualisés. L'actionneur envoie à ce sujet les télégrammes de retour d'informations (s'il est activement émetteur) et les télégrammes d'état (s'il y est autorisé dans l'ETS) suivants au bus une fois la durée de temporisation éventuelle écoulée : - pour chaque canal de ventilo-convecteur : « Ret. d'info. Vent.-conv. act. » et « Ret. d'info. niv. ventil. act. »,
	- l'état de la commande manuelle,
	- les retours d'informations des commandes manuelles du ventilateur,
	- les messages d'état des surveillances cycliques.

Si seule la tension secteur est réactivée (la tension de bus est restée activée sans interruption), l'actionneur de ventilo-convecteur envoie les retours d'informations « Niv. ventil. act. » et « Vent.-conv. act. » uniquement si les sorties du canal concerné sont activées par

le suivi des états au retour de la tension secteur.

Le télégramme d'état de la commande manuelle du ventilateur est également envoyé dans ce cas si la commande manuelle du ventilateur est activée par le retour de la tension secteur (selon le paramétrage effectué).

 $\left| i \right|$  Commande manuelle du ventilateur :

La commande manuelle du ventilateur peut être activée par guidage forcé après le retour de la tension de bus ou secteur en configurant certains paramètres dans l'ETS (voir chapitre 4.2.4.3.6. Commande manuelle du ventilateur). Si la commande manuelle du ventilateur est activée par guidage forcé, l'actionneur n'exécute pas le « Comportement après retour de la tension de bus ou secteur » pour le canal de ventilo-convecteur concerné.

 $\overline{ii}$  Les fonctions de blocage actives sont toujours inactives après le retour de la tension de bus ou secteur.

- Comportement après le retour de la tension de bus: aucune réaction,

- Comportement après le retour de la tension secteur : même état qu'avant la défaillance secteur,

 si aucune défaillance de la tension de bus n'est intervenue entretemps ; sinon désactivation (ouverture du contact).

## **4.2.4.3.2 Fonctions de protection**

#### **Protection de vanne**

L'actionneur de ventilo-convecteur peut protéger les valves raccordées pour chaque canal, pour le chauffage comme pour le refroidissement, de façon à ce qu'elles ne se bloquent pas. La protection blocage est généralement nécessaire pour prévenir un dysfonctionnement des valves lorsque les entraînements de valve n'ont pas bougé depuis un certain temps.

La protection de valve de l'actionneur de ventilo-convecteur fonctionne de la manière suivante...

Chaque valve possède son propre compteur de 24 heures dans l'actionneur de ventilo-convecteur. Le compteur démarre dès que la valve correspondante a été fermée par l'actionneur (sortie ARRÊT). Dès que la valve se rouvre suite à une fonction de l'actionneur, quelle qu'elle soit, l'actionneur réinitialise le compteur de cette valve sur « 0 h », et ne redémarre le compteur que lorsque la valve correspondante est à nouveau fermée.

Si une valve n'est plus commandée pendant 24 heures (la capacité maximale du compteur a été atteinte, car la valve a été fermée pendant les 24 heures précédentes), l'actionneur de ventilo-convecteur ouvre la valve correspondante par guidage forcé pendant une durée définie de 5 minutes. Dans cet état, les télégrammes de paramètres entrants et la commutation du mode de service n'ont aucun impact sur la position de la valve. C'est au plus tôt à l'expiration de ce délai que l'actionneur réagit à nouveau aux nouvelles spécifications de paramètres et de modes de service.

Si une fonction de blocage est activée, en cas de défaillance de la tension de bus et de la tension secteur, en cas de panne (durée de la surveillance cyclique écoulée) ou en cas de commande manuelle, le compteur de 24 heures est toujours arrêté localement au niveau de l'appareil et réinitialisé. Si l'actionneur exécute activement une fonction de protection de valve et ouvre une valve dans le cadre de la fonction de protection, il interrompt immédiatement cette protection de valve si l'un des événements mentionnés survient. Si seule la tension secteur est défaillante, le compteur n'est pas réinitialisé.

Une protection de valve n'est donc exécutée en fonctionnement normal (pilotage via le bus par des télégrammes de paramètres, aucune fonction dotée d'une priorité supérieure activée) que lorsque la tension de bus et la tension secteur sont appliquées.

Après l'initialisation de l'actionneur (après le retour de la tension de bus et secteur ou après une opération de programmation ETS), le compteur de 24 heures est automatiquement réinitialisé et redémarre à zéro lorsque la protection de valve est autorisée. La première protection de valve est exécutée au plus tôt 24 heures après l'initialisation.

Sur les systèmes de ventilo-convecteurs à 4 tubes, il convient de respecter les principes suivants concernant la protection de valve : afin d'éviter que le chauffage et le refroidissement fonctionnent simultanément dans le ventilo-convecteur, si une valve doit être ouverte, l'autre valve du canal de ventilo-convecteur est systématiquement fermée. Un ventilo-convecteur qui chauffe durant un certain temps peut ainsi refroidir pendant la durée de la protection de valve. L'inverse est également valable. Ce comportement influe temporairement sur le processus de régulation de la température ambiante.

Si le compteur de 24 heures d'une valve arrive au terme de son décompte pendant que la protection de valve est en cours pour l'autre valve du canal, la protection de la seconde valve est mise en attente jusqu'à la fin ou l'arrêt de la protection de la première valve. La seconde protection de valve est réalisée dans la foulée, à condition que la tension de bus et la tension secteur soient activées.

- i L'actionneur ouvre une valve au cours de la protection de valve sans tenir compte de l'état du ventilateur. Le ventilateur peut également être désactivé pendant l'exécution de la protection de valve. La protection de valve et la protection du ventilateur peuvent toutefois être exécutées simultanément.
- $\overline{1}$  Lorsque l'actionneur met sous tension une sortie de valve pendant la protection de valve, le retour d'informations «Vent.-conv. act. » est actualisé (s'il est autorisé) et envoyé au bus le cas échéant.
- $\overline{1}$  La protection de valve est exécutée même si aucun mode de service n'a encore été défini après une réinitialisation de l'appareil (retour de la tension de bus ou opération de programmation ETS).
- $\overline{1}$  En cas de commande manuelle : si une valve devait être activée par l'exécution de sa fonction de protection, la sortie de valve serait immédiatement désactivée dès le début de la commande manuelle. Cette précaution est nécessaire pour éviter tout risque de surchauffe ou de gel d'une valve éventuellement activée auparavant par la protection de valve, si la ventilation est coupée.

## **Autoriser la protection de valve**

La protection de valve peut être autorisée séparément pour chaque canal de ventilo-convecteur.

Sur la page de paramètres « Canal x - Généralités » (x = numéro du canal de ventiloconvecteur), régler le paramètre « Protection de vanne » sur « cycl. 24 h après dernier réglage valve ».

La protection de valve est autorisée. Le compteur 24 heures est automatiquement lancé après l'initialisation de l'actionneur. Si une valve n'a plus été commandée depuis 24 heures, l'actionneur ouvre cette valve pendant 5 minutes. Il répète cette opération de manière cyclique toutes les 24 heures si aucune commande de la valve n'a eu lieu entretemps par l'intermédiaire de paramètres, d'une fonction de blocage ou d'une commande manuelle.

Régler le paramètre « Protection de vanne » de la page de paramètres « Canal x - Généralités » sur « désactivé ».

La protection de valve est complètement désactivée.

## **Protection du ventilateur**

L'actionneur de ventilo-convecteur peut protéger d'un éventuel blocage les moteurs de ventilateur raccordés, mais aussi protéger de la poussière les ailettes du ventilateur, ainsi que l'échangeur de chaleur du ventilo-convecteur. Cette fonction de protection est généralement nécessaire pour prévenir un dysfonctionnement des ventilateurs lorsque ces derniers n'ont pas bougé depuis un certain temps.

À l'instar de la protection de valve, la protection du ventilateur de l'actionneur de ventilo-convecteur fonctionne de la manière suivante...

Chaque ventilateur dispose de son propre compteur de 24 heures dans l'actionneur de ventiloconvecteur. Le compteur est lancé après que toutes les sorties appartenant à un ventilateur ont été désactivées par l'actionneur. Dès lors qu'au moins une sortie de niveau du ventilateur est réactivée par une fonction de l'actionneur, quelle qu'elle soit, l'actionneur remet le compteur du ventilateur correspondant à « 0 h », et le relance dès que toutes les sorties de niveau du ventilateur sont à nouveau désactivées.

Si aucune des sorties de niveau du ventilateur d'un canal n'a été activée en l'espace de 24 heures (la capacité maximale du compteur a été atteinte, le ventilateur n'a pas bougé au cours des dernières 24 heures), l'actionneur de ventilo-convecteur actionne le ventilateur correspondant par guidage forcé au niveau maximal admissible pendant une durée définie de 5 minutes. Dans cet état, les télégrammes de paramètres entrants n'ont aucun impact sur le ni-

#### **www.feller.ch**

veau du ventilateur. C'est au plus tôt à l'expiration de ce délai que l'actionneur réagit à nouveau aux nouvelles spécifications de paramètres.

La protection du ventilateur n'est toutefois exécutée que si elle a été autorisée au préalable par un télégramme « MARCHE » via l'objet de communication « Libér. Protection du ventil. ». En l'absence d'autorisation (valeur de l'objet « ARRÊT »), l'actionneur neutralise la protection du ventilateur et n'exécute aucune opération de protection du ventilateur même si ce dernier n'a pas bougé depuis 24 heures ! Cette propriété peut par exemple être utilisée pour neutraliser la protection du ventilateur afin de réduire le bruit dans les chambres ou plus généralement dans les pièces où le silence est de mise (salle de conférence par ex.).

Si les ventilateurs n'ont pas bougé depuis plus de 24 heures et que la fonction de protection ne peut pas être exécutée en l'absence d'autorisation, l'actionneur enregistre la « nécessité » d'exécuter une protection du ventilateur et l'exécutera ultérieurement, dès qu'il en aura reçu l'autorisation via l'objet. Si le ventilateur est actionné avant que la fonction de protection ait été autorisée par les paramètres ou d'autres fonctions de l'actionneur, ce dernier réinitialise le compteur 24 heures du ventilateur correspondant et n'exécute pas la fonction de protection ultérieurement.

La valeur de l'objet de communication « Libér. Protection du ventil. » est uniquement enregistrée de manière volatile dans l'actionneur. Par conséquent, la valeur de l'objet et une autorisation d'exécuter une protection du ventilateur précédemment accordée sont perdues en cas de réinitialisation de l'appareil (défaillance de la tension de bus et de la tension secteur ou opération de programmation ETS). La valeur de l'objet est réglée sur « ARRÊT » (non autorisé) après une réinitialisation de l'appareil.

Lors de l'opération de protection du ventilateur, l'actionneur de ventilo-convecteur actionne le ventilateur au niveau maximal admissible. Ce niveau maximal peut être restreint par la limitation par niveau du ventilateur, même dans le cadre de la protection du ventilateur.

 $\overline{1}$  Particularité de la restriction imposée par la limitation par niveau : si le paramètre est réglé sur « Niveau du ventilateur en cas de limitation = désactiver », la limitation par niveau du ventilateur empêche l'exécution de la protection du ventilateur. La protection du ventilateur est dans ce cas appliquée au niveau maximal du ventilateur dès que la limitation par niveau est annulée, si la protection du ventilateur reste autorisée et qu'aucun nouveau télégramme de paramètre n'a encore été reçu.

Si une fonction de blocage est activée, en cas de panne (durée de la surveillance cyclique écoulée) ou en cas de commande manuelle, le compteur de 24 heures de la protection du ventilateur est toujours arrêté localement au niveau de l'appareil et réinitialisé. Si l'actionneur exécute activement une fonction de protection du ventilateur et active le ventilateur dans le cadre de cette fonction, il interrompt immédiatement la protection du ventilateur si l'un des événements mentionnés survient. Au début d'une commande manuelle, les états de commutation des sorties de niveau du ventilateur réglés par la protection du ventilateur sont alors repris par la commande manuelle sans être modifiés.

Une défaillance de la tension de bus seule ne réinitialise pas le compteur de la protection du ventilateur. Si la protection du ventilateur a été autorisée au préalable par l'objet de communication et que survient une défaillance de la tension de bus, l'actionneur n'interrompt pas le fonctionnement du compteur tant que l'alimentation en tension secteur reste assurée. Si la valeur maximale de 24 heures est atteinte pendant la défaillance du bus, l'actionneur exécute la protection du ventilateur au retour de la tension de bus, à condition qu'elle ait été autorisée avant la défaillance du bus. Si seule la tension secteur est défaillante, le compteur n'est pas réinitialisé. Une protection du ventilateur n'est donc exécutée en fonctionnement normal (pilotage via le bus par des télégrammes de paramètres, aucune fonction dotée d'une priorité supérieure activée) que lorsque la tension de bus et la tension secteur sont appliquées.

Après l'initialisation de l'actionneur (après le retour de la tension de bus et de la tension secteur ou après une opération de programmation ETS), le compteur 24 heures est automatiquement réinitialisé et relancé lorsque la protection du ventilateur est autorisée. La première opération de protection du ventilateur est donc exécutée au plus tôt 24 heures après l'initialisation.

- i Lorsque l'actionneur met sous tension les sorties de niveau du ventilateur pendant la protection du ventilateur, le retour d'informations «Vent.-conv. act. » est actualisé (s'il est autorisé) et envoyé au bus le cas échéant.
- $\overline{1}$  La protection de valve et la protection du ventilateur peuvent être exécutées simultanément. Seules les valves de chauffage et de refroidissement ne sont pas influencées par la protection du ventilateur.

## **Autoriser la protection du ventilateur**

La protection du ventilateur peut être autorisée séparément pour chaque canal de ventiloconvecteur.

Sur la page « Canal x - Généralités » (x = numéro du canal de ventilo-convecteur), régler le paramètre « Protection du ventilateur » sur « si libér., cycl. 24 h après dernière cmd venti ».

L'objet de communication « Libér. Protection du ventil. » est autorisé dans l'ETS. Le compteur 24 heures est automatiquement lancé après l'initialisation de l'actionneur. Si un ventilateur n'a plus été commandé depuis 24 heures, l'actionneur actionne le ventilateur correspondant au niveau maximal admissible pendant 5 minutes, à condition d'en avoir reçu l'autorisation au préalable via l'objet de communication. La protection du ventilateur est répétée de manière cyclique toutes les 24 heures tant que l'autorisation reste accordée et à condition que le ventilateur n'ait pas été commandé entretemps par des paramètres, une fonction de blocage ou une commande manuelle.

Régler le paramètre « Protection du ventilateur » sur la page de paramètres « Canal x -Généralités » sur « désactivé ».

La protection du ventilateur est complètement désactivée.

## **4.2.4.3.3 Configuration de base des niveaux du ventilateur**

#### **Nombre de niveaux du ventilateur**

**www.feller.ch** 

L'actionneur de ventilo-convecteur peut être adapté en souplesse à l'application du ventiloconvecteur requise grâce à la configuration de ses paramètres. Il est ainsi possible dans un premier temps de définir le nombre requis de niveaux du ventilateur des appareils raccordés. Le nombre maximal de niveaux du ventilateur utilisables dépend du nombre de canaux de ventiloconvecteur configuré dans l'ETS. Pour un canal de ventilo-convecteur, il est possible d'utiliser 1 à 6 niveaux, et pour deux canaux, 1 à 3 niveaux de ventilateur. En présence de deux canaux de ventilo-convecteur, le nombre de niveaux de ventilateur par canal peut être déterminé de manière indépendante.

Les sorties de niveau de ventilateur inutilisées d'un canal de ventilo-convecteur peuvent être utilisées en option comme des sorties de commutation à fonction de commutation simple.

Le tableau suivant offre un récapitulatif de l'affectation des sorties en présence d'un seul canal de ventilo-convecteur :

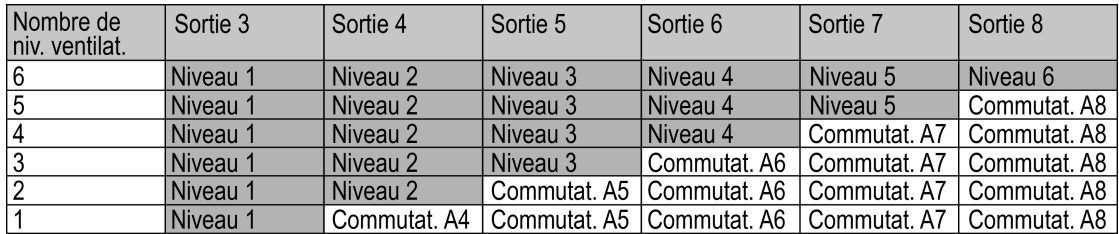

Figure 17: Récapitulatif de l'affectation des sorties en présence d'un seul canal de ventiloconvecteur

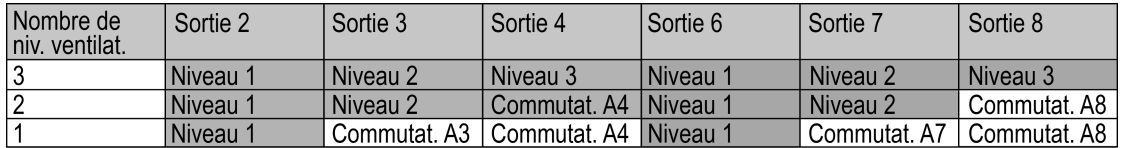

Figure 18: Récapitulatif de l'affectation des sorties en présence de deux canaux de ventiloconvecteur

#### Utilisation des sorties de niveau du ventilateur superflues comme sorties de commutation simples :

Les sorties de ventilateur qui ne sont pas utilisées pour piloter un niveau du ventilateur du ventilo-convecteur raccordé sont conçues comme de simples sorties de commutation. Ces sorties de commutation peuvent être pilotées depuis le bus indépendamment les unes des autres par un objet de communication 1 bit et ne possèdent pas de paramètres réglables. Les sorties de commutation peuvent être utilisées pour des tâches de commutation simples (par ex. la commutation d'un luminaire ou d'un témoin d'état). Concernant la capacité de commutation, les caractéristiques techniques de l'actionneur de ventilo-convecteur doivent être respectées !

Dès lors que le nombre de niveaux du ventilateur d'un canal de ventilo-convecteur est limité dans l'ETS, l'ETS affiche automatiquement les objets de communication des sorties de commutation (voir le tableau « Récapitulatif de l'affectation des sorties » ci-dessus).

Le comportement des sorties de commutation est défini dans l'appareil et ne peut pas être modifié...

- Type de contact: contact normalement ouvert,
- Comportement si défaillance de tension de bus: aucune réaction,
- Comportement si défaillance de tension secteur : désactiver ;
- Comportement après le retour de la tension de bus (tension secteur présente) : aucune réaction,
- Comportement après le retour de la tension secteur (tension de bus présente) : même état qu'avant la défaillance secteur,
- Comportement si retour de la tension de bus et de la tension secteur : désactiver,
- aucune temporisation, quelle qu'elle soit.
- $\overline{1}$  Il n'existe pas d'objets de retour d'informations distincts. L'état des objets de communication est actualisé au retour de la tension de bus et peut être consulté (placer une balise « L »).

#### **Régler le nombre de niveaux du ventilateur**

Le nombre de niveaux du ventilateur peut être défini séparément pour chaque canal de ventiloconvecteur.

Le nombre de canaux et le type de système de ventilo-convecteur doivent au préalable être réglés sur la page de paramètres « Généralités ».

Régler le paramètre « Nombre de niveaux du ventilateur » sur la page de paramètres « Kx - Configuration ventilateur » (x = numéro du canal de ventilo-convecteur) sur le nombre de niveaux requis.

Les niveaux requis et les paramètres correspondants sont créés dans l'ETS.

i Les sorties de niveau du ventilateur inutilisées sont automatiquement utilisées comme des sorties de commutation simples.

#### **Commande des niveaux du ventilateur**

Sur les ventilo-convecteurs courants, on distingue généralement deux manières différentes de piloter les niveaux du ventilateur...

- le principe de changement (une seule sortie de niveau peut être activée et tous les autres niveaux doivent être désactivés),

- le principe de niveau (les sorties de niveau du ventilateur sont actionnées l'une après l'autre, selon une hiérarchie ; les niveaux inférieurs restent activés et les niveaux supérieurs désactivés).

Pour déterminer lequel de ces deux principes doit être utilisé, il convient de se reporter à la documentation technique du ventilo-convecteur raccordé. Le réglage s'effectue ensuite dans l'ETS, séparément pour chacun des canaux de ventilo-convecteur.

Les tableaux suivants offrent une représentation schématique du comportement de commutation en fonction du niveau du ventilateur activé et du principe retenu. Les niveaux du ventilateur lors de l'utilisation d'un seul canal de ventilo-convecteur et du nombre maximum de niveaux du ventilateur (1 à 6) sont représentés à titre d'exemple. La commande des niveaux du ventilateur en présence de deux canaux de ventilo-convecteur (2 x 1 à 3) fonctionne selon le même principe.

# **Logiciel « Commutation ventilo-convecteur 20B0x1 »**

## **www.feller.ch**

## **Description fonction**

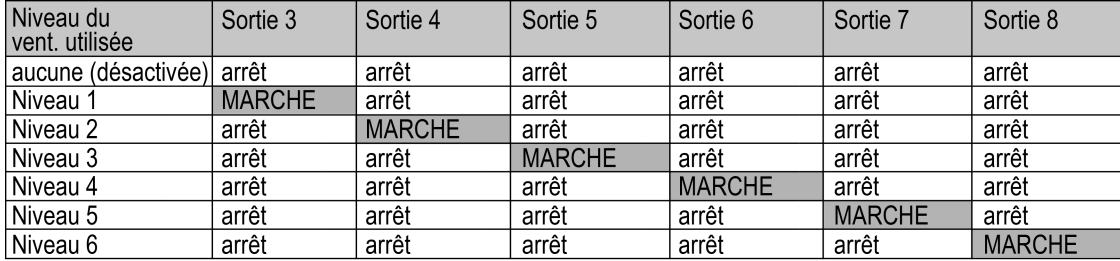

Figure 19: Commande des niveaux du ventilateur selon le principe de changement (une seule sortie de ventilateur activée)

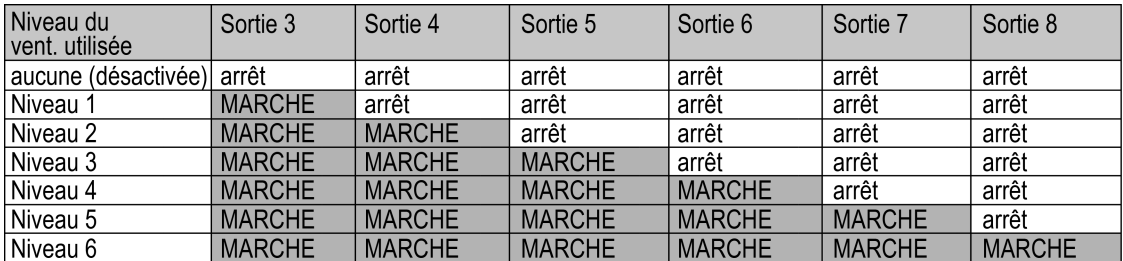

Figure 20: Commande des niveaux du ventilateur selon le principe de niveau (sorties du ventilateur activées l'une après l'autre selon un ordre hiérarchique)

#### Le principe de changement :

À un ventilateur activé correspond une seule sortie de niveau du ventilateur activée (« MARCHE »). Lorsque le niveau du ventilateur activé doit être modifié, l'actionneur de ventiloconvecteur commence par désactiver la sortie de ventilateur précédemment activée (état « AR-RÊT »), puis active l'autre sortie.

Dans ce cas, le paramètre « Pause « ARRÊT » pour comm. niv. » configuré dans l'ETS est respecté (voir la section « Définir le comportement des niveaux du ventilateur »). En d'autres termes, l'actionneur de ventilo-convecteur s'arrête pour la durée paramétrée à l'état « AR-RÊT » lors d'un changement de niveau du ventilateur, et ne passe directement au niveau demandé qu'une fois ce délai écoulé.

#### Exemple :

Le niveau 3 est activé. Une modification du paramètre exige de passer au niveau  $6 \rightarrow$  la sortie de niveau du ventilateur 3 est d'abord désactivée  $\rightarrow$  l'actionneur patiente ensuite pendant le temps de pause paramétré → l'appareil passe directement au niveau 6 immédiatement après.

Si l'activation du ventilateur ne prévoit aucune pause, l'appareil passe directement au niveau requis.

#### Le principe de niveau :

Selon le niveau du ventilateur activé, plusieurs sorties sont activées. En cas d'augmentation du niveau du ventilateur, la sortie voisine portant le numéro de sortie supérieur est activée. Les sorties inférieures restent elles aussi activées. En cas de diminution du niveau du ventilateur, la sortie portant le numéro le plus élevé de toutes les sorties activées est désactivée. En cas de changement du niveau du ventilateur sur plusieurs niveaux, le changement ne s'effectue pas de manière abrupte, mais suit différentes étapes intermédiaires temporaires correspondant à chaque niveau séparant le niveau initial du niveau demandé. Dans ce cas, la « Durée d'arr. momentané pour comm. niv. » paramétrée dans l'ETS est respectée (voir la section « Définir le comportement des niveaux du ventilateur »). En d'autres termes, l'actionneur de ventilo-convecteur patiente pendant la durée paramétrée à chaque niveau séparant le niveau initial du niveau demandé, et ne passe au niveau suivant qu'une fois ce délai écoulé.

#### Exemple :

Le niveau 3 est activé. Une modification du paramètre exige de passer au niveau 6  $\rightarrow$  l'appareil

#### **www.feller.ch**

commence par passer directement au niveau 4, puis patiente  $\rightarrow$  l'appareil passe ensuite au niveau 5, puis patiente  $\rightarrow$  l'appareil passe ensuite au niveau 6.

Même lors de l'activation du ventilateur, le premier niveau est d'abord activé et l'appareil ne passe au niveau 2 qu'une fois la durée d'arrêt momentané écoulée. Lorsque le changement de niveau du ventilateur ne concerne qu'un niveau, l'appareil passe directement au niveau du ventilateur voisin sans marquer de pause.

 $\overline{1}$  La règle suivante s'applique aux deux principes : lors de l'activation du ventilateur, un niveau d'activation et une temporisation d'activation du ventilateur sont respectés (si le paramétrage dans l'ETS le prévoit). Par conséquent, une temporisation de désactivation est elle aussi respectée lors de la désactivation du ventilateur (si le paramétrage le prévoit). Si une limitation par niveau du ventilateur est activée, elle est également prise en compte.

## **Configurer la commande des niveaux du ventilateur**

La commande des niveaux du ventilateur (principe de changement ou de niveau) s'effectue séparément pour chaque canal de ventilo-convecteur dans l'ETS.

Le nombre de canaux et le type de système de ventilo-convecteur doivent au préalable être réglés sur la page de paramètres « Généralités ». Le nombre de niveaux du ventilateur doit également être réglé au préalable.

Régler le paramètre « Commande des niveaux du ventilateur » sur la page de paramètres « Kx - Configuration ventilateur » (x = numéro du canal de ventilo-convecteur) sur « seule 1 sortie ventil. commute (princ. changement) ».

En principe, une seule sortie de ventilateur est activée lorsque le ventilateur fonctionne. Toutes les autres sorties inactives sont désactivées.

Régler le paramètre « Commande des niveaux du ventilateur » sur la page de paramètres « Kx - Configuration ventilateur » (x = numéro du canal de ventilo-convecteur) sur « les sorties de niveau du ventilateur commutent selon un ordre hiérarchique (princ. niv.) ».

Les sorties de niveau de ventilateur commutent l'une après l'autre (dans un ordre hiérarchique) lorsque le ventilateur est activé. Toutes les sorties de niveau inférieur au niveau du ventilateur actif restent activées. Les sorties de niveau supérieur sont désactivées.

i Le paramètre « Commande des niveaux du ventilateur » est toujours réglé sur « seule 1 sortie ventil. commute (princ. changement) » si un seul niveau du ventilateur est utilisé.

#### **Définition des niveaux du ventilateur / niveau du ventilateur actif**

En fonctionnement normal, l'actionneur de ventilo-convecteur convertit les paramètres pour le chauffage et/ou le refroidissement reçus via le bus en leur équivalent en niveaux de ventilateur. Les télégrammes de paramètres 1 octet possèdent une valeur décimale comprise entre 0 et 255. Cette plage de valeur décimale est représentée par un paramètre compris entre 0 % et 100 %, exprimé en pourcentage.

Critère d'activation :

Plus le paramètre actif est grand, plus le niveau du ventilateur actif à régler par l'actionneur est élevé. Afin que l'actionneur de ventilo-convecteur puisse déterminer lequel des 6 niveaux maximum du ventilateur d'un canal de ventilo-convecteur doit être activé, une limite inférieure de paramètre est affectée à chaque niveau du ventilateur. L'affectation s'effectue dans l'ETS grâce au paramétrage d'une valeur de paramètre (1 à 100 %) par niveau de ventilateur.

Dès qu'un paramètre passe sous une limite inférieure ou la dépasse, l'actionneur active le niveau du ventilateur correspondant.

Exemple (3 niveaux du ventilateur): Limite inférieure du niveau 1 du ventilateur : 10 %, limite inférieure du niveau 2 du ventilateur : 30 %, limite inférieure du niveau 3 du ventilateur : 70 %. Réaction: Le paramètre actif est 25 %  $\rightarrow$  Le niveau 1 du ventilateur est activé. Le paramètre actif passe maintenant à 35 %. → Le niveau 2 du ventilateur est activé. Le paramètre actif passe maintenant à 80 %. → Le niveau 3 du ventilateur est activé.

 $\left| i \right|$  La commutation des niveaux du ventilateur respecte en principe la commande des niveaux du ventilateur réglée dans l'ETS (principe de changement ou principe de niveau), ainsi que la durée d'arrêt momentané ou le temps de pause.

Tant que le ventilateur est désactivé, les paramètres n'atteignant pas la limite inférieure du niveau 1 du ventilateur n'entraînent pas l'activation de ce dernier. Si le paramètre est égal à « 0 % », le ventilateur reste systématiquement désactivé.

Exemple (3 niveaux du ventilateur): Limite inférieure du niveau 1 du ventilateur : 10 %, limite inférieure du niveau 2 du ventilateur : 30 %, limite inférieure du niveau 3 du ventilateur : 70 %. Réaction: Le paramètre est égal à «  $0\%$  »  $\rightarrow$  Le ventilateur est désactivé. Le paramètre actif passe maintenant à 5 %.  $\rightarrow$  Le ventilateur reste désactivé. Le paramètre actif passe maintenant à 15 %. → Le niveau 1 du ventilateur est activé.

Le paramètre actif passe maintenant à 35 %. → Le niveau 2 du ventilateur est activé.

Critère de désactivation / hystérésis :

L'actionneur tient compte non seulement des limites inférieures paramétrées pour l'activation d'un niveau du ventilateur, mais également d'une hystérésis lors de la désactivation des niveaux du ventilateur. Un niveau du ventilateur n'est désactivé qu'une fois que le paramètre actif a atteint ou est passé sous la limite inférieure du niveau, moins la valeur du paramètre d'hystérésis calculée à partir de la limite inférieure. Ce comportement doit permettre d'éviter que les niveaux du ventilateur commutent en permanence si le paramètre se trouve à la limite entre deux niveaux du ventilateur.

En outre, les paramètres n'atteignant pas la limite inférieure du niveau 1 du ventilateur, moins l'hystérésis pour un ventilateur activé, provoquent la désactivation du ventilateur. Si le paramètre est égal à « 0 % », le ventilateur est systématiquement désactivé. Il convient de noter que la désactivation est temporisée lorsque la temporisation de désactivation est autorisée en mode refroidissement.

i L'hystérésis n'est prise en compte que pour la désactivation des niveaux du ventilateur, en d'autres termes lorsque le ventilateur descend d'un niveau.

L'hystérésis est paramétrée collectivement pour l'ensemble des niveaux du ventilateur d'un canal de ventilo-convecteur dans l'ETS sous la forme d'une valeur exprimée en pourcentage (0 à 20 %). La valeur absolue du paramètre devant être atteint ou sous lequel il est nécessaire de passer pour désactiver un niveau du ventilateur peut être calculée pour chaque limite inférieure de paramètre en appliquant l'hystérésis commune.

Exemple : Hystérésis: 5 % Limite inférieure du niveau 1 du ventilateur : 10 %, limite inférieure du niveau 2 du ventilateur : 30 %, limite inférieure du niveau 3 du ventilateur : 70 %.

Calcul :

Paramètre entraînant la désactivation d'un niveau du ventilateur = limite inférieure du niveau - (limite inférieure du niveau • hystérésis)

 $\rightarrow$  Paramètre entraînant la désactivation du niveau 1 du ventilateur = 10 % - (10 % • 5 %)  $\rightarrow$  Paramètre entraînant la désactivation du niveau 1 du ventilateur =  $0.1 - (0.1 \cdot 0.05) = 0.1 -$ (0,005)

 $\rightarrow$  0,005 est arrondi à 0,01 (pourcentage entier, correspondant ici à 1 %)

 $\rightarrow$  Paramètre entraînant la désactivation du niveau 1 du ventilateur = 0,1 - (0,01) = 10 % - 1 %  $= 9 \%$ 

...  $\rightarrow$  Paramètre entraînant la désactivation du niveau 2 du ventilateur = 28 %

 $\rightarrow$  Paramètre entraînant la désactivation du niveau 3 du ventilateur = 66 %

Réaction:

Le paramètre actif est 15 %  $\rightarrow$  Le niveau 1 du ventilateur est activé.

Le paramètre actif passe maintenant à 5 %.  $\rightarrow$  Le ventilateur est désactivé.

Le paramètre actif passe maintenant à 35 %. → Le niveau 2 du ventilateur est activé.

Le paramètre actif passe maintenant à 29 %. → Le niveau 2 du ventilateur reste activé, car la

valeur du paramètre d'hystérésis du niveau 2 (28 %) reste inférieure au paramètre actif.

Le paramètre actif passe maintenant à 25 %.  $\rightarrow$  Le niveau 1 du ventilateur est activé.

i Si l'hystérésis est réglée sur «  $0\%$  », elle est désactivée. Par conséquent, dès que le paramètre actif passe sous la limite inférieure d'un niveau du ventilateur, ce dernier est désactivé.

Le diagramme suivant (figure 21) explique l'évaluation des limites inférieures des niveaux du ventilateur et la prise en compte de l'hystérésis lors des changements de niveau du ventilateur. Ce diagramme est simplifié et ne tient pas compte du temps de pause et de la durée d'arrêt momentané pour la commutation de niveau (seul le niveau du ventilateur actif est représenté), ni d'un éventuel niveau d'activation et des temporisation d'activation et de désactivation supplémentaires.

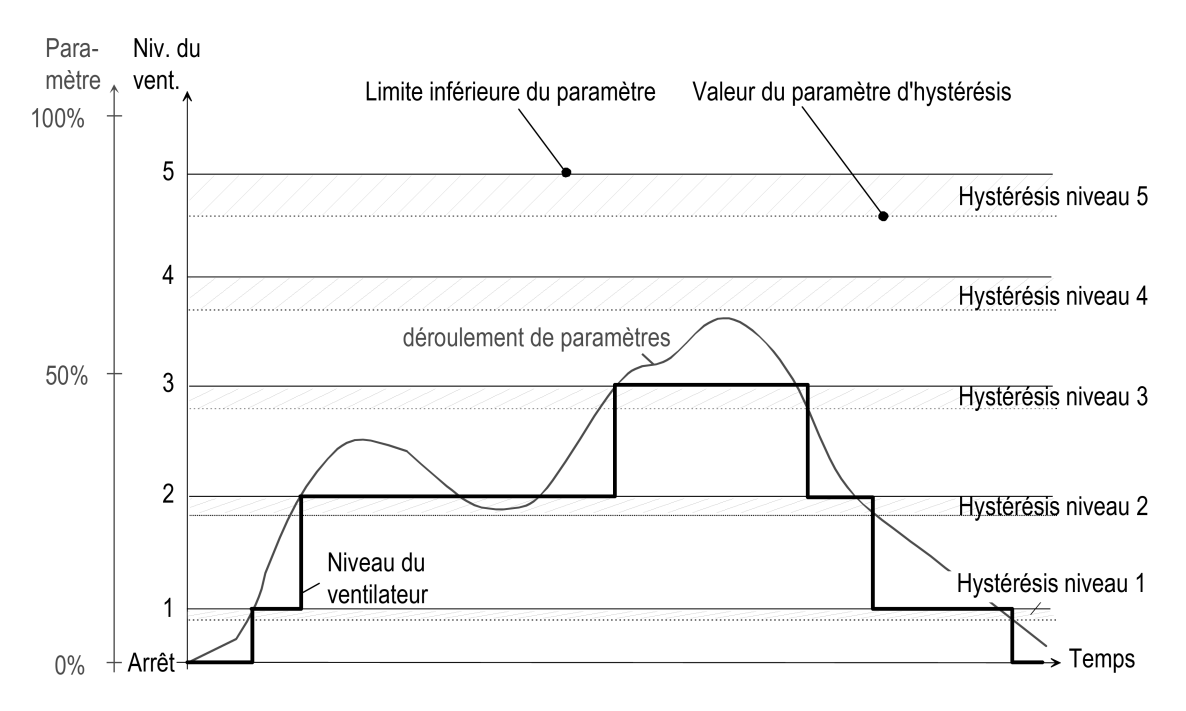

Figure 21: Graphique simplifié expliquant une commutation de niveau du ventilateur (niveau actif) tenant compte des limites inférieures des paramètres et de l'hystérésis

## **Régler les limites inférieures des paramètres**

Afin que l'actionneur de ventilo-convecteur puisse déterminer lequel des 6 niveaux maximum du ventilateur d'un canal de ventilo-convecteur doit être activé, une limite inférieure de paramètre est affectée à chaque niveau du ventilateur. L'affectation s'effectue dans l'ETS grâce au paramétrage d'une valeur de paramètre (1 à 100 %) par niveau de ventilateur.

Dès qu'un paramètre passe sous une limite inférieure ou la dépasse, l'actionneur active le niveau du ventilateur correspondant.

Le nombre de canaux et le type de système de ventilo-convecteur doivent au préalable être réglés sur la page de paramètres « Généralités ». Le nombre de niveaux du ventilateur doit également être réglé au préalable.

Régler le paramètre « Limite inf. paramètre pour niveau du ventilateur ... (1...100 %) » sur la page de paramètres « Kx - Configuration ventilateur » (x = numéro du canal de ventiloconvecteur) sur le paramètre requis. Le réglage doit être effectué pour chacun des niveaux du ventilateur.

Un niveau du ventilateur est activé lorsque la limite inférieure du paramètre est atteinte ou dépassée. Ce niveau du ventilateur est désactivé dès que la valeur passe sous la limite inférieure du paramètre, moins l'hystérésis.

- $\overline{1}$  Le principe suivant s'applique : limite inférieure du niveau 1 < limite inférieure du niveau 2 < ... < limite inférieure du niveau 6. Les limites inférieures des différents niveaux du ventilateur réglées dans l'ETS ne doivent en aucun cas être identiques ou se chevaucher ! La commande des niveaux du ventilateur ne serait alors pas réalisée dans l'ordre ! L'ETS ne détecte pas automatiquement que le paramétrage est erroné !
- $\overline{1}$  Le nombre de paramètres « Limite inf. paramètre pour niveau du ventilateur ... (1...100 %) » dépend du nombre de niveaux du ventilateur paramétré.

## **Régler l'hystérésis**

Un niveau du ventilateur n'est désactivé qu'une fois que le paramètre actif a atteint ou est passé sous la limite inférieure du niveau, moins la valeur du paramètre d'hystérésis calculée à partir de la limite inférieure. L'hystérésis n'est réglée dans l'ETS qu'une seule fois par canal de ventilo-convecteur. Elle est ensuite calculée à partir de chaque limite inférieure de paramètre.

Le nombre de canaux et le type de système de ventilo-convecteur doivent au préalable être réglés sur la page de paramètres « Généralités ». Le nombre de niveaux du ventilateur doit également être réglé au préalable.

Régler le paramètre « Hystérésis pour commut. niv. (0...20 %) » sur la page de paramètres « Kx - Configuration ventilateur » (x = numéro du canal de ventilo-convecteur) sur l'hystérésis requise.

L'hystérésis réglée est appliquée de manière relative à tous les niveaux du ventilateur. La valeur absolue du paramètre d'hystérésis est calculée individuellement pour chaque niveau à partir de la limite inférieure du paramètre du niveau en question. Dès que le paramètre actif passe sous la valeur du paramètre d'hystérésis d'un niveau du ventilateur, ce niveau est désactivé par l'actionneur de ventilo-convecteur.

i Si l'hystérésis est réglée sur «  $0\%$  », elle est désactivée. Par conséquent, dès que le paramètre actif passe sous la limite inférieure d'un niveau du ventilateur, ce dernier est désactivé.
### **4.2.4.3.4 Définir le comportement des niveaux du ventilateur**

**www.feller.ch** 

Une fois que les niveaux du ventilateur ont été configurés (en d'autres termes, une fois que le nombre de niveaux et le type de commande ont été définis et les limites inférieures des paramètres, y compris l'hystérésis, configurées), il est possible de paramétrer le comportement des niveaux du ventilateur d'un canal de ventilo-convecteur dans l'ETS.

On recommande généralement de respecter cet ordre de paramétrage de l'ETS, car les paramètres qui définissent le comportement du ventilateur (page de paramètres « Kx - Comportement ») dépendent des paramètres de configuration (page de paramètres « Kx - Configuration »).

Le comportement du ventilateur définit pour l'essentiel la réaction à l'activation et à la désactivation du ventilateur, ainsi qu'à la commutation des niveaux. Il est également possible de configurer à cet endroit une limitation par niveau.

### **Niveau du ventilateur lors de l'activation du ventilateur (niveau d'activation)**

Lorsque le ventilateur est activé (il était auparavant désactivé et immobile), il peut fonctionner temporairement à un niveau d'activation prédéfini. Ce niveau d'activation peut être n'importe lequel des niveaux du ventilateur disponibles et être réglé comme tel dans l'ETS. Le niveau d'activation correspond généralement à l'un des niveaux supérieurs, de façon à assurer un démarrage optimal du ventilateur du ventilo-convecteur au début d'une phase de chauffage ou de refroidissement (démarrage sûr du moteur de ventilateur par conversion d'un couple de rotation plus élevé, donc vitesse de ventilateur plus élevée).

Le niveau d'activation possède la priorité la plus élevée dans l'actionneur de ventilo-convecteur, car il concerne une propriété mécanique du ventilateur raccordé. Le niveau d'activation est réglé et exécuté à chaque activation du ventilateur, que celui-ci ait été activé par une spécification de paramètre (fonctionnement normal), une commande manuelle du ventilateur, la surveillance de paramètres, la fonction de blocage ou une commande manuelle. Le niveau d'activation est systématiquement exécuté lorsque le ventilateur est réactivé lors d'un changement de mode de service (chauffage  $\leftrightarrow$  refroidissement).

Il est possible de configurer dans l'ETS la durée pendant laquelle le ventilateur fonctionne au niveau d'activation sous la forme d'une durée d'arrêt momentané. Le ventilateur reste au niveau d'activation jusqu'à l'expiration de la durée d'arrêt momentané réglée. Les modifications apportées au niveau du ventilateur activé, par exemple par une nouvelle spécification de paramètre, pendant la durée d'arrêt momentané (exception : paramètre = « 0 »), n'entraînent aucune commutation du niveau du ventilateur.

Ce n'est qu'après l'expiration de la durée d'arrêt momentané que le ventilateur passe au niveau défini par la dernière spécification de paramètre ou indiqué directement (fonction de blocage, surveillance cyclique, commande manuelle du ventilateur, etc.).

La durée d'arrêt momentané ne peut pas être réenclenchée. Si en fonctionnement normal la durée d'établissement du ventilateur doit être désactivée pendant la durée d'arrêt momentané par une nouvelle spécification de paramètre (paramètre = « 0 »), la durée d'arrêt momentané prend fin immédiatement et le ventilateur est directement désactivé.

Le diagramme suivant (figure 22) explique le comportement du ventilateur après l'activation lorsqu'un niveau d'activation est paramétré. Ce diagramme est simplifié et ne tient pas compte du temps de pause et de la durée d'arrêt momentané pour la commutation de niveau (seul le niveau du ventilateur actif est représenté), ni des temporisation d'activation et de désactivation supplémentaires.

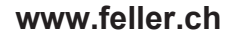

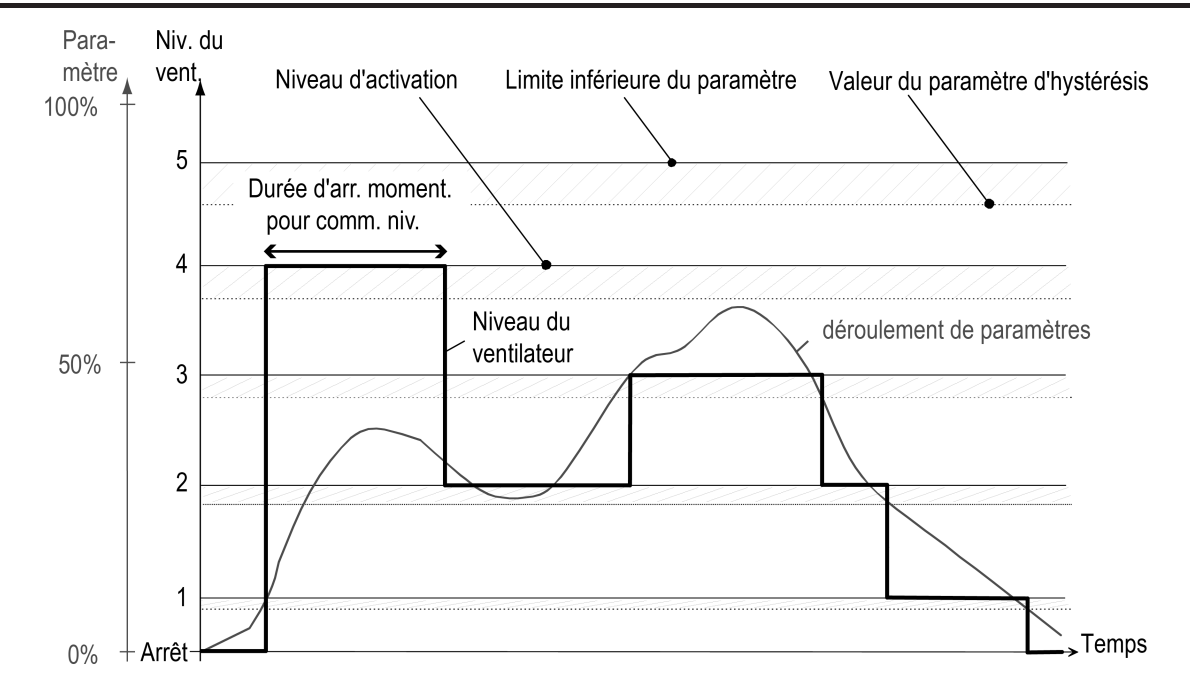

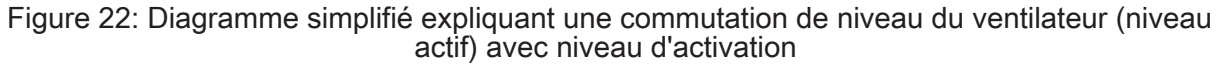

Lorsque le ventilateur est activé au niveau d'activation la « Commande des niveaux du ventilateur » (principe de changement / principe de niveau) paramétrée dans l'ETS est également prise en compte. Les exemples suivants devraient clarifier le comportement de l'actionneur de ventilo-convecteur à cet égard.

Le tableau suivant détaille la configuration des sorties utilisée dans ces exemples (1 canal de ventilo-convecteur / 6 niveaux de ventilateur / chauffage à 2 tubes). Les autres configuration fonctionnent sur le même modèle.

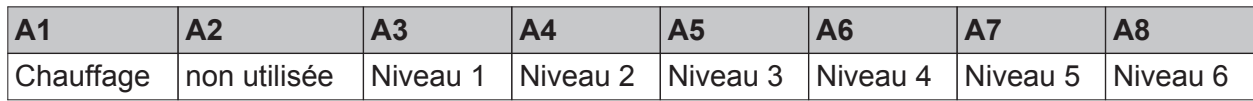

Configuration des sorties utilisée pour les exemples illustrant le fonctionnement du niveau d'activation

Lorsque la commande des niveaux du ventilateur s'effectue selon le principe de changement (une seule sortie s'active), la sortie est activée immédiatement selon le niveau d'activation. Une fois la durée d'arrêt momentané écoulée, la sortie de ventilateur est réglée sur le niveau du ventilateur actif.

Exemple :

Le ventilateur est désactivé.

Niveau d'activation paramétré = 5 / Commande des niveaux du ventilateur = principe de changement.

Une nouvelle spécification de paramètre provoque l'activation du ventilateur / niveau du ventilateur actif selon le paramètre = 3.

 $\rightarrow$  Le ventilateur passe d'abord par le niveau d'activation (niveau 5, seule la sortie 7 se ferme) et reste à ce niveau pendant toute la « Durée d'arr. moment. pour niv. d'act. » réglée dans l'ETS.

 $\rightarrow$  Une fois la durée d'arrêt momentané écoulée, le ventilateur est d'abord désactivé pour la « Durée pause « ARRÊT » pour comm. niv. » (sorties 3-8 ARRÊT).

 $\rightarrow$  Une fois le temps de pause écoulé, le ventilateur est activé au niveau de ventilateur actif (niveau 3, seule la sortie 5 se ferme).

Lorsque la commande des niveaux du ventilateur s'effectue selon le principe de niveau (les sor-

ties de ventilateur sont actionnées selon un ordre hiérarchique), tous les « petits » niveaux sont d'abord activés en tenant compte de la durée d'arrêt momentané pour la commutation de niveau.

#### Exemple :

Le ventilateur est désactivé.

Niveau d'activation paramétré = 5 / Commande des niveaux du ventilateur = principe de niveau. Une nouvelle spécification de paramètre provoque l'activation du ventilateur / niveau du ventilateur actif selon le paramètre = 3.

 $\rightarrow$  Le ventilateur active d'abord le premier niveau (seule la sortie 3 se ferme) et reste à ce niveau pendant toute la « Durée d'arr. momentané pour comm. niv. ».

 $\rightarrow$  Tous les autres niveaux (sorties 3-6) sont ensuite activés l'un après l'autre de la même façon jusqu'à ce que le niveau d'activation soit atteint. Le ventilateur reste au niveau d'activation (niveau 5, fermeture des sorties 3-7) pour toute la « Durée d'arr. moment. pour niv. d'act. » réglée dans l'ETS.

 $\rightarrow$  Une fois la durée d'arrêt momentané écoulée pour le niveau d'activation, le ventilateur passe ensuite progressivement au niveau actif (niveau 3, fermeture des sorties 3-5) en respectant la « Durée d'arr. momentané pour comm. niv. ».

#### Exemple :

Le ventilateur est désactivé.

Niveau d'activation paramétré = 2 / Commande des niveaux du ventilateur = principe de niveau. Une nouvelle spécification de paramètre provoque l'activation du ventilateur / niveau du ventilateur actif selon le paramètre = 4.

 $\rightarrow$  Le ventilateur active d'abord le premier niveau (seule la sortie 3 se ferme) et reste à ce niveau pendant toute la « Durée d'arr. momentané pour comm. niv. ».

 $\rightarrow$  Le ventilateur passe ensuite au niveau d'activation (niveau 2, fermeture des sorties 3-4). Le ventilateur reste à ce niveau pour toute la « Durée d'arr. moment. pour niv. d'act. » réglée dans l'ETS.

→ Une fois la durée d'arrêt momentané écoulée pour le niveau d'activation, le ventilateur passe ensuite d'abord au niveau 3 (fermeture des sorties 3-5), puis au niveau actif (niveau 4, fermeture des sorties 3-6) en respectant la « Durée d'arr. momentané pour comm. niv. ».

La « Durée d'arr. moment. pour niv. d'act. » possède une priorité plus élevée que la « Durée d'arr. momentané pour comm. niv. ».

 $\overline{1}$  La règle suivante s'applique aux deux principes : lorsque le niveau d'activation correspond directement au dernier niveau actif du ventilateur prescrit, l'actionneur reste au niveau activé après l'expiration de la durée d'arrêt momentané.

### **Configurer le niveau d'activation**

Le niveau d'activation et la durée d'arrêt momentané pour le niveau d'activation sont réglés séparément pour chaque canal de ventilo-convecteur dans l'ETS.

Avant de configurer le niveau d'activation dans l'ETS, le nombre de canaux de ventilo-convecteur et le type de système de ventilo-convecteur doivent avoir été réglés sur la page de paramètres « Généralités ». Le nombre de niveaux du ventilateur doit également être réglé au préalable sur la page de paramètres « Kx - Configuration ventilateur ».

Régler le paramètre « Niveau du ventilateur lors de l'act. du ventilateur » sur la page de paramètres « Kx - Comportement ventilateur » (x = numéro du canal de ventilo-convecteur) sur « comme défini par les limites inférieures de paramètre ».

Le niveau d'activation est désactivé. Le ventilateur est actionné au niveau actif. En fonctionnement normal, le niveau du ventilateur actif est défini à l'aide des télégrammes de paramètres reçus et de la valeur de niveau prédéfinie (limites inférieures des paramètres).

Régler le paramètre « Niveau du ventilateur lors de l'act. du ventilateur » sur la page de paramètres « Kx - Comportement ventilateur » sur « Niveau d'act. indépendant (commande temporelle) ».

Au niveau du para-

mètre « Activer sur niveau d'activation », configurer le niveau auquel le ventilateur doit être activé (1 à 6 max. - le choix est limité par le nombre de niveaux du ventilateur disponibles). Régler également la « Durée d'arr. moment. pour niv. d'act. » (1 à 59 s).

Le niveau d'activation est activé. Le ventilateur est activé au niveau d'activation et reste à ce niveau jusqu'à l'expiration de la durée d'arrêt momentané. Ce n'est qu'après que le ventilateur passe au niveau actif prédéfini.

- $\overline{1}$  Lorsque le ventilateur est activé au niveau d'activation et lorsqu'il passe au niveau actif à l'expiration de la durée d'arrêt momentané, la commande des niveaux du ventilateur s'effectue soit selon le principe de changement, soit selon le principe de niveau.
- $\overline{1}$  La durée d'arrêt momentané pour le niveau d'activation ne peut pas être réenclenchée. Si en fonctionnement normal la durée d'établissement du ventilateur doit être désactivée pendant la durée d'arrêt momentané par une nouvelle spécification de paramètre (paramètre = « 0 »), la durée de temporisation prend fin immédiatement et le ventilateur est directement désactivé.

La « Durée d'arr. moment. pour niv. d'act. » possède en outre la priorité la plus élevée dans l'actionneur et neutralise la « Durée d'arr. momentané pour comm. niv. ».

### **Temporisation d'activation du ventilateur en mode de service « Chauffage »**

Afin d'empêcher que de l'air froid soit dégagé au début de la phase de chauffage, il est possible de configurer dans l'ETS une temporisation d'activation pour le ventilateur. En temporisant l'activation du ventilateur, on évite que de l'air soit immédiatement soufflé dans la pièce. Dans un premier temps, seule la valve de chauffage est ouverte, de façon à chauffer l'échangeur de chaleur du ventilo-convecteur. Le ventilateur est activé dans la foulée et souffle de l'air préchauffé dans la pièce.

La temporisation d'activation du ventilateur n'est prise en compte que si le ventilateur à l'ARRÊT est activé à un niveau donné avec la valve de chauffage.

Dans les systèmes de ventilo-convecteur dotés d'un mode de service mixte chauffage / refroidissement, lors de la commutation du mode de service, le ventilateur commence par se désactiver, puis se réactive après avoir respecté la temporisation d'activation configurée.

Si l'actionneur de ventilo-convecteur reçoit un paramètre « 0 » (désactiver), ou si celui-ci est défini comme le niveau du ventilateur actif, pendant la temporisation d'activation, cette dernière est interrompue et les sorties de niveau du ventilateur restent désactivées. La temporisation d'activation n'est pas réenclenchée si l'actionneur reçoit d'autres paramètres différents de « 0 ».

i Si le ventilateur est activé sans la valve de chauffage, par exemple lors d'une commande manuelle du ventilateur, la temporisation d'activation n'est pas exécutée. La temporisation d'activation n'est pas non plus prise en compte lors d'une commande manuelle réalisée directement sur l'appareil, lors d'une défaillance de la tension de bus, et au retour de la tension de bus ou de la tension secteur.

Dans ces situations, le ventilateur peut être commandé sans passer par la temporisation.

 $\lceil i \rceil$  La temporisation d'activation n'est prise en compte qu'à l'activation du ventilateur en mode de service « Chauffage ». En mode « Refroidissement », le ventilateur peut être activé sans passer par la temporisation.

Le diagramme (figure 23) explique le comportement du ventilateur après l'activation en mode « Chauffage » en tenant compte d'une temporisation d'activation. Ce diagramme est simplifié et ne tient pas compte du temps de pause et de la durée d'arrêt momentané pour la commutation de niveau (seul le niveau du ventilateur actif est représenté), ni d'un éventuel niveau

d'activation paramétré. Le niveau d'activation serait exécuté à l'issue de la temporisation d'activation.

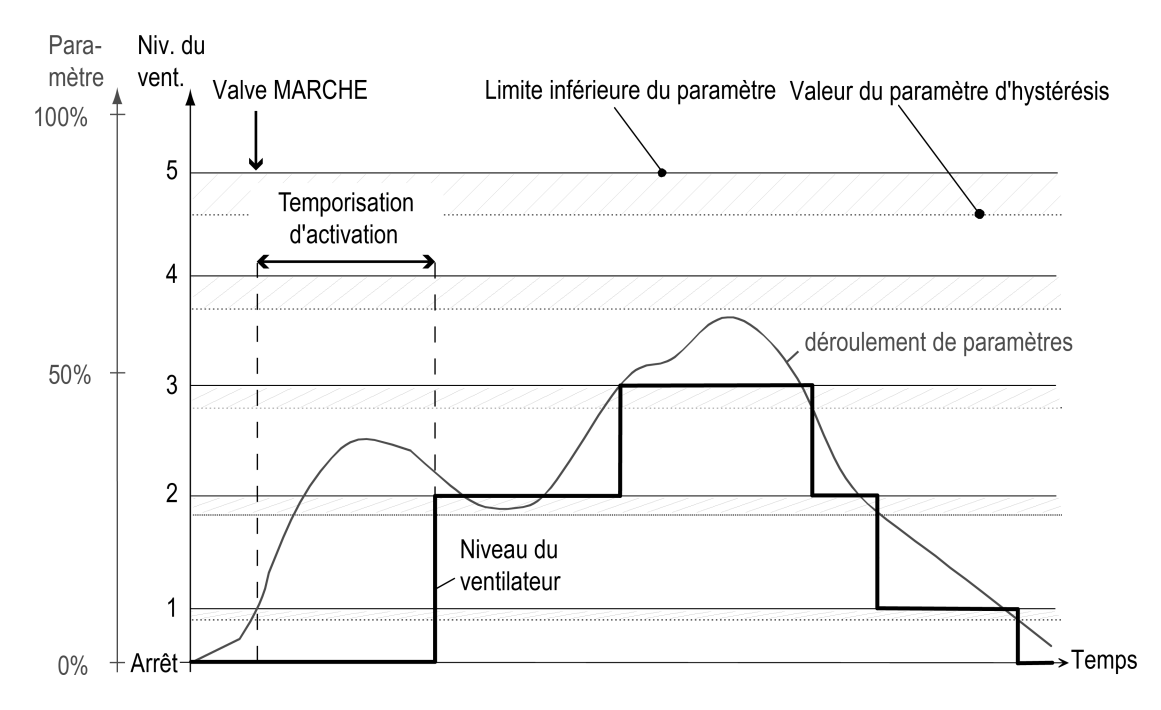

Figure 23: Diagramme simplifié expliquant une commutation de niveau du ventilateur (niveau actif) avec temporisation d'activation

### **Configurer la temporisation d'activation**

La configuration de la temporisation d'activation s'effectue séparément pour chaque canal de ventilo-convecteur dans l'ETS.

Avant de configurer la temporisation d'activation dans l'ETS, le nombre de canaux de ventiloconvecteur et le type de système de ventilo-convecteur doivent avoir été réglés sur la page de paramètres « Généralités ».

Régler le paramètre « Temp. d'activation pour chauffage » sur la page de paramètres « Kx - Comportement ventilateur » (x = numéro du canal de ventilo-convecteur) sur la durée de temporisation requise. Le réglage « 0 minute 0 seconde » désactive entièrement la temporisation.

Lors de l'activation du ventilateur en mode chauffage, la temporisation est initiée et va jusqu'au bout de la durée réglée. Le ventilateur n'est activé (le cas échéant, au niveau d'activation) qu'une fois que la temporisation est écoulée.

- $\overline{1}$  La temporisation d'activation peut uniquement être configurée sur les systèmes de ventiloconvecteur dotés du mode de service « Chauffage » ou « Chauffage / refroidissement ». Sur les autres systèmes, les paramètres correspondants ne sont pas visibles.
- $\lceil i \rceil$  La temporisation d'activation du ventilateur n'est exécutée que si le ventilateur à l'ARRÊT est activé à un niveau donné avec la valve de chauffage. En mode refroidissement ou lors d'une commande manuelle du ventilateur, la temporisation d'activation n'a aucun impact.
- $\begin{bmatrix} i \end{bmatrix}$  Si l'actionneur de ventilo-convecteur reçoit un paramètre « 0 » (désactiver), ou si celui-ci est prédéfini, pendant la temporisation d'activation, cette dernière est interrompue et les sorties de niveau du ventilateur restent désactivées. La temporisation d'activation n'est pas réenclenchée si l'actionneur reçoit d'autres paramètres différents de « 0 ».
- $\left| i \right|$  La temporisation n'a aucun impact sur le comportement de commutation des valves.

#### **Temporisation de désactivation du ventilateur en mode de service « Refroidissement »**

Afin d'empêcher que l'élément frigorifique gèle à la fin du processus de refroidissement, il est possible de configurer dans l'ETS une temporisation de désactivation pour le ventilateur. Temporiser la désactivation du ventilateur permet de ne pas interrompre immédiatement le flux d'air qui traverse l'élément frigorifique du ventilo-convecteur. Dans un premier temps, seule la valve de refroidissement est fermée, de façon à ce que de l'air continue de traverser l'échangeur de chaleur du ventilo-convecteur. Le ventilateur n'est désactivé qu'à l'expiration de la temporisation.

La temporisation de désactivation du ventilateur n'est prise en compte que si le ventilateur est désactivé par une spécification de paramètre à « 0 » par exemple, alors que la valve de refroidissement est activée.

Dans les systèmes de ventilo-convecteur dotés d'un mode de service mixte chauffage / refroidissement, lors de la commutation du mode de service, le ventilateur commence par se désactiver après avoir respecté la temporisation de désactivation configurée, puis se réactive.

Si l'actionneur de ventilo-convecteur reçoit un autre paramètre de refroidissement différent de « 0 », ou si celui-ci est défini comme le niveau du ventilateur actif, pendant la temporisation de désactivation, cette dernière est interrompue et le niveau du ventilateur reste activé. La temporisation de désactivation n'est pas réenclenchée si l'actionneur reçoit d'autres paramètres  $\lambda \times 0$  ».

- i Si le ventilateur est désactivé sans que la valve de chauffage soit activée, par exemple lors d'une commande manuelle du ventilateur, la temporisation de désactivation n'est pas exécutée. La temporisation de désactivation n'est pas non plus prise en compte lors d'une commande manuelle réalisée directement sur l'appareil, lors d'une défaillance de la tension de bus, et au retour de la tension de bus ou de la tension secteur. Dans ces situations, le ventilateur peut être commandé sans passer par la temporisation.
- i La temporisation de désactivation n'est prise en compte qu'à la désactivation du ventilateur en mode de service « Refroidissement ». En mode « Chauffage », le ventilateur peut être désactivé sans passer par la temporisation.

Le diagramme suivant (figure 24) explique le comportement du ventilateur après la désactivation en mode refroidissement en tenant compte d'une temporisation de désactivation. Ce diagramme est simplifié et ne tient pas compte du temps de pause et de la durée d'arrêt momentané pour la commutation de niveau (seul le niveau du ventilateur actif est représenté).

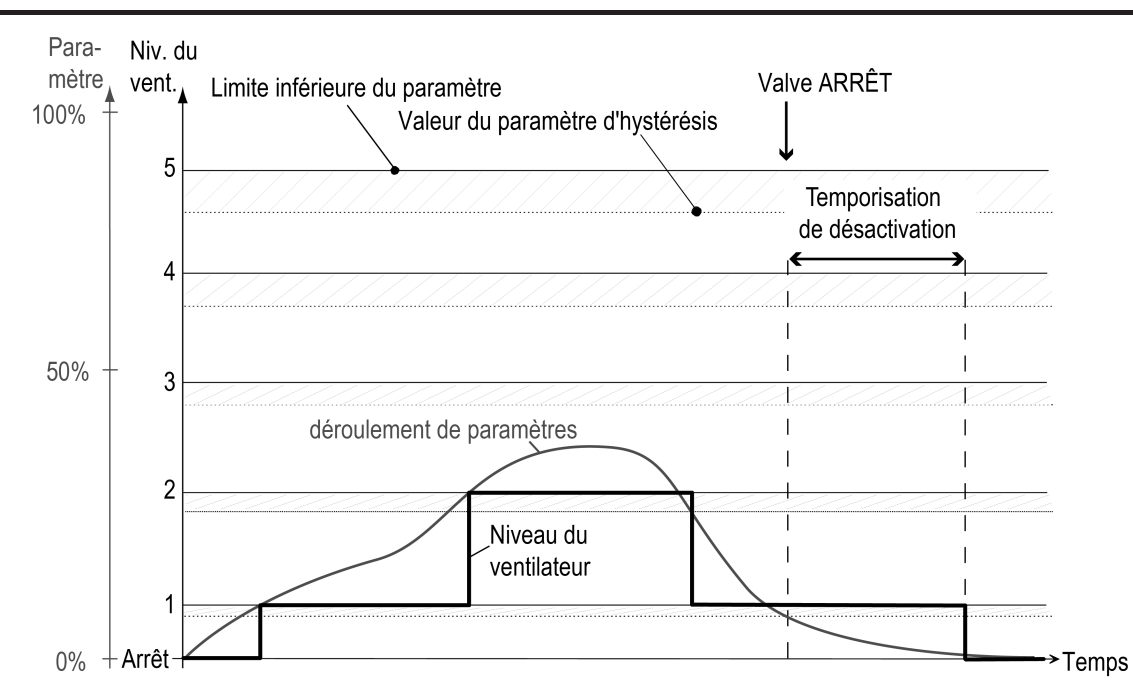

Figure 24: Diagramme simplifié expliquant une commutation de niveau du ventilateur (niveau actif) avec temporisation de désactivation

# **Configurer la temporisation de désactivation**

**www.feller.ch** 

La configuration de la temporisation de désactivation s'effectue séparément pour chaque canal de ventilo-convecteur dans l'ETS.

Avant de configurer la temporisation de désactivation dans l'ETS, le nombre de canaux de ventilo-convecteur et le type de système de ventilo-convecteur doivent avoir été réglés sur la page de paramètres « Généralités ».

Régler le paramètre « Temp. d'arrêt vent. pour Refroid. » sur la page de paramètres « Kx -Comportement ventilateur » (x = numéro du canal de ventilo-convecteur) sur la durée de temporisation requise. Le réglage « 0 minute 0 seconde » désactive entièrement la temporisation.

Lors de la désactivation du ventilateur en mode refroidissement, la temporisation est initiée et va jusqu'au bout de la durée réglée. Le ventilateur n'est désactivé qu'une fois que la temporisation est écoulée.

- $\overline{1}$  La temporisation de désactivation peut uniquement être configurée sur les systèmes de ventilo-convecteur dotés du mode de service « Refroidissement » ou « Chauffage / refroidissement ». Sur les autres systèmes, les paramètres correspondants ne sont pas visibles.
- $\overline{1}$  La temporisation de désactivation du ventilateur n'est exécutée que si le ventilateur est désactivé par une spécification de paramètre à « 0 » par exemple, alors que la valve de refroidissement est activée. En mode chauffage ou lors d'une commande manuelle du ventilateur, la temporisation de désactivation n'a aucun impact.
- $\mathbf{i}$  Si l'actionneur de ventilo-convecteur reçoit un autre paramètre de refroidissement différent de « 0 », ou si celui-ci est prédéfini, pendant la temporisation de désactivation, cette dernière est interrompue et le niveau du ventilateur reste activé. La temporisation de désactivation n'est pas réenclenchée si l'actionneur reçoit d'autres paramètres à « 0 ».
- $\left| i \right|$  La temporisation n'a aucun impact sur le comportement de commutation des valves.

#### **Durée d'arrêt momentané pour la commutation de niveau / Pause « ARRÊT » pour la commutation de niveau**

L'inertie d'un moteur de ventilateur ne permet généralement pas de commuter les niveaux du ventilateur à intervalles courts. La vitesse du ventilateur ne peut donc pas varier très rapidement. Les caractéristiques techniques du ventilo-convecteur précisent souvent les délais de commutation que l'actionneur de ventilo-convecteur doit respecter à chaque commutation de niveau. Le sens de commutation, en d'autres termes le passage à un niveau supérieur ou inférieur, est sans importance.

Lors de la commutation du niveau du ventilateur, la « Commande des niveaux du ventilateur » (principe de changement / principe de niveau) paramétrée dans l'ETS est prise en compte et la distinction entre les deux principes est faite.

Comportement selon le principe de changement (une seule sortie commute) : À un ventilateur activé correspond une seule sortie de niveau du ventilateur activée (« MARCHE »). Lorsque le niveau du ventilateur activé doit être modifié, l'actionneur de ventiloconvecteur commence par désactiver la sortie de ventilateur précédemment activée (état « AR-RÊT »), puis active l'autre sortie.

Dans ce cas, la « Pause ARRÊT pour comm. niv. » paramétrée dans l'ETS est respectée. En d'autres termes, l'actionneur de ventilo-convecteur s'arrête pour la durée paramétrée à l'état « ARRÊT » lors d'un changement de niveau du ventilateur, et ne passe directement au niveau demandé qu'une fois ce délai écoulé. Si de nouveaux paramètres sont envoyés ou prédéfinis pendant la pause « ARRÊT », l'actionneur de ventilo-convecteur passe au niveau du ventilateur indiqué par les nouvelles instructions reçues une fois que le temps de pause est écoulé.

Si le ventilateur était désactivé et qu'il est maintenant activé à un niveau, quel qu'il soit, l'actionneur de ventilo-convecteur active immédiatement la sortie de ventilateur correspondante sans marquer aucune pause (mais en respectant une temporisation d'activation en mode chauffage, le cas échéant). De la même manière, si l'actionneur reçoit un paramètre « 0 » ou un ordre de désactivation (par ex. fonction de blocage), le ventilateur est immédiatement désactivé sans marquer aucune pause (mais en respectant une temporisation de désactivation en mode refroidissement, le cas échéant).

Le diagramme suivant (figure 25) explique le fonctionnement de la pause « ARRÊT » pour la commutation de niveau de ventilateur selon le principe de changement. Ce diagramme est simplifié et ne tient pas compte d'un éventuel niveau d'activation et des temporisations d'activation et de désactivation supplémentaires. Le temps de pause représenté est exagérément long afin de rendre le comportement de commutation plus intelligible.

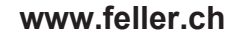

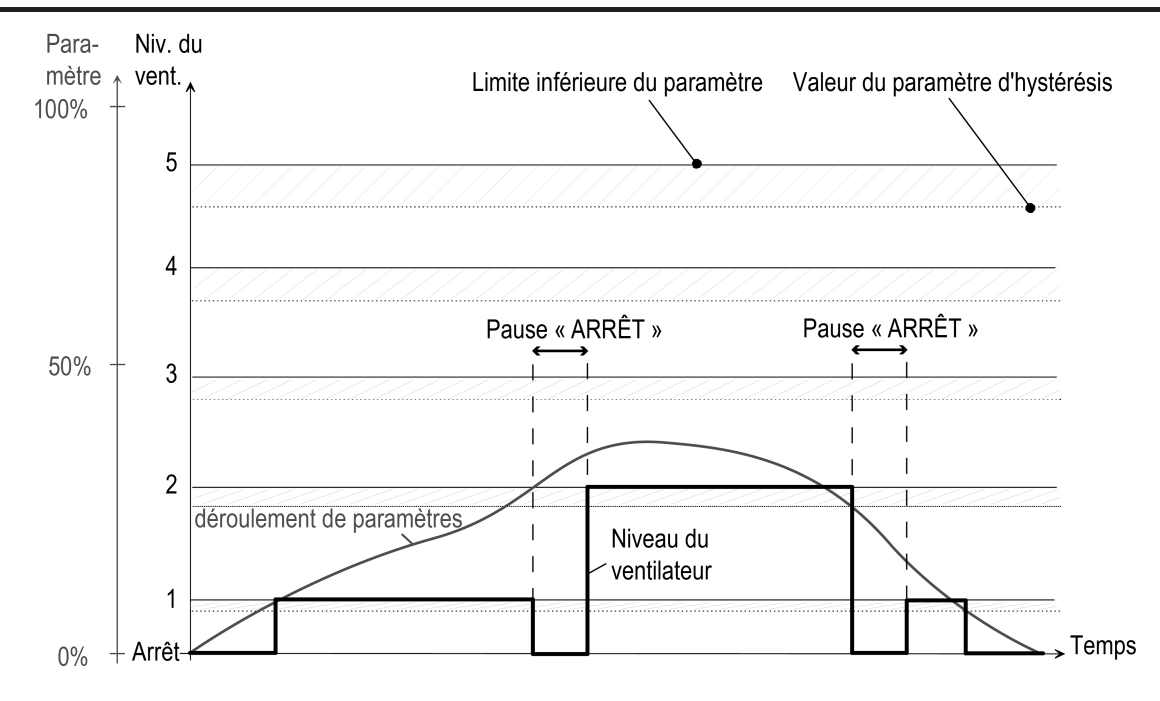

Figure 25: Diagramme simplifié expliquant une commutation de niveau du ventilateur selon le principe de changement avec pause « ARRÊT » 1

Comportement selon le principe de niveau (les sorties du ventilateur commutent dans un ordre hiérarchique) :

Selon le niveau du ventilateur activé, plusieurs sorties sont activées. En cas d'augmentation du niveau du ventilateur, la sortie voisine portant le numéro de sortie supérieur est activée. Les sorties inférieures restent elles aussi activées. En cas de diminution du niveau du ventilateur, la sortie portant le numéro le plus élevé de toutes les sorties activées est désactivée.

Lorsque le changement de niveaux implique une différence de plusieurs niveaux, le changement n'intervient pas de manière abrupte. Chacun des niveaux intermédiaires est systématiquement commandé temporairement.

Dans ce cas, la « Durée d'arr. momentané pour comm. niv. » paramétrée dans l'ETS est respectée. En d'autres termes, l'actionneur de ventilo-convecteur patiente pendant la durée paramétrée à chaque niveau séparant le niveau initial du niveau demandé, et ne passe au niveau suivant qu'une fois ce délai écoulé.

Même lors de l'activation du ventilateur, ce dernier commence par le premier niveau (en respectant le cas échéant une éventuelle temporisation d'activation en mode chauffage), avant de passer au niveau 2 une fois la durée d'arrêt momentané écoulée. Si le changement du niveau du ventilateur actif n'implique qu'une différence d'un niveau, le ventilateur passe directement au niveau voisin sans marquer de pause.

Le diagramme suivant (figure 26) explique le fonctionnement de la durée d'arrêt momentané pour la commutation de niveau du ventilateur selon le principe de niveau. Ce diagramme est simplifié et ne tient pas compte d'un éventuel niveau d'activation et des temporisations d'activation et de désactivation supplémentaires. La longueur de la durée d'arrêt momentané est uniquement donnée à titre d'exemple.

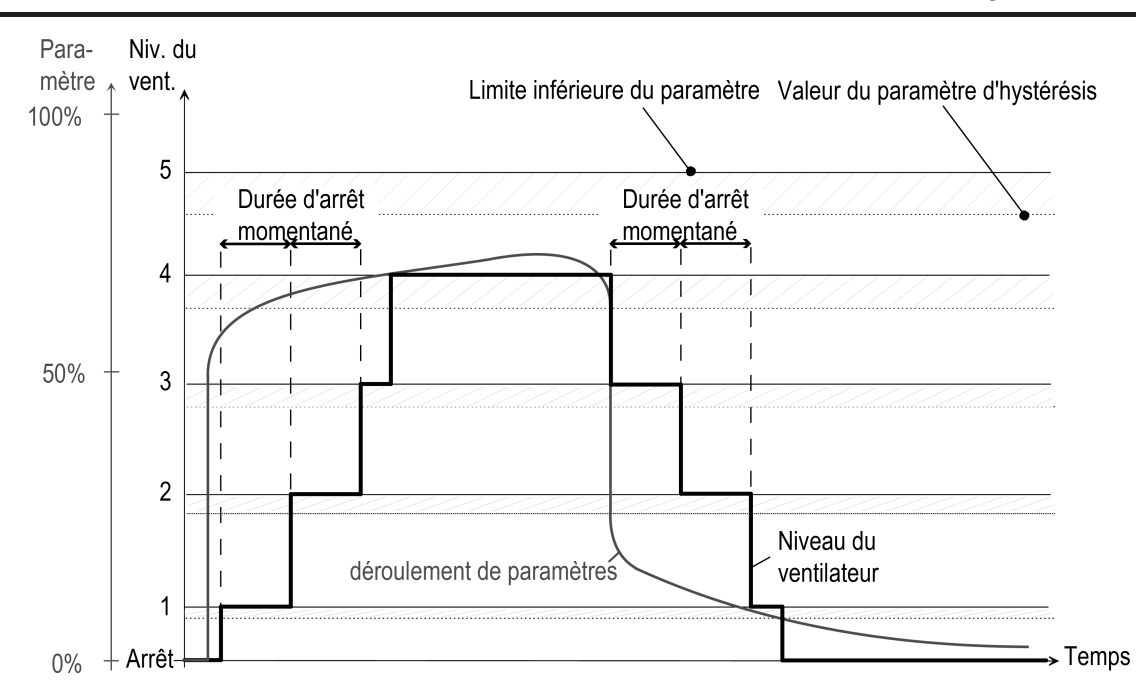

Figure 26: Diagramme simplifié expliquant une commutation de niveau du ventilateur selon le principe de niveau avec durée d'arrêt momentané

- i La « Durée d'arr. moment. pour comm. niv. » et la « Pause « ARRÊT » pour comm. niv. » étant directement liées à une propriété prédéfinie du ventilo-convecteur raccordé, ces délais sont systématiquement pris en compte dans tous les états de fonctionnement de l'actionneur de ventilo-convecteur (par ex. commande manuelle, fonction de blocage, etc.). La commande manuelle du ventilateur selon le principe de niveau échappe toutefois à cette règle ! En cas de commutation manuelle des niveaux du ventilateur, la durée d'arrêt momentané pour la commutation de niveau n'est pas respectée, afin de pouvoir commander les niveaux sans temporisation et obtenir une réaction (visuelle) immédiate du ventilateur.
- i La « Durée d'arr. moment. pour niv. d'act. » (lors de l'utilisation d'un niveau d'activation) possède en principe la priorité la plus élevée dans l'actionneur. Selon le principe de niveau : la « Durée d'arr. momentané pour comm. niv. » peut être neutralisée par une « Durée d'arr. moment. pour niv. d'act. » (voir la section « Niveau du ventilateur lors de l'activation du ventilateur (niveau d'activation) »). Selon le principe de changement : la « Durée d'arr. moment. pour niv. d'act. » n'a aucun impact sur la « Pause « ARRÊT » pour comm. niv. ». Ces deux délais sont pris en compte lors de l'activation du ventilateur et d'une commutation de niveau successive.

### **Régler la pause « ARRÊT » pour la commutation de niveau**

La pause « ARRÊT » est réglée séparément pour chaque canal de ventilo-convecteur dans l'ETS. La pause n'est visible et ne s'applique qu'aux canaux dotés d'une commutation de niveau du ventilateur selon le principe de changement.

Avant de configurer le temps de pause dans l'ETS, le nombre de canaux de ventilo-convecteur et le type de système de ventilo-convecteur doivent avoir été réglés sur la page de paramètres « Généralités ». La « Commande des niveaux du ventilateur » doit être réglée sur « Princ. changement ».

Régler le paramètre « Pause « ARRÊT » pour comm. niv. » sur la page de paramètres « Kx - Comportement ventilateur » (x = numéro du canal de ventilo-convecteur) sur le temps de pause requis (100 millisecondes à 2 secondes 900 millisecondes).

Lors de la commutation du niveau du ventilateur, la dernière sortie de niveau du ventilateur activée est désactivée. L'actionneur de ventilo-convecteur n'active la « nouvelle » sortie de ventilateur qu'une fois que le temps de pause est écoulé.

**www.feller.ch** 

- i Si le ventilateur était désactivé et qu'il est maintenant activé à un niveau, quel qu'il soit, l'actionneur de ventilo-convecteur active immédiatement la sortie de ventilateur correspondante sans marquer aucune pause (mais en respectant une temporisation d'activation en mode chauffage, le cas échéant). De la même manière, si l'actionneur reçoit un paramètre « 0 » ou un ordre de désactivation (par ex. fonction de blocage), le ventilateur est immédiatement désactivé sans marquer aucune pause (mais en respectant une temporisation de désactivation en mode refroidissement, le cas échéant).
- $\overline{ii}$  Le temps de pause pour la commutation de niveau du ventilateur ne peut pas être désactivé !

#### **Régler la durée d'arrêt momentané pour la commutation de niveau**

La durée d'arrêt momentané est réglée séparément pour chaque canal de ventilo-convecteur dans l'ETS. Cette durée n'est visible et ne s'applique qu'aux canaux dotés d'une commutation de niveau du ventilateur selon le principe de niveau.

Avant de configurer la durée d'arrêt momentané dans l'ETS, le nombre de canaux de ventiloconvecteur et le type de système de ventilo-convecteur doivent avoir été réglés sur la page de paramètres « Généralités ». La « Commande des niveaux du ventilateur » doit être réglée sur « Princ. niv. ».

- Régler le paramètre « Durée d'arr. momentané pour comm. niv. » sur la page de paramètres « Kx - Comportement ventilateur » (x = numéro du canal de ventilo-convecteur) sur la durée de temporisation requise (100 millisecondes à 2 secondes 900 millisecondes). Lorsque le changement de niveaux implique une différence de plusieurs niveaux, le changement intervient sous la forme d'une commande temporaire de chacun des niveaux intermédiaires, en respectant la durée d'arrêt momentané.
- i Même lors de l'activation du ventilateur, ce dernier commence par le premier niveau (en respectant le cas échéant une éventuelle temporisation d'activation), avant de passer au niveau 2 une fois la durée d'arrêt momentané écoulée. Si le changement du niveau du ventilateur actif n'implique qu'une différence d'un niveau, le ventilateur passe directement au niveau voisin sans marquer de pause.
- $\begin{bmatrix} i \end{bmatrix}$  Le durée d'arrêt momentané pour la commutation de niveau du ventilateur ne peut pas être désactivée !
- Lors d'une commande manuelle du ventilateur, la durée d'arrêt momentané n'a aucun impact lors de la commutation de niveau. En d'autres termes, les sorties de ventilateur peuvent être activées et désactivées sans temporisation.

### **Limitation par niveau**

Afin de réduire le bruit généré par le ventilateur d'un ventilo-convecteur, il est possible d'activer la limitation par niveau. La limitation par niveau réduit le bruit généré en limitant le niveau maximal du ventilateur à une valeur prédéfinie dans l'ETS (niveau limite). La limitation peut être activée et désactivée via le bus par l'intermédiaire d'un objet de communication 1 bit. Selon les besoins, elle peut être activée par exemple par une minuterie pendant la nuit afin de limiter le bruit dans les chambres, ou par la commande « manuelle » d'une touche sensorielle dans les pièces où le silence est de mise (salle de conférence par ex.).

La limitation par niveau du ventilateur est activée à la réception d'un télégramme « 1 » par l'objet « Limitation par niveau ». Par conséquent, elle est désactivée à la réception d'un télégramme « 0 ».

Lorsque la limitation par niveau est activée, l'actionneur de ventilo-convecteur empêche le ventilateur de passer à un niveau plus élevé que le niveau limite. Si lors de l'activation de la limitation le ventilateur fonctionne à un niveau plus élevé que le niveau limite, ce niveau est immédiatement réduit à la valeur limite. Dans ce cas, la durée d'arrêt momentané ou la pause « AR-RÊT » est également prise en compte lors de la commutation de niveau. Lors de l'activation du ventilateur, le niveau n'est toutefois réduit à la valeur limite qu'une fois qu'un niveau d'activation éventuellement activé a été exécuté jusqu'au bout.

# **Logiciel « Commutation ventilo-convecteur 20B0x1 » Description fonction**

## **www.feller.ch**

Il est possible de choisir pour niveau limite l'un des niveaux inférieurs du ventilateur, mais pas le niveau le plus élevé. Lors d'une limitation, il est également possible de désactiver complètement le ventilateur (en respectant une temporisation de désactivation le cas échéant). Dans ce cas, les valves sont elles aussi fermées par guidage forcé si elles étaient ouvertes au moment de la limitation.

La limitation par niveau a un impact sur les fonctions suivantes...

- Commande des niveaux du ventilateur via le bus par des télégrammes de paramètres réguliers,
- Commande manuelle du ventilateur,
- Niveau du ventilateur après expiration de la durée de surveillance cyclique,
- Protection du ventilateur.

La limitation par niveau n'a aucun impact sur les fonctions suivantes...

- Une fonction de blocage.
- Une commande manuelle réalisée directement sur l'actionneur,
- Un niveau d'activation.
- i Après la désactivation de l'une de ces fonctions dotées d'une priorité plus élevée, la limitation par niveau est prise en compte si elle est activée à ce moment-là.

Après la désactivation par l'objet d'une limitation par niveau active, l'actionneur de ventiloconvecteur règle le niveau de ventilateur de consigne non limité pour le canal concerné et augmente le niveau directement le cas échéant. Dans ce cas, si le ventilateur a été désactivé par la limitation par niveau, puis a été réactivé, le niveau d'activation éventuellement paramétré est alors également exécuté.

i La valeur de l'objet « Limitation par niveau » est enregistré de manière non volatile en cas de défaillance de la tension de bus ou de la tension secteur (selon laquelle de ces deux tensions est défaillante en premier). Une limitation par niveau activée avant la défaillance de la tension de bus ou de la tension secteur peut être poursuivie après retour de la tension de bus ou de la tension secteur, si le « Comportement après retour de la tension de bus ou secteur » est réglé sur «États valve & vent. comme avant déf. bus/secteur ». Sans cela, la limitation par niveau est inactive.

Le diagramme suivant (figure 27) explique la réaction à une limitation par niveau lorsque le niveau du ventilateur actif est supérieur au niveau limite. Ce diagramme est simplifié et ne tient pas compte du temps de pause et de la durée d'arrêt momentané pour la commutation de niveau, ni d'un éventuel niveau d'activation et des temporisation d'activation et de désactivation supplémentaires.

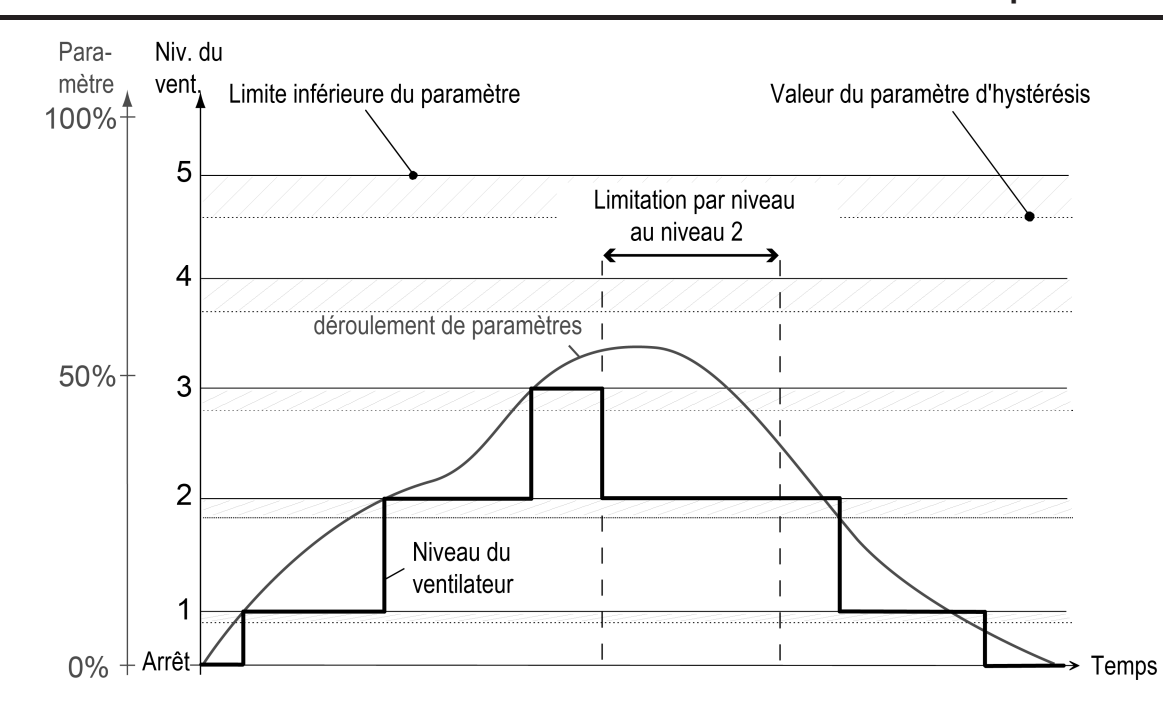

Figure 27: Diagramme simplifié expliquant la réaction à une limitation par niveau du ventilateur

# **Configurer la limitation par niveau**

**www.feller.ch** 

Afin de réduire le bruit généré par le ventilateur d'un ventilo-convecteur, il est possible d'activer la limitation par niveau. La limitation est activée et désactivée, en fonction des besoins, via le bus par l'intermédiaire d'un objet de communication 1 bit. Pour pouvoir être utilisée, la limitation par niveau doit être autorisée dans l'ETS pour chaque canal de ventilo-convecteur.

Avant de configurer la limitation par niveau dans l'ETS, le nombre de canaux de ventilo-convecteur et le type de système de ventilo-convecteur doivent avoir été réglés sur la page de paramètres « Généralités ». Le nombre de niveaux du ventilateur doit également être réglé au préalable sur la page de paramètres « Kx - Configuration ventilateur ».

Régler le paramètre « Limitation par niveau via objet » sur la page de paramètres « Kx -Comportement ventilateur » (x = numéro du canal de ventilo-convecteur) sur « autorisé ». Configurer ensuite le niveau limite à l'aide du paramètre « Niveau du ventilateur en cas de limitation » (désactiver le ventilateur ... niveau 5 max. - le choix est limité par le nombre de niveaux du ventilateur disponibles).

L'objet de communication est visible dans l'ETS. Dès que la limitation par niveau est activée via l'objet, l'actionneur de ventilo-convecteur limite le niveau du ventilateur, et du même coup la vitesse de ce dernier et le bruit qu'il génère, lors d'une commande du niveau de ventilateur via le bus par des télégrammes de paramètres réguliers, lors d'une commande manuelle du ventilateur, lors d'une spécification du niveau du ventilateur par la surveillance cyclique et lors d'une protection du ventilateur.

Lorsque le paramètre du niveau limite est réglé sur « Désactiver ventilateur », le ventilateur et les valves éventuellement activées sont désactivés dès que la limitation est activée.

# **4.2.4.3.5 Retour d'informations**

#### **Retour d'infos niveau du ventilateur act.**

L'actionneur de ventilo-convecteur peut envoyer au bus un retour d'informations portant sur le niveau du ventilateur actif séparément pour chaque canal. De cette façon, l'état du ventiloconvecteur peut être envoyé à tout moment au bus et être par exemple affiché pour visualisation ou évalué dans d'autres appareils de bus.

Le retour d'informations sur le niveau du ventilateur actif s'effectue soit séparément pour chaque niveau du ventilateur via différents objets de communication 1 bit, soit collectivement pour tous les niveaux du ventilateur d'un canal via un seul objet de valeur 1 octet, selon le format de données réglé dans l'ETS.

Si le retour d'informations sur le niveau du ventilateur s'effectue sous forme de valeur, l'objet de retour d'informations indique le niveau du ventilateur actuellement actif sous forme d'une valeur chiffrée (selon le type de point de données KNX 5.010). La valeur chiffrée correspond directement au niveau du ventilateur actif

(0 à 6 max. ; 0 = aucune sortie de niveau activée, ventilateur à l'ARRÊT). Cette valeur chiffrée est limitée par le nombre maximal de niveaux du ventilateur configuré dans l'ETS pour le canal de ventilo-convecteur concerné.

Le retour d'informations sur le niveau du ventilateur peut également s'effectuer sous un autre format de données via des objets de communication 1 bit distincts. Le retour d'informations communique alors directement des états de commutation qui indiquent pour chaque niveau de ventilateur si la sortie de niveau correspondante (selon le type de point de données KNX 1.001) est activée ou désactivée. Il existe donc pour chaque niveau du ventilateur (1 à 6 max.) un objet spécifique. Tous les objets présentent donc l'état « ARRÊT » lorsque le ventilateur est immobile, en d'autres termes désactivé.

Le choix du format de données dépend du type d'évaluation des retours d'informations sur le niveau du ventilateur réalisée par les autres appareils de bus (par ex. visualisation), et doit donc être configuré en fonction des besoins. Dans le cas des retours d'informations via des objets de communication 1 bit, il convient de noter que lors du passage d'un niveau du ventilateur actif à un autre, deux télégrammes sont en principe envoyés au bus si les objets sont configurés comme activement émetteurs. Lors d'une commutation de niveau selon le principe de niveau, cette situation peut générer momentanément une charge élevée sur le bus si le changement implique plusieurs niveaux et une durée d'arrêt momentané courte. Cet effet est amplifié lorsque plusieurs actionneurs de ventilo-convecteur sont commutés simultanément et envoient chacun leurs propres retours d'informations au bus. Mais ce n'est pas là la seule raison de privilégier un retour d'informations 1 bit sur le niveau du ventilateur sous la forme d'une valeur

Le retour d'informations sur le niveau du ventilateur communique systématiquement l'état actuel du ventilateur au bus, quel que soit l'état de fonctionnement de l'appareil, et donc même lors d'une commande manuelle sur l'appareil, à condition que la tension de bus soit raccordée et activée.

Le retour d'informations tient également compte des états de blocage, des temporisation d'activation et de désactivation du ventilateur, et des commutations aux niveaux intermédiaires (principe de niveau) ou des pauses (principe de changement) lors d'une commutation de niveau. Seule exception à cette règle : lorsque le retour d'informations sur le niveau du ventilateur passe par un télégramme de valeur, une pause lors de la commutation de niveau selon le principe de changement n'est pas communiquée, afin d'éviter que deux télégrammes de valeur soient directement envoyés au bus.

Indépendamment du format de données du retour d'informations sur le niveau du ventilateur, une distinction est faite entre les objets de retour d'informations agissant comme des objets de notification activement émetteurs et ceux agissant comme des objets d'état passifs. S'ils agissent comme un objet de notification actif, un télégramme est envoyé directement au bus à chaque fois que l'actionneur de ventilo-convecteur actualise le retour d'informations (modification du niveau du ventilateur).

S'ils agissent comme un objet d'état passif, aucun télégramme n'est envoyé au bus lors de l'actualisation du retour d'informations. Seule la valeur de l'objet est actualisée et peut être consultée via le bus, par exemple à l'occasion d'une visualisation. La configuration comme objet de

notification ou d'état s'effectue dans l'ETS, qui définit alors automatiquement les balises de communication nécessaires des objets de retour d'informations.

 $\overline{1}$  Il est tout à fait possible de définir la balise « Read » ultérieurement dans l'ETS même lorsqu'un objet de notification est activé, afin de ne pas avoir a se priver de la fonctionnalité de lecture de l'objet.

#### **Autoriser et configurer le retour d'informations du niveau du ventilateur actif**

Le retour d'informations du niveau du ventilateur actif peut s'effectuer individuellement pour chaque canal de ventilo-convecteur, et peut donc être autorisé et configuré séparément dans l'ETS.

Avant de configurer le retour d'informations du niveau du ventilateur actif dans l'ETS, le nombre de canaux de ventilo-convecteur et le type de système de ventilo-convecteur doivent avoir été réglés sur la page de paramètres « Généralités ».

o Régler le paramètre « Ret. d'info. niv. du ventil act. » sur la page de paramètres « Kx - Retour d'inform. ventilateur » (x = numéro du canal de ventilo-convecteur) sur « oui, objet de notification actif ».

Le retour d'informations est autorisé. Dès que l'actionneur actualise un retour d'informations, un télégramme est également envoyé activement au bus. Dans l'ETS, les balises « Transmit » (transmission) sont automatiquement définies sur les objets de retour d'informations.

■ Régler le paramètre « Ret. d'info. niv. du ventil act. » sur la page de paramètres « Kx - Retour d'inform. ventilateur » sur « oui, objet d'état passif ».

Le retour d'informations est autorisé. L'actionneur actualise uniquement les objets de retour d'informations en interne et n'émet aucun télégramme. La valeur d'objet peut être lue à tout moment via le bus (ValueRead), ce qui entraîne l'émission d'un télégramme de retour d'informations (ValueResponse) par l'actionneur. Dans l'ETS, les balises « Read » (lecture) sont automatiquement définies sur les objets de retour d'informations.

Régler le paramètre « Ret. d'info. niv. du ventil act. » sur la page de paramètres « Kx - Retour d'inform. ventilateur » sur « non ».

Le retour d'informations du niveau du ventilateur actif est désactivé. L'ETS masque les objets de communication correspondants.

#### **Régler le type de retour d'informations**

Le type de retour d'informations est configuré séparément pour chaque canal de ventilo-convecteur dans l'ETS et définit le format de données des objets de retour d'informations.

Le retour d'informations du niveau du ventilateur doit être autorisé pour que le format de données puisse être réglé.

Régler le paramètre « Type de retour d'informations » sur la page de paramètres « Kx -Retour d'inform. ventilateur » (x = numéro du canal de ventilo-convecteur) sur « Niveaux du ventilateur par valeur ».

Le format de données du retour d'informations du niveau du ventilateur est défini sur 1 octet. Un seul objet de communication est visible pour l'ensemble des niveaux du ventilateur d'un canal. Lorsque le niveau du ventilateur est modifié, l'actionneur actualise la valeur de l'objet et envoie toujours la valeur actuelle.

Régler le paramètre « Type de retour d'informations » sur la page de paramètres « Kx -Retour d'inform. ventilateur » sur « Niveaux du ventilateur individuels ».

Le format de données du retour d'informations du niveau du ventilateur est défini sur 1 bit. Des objets distincts sont créés séparément pour chaque niveau du ventilateur. Lorsque le niveau du ventilateur est modifié, l'actionneur actualise et envoie uniquement les valeurs d'objet modifiées.

#### **Retour d'infos « Vent.-conv. act. »**

**www.feller.ch** 

Le retour d'informations « Vent.-conv. act. » permet à l'actionneur d'indiquer séparément pour chaque canal de ventilo-convecteur si le ventilateur et/ou une valve du canal correspondant est activé. Grâce à l'évaluation ou à l'affichage de ce retour d'informations, il est par exemple possible de déterminer rapidement et sûrement à un endroit central du bâtiment si une ventilation ou un mode chauffage ou refroidissement est en cours de fonctionnement.

Le retour d'informations s'effectue via l'objet de communication 1 bit « Ret. d'info. Vent.-conv. act. ». Cet objet est activement émetteur : dès que l'actionneur active une sortie d'un canal, quelle qu'elle soit, un télégramme « 1 » est envoyé au bus. Un télégramme « 0 » est ensuite immédiatement envoyé dès que toutes les sorties du canal sont désactivées. Le retour d'informations est actualisé quel que soit l'état de fonctionnement du canal. C'est donc

toujours l'état réel qui est communiqué. Ainsi, les temporisations d'activation et de désactivation du ventilateur sont par exemple également prises en compte.

- i En cas de protection de valve, le retour d'informations « Vent.-conv. act. » n'est pas généré si une seule valve d'un canal est ouverte et qu'aucun ventilateur ne fonctionne à ce moment-là. En cas de protection du ventilateur, le retour d'informations est en revanche systématiquement généré.
- i Le retour d'informations « Vent.-conv. act. » n'indique pas si le canal concerné est en mode chauffage ou refroidissement, ni à quel niveau le ventilateur fonctionne.

### **Autoriser le retour d'infos « Vent.-conv. act. »**

Le retour d'informations « Vent.-conv. act. » est configuré séparément pour chaque canal de ventilo-convecteur dans l'ETS.

S'il est utilisé, les paramètres du retour d'informations du niveau du ventilateur doivent être réglés au préalable dans l'ETS.

Régler le paramètre « Objet retour d'infos « Ventilo-convecteur act. » » sur la page de paramètres « Kx - Retour d'inform. ventilateur » (x = numéro du canal de ventilo-convecteur) sur « autorisé ».

La fonction de retour d'informations est autorisée et l'objet de retour d'informations « Ret. d'info. Vent.-conv. act. » est visible.

Régler le paramètre « Objet retour d'infos « Ventilo-convecteur act. » » sur la page de paramètres « Kx - Retour d'inform. ventilateur » (x = numéro du canal de ventilo-convecteur) sur « verrouillé ».

La fonction de retour d'informations « Vent.-conv. act. » est désactivée.

### **Comportement du bus lors de retours d'informations**

Le comportement du bus lors de la transmission des télégrammes peut être configuré en détails pour les retours d'informations « Niv. ventil. act. » et « Vent.-conv. act. ». Dès que le retour d'informations du niveau du ventilateur est paramétré comme activement émetteur ou que le retour d'informations « Vent.-conv. act. » est autorisé, de nouveaux paramètres de configuration du comportement du bus apparaissent dans l'ETS.

# **Régler la temporisation de retour d'infos après retour de la tension de bus**

**www.feller.ch** 

Il est possible de temporiser des retours d'informations activement émetteurs après retour de la tension de bus (activation de la tension de bus), mais également après une opération de programmation ETS. Cette opération peut s'avérer particulièrement judicieuse, par exemple pour réduire la charge du bus, lorsqu'après une réinitialisation du bus, plusieurs appareils exécutent simultanément une initialisation de leurs objets de retour d'informations. Il est ici judicieux de définir des temporisations différentes dans les appareils et ainsi de décaler l'envoi des retours d'informations dans le temps.

En outre, une durée de temporisation peut être définie dans l'actionneur pour l'ensemble des canaux. Les télégrammes de retour d'informations pour l'initialisation sont envoyés au bus uniquement après l'écoulement de la durée paramétrée.

Pour définir si l'envoi des retours d'informations « Niv. ventil. act. » et « Vent.-conv. act. » après l'initialisation doit être temporisé, il est possible de configurer collectivement pour les deux télégrammes de retour d'informations le paramètre « Temp. ret. infos ... après retour de la tension de bus » sur la page de paramètres « Kx - Retour d'inform. ventilateur » (x = numéro du canal de ventilo-convecteur) dans l'ETS. Ce réglage s'effectue indépendamment pour chacun des canaux de ventilo-convecteur.

La durée de temporisation elle-même peut être configurée entre les canaux sur la page de paramètres « Durées » (voir chapitre 4.2.4.2.2. Temporisation après retour de la tension de bus).

Le paramètre « Temp. ret. infos ... après retour de la tension de bus » n'est visible que si le retour d'informations du niveau du ventilateur (activement émetteur) et/ou le retour d'informations « Vent.-conv. act. » est autorisé. En outre, le nom du paramètre est modifié de manière dynamique selon les retours d'informations autorisés.

- Régler le paramètre « Temp. ret. infos ... après retour de la tension de bus » sur « Oui ». Après l'activation de l'alimentation en tension de bus ou après une opération de programmation ETS, les retours d'informations du niveau du ventilateur actif et « Vent.-conv. act. » sont envoyés avec une temporisation.
- Régler le paramètre « Temp. ret. infos ... après retour de la tension de bus » sur « Non ». Après l'activation de l'alimentation en tension de bus ou après une opération de programmation ETS, les retours d'informations du niveau du ventilateur actif et « Vent.-conv. act. » sont envoyés immédiatement après l'initialisation de l'actionneur.
- i Après une réinitialisation de l'appareil, l'actionneur de ventilo-convecteur requiert quelques instants pour faire son initialisation et redevenir opérationnel. Cette période d'initialisation dure toujours 5 s environ (même lorsque la temporisation après le retour de la tension de bus est désactivée) et vient s'ajouter à la durée réglée dans l'ETS.
- $\overline{1}$  Après le retour de la tension de bus ou après une opération de programmation ETS, l'actionneur envoie systématiquement pour chaque canal des télégrammes de retour d'informations, à condition que les objets soient configurés comme activement émetteurs. Si seule la tension secteur est réactivée (la tension de bus est restée activée sans interruption), l'actionneur de ventilo-convecteur envoie les retours d'informations « Niv. ventil. act. » et « Vent.-conv. act. » uniquement si les sorties du canal concerné sont activées par le suivi des états au retour de la tension secteur.
- $\lvert i \rvert$  En principe, tous les relais de l'actionneur tombent (contacts ouverts) en cas de défaillance de l'alimentation en tension secteur – indépendamment de l'état de la tension de bus. Dans cet état, les sorties ne sont plus pilotables. Puisque dans une telle situation toutes les valves et tous les ventilateurs sont désactivés, l'actionneur de ventilo-convecteur actualise ses retours d'informations « Niv. ventil. act. » et « Vent.-conv. act. » en conséquence (état « ARRÊT » / « inactif ») et envoie les télégrammes également au bus, à condition que la tension de bus soit présente.

### **Régler l'envoi cyclique des retours d'infos**

Il est possible de faire envoyer de manière cyclique par l'actionneur les retours d'informations activement émetteurs lorsque la tension de bus est activée. L'envoi cyclique s'effectue à intervalle de temps défini, toujours parallèlement et indépendamment de la transmission de télégrammes lors de l'actualisation ou d'une requête des objets de retour d'informations correspondants.

L'intervalle entre chaque envoi cyclique est défini dans l'actionneur pour l'ensemble des canaux sur la page de paramètres « Durées » de l'ETS.

Pour définir si l'envoi des retours d'informations « Niv. ventil. act. » et « Vent.-conv. act. » doit être cyclique, il est possible de configurer collectivement pour les deux télégrammes de retour d'informations le paramètre « Envoi cyclique du retour d'infos ... » sur la page de paramètres « Kx - Retour d'inform. ventilateur » (x = numéro du canal de ventilo-convecteur) dans l'ETS. Ce réglage s'effectue indépendamment pour chacun des canaux de ventilo-convecteur.

L'envoi cyclique ne peut être configuré que si le retour d'informations du niveau du ventilateur (activement émetteur) et/ou le retour d'informations « Vent.-conv. act. » est autorisé. En outre, le nom du paramètre est modifié de manière dynamique selon les retours d'informations autorisés.

Régler le paramètre « Envoi cyclique du retour d'informations ... » sur « Oui ». Sur la page de paramètres « Durées », configurer la « Durée pour envoi cycl. du retour d'infos » pour l'ensemble des canaux (0 minute à 23 heures 59 minutes).

Les valeurs actuelles de l'objet des retours d'informations « Niv. ventil. act. » et « Vent. conv. act. » sont également envoyées au bus de manière cyclique en plus de la transmission des télégrammes lors d'une actualisation ou d'une requête. Lorsqu'une durée de cycle expire, toutes les valeurs d'objet d'un canal sont systématiquement envoyées directement les unes après les autres. Jusqu'à 6 télégrammes (selon le nombre de niveaux du ventilateur disponibles) sont envoyés au format de données 1 bit, pour le seul retour d'information du niveau du ventilateur. L'ordre des télégrammes n'est pas défini.

La durée du cycle ne commence à s'écouler après l'activation de l'alimentation en tension de bus ou après une opération de programmation ETS qu'une fois que délai d'initialisation de l'appareil (environ 5 s) auquel s'ajoute la « Temporisation après retour de la tension de bus » est écoulé. L'actionneur n'effectue par conséquent aucun envoi cyclique pendant la temporisation après retour de la tension de bus.

- Régler le paramètre « Envoi cyclique du retour d'informations ... » sur « Non ». L'envoi cyclique est désactivé. Les valeurs actuelles de l'objet des retours d'informations « Niv. ventil. act. » et « Vent.-conv. act. » sont envoyées au bus exclusivement lors d'une actualisation ou d'une requête. Lors d'une actualisation, des télégrammes ne sont transmis que pour les objets de retour d'informations dont la valeur a été modifiée.
- i En cas de défaillance de l'alimentation en tension secteur, l'actionneur de ventilo-convecteur actualise ses retours d'informations « Niv. ventil. act. » et « Vent.-conv. act. » (état « ARRÊT » / « inactif ») et envoie les télégrammes au bus également de manière cyclique, à condition que la tension de bus soit présente.
- Si la durée de cycle est réglée sur « 0 minute 0 seconde » sur la page de paramètres « Durées », l'envoi cyclique est complètement désactivé pour l'ensemble des canaux !

### **Configurer la requête de retour d'informations**

L'envoi des télégrammes de retour d'informations d'un canal peut être rejeté au niveau du bus à un moment donné. Pour faire face à cette éventualité, chaque canal de ventilo-convecteur dispose de l'objet de communication 1 bit « Requête retour d'informations ». Dès qu'un télégramme de commutation quel qu'il soit (« 0 » ou « 1 ») est reçu via cet objet, l'actionneur ordonne immédiatement l'envoi des télégrammes de retour d'informations « Niv. ventil. act. » et « Vent.-conv. act. ».

La requête de retour d'informations fonctionne uniquement pour les objets de retours d'informations activement émetteurs.

Une requête de retour d'informations ne peut être configurée que si le retour d'informations du niveau du ventilateur (activement émetteur) et/ou le retour d'informations « Vent.-conv. act. » est autorisé. En outre, le nom du paramètre est modifié de manière dynamique selon les retours d'informations autorisés.

Régler le paramètre « Objet de requête pour retour(s) d'infos ... » sur la page de paramètres « Kx - Retour d'inform. ventilateur » (x = numéro du canal de ventilo-convecteur) sur « autorisé ».

L'objet de requête est autorisé. Lors d'une requête, toutes les valeurs d'objet de retour d'informations activement émetteur d'un canal sont envoyées directement les unes après les autres. Jusqu'à 6 télégrammes (selon le nombre de niveaux du ventilateur disponibles) sont envoyés au format de données 1 bit, pour le seul retour d'informations du niveau du ventilateur. L'ordre des télégrammes n'est pas défini.

Régler le paramètre « Objet de requête pour retour(s) d'infos ... » sur la page de paramètres « Kx - Retour d'inform. ventilateur » sur « verrouillé ».

La requête de retour d'informations est désactivée. L'objet est masqué dans l'ETS. Les valeurs actuelles de l'objet des retours d'informations « Niv. ventil. act. » et « Vent.-conv. act. » sont envoyées au bus exclusivement lors d'une actualisation ou en cas d'envoi cyclique.

- $\overline{1}$  Pendant la durée de temporisation après retour de la tension de bus, l'actionneur n'envoie aucune réponse aux télégrammes de requête des retours d'informations. Les télégrammes de retour d'informations sont envoyés automatiquement au bus après retour de la tension de bus après l'expiration de la durée de temporisation, à condition d'être activement émetteurs.
- $\overline{1}$  La requête de retour d'informations n'influence aucunement l'envoi cyclique des retours d'informations.

**www.feller.ch** 

# **4.2.4.3.6 Commande manuelle du ventilateur**

### **Commande manuelle du ventilateur**

La commande manuelle du ventilateur permet de commander le ventilateur du ventilo-convecteur sans tenir compte des spécifications de paramètres envoyées par un thermostat d'ambiance. Il est ainsi possible de ventiler une pièce en fonction des besoins des occupants au niveau choisi manuellement. Il est possible de définir si la ventilation manuelle doit fonctionner exclusivement avec les fonctions de chauffage et de refroidissement, ou si elle peut également fonctionner sans elles.

La spécification manuelle des paramètres de commande du ventilateur peut par exemple s'effectuer via une touche sensorielle KNX / EIB ou un panneau de commande (figure 28). Le pilotage des valves continue d'être assuré par les paramètres provenant par exemple d'un thermostat d'ambiance, même lorsque le ventilateur est commandé manuellement.

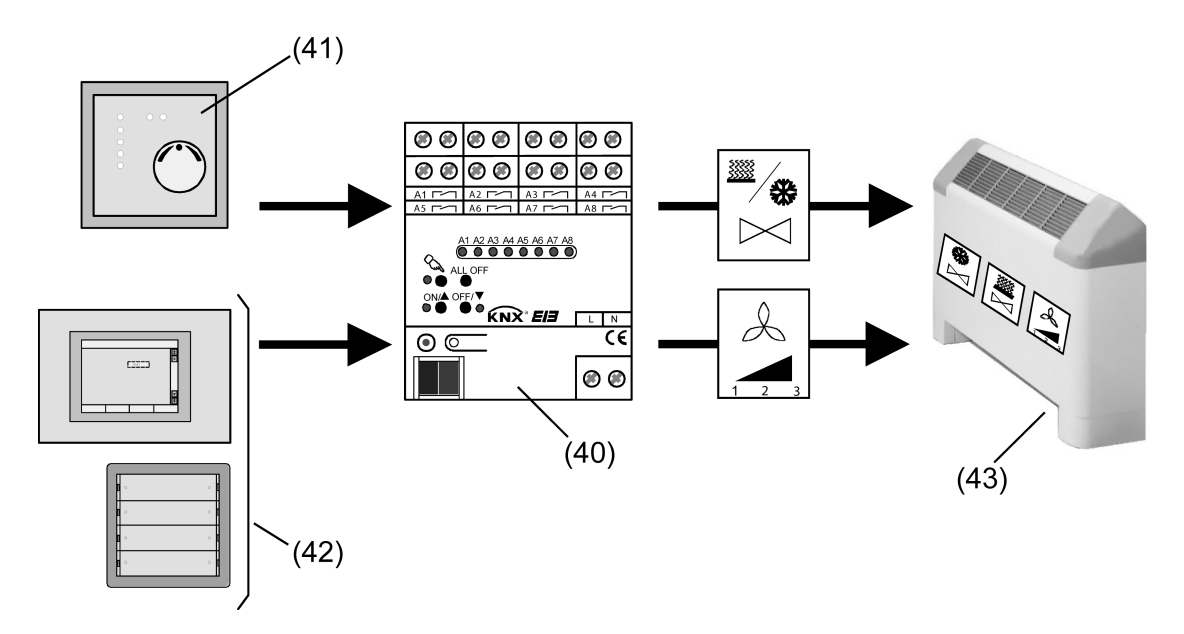

Figure 28: Principe de fonctionnement de la commande manuelle du ventilateur

- (40) Actionneur de ventilo-convecteur
- (41) Thermostat d'ambiance
- (42) Touche sensorielle et/ou panneau de commande pour la commande manuelle du ventilateur
- (43) Ventilo-convecteur

# **Autoriser la commande manuelle du ventilateur**

La fonction de commande manuelle du ventilateur peut être autorisée séparément pour chaque canal de ventilo-convecteur dans l'ETS.

Régler le paramètre « Commande manuelle du ventilateur » sur la page de paramètres « Kx - Commande manuelle ventilateur » (x = numéro du canal de ventilo-convecteur) sur « autorisé ».

La commande manuelle du ventilateur est autorisée pour le canal en question. D'autres paramètres et objets sont visibles.

Régler le paramètre « Commande manuelle du ventilateur » sur la page de paramètres « Kx - Commande manuelle ventilateur » sur « verrouillé ». La commande manuelle du ventilateur est désactivée.

# **Configurer l'activation de la commande manuelle du ventilateur**

**www.feller.ch** 

Le ventilateur ne peut être commandé manuellement que si la fonction de commande manuelle du ventilateur a été activée via le bus dans l'actionneur de ventilo-convecteur. La commande manuelle des niveaux du ventilateur peut être activée et désactivée de deux manières différentes...

- activation et désactivation via un objet de communication 1 bit distinct,

- activation via l'objet définissant également directement le niveau du ventilateur, et désactivation via un objet de communication 1 bit distinct.

La commande manuelle du ventilateur doit au préalable avoir été autorisée dans l'ETS.

Régler le paramètre « Activation de la commande manuelle du ventilateur » sur la page de paramètres « Kx - Commande manuelle ventilateur » (x = numéro du canal de ventiloconvecteur) sur « via objet « Cmd man. ventil. active/inact. » ».

L'objet de communication « Cmd man. ventil. active/inact. » est visible dans l'ETS. La commande manuelle du ventilateur est activée par cet objet via un télégramme « MARCHE » et désactivée via un télégramme « ARRÊT ». Lorsque la fonction est activée, le ventilateur peut être commandé manuellement par des valeurs de commande prédéfinies (objet « Val. prédéf. cmd man. ventil. »).

Lorsque la commande manuelle du ventilateur est désactivée, l'appareil repasse en fonctionnement normal, à condition qu'aucune fonction dotée d'une priorité plus élevée (par ex. fonction de blocage) soit activée. En fonctionnement normal, l'actionneur de ventiloconvecteur pilote les sorties en fonction des derniers paramètre et mode de service reçus. Toutes les sorties sont par conséquent désactivées si au moment de la désactivation de la commande manuelle du ventilateur aucun paramètre ou mode de service valide n'a été spécifié.

Tant que la commande manuelle du ventilateur est désactivée, les télégrammes reçus contenant des valeurs de commande manuelle du ventilateur sont rejetés.

Cette configuration peut s'avérer judicieuse si la commande manuelle est autorisée en un point central du bâtiment (par ex. chez le concierge). La commande manuelle du ventiloconvecteur s'effectue séparément dans chaque pièce en fonction des besoins des occupants, par l'intermédiaire d'une touche sensorielle par exemple.

Régler le paramètre « Activation de la commande manuelle du ventilateur » sur la page de paramètres « Kx - Commande manuelle ventilateur » sur « via objet « Val. prédéf. cmd man. ventil. » ».

La commande manuelle du ventilateur est activée dès qu'un télégramme est reçu via l'objet « Val. prédéf. cmd man. ventil. », quel que soit le format de données réglé. Le télégramme est immédiatement évalué comme une valeur de commande afin de commuter le ventilateur au niveau défini par cette valeur. Tant que la commande manuelle du ventilateur est activée, il est possible de commander le ventilateur via l'objet « Val. prédéf. cmd man. ventil. ».

Pour désactiver la commande manuelle du ventilateur, un télégramme « ARRÊT » doit être défini pour l'objet 1 bit « Désactiver cmd man. ventil. ». Un télé-

gramme « MARCHE » sur cet objet ne provoque aucune réaction.

Lorsque la commande manuelle du ventilateur est désactivée, l'appareil repasse en fonctionnement normal, à condition qu'aucune fonction dotée d'une priorité plus élevée (par ex. fonction de blocage) soit activée. En fonctionnement normal, l'actionneur de ventilo-convecteur pilote les sorties en fonction des derniers paramètre et mode de service reçus. Toutes les sorties sont par conséquent désactivées si au moment de la désactivation de la commande manuelle du ventilateur aucun paramètre ou mode de service valide n'a été spécifié.

Cette configuration peut s'avérer judicieuse lorsque l'un des canaux de l'actionneur est utilisé pour l'essentiel exclusivement pour la ventilation. La commande manuelle du ventiloconvecteur s'effectue séparément dans chaque pièce par l'intermédiaire d'une touche sensorielle par exemple. Selon le moment de la journée, la commande manuelle peut être désactivée en un point central du bâtiment (par ex. chez le concierge, le soir). Cette configuration permet également de compléter la commande manuelle en lui associant par exemple une fonction de chauffage ou de refroidissement selon la saison.

- i Si le paramètre est réglé sur « via objet « Cmd man. ventil. active/inact. » » : Tant que la commande manuelle du ventilateur est désactivée, un télégramme « AR-RÊT » n'a aucun effet sur l'objet « Cmd man. ventil. active/inact. ». Si le paramètre est réglé sur « via objet « Val. prédéf. cmd man. ventil. » » : Tant que la commande manuelle du ventilateur est désactivée, un télégramme « MARCHE » ou « ARRÊT » n'a aucun effet sur l'objet « Désactiver cmd man. ventil. ».
- $\overline{1}$  L'état de la commande manuelle du ventilateur (activée / désactivée) est enregistré de manière non volatile dans l'actionneur, avec la dernière valeur manuelle de niveau, en cas de défaillance de la tension de bus ou de la tension secteur (selon laquelle de ces deux tensions est défaillante en premier). Une commande manuelle du ventilateur activée avant la défaillance de la tension de bus ou de la tension secteur peut être poursuivie après retour de la tension de bus ou de la tension secteur, si le « comportement après retour de la tension de bus ou secteur » est réglé sur « États valve & vent. comme avant déf. bus/secteur ».

Une commande manuelle du ventilateur peut en outre être activée après le retour de la tension de bus ou secteur et après une opération de programmation ETS, indépendamment du paramètre « Comportement après retour de la tension de bus ou secteur » (voir cidessous la section « Régler le comportement de la commande manuelle du ventilateur après le retour de la tension de bus ou de la tension secteur »).

### **Régler le format de données de la commande manuelle du ventilateur**

Lorsque la commande manuelle du ventilateur est activée, il est possible de commander directement le ventilateur du ventilo-convecteur via l'objet « Val. prédéf. cmd man. ventil. ». Le format de données de cet objet peut être configuré dans l'ETS sur 1 bit ou 1 octet, la commande des niveaux du ventilateur passant alors soit par une instruction définissant le sens de commutation, soit par une valeur prédéfinie. Il est ainsi possible d'ajuster en souplesse la commande manuelle du ventilateur au dispositif de commande

(par ex. touche sensorielle ou panneau de commande).

La commande manuelle du ventilateur doit au préalable avoir été autorisée dans l'ETS.

Régler le paramètre « Commut. niveaux du ventil. en cas de définition manuelle par » sur la page de paramètres « Kx - Commande manuelle ventilateur » (x = numéro du canal de ventilo-convecteur) sur « Objet de sens de commutation (1 bit) ».

Le format de données de l'objet de définition est réglé sur Sens de commutation 1 bit(type de point de données KNX 1.007) et correspond par exemple au format d'une touche sensorielle, qui envoie des télégrammes de commutation simples au bus lorsque le poussoir à bascule est actionné (touche 1 MARCHE, touche 2 ARRÊT). Lors de l'activation ou pendant une commande manuelle du ventilateur, le dernier niveau du ventilateur réglé est progressivement augmenté (valeur d'objet « MARCHE ») ou abaissé (valeur d'objet « ARRÊT ») d'un niveau. L'augmentation du niveau du ventilateur peut se poursuivre jusqu'à ce que le nombre maximal de niveaux du ventilateur ou le niveau limite (si la limitation par niveau est activée) soit atteint. Il est possible d'abaisser le niveau du ventilateur jusqu'à ce que ce dernier soit désactivé.

Régler le paramètre « Commut. niveaux du ventil. en cas de définition manuelle par » sur la page de paramètres « Kx - Commande manuelle ventilateur » sur « Objet de valeur  $(1$  octet) ».

Lors de l'activation ou pendant une commande manuelle du ventilateur, le ventilateur est réglé sur le niveau correspondant à la valeur du dernier télégramme de définition reçu. Si la valeur de l'objet de définition excède le nombre maximal de niveaux du ventilateur, ou le niveau limite si la limitation par niveau est activée, le ventilateur est réglé sur le niveau limite maximal ou le niveau maximal possible. Une valeur d'objet « 0 » désactive aussi bien le ventilateur que les valves, si ces dernières étaient activées.

La définition de valeur est également possible lorsque la commande manuelle du ventilateur est désactivée. Dans ce cas, l'actionneur enregistre la valeur temporairement et l'exécute dès que la commande manuelle est activée. L'état de l'objet de définition de valeur est toujours « 0 » (ventilateur et valves désactivés) immédiatement après une réinitialisation de l'appareil (défaillance de la tension de bus et de la tension secteur ou opération de programmation ETS).

- $\overline{\mathbf{i}}$  Si le ventilateur est activé par la commande manuelle, l'actionneur exécute d'abord le niveau d'activation, si le paramétrage de l'ETS le prévoit. Le ventilateur ne passe au niveau prédéfini manuellement qu'une fois la durée d'arrêt momentané pour le niveau d'activation écoulée.
- $\overline{1}$  Lors d'une commande des niveaux du ventilateur selon le principe de niveau, la « Durée d'arr. momentané pour comm. niv. » configurée dans l'ETS n'a plus aucun effet si la commande manuelle du ventilateur s'effectue via un objet de sens de commutation 1 bit. Les sorties de ventilateur peuvent ainsi être commutées sans passer par une temporisation, par exemple lorsqu'une touche sensorielle est actionnée à plusieurs reprises. Lorsque les niveaux du ventilateur sont commandés via un objet de valeur, la durée d'arrêt momentané est en revanche toujours active lors d'une commutation sur plusieurs niveaux.
- i La temporisation d'activation du ventilateur pour le chauffage et la temporisation de désactivation du ventilateur pour le refroidissement n'ont aucun effet lors d'une commande manuelle du ventilateur si les valves sont fermées (aucune fonction de chauffage ou de refroidissement active). Si toutefois les valves sont ouvertes pendant une commande manuelle du ventilateur, les temporisations d'activation et de désactivation du ventilateur sont prises en compte.
- $\overline{ii}$  Toute commande manuelle du ventilateur est impossible pendant la protection du ventilateur.

### **Régler le mode de fonctionnement de la commande manuelle du ventilateur**

L'actionneur de ventilo-convecteur propose deux modes de fonctionnement pour la commande manuelle du ventilateur, configurables alternativement dans l'ETS.

L'un de ces modes de fonctionnement permet à la commande manuelle du ventilateur d'être activée totalement indépendamment des paramètres. Dans ce cas, la ventilation manuelle peut prendre la forme d'une simple fonction de ventilation, sans chauffage ou refroidissement actif, même lorsque les valves sont fermées.

Le second mode de fonctionnement permet de n'exécuter une commande manuelle du ventilateur que lorsque la valve de chauffage ou de refroidissement est ouverte et qu'une fonction de chauffage ou de refroidissement est activée.

La commande manuelle du ventilateur doit au préalable avoir été autorisée dans l'ETS.

Régler le paramètre « Cmd manuelle ventilateur uniquement si chauffage/refroid. actifs » sur la page de paramètres « Kx - Commande manuelle ventilateur » (x = numéro du canal de ventilo-convecteur) sur « Non ».

La commande manuelle du ventilateur peut être exécutée indépendamment du mode chauffage ou refroidissement, en d'autres termes lorsque les valves sont fermées. Les modifications du paramètre d'un thermostat d'ambiance n'ont aucun impact sur le niveau du ventilateur tant que la commande manuelle du ventilateur est activée.

Les paramètres éventuellement liés à l'objet « Commutation chauffage / refroidissement » n'ont d'effet que sur le pilotage des valves. Une valve est ouverte si le paramètre du mode de service actif est différent de « 0 % ». Cette situation ne survient que si le ventilateur est également activé à ce moment-là par une commande manuelle. Si le ventilateur est désactivé, les valves restent elles aussi désactivées afin de protéger le ventilo-convecteur d'une surchauffe ou d'un gel éventuel (figure 29).

Il est possible de changer de mode de service (chauffage ou refroidissement) sans modifier l'état du niveau du ventilateur.

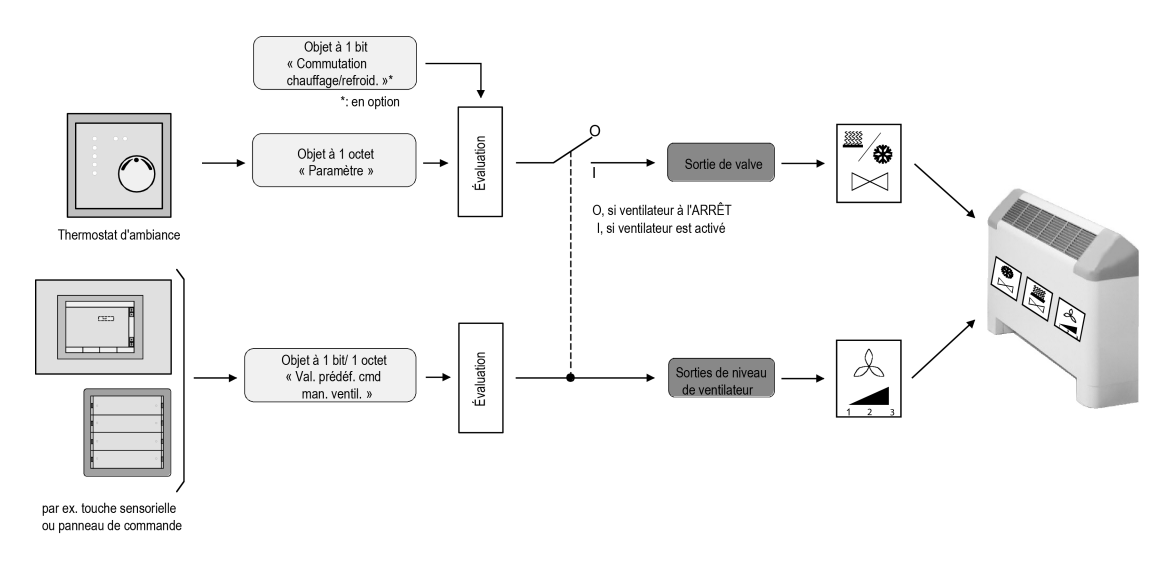

Figure 29: Schéma de principe de la commande manuelle du ventilateur indépendamment de l'activation d'une fonction de chauffage ou de refroidissement (schéma simplifié)

Régler le paramètre « Cmd manuelle ventilateur uniquement si chauffage/refroid. actifs » sur la page de paramètres « Kx - Commande manuelle ventilateur » sur « Oui ».

**www.feller.ch** 

La commande manuelle du ventilateur ne peut être exécutée que si les valves de chauffage ou de refroidissement sont ouvertes. Le paramètre du mode de service actif doit donc être supérieur à « 0 % » et un mode de service (chauffage / refroidissement) valide doit avoir été défini. Tant que le paramètre actif est à « 0 % » ou qu'aucun mode de service n'a été défini, le ventilateur ne peut pas être activé par une commande manuelle. Dans ce cas, la commande manuelle du ventilateur peut être activée, mais le ventilateur restera désactivé, car la valeur de niveau définie sera ignorée (figure 30).

La définition manuelle d'un niveau de ventilateur n'a d'impact que si le paramètre du mode de service actif est supérieur à « 0 % ». Le niveau du ventilateur ne peut alors être sélectionné que manuellement. Les modifications du paramètre d'un thermostat d'ambiance n'ont aucun impact sur le niveau du ventilateur tant que le paramètre n'est pas à « 0 % ». Si le paramètre descend à « 0 % », le ventilateur et les valves sont désactivés et la définition manuelle du niveau du ventilateur est à nouveau ignorée. Si le paramètre remonte ensuite au-dessus de « 0 % », il est systématiquement nécessaire de redéfinir manuellement le niveau du ventilateur (l'instruction précédente n'est pas suivie dans ce cas) ! C'est également le cas lorsque la commande manuelle du ventilateur est automatiquement activée après le retour de la tension de bus ou secteur (par ex. lors du suivi d'états).

Lorsque la commande manuelle du ventilateur est activée et que le paramètre est supérieur à « 0 % », les valves d'un canal ne s'activent que si le ventilateur est lui aussi activé manuellement.

Si le ventilateur est désactivé par une commande manuelle, l'actionneur désactive toujours la valve, quel que soit le paramètre.

Lors d'un changement de mode de service (chauffage  $\leftrightarrow$  refroidissement) pendant qu'une commande manuelle du ventilateur est activée, le ventilateur est désactivé par guidage forcé. Lors d'une commutation du mode de service via l'objet de commutation, l'activation du ventilateur par une commande manuelle n'est possible que si un paramètre a été défini pour le nouveau mode de service.

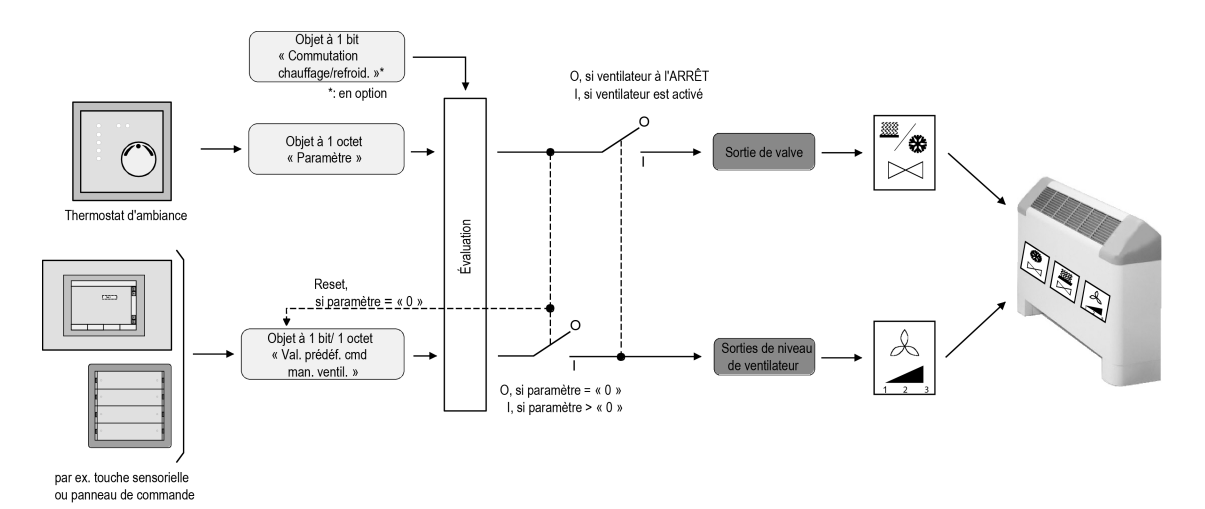

Figure 30: Schéma de principe de la commande manuelle du ventilateur en fonction de l'activation d'une fonction de chauffage ou de refroidissement (schéma simplifié)

- i Si le ventilateur est activé par la commande manuelle après une nouvelle spécification de paramètre ou une définition manuelle, l'actionneur exécute d'abord le niveau d'activation, si le paramétrage de l'ETS le prévoit. Le ventilateur ne passe au niveau prédéfini manuellement qu'une fois la durée d'arrêt momentané pour le niveau d'activation écoulée.
- $\overline{ii}$  Un ventilateur activé par la commande manuelle des niveaux du ventilateur a dans les deux modes de fonctionnement un impact sur la régulation de la température de la pièce lorsque le paramètre est différent de « 0 % ». Le chauffage ou le refroidissement seront plus ou moins forts, car la valve correspondant au mode de service reste ouverte. Le niveau du ventilateur ne dépend toutefois plus du paramètre.

**www.feller.ch** 

i La temporisation d'activation du ventilateur pour le chauffage et la temporisation de désactivation du ventilateur pour le refroidissement n'ont aucun effet lors d'une commande manuelle du ventilateur si les valves sont fermées (aucune fonction de chauffage ou de refroidissement active). Une commande manuelle du ventilateur n'est possible sans valve activée que si le paramètre « Cmd manuelle ventilateur uniquement si chauffage/refroid. actifs » est réglé sur « Non ».

Si toutefois les valves sont ouvertes pendant une commande manuelle du ventilateur, les temporisations d'activation et de désactivation du ventilateur sont prises en compte. On obtient ce comportement si le paramètre « Cmd manuelle ventilateur uniquement si chauffage/refroid. actifs » est configuré sur « Non » ou « Oui ».

### **Configurer le retour d'informations de la commande manuelle du ventilateur**

La commande manuelle du ventilateur de l'actionneur de ventilo-convecteur dispose d'un retour d'informations d'état distinct pour chaque canal de ventilo-convecteur. L'objet de retour d'informations 1 bit apparaît dès que la commande manuelle est autorisée dans l'ETS.

Un télégramme « MARCHE » est envoyé activement au bus via cet objet de retour d'informations après l'activation de la commande manuelle du ventilateur, soit via l'objet « Cmd man. ventil. active/inact. », soit via l'objet « Val. prédéf. cmd man. ventil. », selon la configuration figurant dans l'ETS. Le fait que cette activation entraîne ou non l'activation du ventilateur n'a aucune importance (si par exemple le paramètre est encore supérieur à « 0 % »).

Un télégramme « ARRÊT » est envoyé activement au bus via l'objet de retour d'informations après l'arrêt de la commande manuelle du ventilateur, soit via l'objet « Cmd man. ventil. active/ inact. », soit via l'objet « Désactiver cmd man. ventil. ».

Régler le paramètre « Commande manuelle du ventilateur » sur la page de paramètres « Kx - Commande manuelle ventilateur » (x = numéro du canal de ventilo-convecteur) sur « autorisé ».

La commande manuelle du ventilateur est autorisée pour le canal en question (voir la section « Autoriser la commande manuelle du ventilateur »). L'objet de retour d'informations 1 bit « Ret. d'info. cmd man. ventil. » est visible.

Régler le paramètre « Commande manuelle du ventilateur » sur la page de paramètres « Kx - Commande manuelle ventilateur » sur « verrouillé ».

La commande manuelle du ventilateur est désactivée pour le canal en question (voir la section « Autoriser la commande manuelle du ventilateur »). L'objet de retour d'informations 1 bit n'est plus visible.

i Au retour de la tension de bus ou après une opération de programmation ETS, les retours d'informations des commandes manuelles du ventilateur des deux canaux sont envoyés activement au bus. L'envoi n'a lieu qu'une fois que la « Temporisation après retour de la tension de bus » est écoulée (voir la section « Temporisation après retour de la tension de bus »).

Si seule la tension secteur est réactivée (la tension de bus est restée activée sans interruption), l'actionneur de ventilo-convecteur n'envoie pas les retours d'informations de la commande manuelle du ventilateur. Les retours d'informations sont toutefois envoyés dans ce cas si la commande manuelle du ventilateur est activée par le retour de la tension secteur (voir chapitre 4.2.4.3.1. Comportement d'initialisation de de réinitialisation) (voir page 97).

i Le retour d'informations de la commande manuelle du ventilateur est par exemple être utilisé pour commander une LED d'état sur une touche sensorielle ou un témoin d'état d'un panneau de commande, ou pour verrouiller un thermostat d'ambiance.

#### **Régler le comportement de la commande manuelle du ventilateur après retour de la tension de bus ou secteur**

Une commande manuelle du ventilateur peut être activée automatiquement après le retour de la tension de bus ou secteur ou après une opération de programmation ETS. L'activation automatique de la commande manuelle du ventilateur peut par exemple s'avérer judicieuse lorsLa commande manuelle du ventilateur doit au préalable avoir été autorisée dans l'ETS. Le paramètre « Cmd manuelle ventilateur uniquement si chauffage/refroid. actifs » doit également être configuré sur le réglage correspondant à l'application envisagée, car ce paramètre influence également le comportement de la commande manuelle du ventilateur après le retour de la tension de bus ou de la tension secteur, ou après une opération de programmation ETS.

Régler le paramètre « Activer cmd man. ventilateur après retour tension bus ou secteur ? » sur la page de paramètres « Kx - Commande manuelle ventilateur » (x = numéro du canal de ventilo-convecteur) sur « Non ».

La commande manuelle du ventilateur n'est pas activée automatiquement après le retour de la tension de bus ou de la tension secteur. Le « Comportement après retour de la tension de bus ou secteur » est exécuté. Il peut être configuré dans l'ETS séparément pour chaque canal de ventilo-convecteur sur la page de paramètres « Canal x - Généralités ». Cas particulier : si le paramètre « Comportement après retour de la tension de bus ou secteur » est réglé sur « États valve & vent. comme avant déf. bus/secteur » et si une commande manuelle du ventilateur était activée avant la défaillance de la tension de bus ou de la tension secteur, l'actionneur réactive la commande manuelle du ventilateur après le retour de la tension de bus ou de la tension secteur avec la valeur prédéfinie du niveau du ventilateur enregistrée.

Après une opération de programmation ETS, la commande manuelle du ventilateur est en principe désactivée dans cette configuration.

Régler le paramètre « Activer cmd man. ventilateur après retour tension bus ou secteur ? » sur la page de paramètres « Kx - Commande manuelle ventilateur » sur « Oui ».

La commande manuelle du ventilateur est activée par guidage forcé après le retour de la tension de bus ou de la tension secteur et après une opération de programmation ETS. Le « Comportement après retour de la tension de bus ou secteur », pouvant être configuré dans l'ETS sur la page de paramètres « Canal x - Généralités », n'est pas exécuté pour le canal de ventilo-convecteur concerné.

Cas particulier : si le paramètre « Comportement après retour de la tension de bus ou secteur » est réglé sur « États valve & vent. comme avant déf. bus/secteur » et si une commande manuelle du ventilateur était activée avant la défaillance de la tension de bus ou de la tension secteur, l'actionneur réactive la commande manuelle du ventilateur après le retour de la tension de bus ou de la tension secteur avec la valeur prédéfinie du niveau du ventilateur enregistrée.

- $\overline{1}$  Une commande manuelle du ventilateur est toujours désactivée via l'objet « Cmd man. ventil. active/inact. » ou « Désactiver cmd man. ventil. » (voir la section « Configurer l'activation de la commande manuelle du ventilateur »). Cela s'applique également lorsque la commande manuelle a été activée automatiquement après le retour de la tension de bus ou de la tension secteur ou après une opération de programmation ETS.
- $\overline{1}$  Si le paramètre « Cmd manuelle ventilateur uniquement si chauffage/refroid. actifs » est réglé sur « Oui » et si une commande manuelle du ventilateur a été activée ou poursuivie automatiquement après le retour de la tension de bus ou de la tension secteur, l'élément suivant doit être pris en compte :

Si un paramètre de « 0 % » est suivi après le retour de la tension de bus ou de la tension secteur, l'actionneur ignore l'état enregistré et suivi du niveau du ventilateur prédéfini manuellement. La commande manuelle est alors activée, mais le ventilateur et les valves sont dans ce cas désactivés quelle qu'ait été l'ancienne valeur prédéfinie manuellement. Si le paramètre remonte ensuite au-dessus de « 0 % », il est systématiquement nécessaire de redéfinir manuellement le niveau du ventilateur (l'ancienne instruction enregistrée précédemment n'est pas suivie dans ce cas) !

Ceci vaut également lorsqu'aucun mode de service n'a été reçu via l'objet au retour de la tension de bus ou de la tension secteur dans les systèmes de ventilo-convecteur avec commutation du mode de service.

# **4.2.4.3.7 Surveillance cyclique de paramètres**

#### **Surveillance cyclique de paramètres**

L'actionneur de ventilo-convecteur permet de surveiller le paramètre actif d'un canal de ventiloconvecteur. La surveillance consiste à vérifier, si au cours de l'intervalle de temps déterminable dans l'ETS, des télégrammes de paramètres ont été reçus par l'actionneur de ventilo-convecteur. Si aucun télégramme n'est reçu pendant la durée de surveillance, l'actionneur peut régler les sorties de valve et de ventilateur sur l'un des états paramétrés dans l'ETS. En principe, le thermostat d'ambiance envoie ses valeurs au bus de manière cyclique, si la surveillance cyclique est activée dans l'actionneur de ventilo-convecteur (figure 31).

La durée de surveillance peut être configurée dans l'actionneur de ventilo-convecteur de 1 minute à 23 heures 59 minutes. Pendant la durée de surveillance, l'actionneur de ventiloconvecteur attend au moins un télégramme de paramètre. Si un télégramme est reçu, l'actionneur réinitialise la durée de surveillance et redémarre l'intervalle de temps.

La surveillance cyclique démarre immédiatement après la mise en service par l'ETS ou après l'activation de la tension de bus et de la tension secteur.

Si aucun télégramme n'a été reçu à l'expiration de la durée de surveillance, l'actionneur de ventilo-convecteur prend directement l'état des valves et du niveau de ventilateur configuré dans l'ETS (état de panne). L'actionneur peut alors envoyer au bus un message de défaut 1 bit qui peut être analysé « dans le bus » par d'autres appareils de bus en vue d'un traitement ultérieur. L'actionneur réinitialise à nouveau la durée de surveillance uniquement après réception d'un nouveau télégramme de paramètre, puis il redémarre cette durée de surveillance et règle à nouveau l'état des valves et du niveau du ventilateur conformément aux paramètres spécifiés. L'actionneur envoie un télégramme de notification de défaut inversé au bus, et retire ainsi le message de défaut.

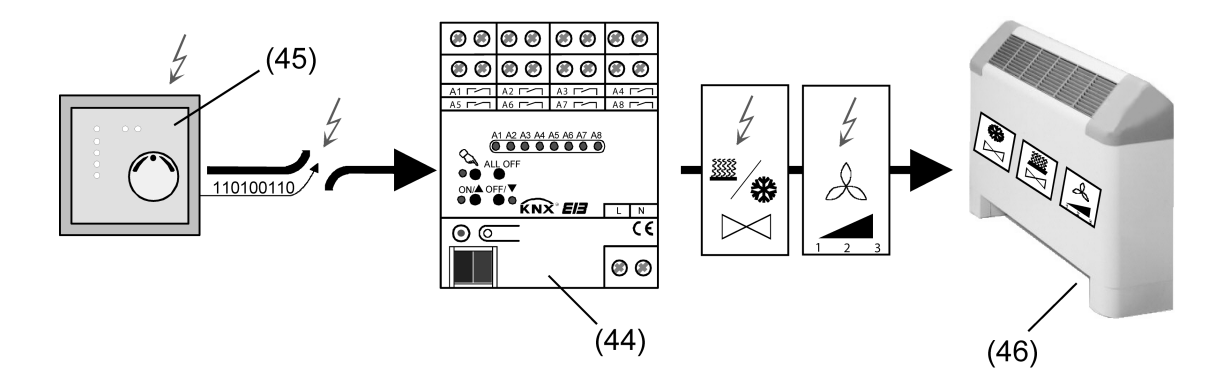

Figure 31: Principe de la surveillance cyclique de paramètres en cas de panne (par ex. rupture de câble)

- (44) Actionneur de ventilo-convecteur en état de panne
- (45) Thermostat d'ambiance défectueux avec transmission cyclique de télégrammes de paramètres
- (46) Ventilo-convecteur

À l'instar de la spécification de paramètre via le bus, la surveillance cyclique possède la priorité la plus faible dans l'actionneur de ventilo-convecteur. Dès qu'une fonction dotée d'une priorité plus élevée est activée (par exemple, une commande manuelle du ventilateur, une fonction de blocage ou une commande manuelle), l'actionneur interrompt la surveillance cyclique. L'actionneur ne relance la durée de surveillance qu'une fois que toutes les fonctions dotées d'une priorité plus élevée ont été désactivées.

Si un message de défaut a été envoyé au bus avant que ne commence une fonction dotée d'une priorité plus élevée, l'actionneur retire automatiquement le message de défaut si la durée de surveillance est relancée à la fin de la fonction dotée d'une priorité plus élevée.

La surveillance des paramètres continue pendant une limitation par niveau active. Si la surveillance cyclique détecte alors l'absence de paramètres, l'actionneur de ventilo-convecteur adopte immédiatement l'état des valves et du niveau du ventilateur configuré dans l'ETS. Le niveau du ventilateur reste toutefois limité par la valeur de la limitation par niveau active.

- $\overline{1}$  Aucune surveillance cyclique n'est réalisée pendant une défaillance de la tension de bus ou de la tension secteur. La durée de surveillance est relancée au retour de la tension de bus ou de la tension secteur, ainsi qu'après chaque opération de programmation ETS. Après le retour de l'alimentation en tension de bus ou en tension secteur, tout message de défaut éventuellement envoyé au bus auparavant est retiré par l'envoi d'un télégramme « ARRÊT ».
- i Pour les systèmes de ventilo-convecteur « 2 et 4 tubes chauffage/refroidiss. par obj. de commut. » : Seul l'objet de paramètre relevant du dernier mode de service défini (chauffage ou refroidissement) fait l'objet d'une surveillance cyclique. L'objet de communication lié à la commutation du mode de service n'est pas surveillé par la surveillance cyclique. Lorsque le mode de service est défini pour la première fois ou modifié par un télégramme sur l'objet de commutation, la durée de surveillance est toutefois relancée, ce qui provoque le retrait d'un message de défaut éventuellement envoyé préalablement, ainsi que de l'état de panne.

### **Autoriser la surveillance cyclique**

**www.feller.ch** 

Pour pouvoir être utilisée pour un canal de ventilo-convecteur, la surveillance cyclique doit être autorisée dans l'ETS séparément pour chaque canal.

Régler le paramètre « Surveillance cyclique des paramètres » sur la page de paramètres « Kx - Surveillance cyclique » (x = numéro du canal de ventilo-convecteur) sur « autorisé ».

La surveillance cyclique est autorisée et les paramètres liés à cette fonction sont visibles dans l'ETS. En fonctionnement sans perturbations, l'objet de paramètre actif correspondant au mode de service doit être décrit de manière cyclique par des télégrammes lorsque la surveillance est autorisée.

Configurer le paramètre « Surveillance cyclique des paramètres » sur la page de paramètres « Kx - Surveillance cyclique » sur « désactivé ».

La surveillance cyclique est entièrement verrouillée. Aucune surveillance de télégrammes des objets de paramètres n'a lieu.

### **Configurer la réaction après écoulement de la durée de surveillance**

Si l'actionneur de ventilo-convecteur ne reçoit aucun télégramme de paramètre du mode de service activé pendant l'intervalle de temps de la durée de surveillance, le canal de ventilo-convecteur passe immédiatement en état de panne, à condition qu'aucune fonction dotée d'une priorité plus élevée soit activée à ce moment-là. L'état de panne est un état des valves et du niveau du ventilateur défini séparément pour chaque canal de ventilo-convecteur dans l'ETS. Les possibilités de paramétrage dépendent du système de ventilo-convecteur configuré.

La surveillance cyclique doit avoir été autorisée au préalable.

■ Régler le paramètre sur « aucune réaction ».

Aucun état de panne particulier n'est réglé. La position des valves et le niveau du ventilateur actuels sont systématiquement repris sans être modifiés à l'expiration de la durée de surveillance.

Les actions en cours à ce moment (par ex. temporisation d'activation ou de désactivation du ventilateur) sont effectuées jusqu'au bout.

o Régler le paramètre sur « désactiver sorties des valves & ventilateurs ».

À l'état de panne, toutes les valves sont fermées et le ventilateur est désactivé.

Régler le paramètre sur « Chauffage avec niv. du ventil. ». Configurer le niveau du ventilateur requis au paramètre « Niveau du ventilateur ». Ce réglage ne peut pas être sélectionné pour les systèmes de ventilo-convecteur « 2 tubes refroidissement » et « 2 tubes chauffage/refroidiss. par obj. de commut. ».

À l'état de panne, la valve de chauffage s'ouvre. Le ventilateur passe au niveau paramétré. L'ouverture de la valve de chauffage entraîne la fermeture automatique de la valve de refroidissement dans les systèmes de ventilo-convecteur dotés d'un mode de service mixte « Chauffage / refroidissement », à condition que la valve de refroidissement soit ouverte au moment de l'activation de l'état de panne.

Régler le paramètre sur « Refroidir avec niv. du ventil. ». Configurer le niveau du ventilateur requis au paramètre « Niveau du ventilateur ». Ce réglage ne peut pas être sélectionné pour les systèmes de ventilo-convecteur « 2 tubes chauffage » et « 2 tubes chauffage/ refroidiss. par obj. de commut. ».

À l'état de panne, la valve de refroidissement s'ouvre. Le ventilateur passe au niveau paramétré. L'ouverture de la valve de refroidissement entraîne la fermeture automatique de la valve de chauffage dans les systèmes de ventilo-convecteur dotés d'un mode de service mixte « Chauffage / refroidissement », à condition que la valve de chauffage soit ouverte au moment de l'activation de l'état de panne.

Régler le paramètre sur « Mode de fonc. donné avec niveau du ventilateur ». Configurer le niveau du ventilateur requis au paramètre « Niveau du ventilateur ». Ce réglage peut être sélectionné exclusivement pour le système de ventilo-convecteur « 2 tubes chauffage/refroidiss. par obj. de commut. ».

La valve commune au chauffage et au refroidissement s'ouvre à l'état de panne, si elle n'est pas déjà ouverte. Le ventilateur passe au niveau paramétré.

La surveillance cyclique démarre immédiatement après la mise en service par l'ETS ou après l'activation de la tension de bus et de la tension secteur. La « Réaction après écoulement de la durée de surveillance » paramétrée n'est toutefois exécutée dans ce cas que si un mode de service valide a été défini via l'objet « Commutation chauffage/refroidissement » et si la durée de surveillance s'est écoulée entièrement au moins une nouvelle fois. En effet, la définition du mode de service par un télégramme sur l'objet de commutation après l'initialisation provoque un redémarrage de la durée de surveillance, puis l'exécution le cas échéant du comportement après retour de la tension de bus ou de la tension secteur (si le paramètre est réglé sur « Comportement comme avant déf. bus/secteur »).

i Les réglages des paramètres « Chauffage avec niv. du ventil. » et « Refroidir avec niv. du ventil. » ne peuvent pas être sélectionnés pour le système de ventilo-convecteur « 2 tubes chauffage/refroidiss. par obj. de commut. », car l'actionneur ignore quel fluide (de chauffage ou de refroidissement) circule dans le tube mixte. La définition du mode de service ne peut donc être donnée que de l'extérieur.

### **Configurer le message de défaut de la surveillance cyclique**

Si aucun télégramme de paramètre n'a été reçu à l'expiration de la durée de surveillance dans le cadre d'une surveillance cyclique, l'actionneur de ventilo-convecteur adopte directement l'état des valves et du niveau de ventilateur configuré dans l'ETS (état de panne). L'actionneur peut alors envoyer au bus un message de défaut 1 bit qui peut par exemple être analysé par d'autres appareils de bus en vue d'un traitement ultérieur.

Si de nouveaux télégrammes de paramètres arrivent ou si l'état de panne de la surveillance cyclique est neutralisé par une autre fonction de l'actionneur, ce dernier retire le message de défaut.

La polarité de télégramme du message de défaut est définie : un télégramme « MARCHE » est envoyé lorsqu'un état de panne a été détecté. Un télégramme « ARRÊT » est envoyé au bus dès que l'état de panne a été réinitialisé.

La surveillance cyclique démarre immédiatement après la mise en service par l'ETS ou après l'activation de la tension de bus et de la tension secteur. Le message de défaut est envoyé automatiquement et activement de l'actionneur de ventilo-convecteur au bus dès que la durée de surveillance a expiré sans qu'aucun télégramme de paramètre n'ait été reçu. Le message de défaut est également envoyé si la « Réaction après écoulement de la durée de surveillance » paramétrée ne peut pas être exécutée. Ce peut-être par exemple le cas pour un système à 2 tubes chauffage / refroidissement pour lequel aucun mode de service n'a encore été défini ou dans lequel une fonction dotée d'une priorité plus élevée (par ex. fonction de blocage) est activée à ce moment-là.

Le télégramme du message de défaut (état « ARRÊT ») est automatiquement envoyé au bus de manière temporisée après le retour de la tension de bus ou après une opération de programmation ETS, selon le réglage du para-

mètre « Temporisation après retour de la tension de bus ». Par conséquent, tout message de défaut éventuellement envoyé au bus précédemment est retiré au retour de l'alimentation en tension de bus par l'envoi d'un télégramme « ARRÊT ». Si seule la tension secteur est réactivée (la tension de bus est restée activée sans interruption), l'actionneur de ventilo-convecteur n'envoie le message de défaut « ARRÊT » que si un état de panne a été détecté avant la défaillance du secteur et qu'un message de défaut « MARCHE » a alors été envoyé.

La surveillance cyclique doit avoir été autorisée au préalable.

Régler le paramètre « Mess. de défaut après écoulement de durée de surveillance » sur la page de paramètres « Kx - Surveillance cyclique » (x = numéro du canal de ventilo-convecteur) sur « autorisé ».

Le message de défaut est autorisé et l'objet de communication « Message de défaut Surveillance cyclique » est visible dans l'ETS. Dès que la durée de surveillance expire sans qu'un télégramme de paramètres ait été reçu via l'objet de paramètre actif, l'actionneur envoie un message de défaut au bus.

Régler le paramètre « Mess. de défaut après écoulement de durée de surveillance » sur la page de paramètres « Kx - Surveillance cyclique » sur « verrouillé ». Le message de défaut est complètement désactivé. En cas de défaut de paramètre, seule

la « Réaction après écoulement de la durée de surveillance » paramétrée est exécutée.

- i La surveillance cyclique n'a aucun effet lorsqu'une fonction de priorité plus élevée (par ex. blocage, commande manuelle) est en cours. Si toutefois la durée de surveillance expire pendant l'une de ces fonctions, un message de défaut est envoyé au bus (si le paramétrage de l'ETS le prévoit).
- i Dans un système de ventilo-convecteur à 2 tubes avec objet de commutation pour le chauffage / le refroidissement, un mode de service valide doit d'abord être défini après une réinitialisation de l'appareil pour que la « Réaction après écoulement de la durée de surveillance » puisse être exécutée. Si aucun mode de service n'est défini après une réinitialisation, un message de défaut est envoyé au bus après l'expiration de la durée de surveillance, afin de signaler une défaillance de transmission des télégrammes de paramètres.
- $\overline{1}$  Pour les systèmes de ventilo-convecteur « 2 et 4 tubes chauffage/refroidiss. par obj. de commut. » :

Lorsque le mode de service est défini pour la première fois ou modifié par un télégramme sur l'objet de commutation, la durée de surveillance est relancée, ce qui provoque le retrait d'un message de défaut éventuellement envoyé préalablement, ainsi que de l'état de panne.

# **4.2.4.3.8 Fonction de blocage**

### **Fonction de blocage**

L'actionneur de ventilo-convecteur offre la possibilité de verrouiller chacun de ses canaux de ventilo-convecteur via un télégramme de bus. Pendant le blocage, les sorties de valves et de niveaux du ventilateur peuvent être réglées dans un état paramétré dans l'ETS et ne peuvent alors plus être pilotées par le bus. Cette fonction permet par exemple de verrouiller les valves ou le ventilateur pour des opérations de maintenance (figure 32). Les sorties ne peuvent alors plus être pilotées que par la commande manuelle, directement sur l'appareil. Il est également possible de régler le comportement des sorties de valve ou de ventilateur à la fin du blocage, de façon à ce que les ventilo-convecteurs raccordés puissent adopter un état défini au retour en fonctionnement normal.

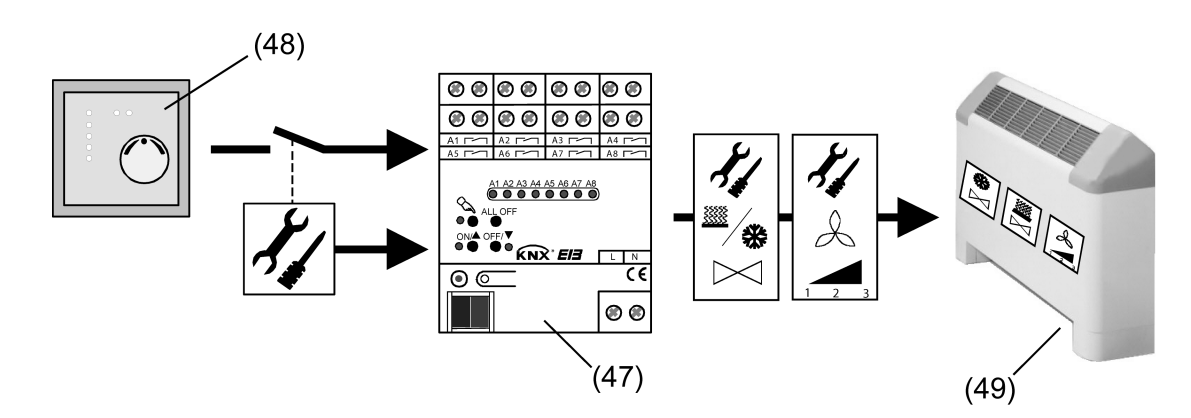

Figure 32: Principe de fonctionnement du blocage : exemple de verrouillage dans le cadre d'une opération de maintenance

- (47) Actionneur de ventilo-convecteur verrouillé
- (48) Thermostat d'ambiance
- (49) Ventilo-convecteur

# **Autoriser la fonction de blocage**

Pour pouvoir être utilisée pour un canal de ventilo-convecteur, la fonction de blocage doit être autorisée dans l'ETS séparément pour chaque canal.

- Régler le paramètre « Fonction de blocage » sur la page de paramètres « Kx Fonction de blocage » (x = numéro du canal de ventilo-convecteur) sur « autorisé ». La fonction de blocage est autorisée et l'objet et les paramètres de blocage apparaissent dans l'ETS.
- Configurer le paramètre « Fonction de blocage » sur la page de paramètres « Kx Fonction de blocage » sur « désactivé ».

La fonction de blocage est désactivée. L'objet de blocage est masqué.

### **Régler la polarité de l'objet de blocage**

La fonction de blocage d'un canal de ventilo-convecteur est activée et désactivée par l'objet de communication 1 bit distinct « Fonction de blocage ». La polarité du télégramme de cet objet peut être réglée.

La fonction de blocage doit être autorisée.

Régler le paramètre « Polarité objet de blocage » sur la page de paramètres « Kx - Fonction de blocage » (x = numéro du canal de ventilo-convecteur) sur la polarité de télégramme requise.

Selon le paramétrage, la fonction de blocage est activée par une valeur de télégramme donnée (état « verrouillé ») et désactivée par cette même valeur de télégramme inversée (état « autorisé »).

 $\overline{1}$  La fonction de blocage est toujours désactivée après une réinitialisation de l'appareil (retour de la tension de bus ou de la tension secteur, opération de programmation ETS). Si le paramètre est réglé sur « 1 = autorisé ; 0 = verrouillé », un télégramme « 0 » doit être reçu après une réinitialisation de l'appareil pour que le blocage soit activé.

### **Régler le comportement au début de la fonction de blocage**

Le comportement au début d'une fonction de blocage peut être défini individuellement pour chaque canal dans l'ETS à l'aide du paramètre « Réaction au début de la fonction de blocage ». Les possibilités de paramétrage dépendent du système de ventilo-convecteur configuré. La commande des sorties par le bus est verrouillée au début du blocage : aucune des modifications de paramètres reçues via le bus dans tous les systèmes de ventilo-convecteur pendant le blocage n'entraîne de changement d'état au niveau des sorties.

La fonction de blocage doit être autorisée.

Régler le paramètre sur « aucune réaction ».

La position des valves et le niveau du ventilateur au début du blocage sont systématiquement repris sans être modifiés pendant le blocage. Aucune commutation du mode de service éventuellement reçue via le bus pendant le blocage n'entraîne de changement d'état au niveau des sorties.

Si un blocage est activé au moment où expire une opération de commutation, une temporisation ou l'exécution d'un niveau d'activation, l'actionneur exécute l'opération jusqu'au bout.

Régler le paramètre sur « désactiver sorties des valves & ventilateurs ».

Au début du blocage, toutes les valves sont fermées et le ventilateur est désactivé. Aucune commutation du mode de service éventuellement reçue via le bus n'entraîne de changement d'état au niveau des sorties.

Régler le paramètre sur « Chauffage avec niv. du ventil. ». Configurer le niveau du ventilateur requis au paramètre « Niveau du ventilateur ». Ce réglage ne peut pas être sélectionné pour les systèmes de ventilo-convecteur « 2 tubes refroidissement » et « 2 tubes chauffage/refroidiss. par obj. de commut. ».

Au début du blocage, la valve de chauffage s'ouvre. Le ventilateur passe au niveau paramétré. L'ouverture de la valve de chauffage entraîne la fermeture automatique de la valve de refroidissement dans les systèmes de ventilo-convecteur dotés d'un mode de service mixte « Chauffage / refroidissement », à condition que la valve de refroidissement soit ouverte au moment de l'activation du blocage. Aucune commutation du mode de service éventuellement reçue via le bus pendant le blocage n'entraîne de changement d'état au niveau des sorties.

Régler le paramètre sur « Refroidir avec niv. du ventil. ». Configurer le niveau du ventilateur requis au paramètre « Niveau du ventilateur ». Ce réglage ne peut pas être sélectionné pour les systèmes de ventilo-convecteur « 2 tubes chauffage » et « 2 tubes chauffage/ refroidiss. par obj. de commut. ».

Au début du blocage, la valve de refroidissement s'ouvre. Le ventilateur passe au niveau paramétré. L'ouverture de la valve de refroidissement entraîne la fermeture automatique de la valve de chauffage dans les systèmes de ventilo-convecteur dotés d'un mode de service mixte « Chauffage / refroidissement », à condition que la valve de chauffage soit ouverte au moment de l'activation du blocage. Aucune commutation du mode de service éventuellement reçue via le bus pendant le blocage n'entraîne de changement d'état au niveau des sorties.

Régler le paramètre sur « Mode de fonc. donné avec niveau du ventilateur ». Configurer le niveau du ventilateur requis au paramètre « Niveau du ventilateur ». Ce réglage peut être sélectionné exclusivement pour le système de ventilo-convecteur « 2 tubes chauffage/refroidiss. par obj. de commut. ».

La valve commune au chauffage et au refroidissement s'ouvre au début du blocage, si elle n'est pas déjà ouverte. Le ventilateur passe au niveau paramétré.

Pendant le blocage, l'actionneur de ventilo-convecteur détecte un changement de mode de service via l'objet de commutation. Lors d'une commutation du mode de service, l'actionneur désactive d'abord ses sorties de niveaux du ventilateur en respectant la commutation des niveaux et l'existence éventuelle d'une temporisation de désactivation. La valve est également fermée pendant la procédure de désactivation. L'actionneur rouvre ensuite la valve et passe au niveau du ventilateur paramétré (en respectant le cas échéant un niveau d'activation). Cette procédure respectant les temporisations du ventilateur est indispensable pour éviter que de l'air porté à la mauvaise température soit soufflé dans la pièce lors d'un changement de fluide (de chauffage ou de refroidissement) dans le tube mixte. Si le mode de service est inconnu au moment de l'activation du blocage (en d'autres termes, si aucun télégramme n'a été reçu via l'objet de commutation), le canal concerné reste complètement désactivé jusqu'à la réception d'un mode de service valide.

- i Les réglages des paramètres « Chauffage avec niv. du ventil. » et « Refroidir avec niv. du ventil. » ne peuvent pas être sélectionnés pour le système de ventilo-convecteur « 2 tubes chauffage/refroidiss. par obj. de commut. », car l'actionneur ignore quel fluide (de chauffage ou de refroidissement) circule dans le tube mixte. La définition du mode de service ne peut donc être donnée que de l'extérieur.
- i Pendant un blocage, les sorties de valve et de niveau du ventilateur du canal de ventiloconvecteur verrouillé ne peuvent être commandées, et donc déplacées, que par la commande manuelle sur l'appareil. Cette méthode neutralise le comportement défini au début de la fonction de blocage.
- i Lors de l'activation d'un blocage, un niveau d'activation et des temporisation d'activation et de désactivation d'un canal sont pris en compte pour tous les réglages s'ils sont paramétrés dans l'ETS.
- $\left| i \right|$  Lorsqu'une fonction de blocage est en cours, une limitation par niveau n'a aucun impact sur le canal de ventilo-convecteur correspondant. La limitation par niveau est à nouveau prise en compte à la fin d'une fonction de blocage si elle a été activée par un télégramme de bus avant ou pendant le blocage.
- i La surveillance cyclique n'a aucun effet pendant un blocage. Si toutefois la durée de surveillance expire pendant le blocage, un message de défaut est envoyé au bus (si le paramétrage de l'ETS le prévoit).
- $\overline{1}$  La protection de valve et la protection du ventilateur sont interrompues au début d'une fonction de blocage et ne sont pas exécutées lorsqu'un blocage est en cours. À la fin d'une fonction de blocage, les compteurs 24 heures des fonctions de protection redémarrent.

### **Régler le comportement à la fin de la fonction de blocage**

Le comportement à la fin d'une fonction de blocage peut être défini individuellement pour chaque canal dans l'ETS à l'aide du paramètre « Réaction à la fin de la fonction de blocage ». Les possibilités de paramétrage dépendent du système de ventilo-convecteur configuré. La commande de bus des sorties est en principe à nouveau autorisée à la fin du blocage.

La fonction de blocage doit être autorisée.

- Régler le paramètre sur « aucune réaction ».
	- La position des valves et le niveau du ventilateur réglés au début du blocage sont conservés jusqu'à la réception d'un nouveau paramètre ou d'une nouvelle commutation du mode de service, ou jusqu'à l'activation d'une fonction dotée d'une priorité moins élevée (par ex. commande manuelle du ventilateur). Si le paramètre est réglé sur « aucune réaction » au début du blocage, l'actionneur conserve à la fin du blocage l'état du canal réglé avant le blocage.

Si un blocage est désactivé au moment où expire une opération de commutation, une temporisation ou l'exécution d'un niveau d'activation, l'actionneur exécute l'opération jusqu'au bout.

Régler le paramètre sur « désactiver sorties des valves & ventilateurs ».

À la fin du blocage, toutes les valves sont fermées et le ventilateur est désactivé. Cet état est maintenu jusqu'à la réception d'un nouveau paramètre ou d'une nouvelle commutation du mode de service, ou jusqu'à l'activation d'une fonction dotée d'une priorité moins élevée (par ex. commande manuelle du ventilateur).

Régler le paramètre sur « Chauffage avec niv. du ventil. ». Configurer le niveau du ventilateur requis au paramètre « Niveau du ventilateur ». Ce réglage ne peut pas être sélectionné pour les systèmes de ventilo-convecteur « 2 tubes refroidissement » et « 2 tubes chauffage/refroidiss. par obj. de commut. ».

À la fin du blocage, la valve de chauffage s'ouvre. Le ventilateur passe au niveau paramétré. L'ouverture de la valve de chauffage entraîne la fermeture automatique de la valve de refroidissement dans les systèmes de ventilo-convecteur dotés d'un mode de service mixte « Chauffage / refroidissement », à condition que la valve de refroidissement soit ouverte au moment de l'autorisation. Cet état est maintenu jusqu'à la réception d'un nouveau paramètre ou d'une nouvelle commutation du mode de service, ou jusqu'à l'activation d'une fonction dotée d'une priorité moins élevée (par ex. commande manuelle du ventilateur).

Régler le paramètre sur « Refroidir avec niv. du ventil. ». Configurer le niveau du ventilateur requis au paramètre « Niveau du ventilateur ». Ce réglage ne peut pas être sélectionné pour les systèmes de ventilo-convecteur « 2 tubes chauffage » et « 2 tubes chauffage/ refroidiss. par obj. de commut. ».

À la fin du blocage, la valve de refroidissement s'ouvre. Le ventilateur passe au niveau paramétré. L'ouverture de la valve de refroidissement entraîne la fermeture automatique de la valve de chauffage dans les systèmes de ventilo-convecteur dotés d'un mode de service mixte « Chauffage / refroidissement », à condition que la valve de chauffage soit ouverte au moment de l'autorisation. Cet état est maintenu jusqu'à la réception d'un nouveau paramètre ou d'une nouvelle commutation du mode de service, ou jusqu'à l'activation d'une fonction dotée d'une priorité moins élevée (par ex. commande manuelle du ventilateur).

Régler le paramètre sur « Mode de fonc. donné avec niveau du ventilateur ». Configurer le niveau du ventilateur requis au paramètre « Niveau du ventilateur ». Ce réglage peut être sélectionné exclusivement pour le système de ventilo-convecteur « 2 tubes chauffage/refroidiss. par obj. de commut. ».

La valve commune au chauffage et au refroidissement s'ouvre à la fin du blocage, si elle n'est pas déjà ouverte. Le ventilateur passe au niveau paramétré. Si le mode de service est inconnu au moment de l'autorisation (en d'autres termes, si aucun télégramme n'a été reçu via l'objet de commutation), le canal concerné reste complètement désactivé jusqu'à la réception d'un mode de service valide.

Régler le paramètre sur « État suivi ».

À la fin du blocage, l'appareil adopte la combinaison de position des valves et de niveau du ventilateur correspondant au dernier paramètre reçu pendant le blocage. Si aucun paramètre n'a été reçu pendant le blocage, le dernier état du canal réglé au début du blocage est maintenu jusqu'à la réception d'un nouveau paramètre. Dans les systèmes de ventilo-convecteur dotés d'une commutation du mode de service via l'objet de commutation, un mode de service valide doit également être défini.

- i La fonction de blocage est toujours désactivée après le retour de la tension de bus ou de la tension secteur, ou une opération de programmation ETS. Dans ce cas, le « Comportement à la fin de la fonction de blocage » prévu n'est pas exécuté !
- $\overline{1}$  Lors de la désactivation d'un blocage, un niveau d'activation et des temporisation d'activation et de désactivation d'un canal sont pris en compte pour tous les réglages s'ils sont paramétrés dans l'ETS.
- $\left| i \right|$  La durée de surveillance cyclique est redémarrée à la fin d'une fonction de blocage. Dans ce cas, tout message de défaut éventuellement envoyé auparavant est retiré par l'envoi d'une valeur de télégramme inverse à celle du message de défaut.
- i Lorsqu'une fonction de blocage est en cours, une limitation par niveau n'a aucun impact sur le canal de ventilo-convecteur correspondant. La limitation par niveau est à nouveau prise en compte à la fin d'une fonction de blocage si elle a été activée par un télégramme de bus avant ou pendant le blocage. Ainsi, le niveau du ventilateur paramétré dans l'ETS est limité à la fin de la fonction de blocage !

# **4.2.4.4 Priorités**

## **Priorités**

L'actionneur de ventilo-convecteur distingue différentes fonctions pouvant agir sur un canal de ventilo-convecteur, et donc sur ses sorties. Afin d'éviter tout conflit d'état, chaque fonction possible est affectée à une priorité définie. La fonction ayant la priorité la plus élevée est prioritaire par rapport aux fonctions ayant une priorité plus basse ou influe sur leur fonctionnement.

Les priorités suivantes sont définies en tenant compte de toutes les autres fonctions...

- Priorité 1 : niveau d'activation et durée d'arrêt momentané du niveau d'activation (priorité la plus élevée)
- Priorité 2 : durée d'arrêt momentané pour la commutation de niveau / Pause « AR-RÊT » pour la commutation de niveau
- Priorité 3 : commande manuelle locale sur l'actionneur
- Priorité 4 : comportement en cas de défaillance de la tension de bus ou après le retour de la tension de bus ou de la tension secteur
- Priorité 5 : temporisation d'activation ou de désactivation des niveaux du ventilateur
- Priorité 6 : fonction de blocage
- Priorité 7 : limitation par niveau de ventilateur
- Priorité 8 : protection de valve ou du ventilateur
- Priorité 9 : commande manuelle du ventilateur
- Priorité 10 : fonctionnement normal (commande par paramètres via le bus, etc.) / comportement après expiration de la durée de surveillance des paramètres
- $\lvert i \rvert$  La « Durée d'arr. momentané pour comm. niv. » (commande du ventilateur selon le principe de niveau) n'a aucun effet si une commande manuelle du ventilateur est en cours.
- i La temporisation d'activation ou de désactivation n'a aucun effet si une protection du ventilateur est en cours.
# <span id="page-108-0"></span>**4.2.4.5 Récapitulatif des affectations des sorties**

### **Récapitulatif des affectations des sorties**

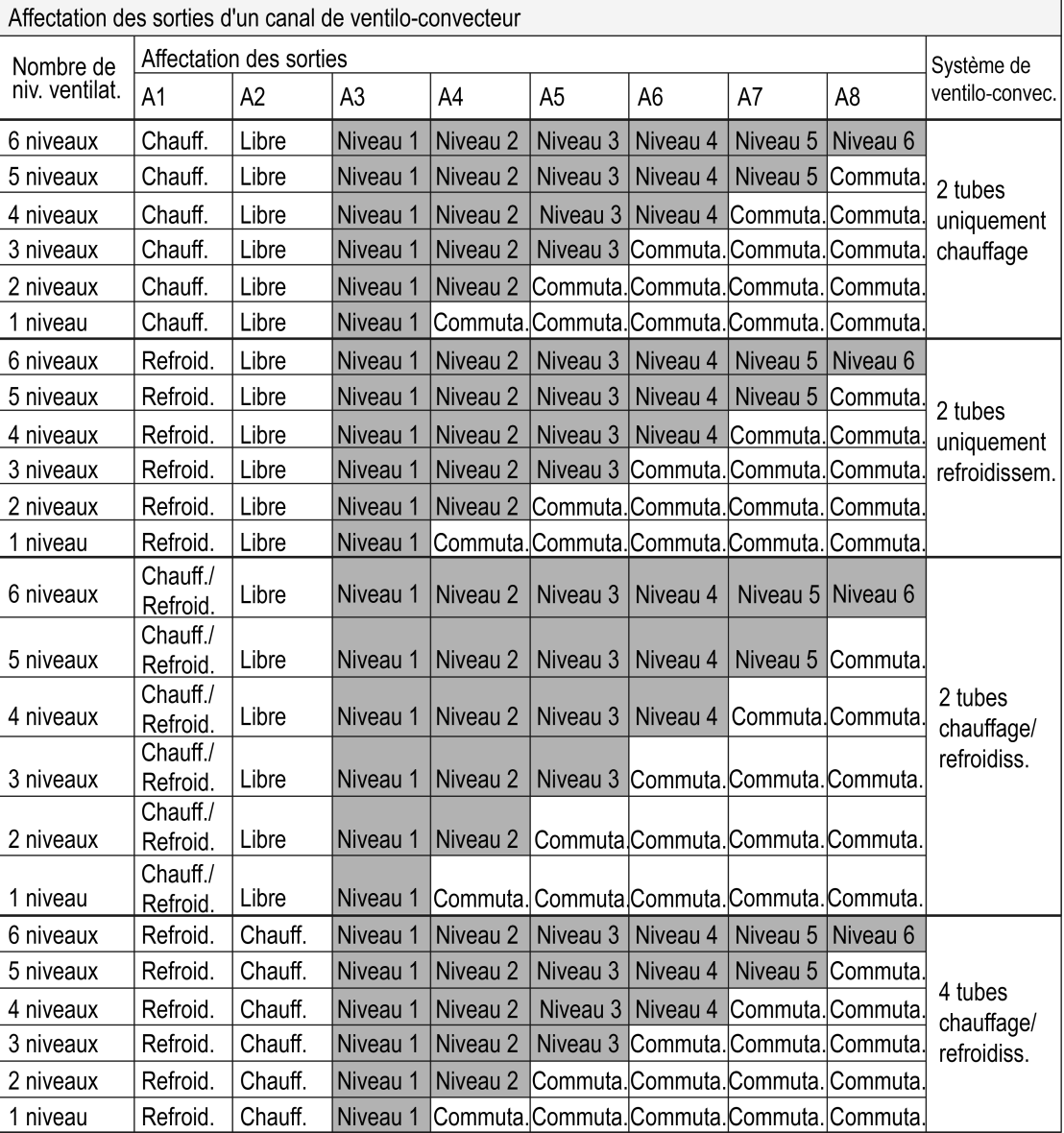

Figure 33: Affectation des sorties d'un canal de ventilo-convecteur

# **Logiciel « Commutation ventilo-convecteur 20B0x1 » Description fonction**

#### <span id="page-109-0"></span>**www.feller.ch**

 $\overline{a}$ 

| Affectation des sorties de deux canaux de ventilo-convecteurs |                         |                |                   |                  |                      |                |                     |                     |                       |  |  |  |
|---------------------------------------------------------------|-------------------------|----------------|-------------------|------------------|----------------------|----------------|---------------------|---------------------|-----------------------|--|--|--|
| Nombre de<br>niv. ventilat.                                   | Affectation des sorties |                |                   |                  |                      |                |                     |                     | Système de            |  |  |  |
|                                                               | Canal 1                 |                |                   |                  | Canal 2              |                |                     |                     | ventilo-convec.       |  |  |  |
|                                                               | A <sub>1</sub>          | A <sub>2</sub> | A3                | A4               | A <sub>5</sub>       | A <sub>6</sub> | A7                  | A <sub>8</sub>      |                       |  |  |  |
| 3 niveaux                                                     | Chauff.                 | Niveau 1       | Niveau 2          | Niveau 3         |                      |                |                     |                     |                       |  |  |  |
| 2 niveaux                                                     | Chauff.                 | Niveau 1       | Niveau 2          | lCommuta.        |                      |                |                     |                     | 2 tubes               |  |  |  |
| 1 niveau                                                      | Chauff.                 | Niveau 1       | Commuta. Commuta. |                  |                      |                |                     |                     | uniquement            |  |  |  |
| 3 niveaux                                                     |                         |                |                   |                  | Chauff.              | Niveau 1       | Niveau <sub>2</sub> | Niveau 3            | chauffage             |  |  |  |
| 2 niveaux                                                     |                         |                |                   |                  | Chauff.              | Niveau 1       | Niveau 2            | Commuta             |                       |  |  |  |
| 1 niveau                                                      |                         |                |                   |                  | Chauff.              | Niveau 1       | Commuta. Commuta.   |                     |                       |  |  |  |
| 3 niveaux                                                     | Refroid.                | Niveau 1       | Niveau 2          | Niveau 3         |                      |                |                     |                     |                       |  |  |  |
| 2 niveaux                                                     | Refroid.                | Niveau 1       | Niveau 2          | Commuta.         |                      |                |                     |                     | 2 tubes               |  |  |  |
| 1 niveau                                                      | Refroid                 | Niveau 1       | Commuta. Commuta. |                  |                      |                |                     |                     | uniquement            |  |  |  |
| 3 niveaux                                                     |                         |                |                   |                  | Refroid.             | Niveau 1       | Niveau 2            | Niveau <sub>3</sub> | refroidissem.         |  |  |  |
| 2 niveaux                                                     |                         |                |                   |                  | Refroid.             | Niveau 1       | Niveau 2            | Commuta.            |                       |  |  |  |
| 1 niveau                                                      |                         |                |                   |                  | Refroid.             | Niveau 1       | Commuta. Commuta.   |                     |                       |  |  |  |
| 3 niveaux                                                     | Chauff./<br>Refroid.    | Niveau 1       | Niveau 2          | Niveau 3         |                      |                |                     |                     |                       |  |  |  |
| 2 niveaux                                                     | Chauff./<br>Refroid.    | Niveau 1       | Niveau 2          | Commuta          |                      |                |                     |                     |                       |  |  |  |
| 1 niveau                                                      | Chauff./<br>Refroid.    | Niveau 1       |                   | Commuta Commuta. |                      |                |                     |                     | 2 tubes<br>chauffage/ |  |  |  |
| 3 niveaux                                                     |                         |                |                   |                  | Chauff./<br>Refroid  | Niveau 1       | Niveau 2            | Niveau 3            | refroidiss.           |  |  |  |
| 2 niveaux                                                     |                         |                |                   |                  | Chauff./<br>Refroid. | Niveau 1       | Niveau 2            | Commuta             |                       |  |  |  |
| 1 niveau                                                      |                         |                |                   |                  | Chauff./<br>Refroid  | Niveau 1       |                     | Commuta Commuta     |                       |  |  |  |

Figure 34: Affectation des sorties de deux canaux de ventilo-convecteurs

#### <span id="page-110-0"></span>**4.2.4.6 État de livraison**

#### **État de livraison**

À l'état de livraison de l'actionneur, l'appareil a un comportement passif, c.à-d. qu'aucun télégramme n'est envoyé au bus. Un pilotage des sorties par la commande manuelle sur l'appareil est possible dans la mesure où l'alimentation en tension secteur est en marche. En cas de commande manuelle, il n'y a aucun retour d'informations sur le bus. Les autres fonctions de l'actionneur sont désactivées.

L'appareil peut être programmé et mis en service par l'ETS. L'adresse physique est préréglée sur 15.15.255.

À la livraison d'usine, les caractéristiques suivantes sont aussi configurées...

- Nombre de canaux de ventilo-convecteur: 1
- Système de ventilo-convecteur : 4 tubes chauffage / refroidissement
- Nombre de niveaux du ventilateur: 6
- Commande des niveaux du ventilateur : principe de changement (une seule sortie commute)
- Comportement si défaillance de tension de bus : désactiver
- Comportement si retour de la tension de bus ou secteur : désactiver
- Comportement après programmation ETS : désactiver
- Niveau d'activation : aucun
- Temporisation d'activation / temporisation de désactivation : aucune
- Protection de valve : non
- Protection du ventilateur : non

<span id="page-111-0"></span>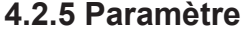

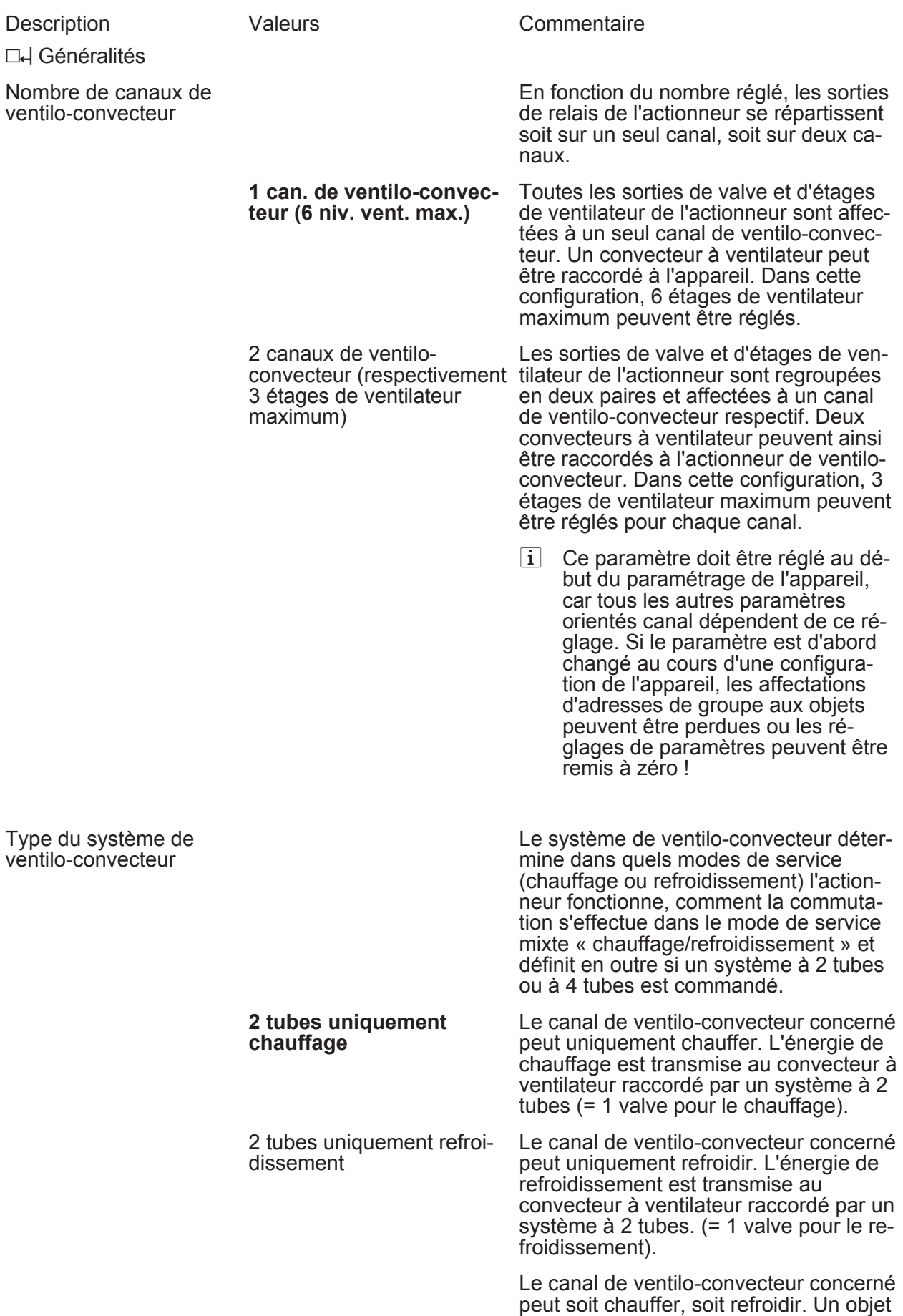

<span id="page-112-0"></span>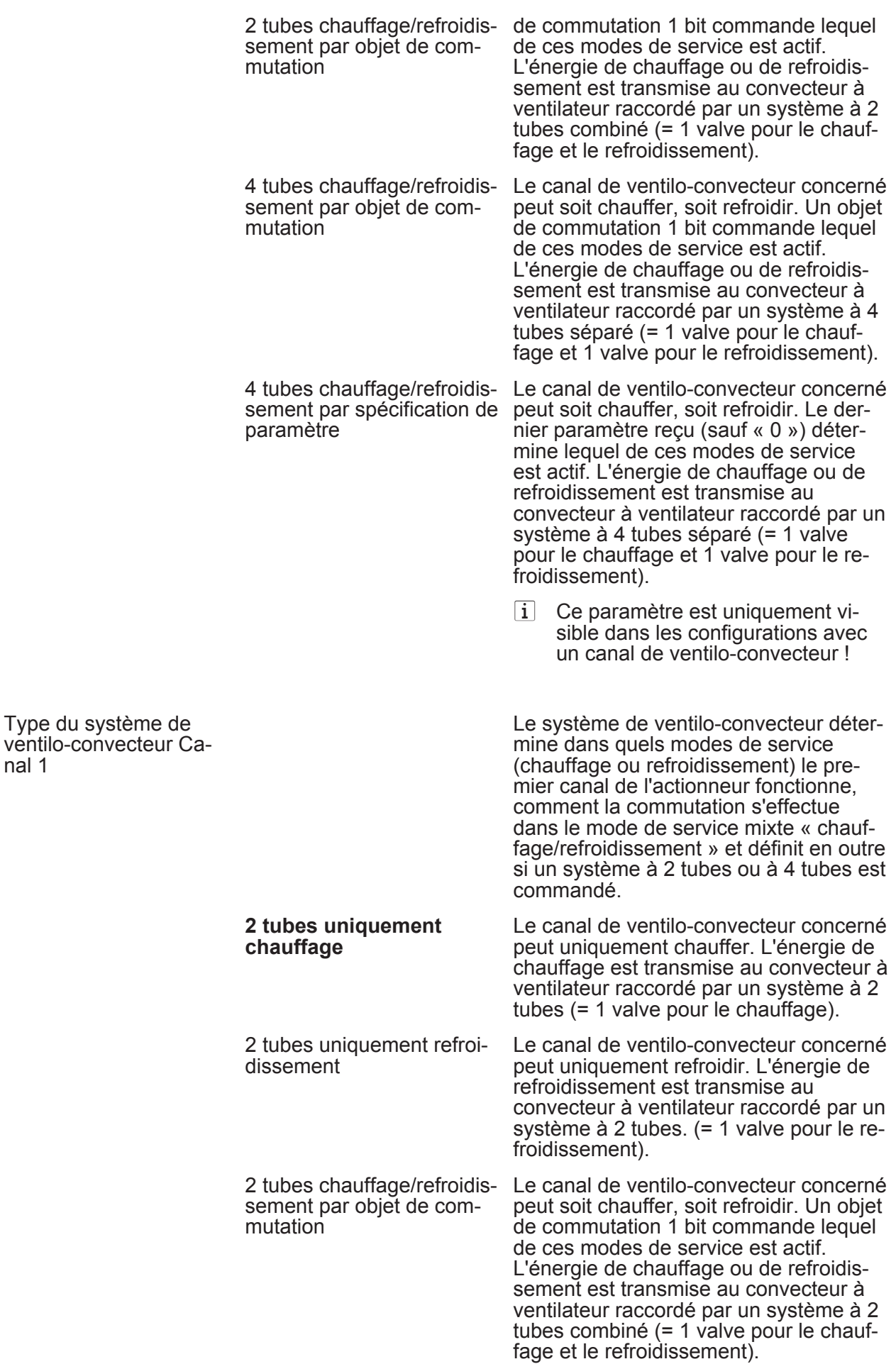

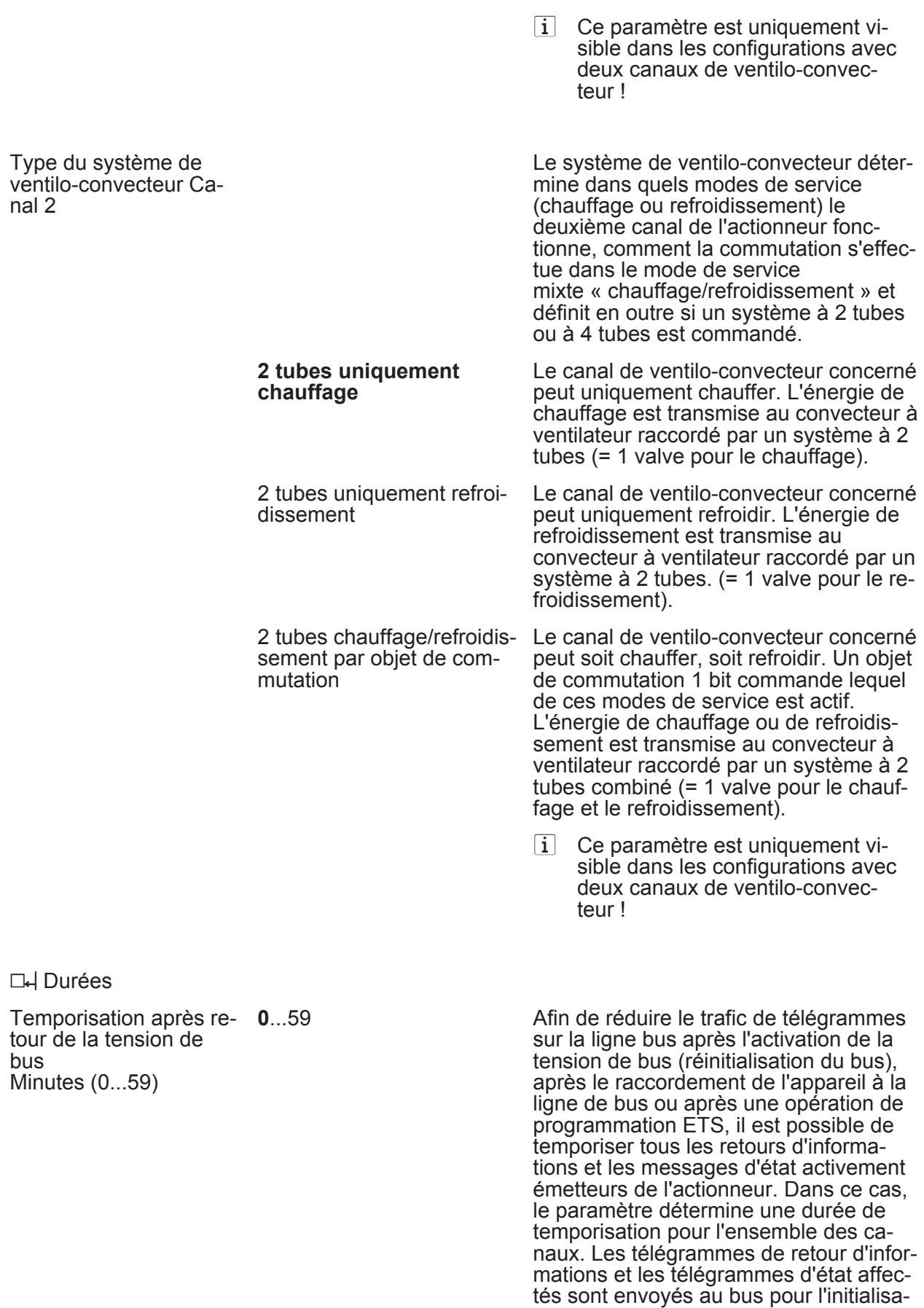

tion, une fois que la durée paramétrée

ici est écoulée.

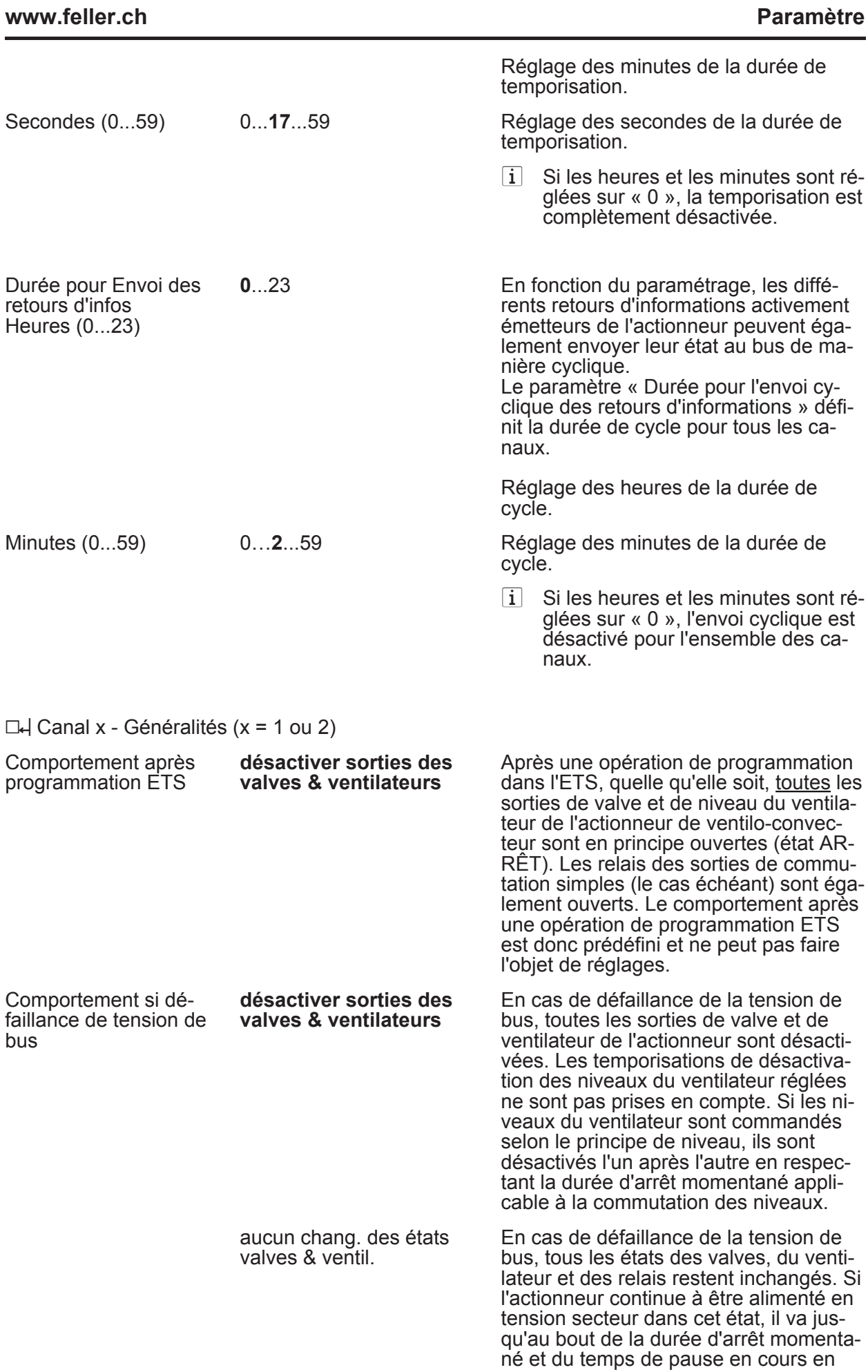

# **Logiciel « Commutation ventilo-convecteur 20B0x1 » Paramètre**

<span id="page-115-0"></span>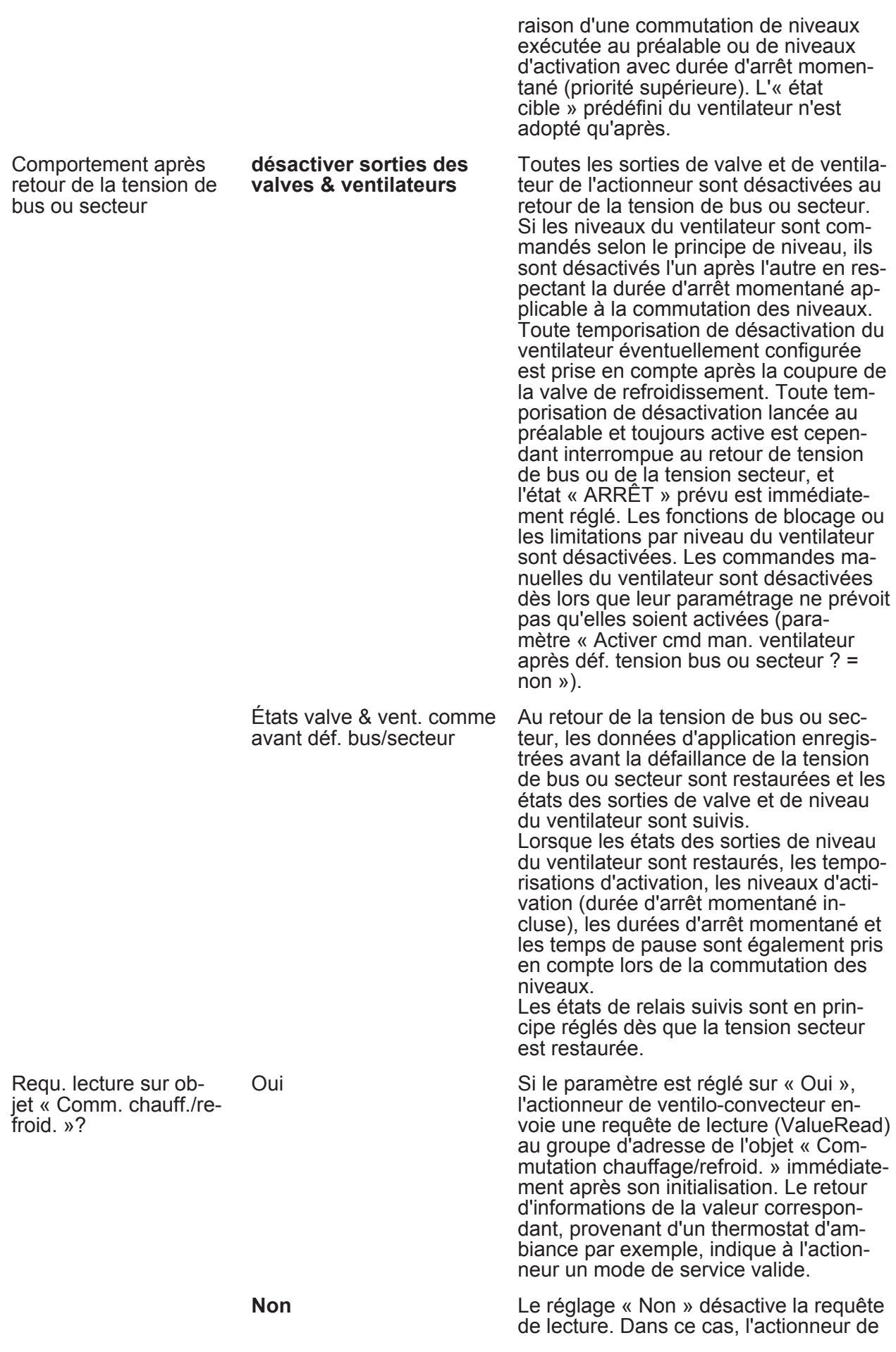

<span id="page-116-0"></span>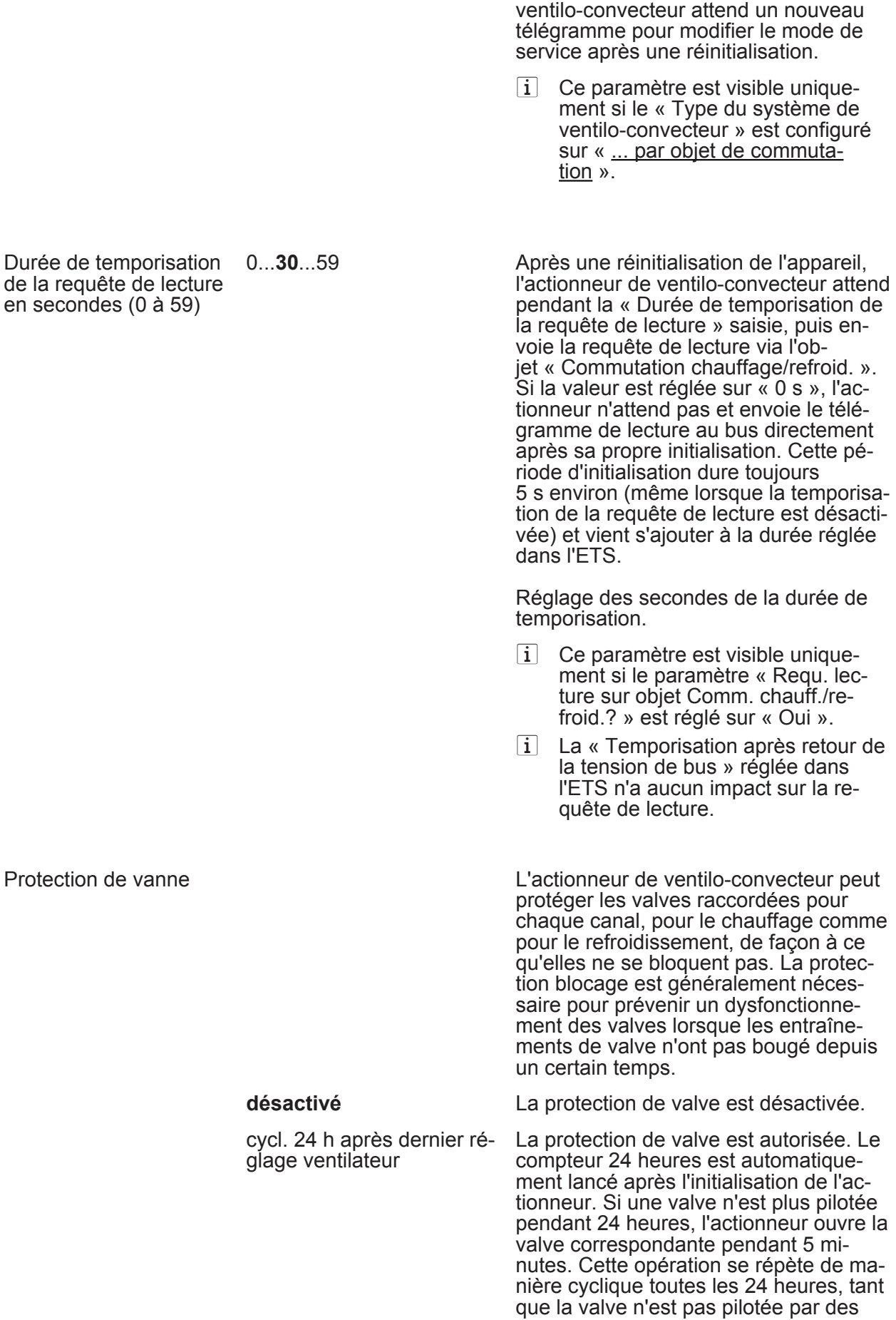

<span id="page-117-0"></span>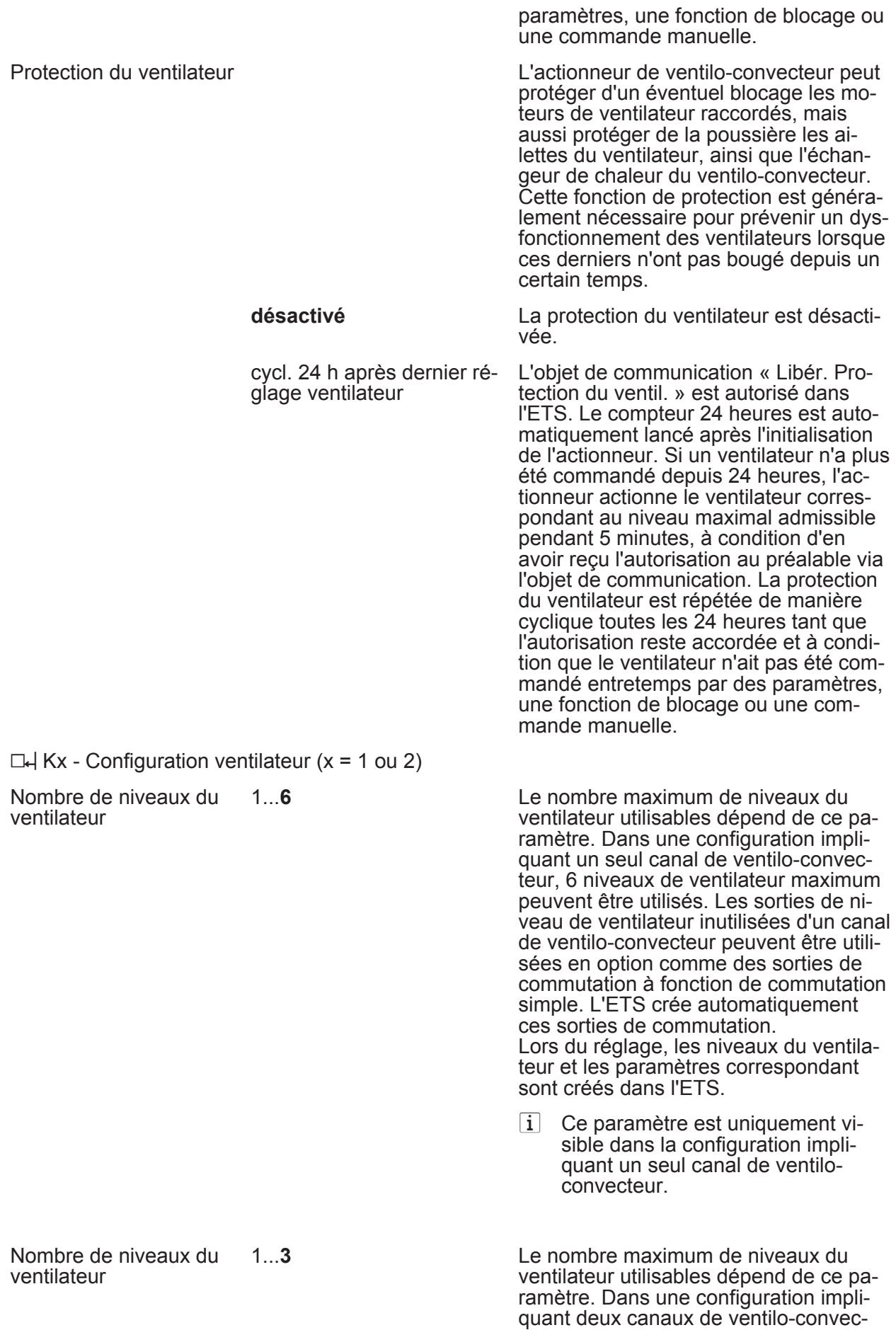

teur, 3 niveaux de ventilateur maximum

<span id="page-118-0"></span>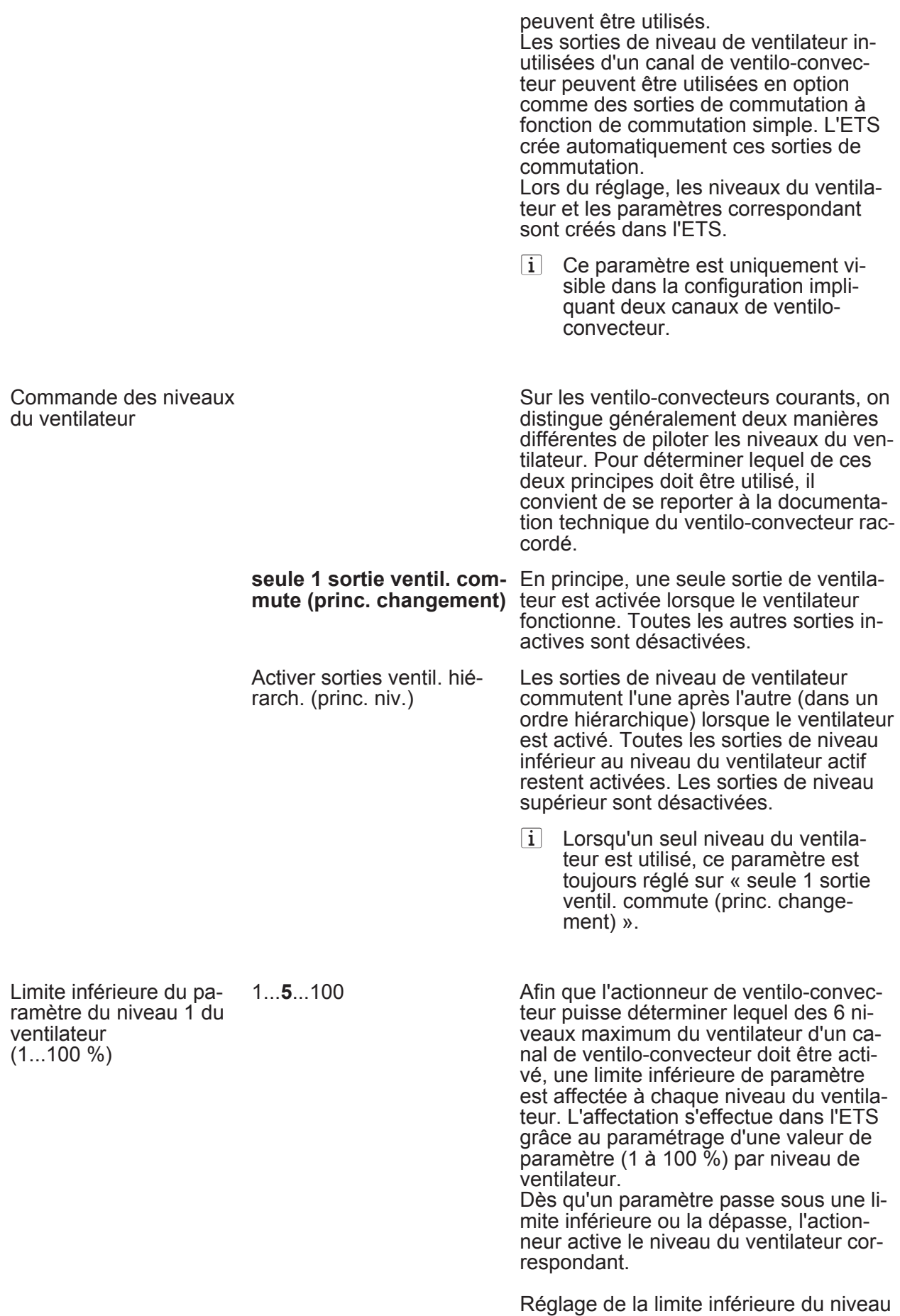

1 du ventilateur.

# **Logiciel « Commutation ventilo-convecteur 20B0x1 »**

#### <span id="page-119-0"></span>**www.feller.ch**

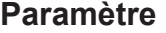

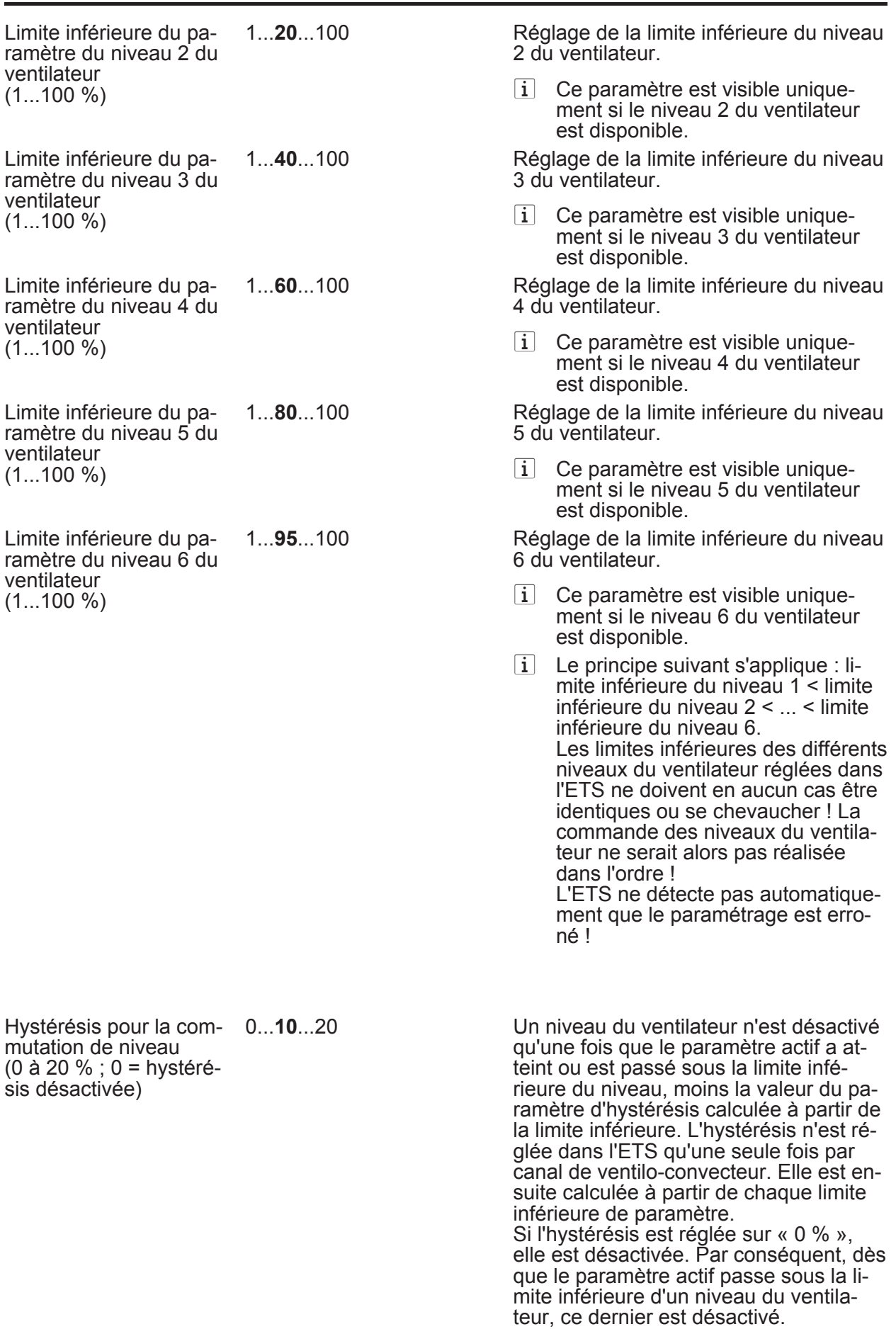

 $\Box$ H Kx - Comportement ventilateur (x = 1 ou 2)

<span id="page-120-0"></span>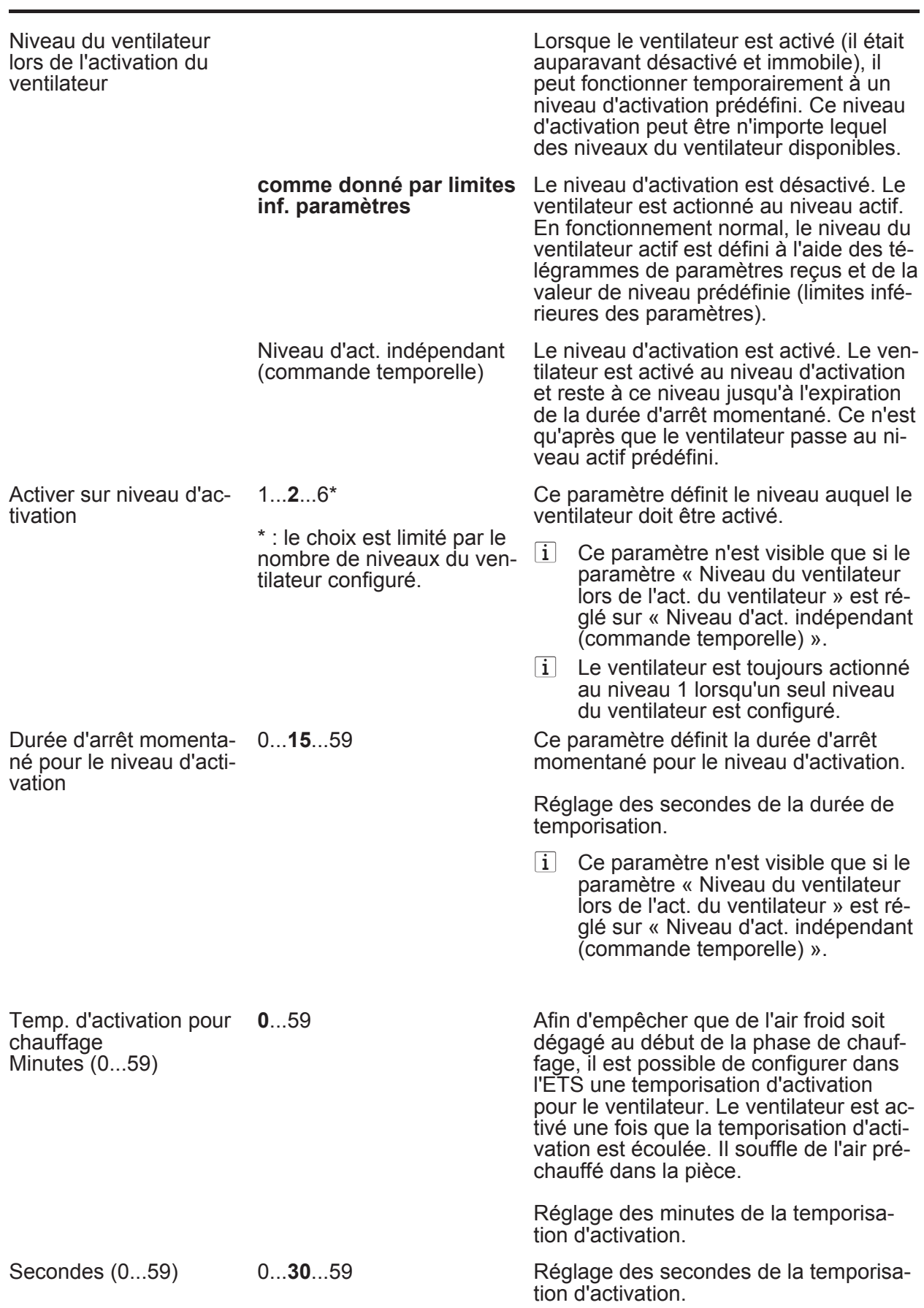

<span id="page-121-0"></span>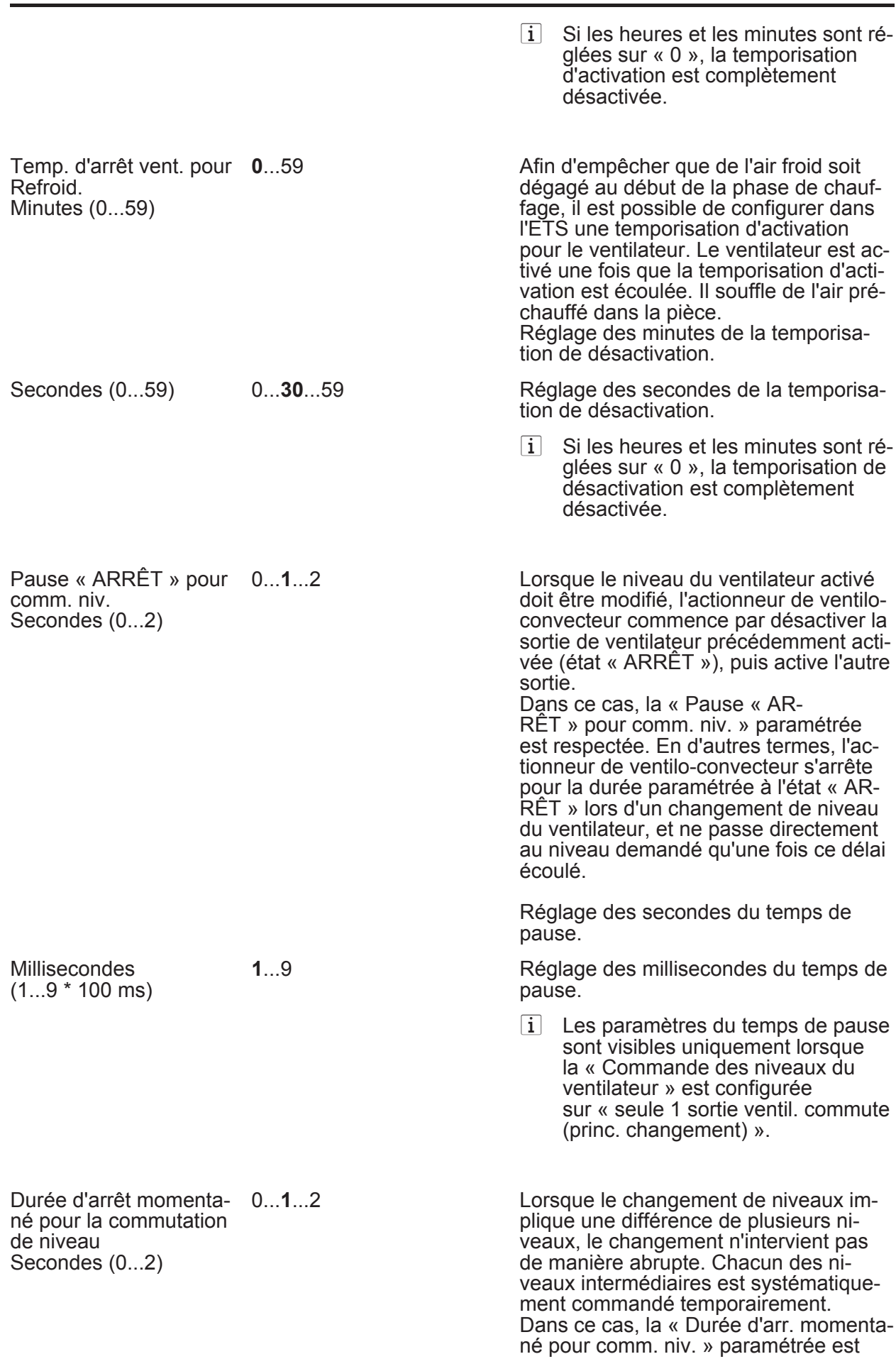

<span id="page-122-0"></span>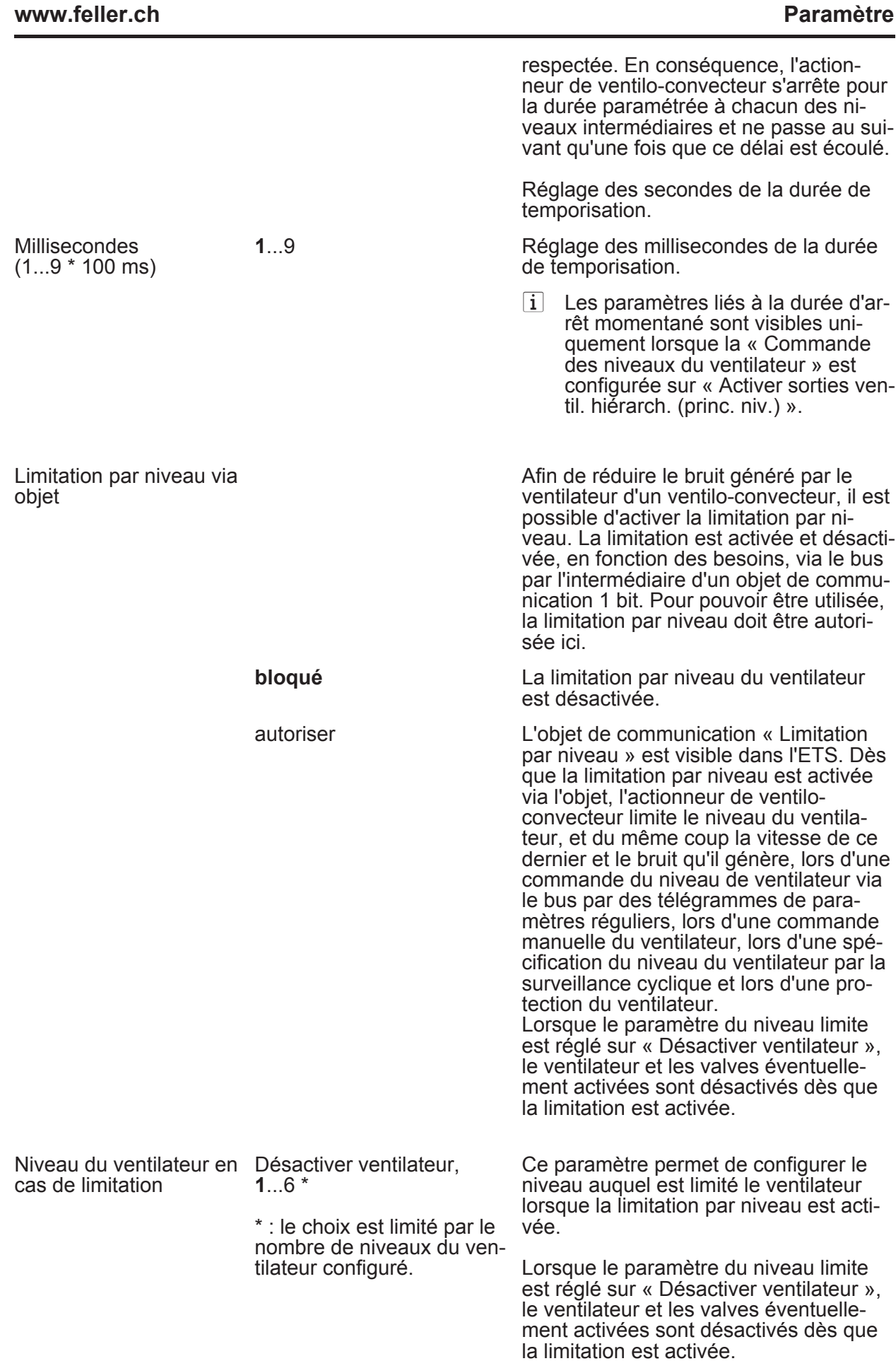

<span id="page-123-0"></span>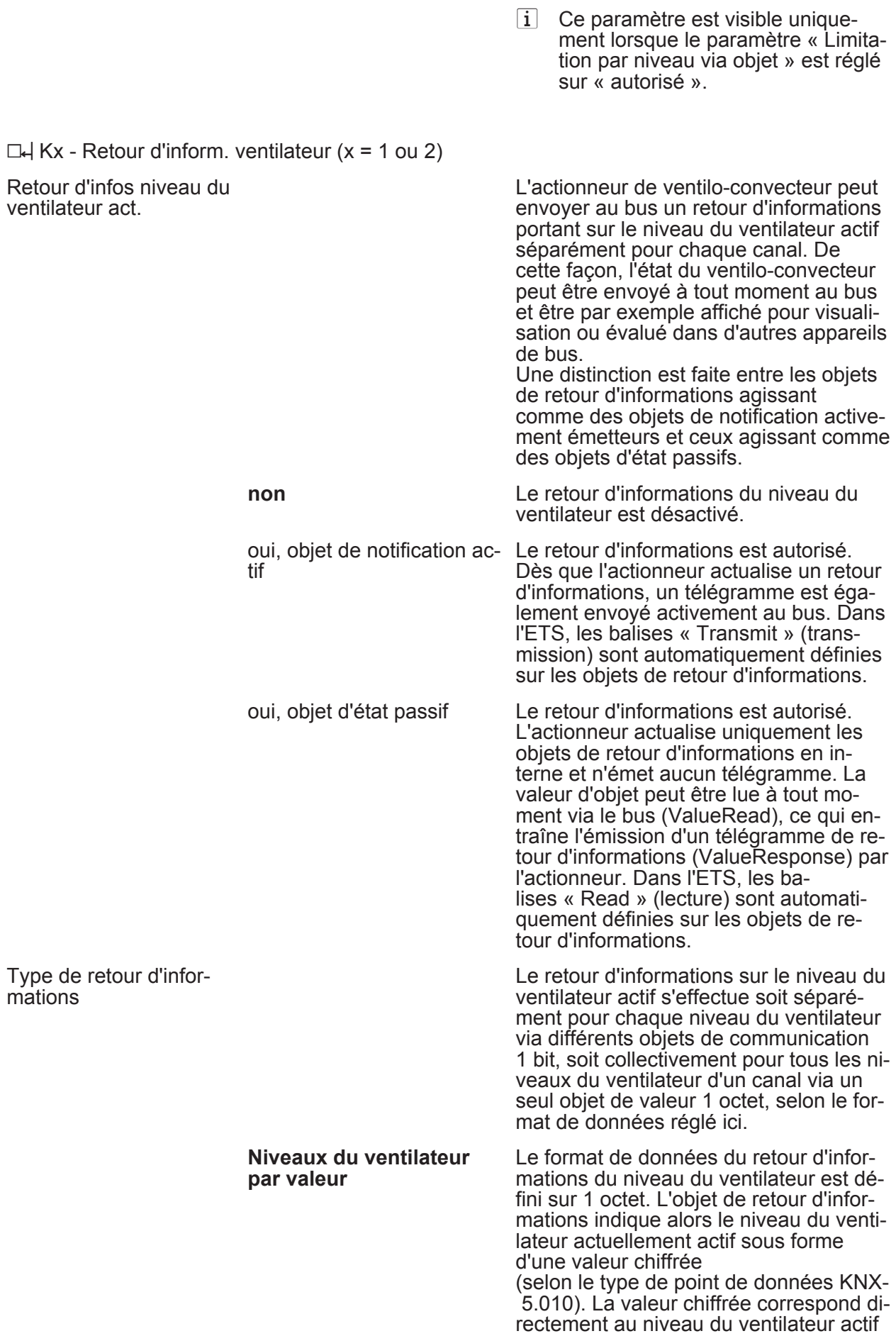

(0 à 6 ; 0 = aucune sortie de niveau acti-

<span id="page-124-0"></span>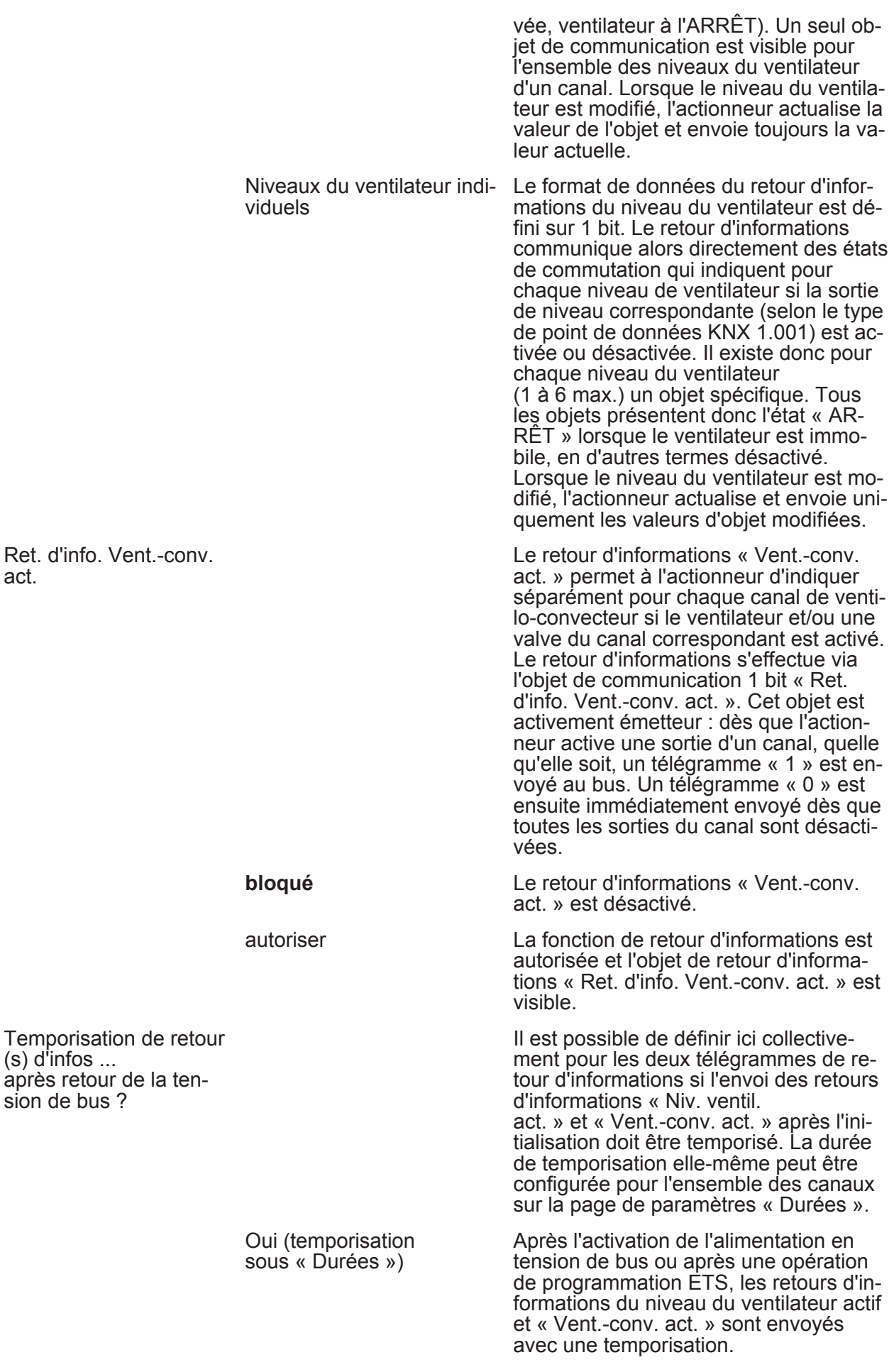

<span id="page-125-0"></span>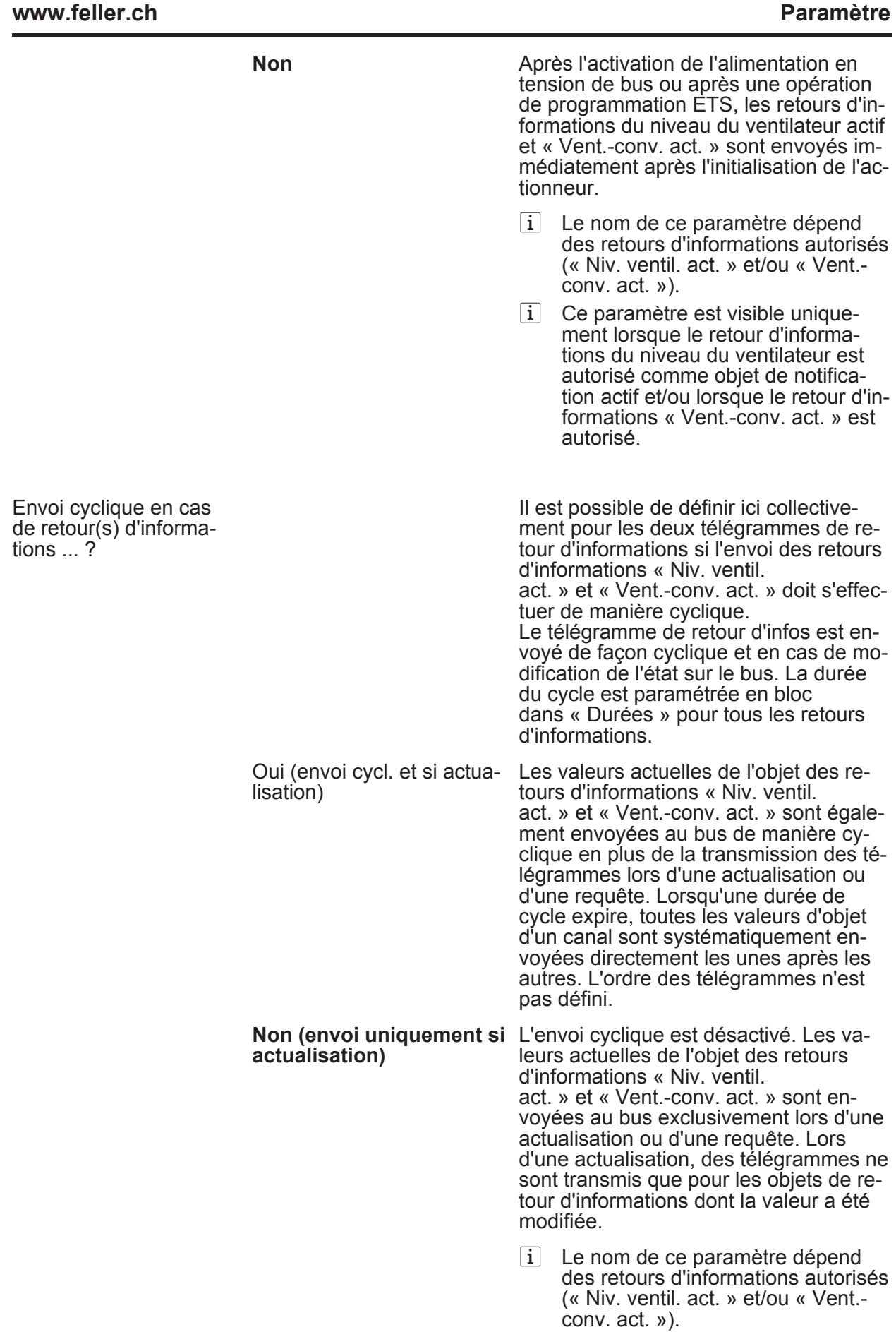

<span id="page-126-0"></span>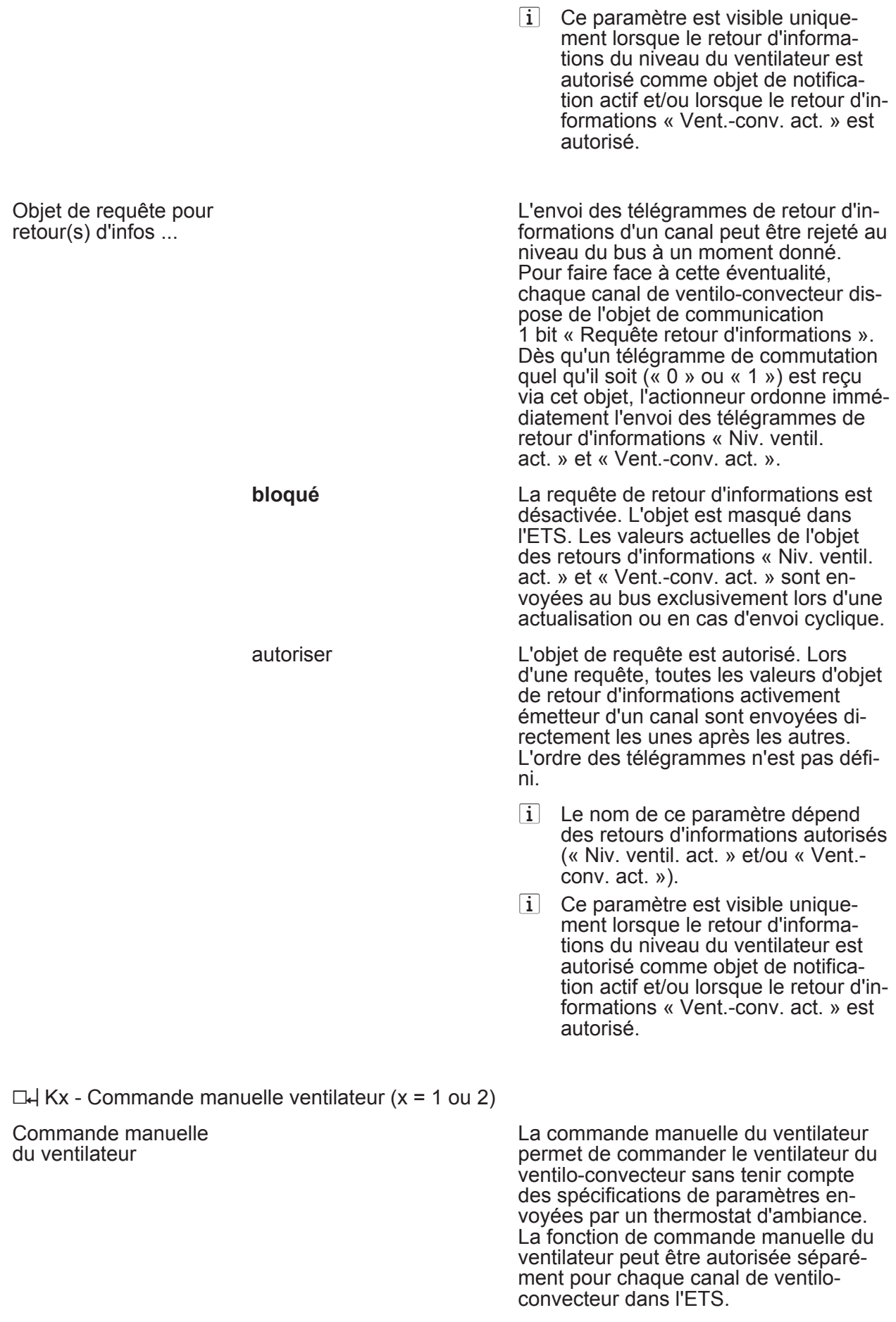

**bloqué** 

<span id="page-127-0"></span>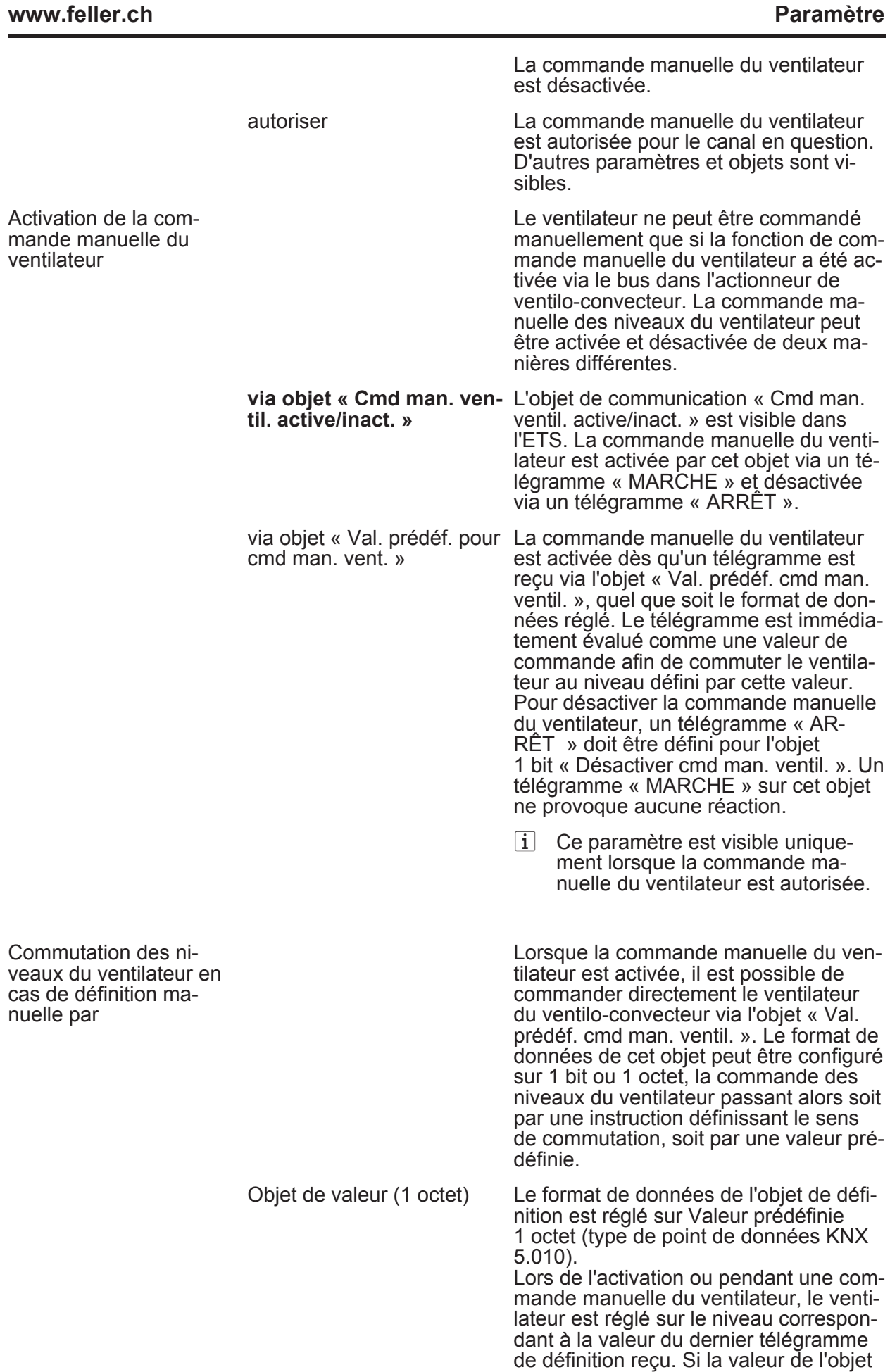

de définition excède le nombre maximal

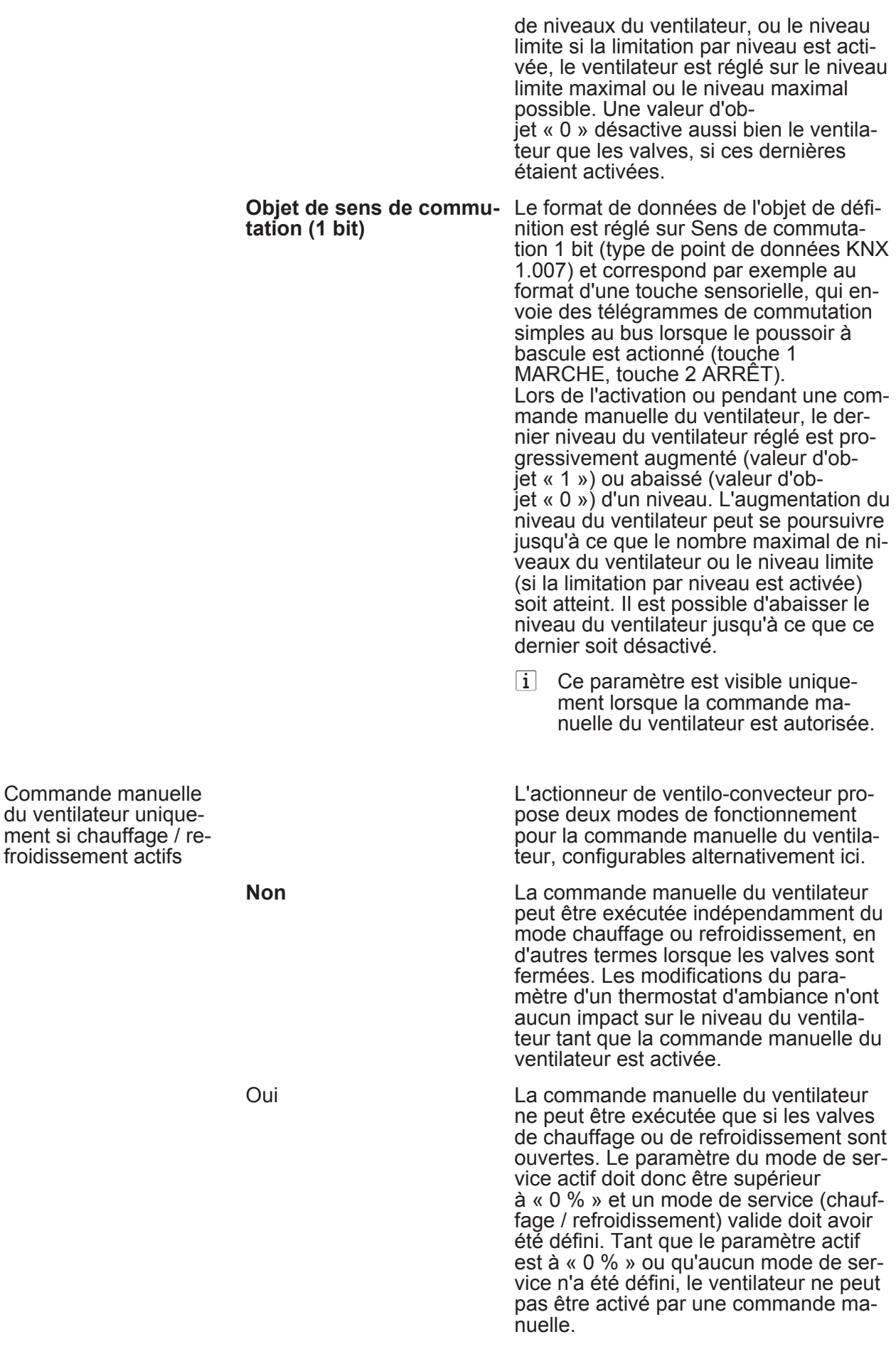

<span id="page-129-0"></span>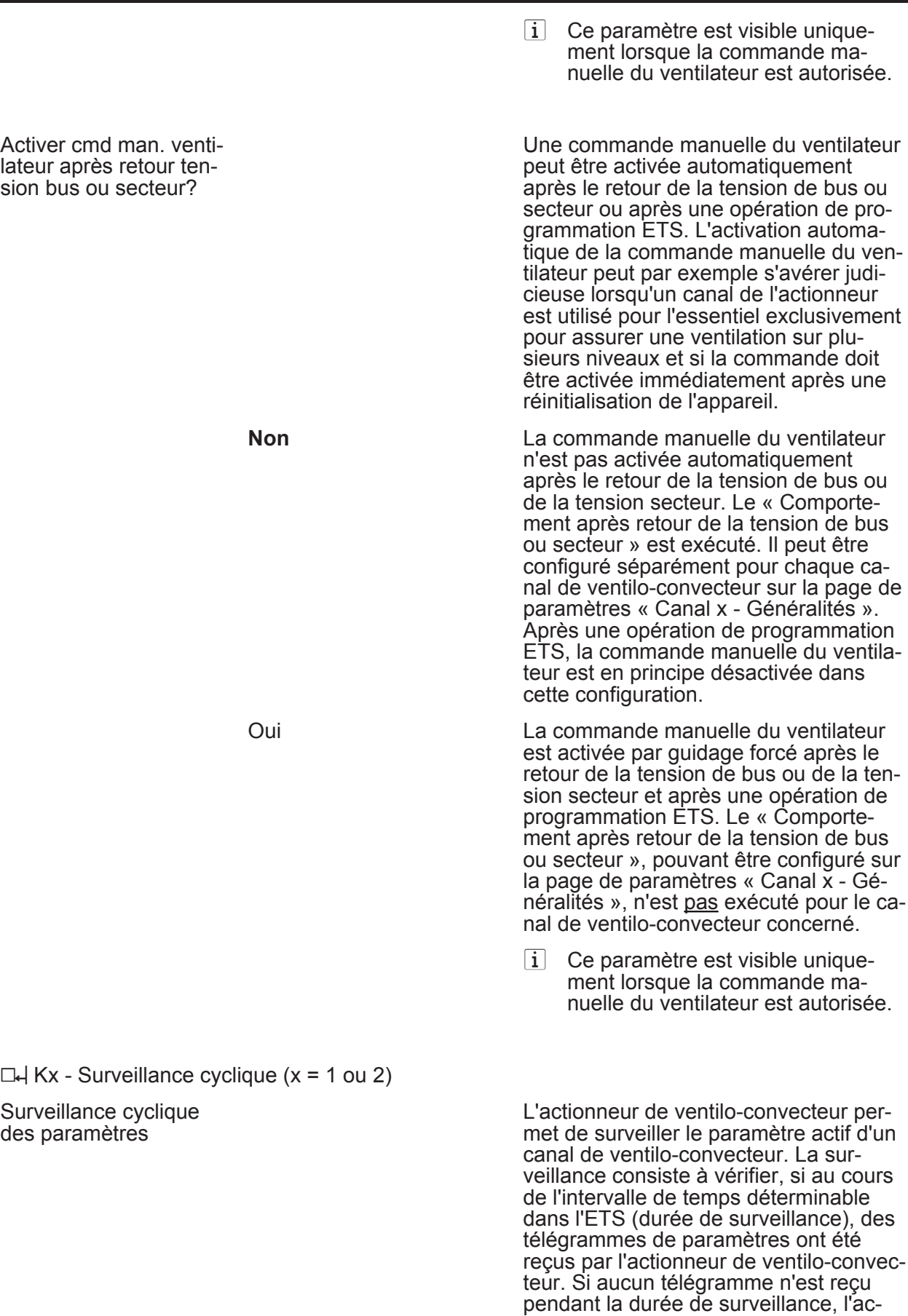

tionneur peut régler les sorties de valve et de ventilateur sur l'un des états para-

métrés dans l'ETS.

<span id="page-130-0"></span>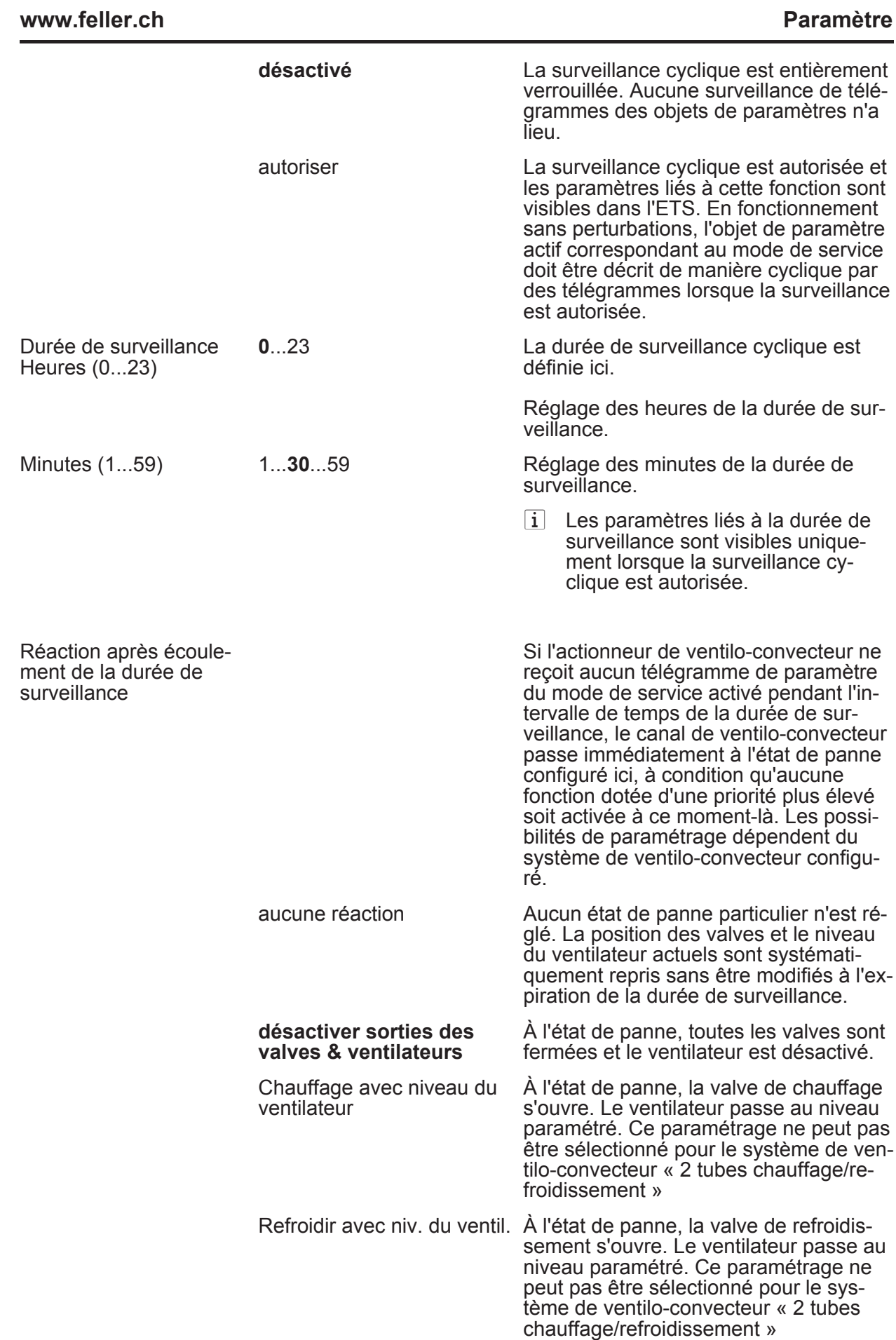

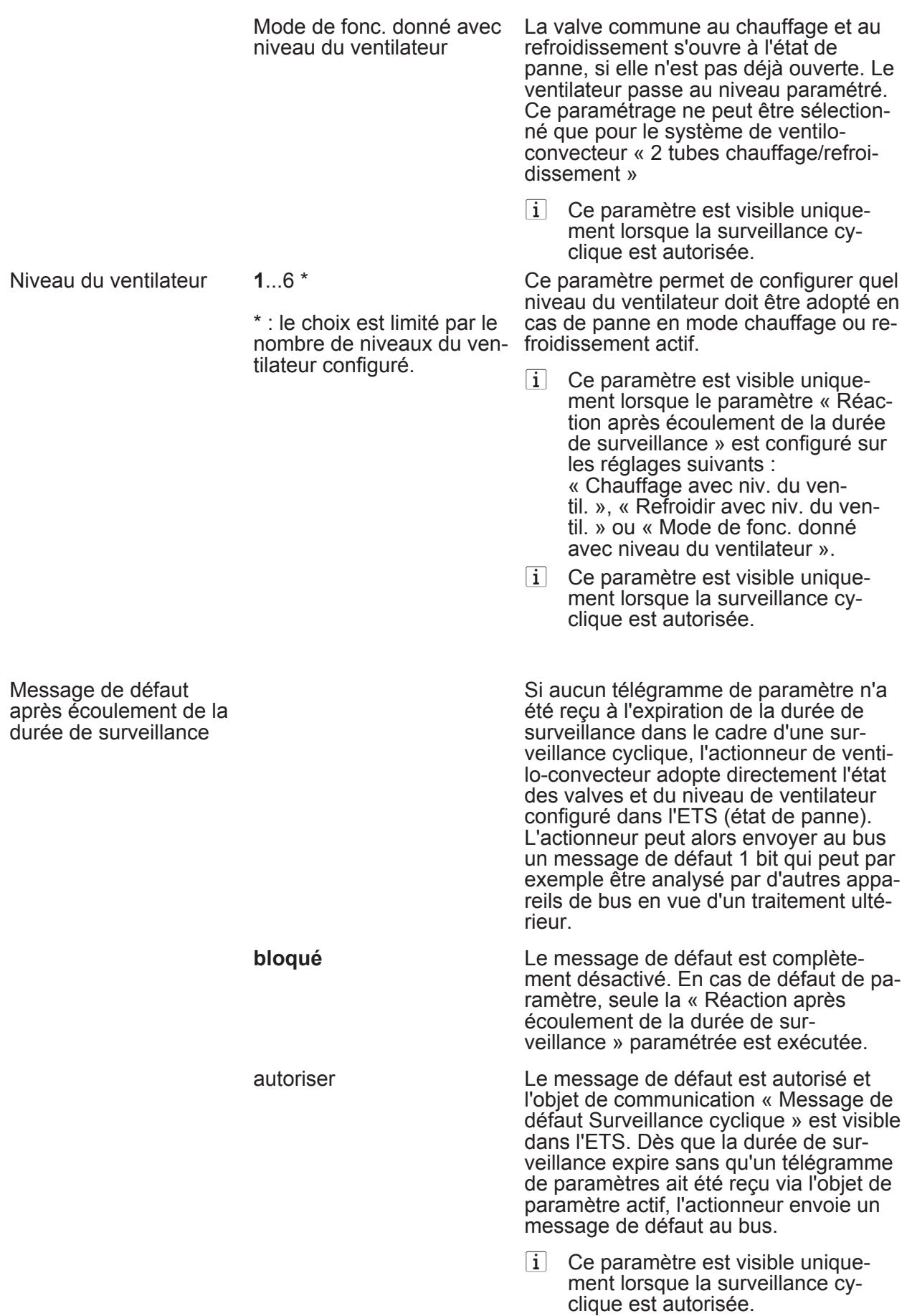

<span id="page-132-0"></span>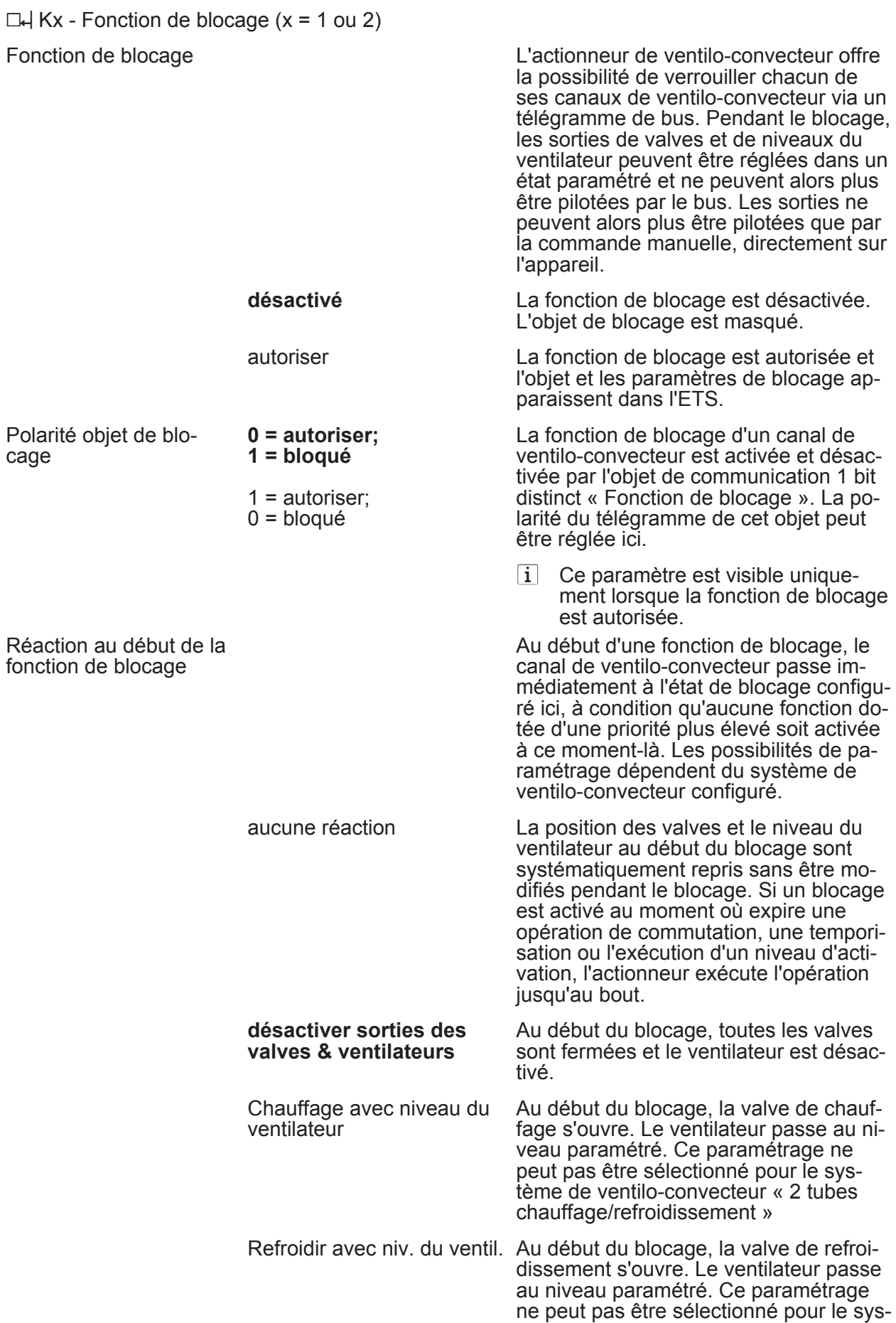

<span id="page-133-0"></span>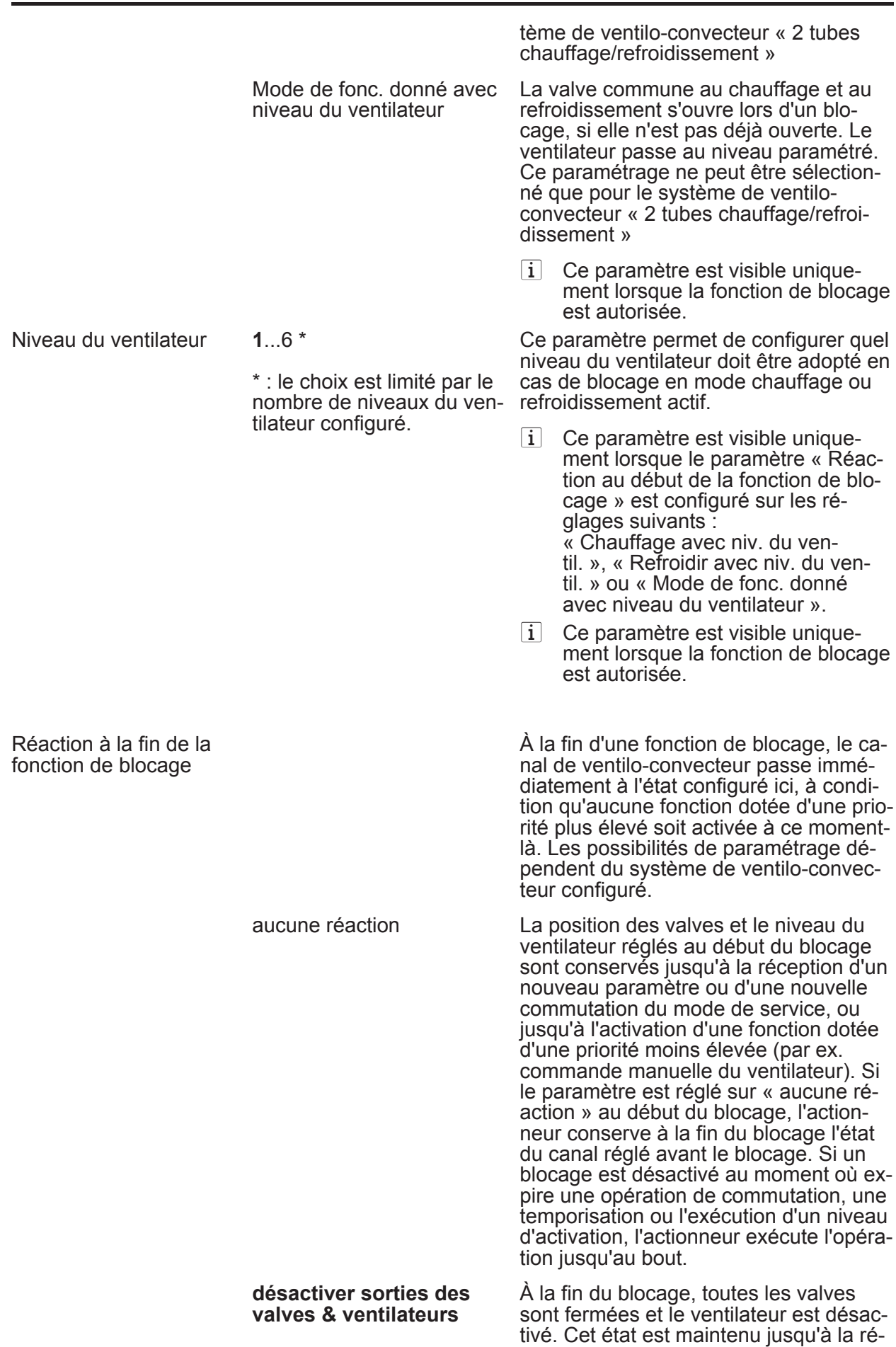

ception d'un nouveau paramètre ou

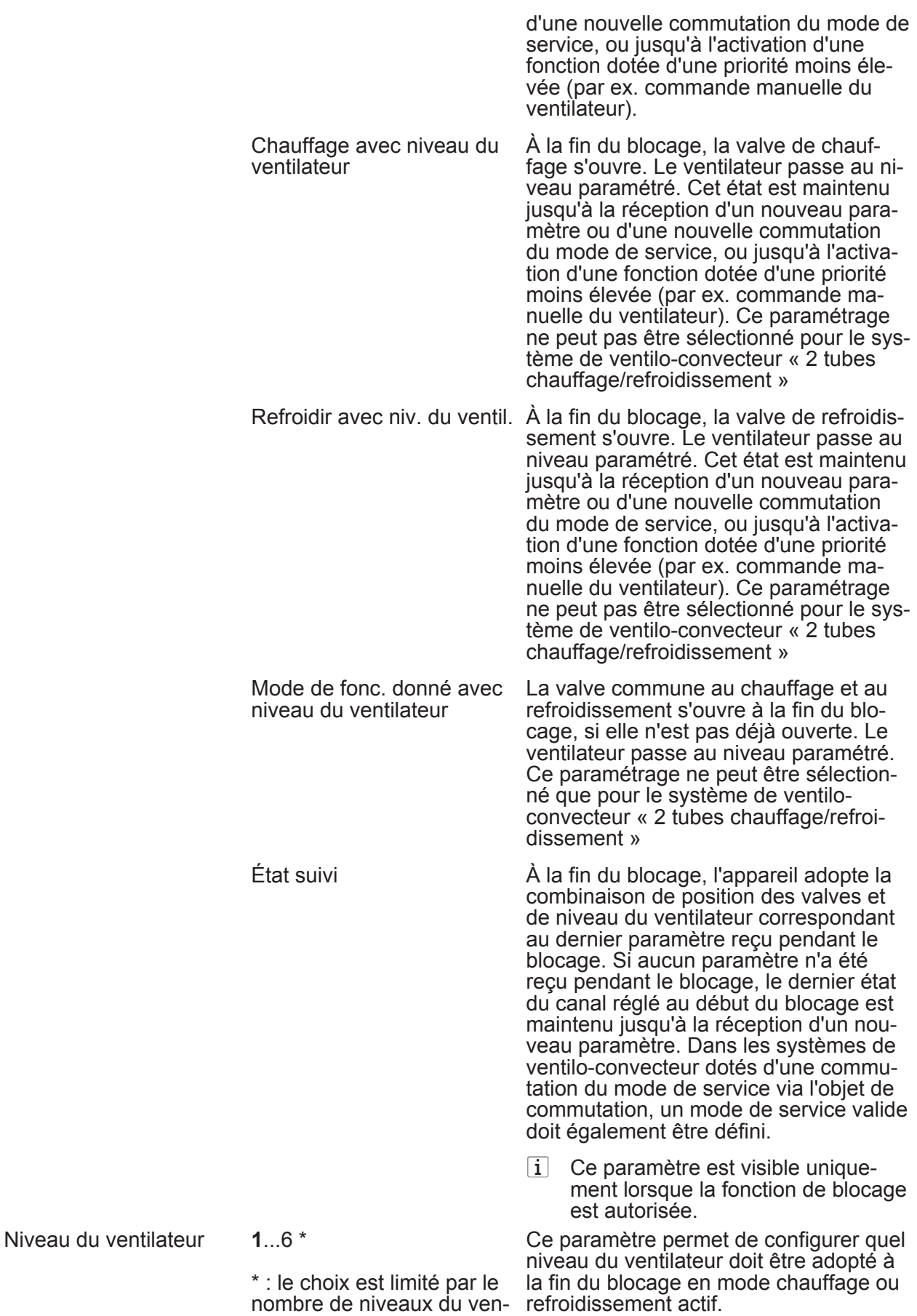

tilateur configuré.

<span id="page-135-0"></span>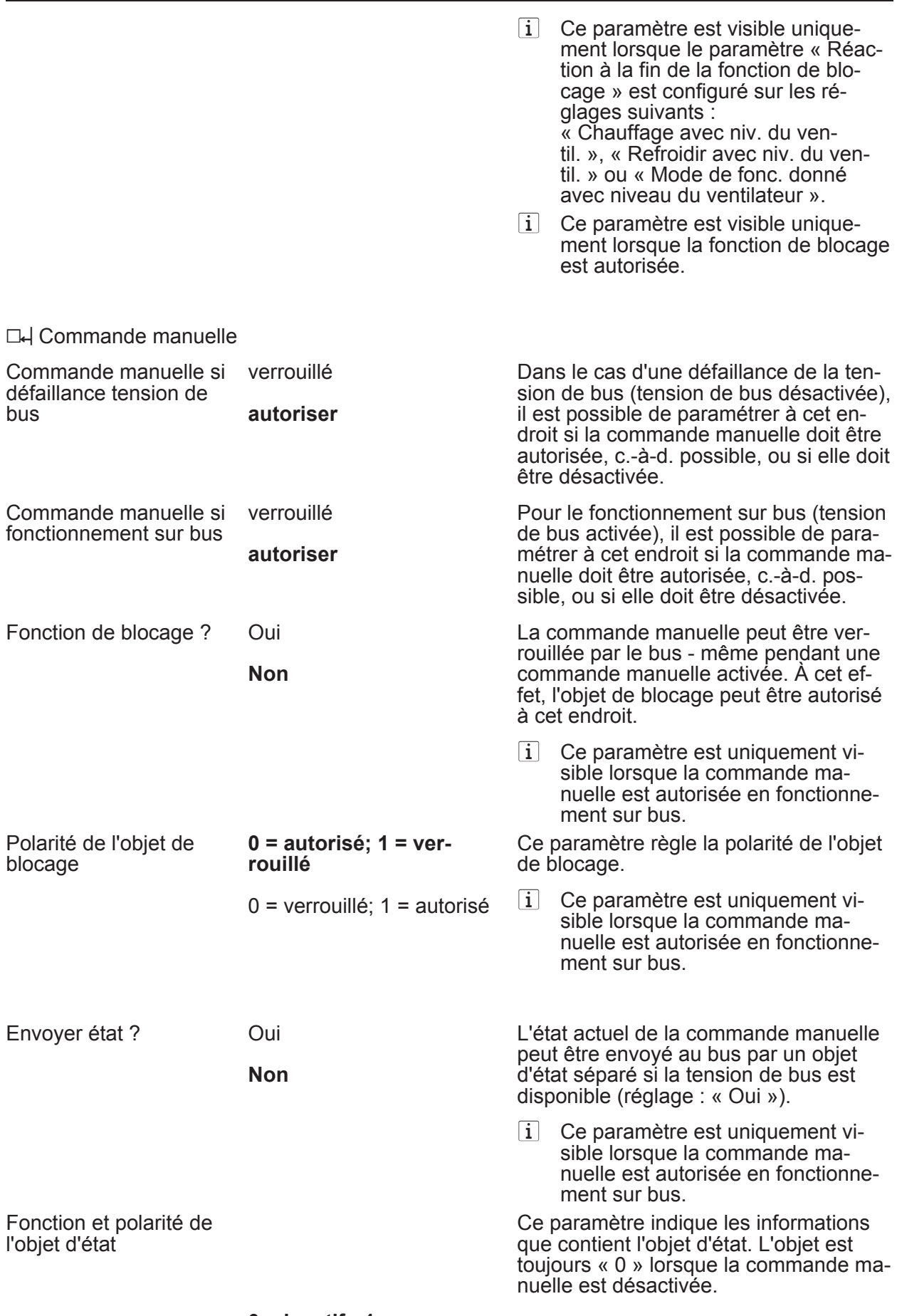

**0 = inactif ; 1 = commande manuelle active** 

<span id="page-136-0"></span>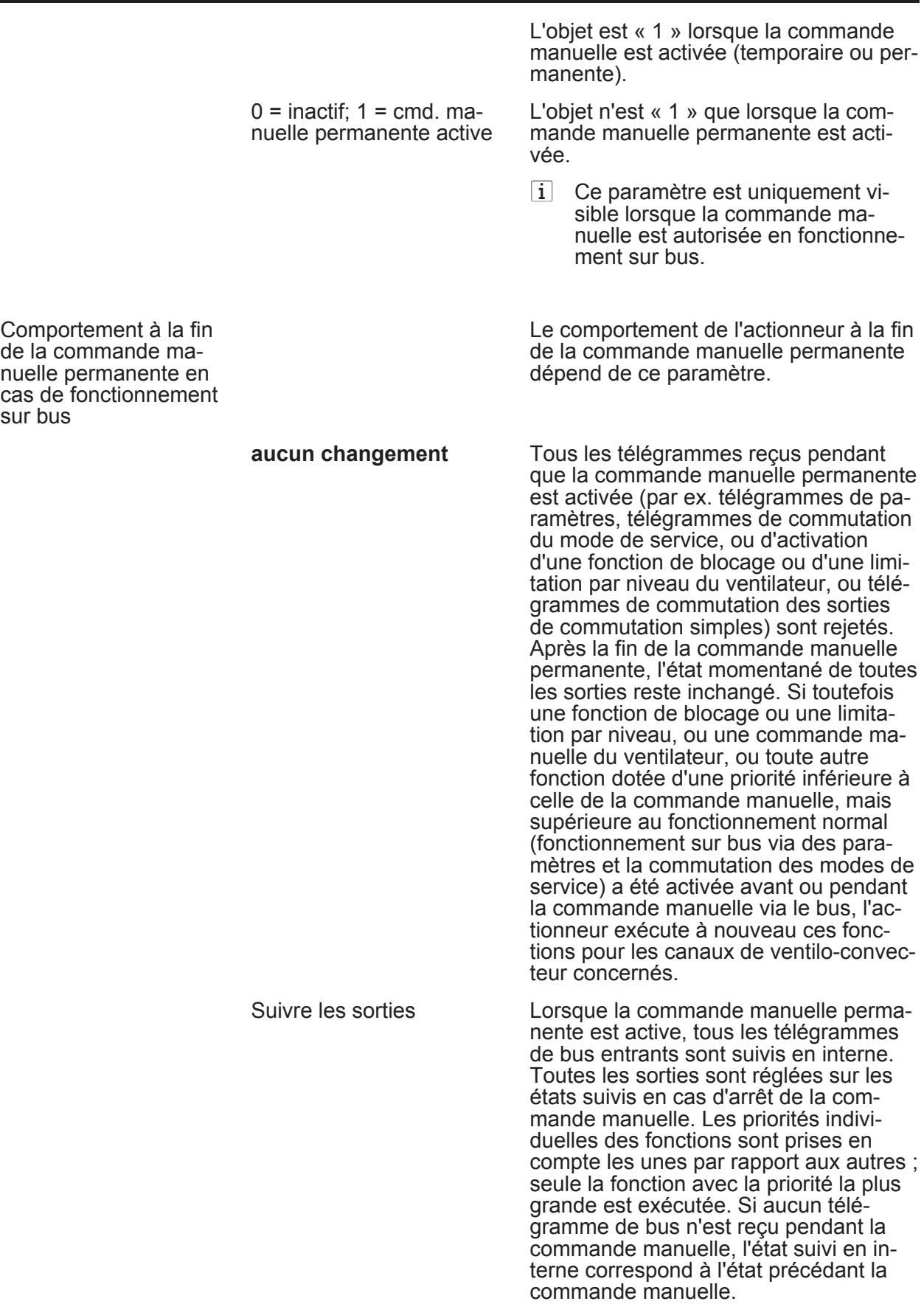

ment sur bus.

Commande de bus des sorties individuelles verrouillable en cas de fonctionnement sur bus Oui **Non** 

**www.feller.ch** 

Les sorties individuelles peuvent être bloquées sur place pendant une commande manuelle permanente, de sorte que les sorties bloquées ne peuvent plus être pilotées par le bus. Un blocage par la commande manuelle est permis uniquement si ce paramètre est réglé sur « Oui ».

 $\overline{\mathbf{i}}$  Ce paramètre est uniquement visible lorsque la commande manuelle est autorisée en fonctionne-

 $\overline{\mathbf{i}}$  Ce paramètre est uniquement visible lorsque la commande manuelle est autorisée en fonctionnement sur bus.

**L4** Aide au raccordement Affectation sorties

i Les fonctions prévues par le réglage des paramètres des 8 sorties maximum sont affichées sur la page de paramètres « Aide au raccordement Affectation sorties ». Les informations affichées servent uniquement de guide lors du raccordement des charges à l'actionneur de ventilo-convecteur.

## **5 Annexes**

# **5.1 Index des mots clés**

## **A**

Affectation des sorties .. ................. [108](#page-108-0)-[109](#page-109-0)

#### **B**

Blocage de la commande de bus par .. [54](#page-54-0) la commande manuelle

## **C**

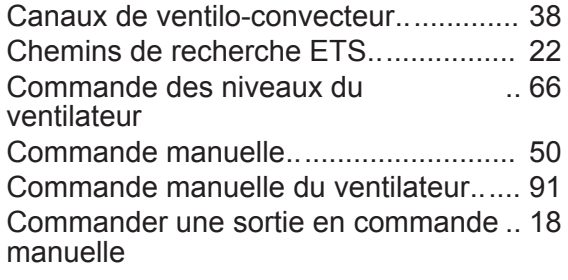

## **D**

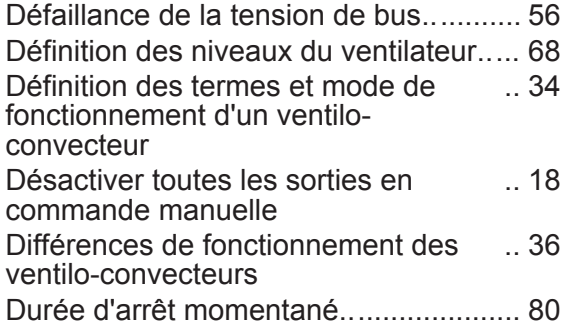

# **É**

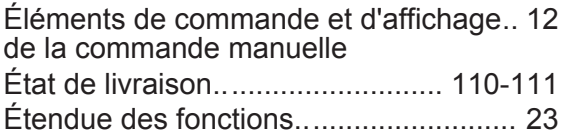

#### **F**

Fonction de blocage .. .................... [103](#page-103-0)-[104](#page-104-0) Fonction de blocage de la commande .. [53](#page-53-0) manuelle

## **L**

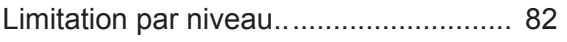

#### **M**

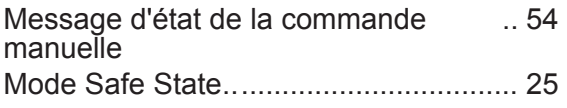

#### **N**

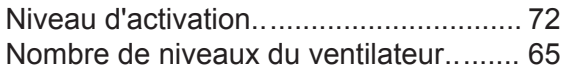

# **O**

Opération de programmation ETS .. ....... [56](#page-56-0)

# **P**

Paramètre « Commande des niveaux du ventilateur » .. [118](#page-118-0)[-119](#page-119-0) Paramètre « Commande manuelle du ventilateur » .. [126](#page-126-0)[-127](#page-127-0) Paramètre « Commande manuelle » .. [135](#page-135-0)-[136](#page-136-0) Paramètre « Durée d'arr. momentané pour comm. niv. » .. [121](#page-121-0)[-122](#page-122-0) Paramètre « Fonction de blocage » .. [132-](#page-132-0)[133](#page-133-0) Paramètre « Hystérésis pour commut. niv. » .. [119](#page-119-0)[-120](#page-120-0) Paramètre « Limitation par niveau via objet » .. [122](#page-122-0)[-123](#page-123-0) Paramètre « Limites inférieures .. [118](#page-118-0)[-119](#page-119-0) du paramètre » Paramètre « Niveau du ventilateur lors de l'act. du ventilateur » .. [120](#page-120-0)[-121](#page-121-0) Paramètre « Pause « ARRÊT » pour.. [121](#page-121-0)[-122](#page-122-0) comm. niv. » Paramètre « Protection de vanne » .. [116](#page-116-0)-[117](#page-117-0) Paramètre « Protection du ventilateur » .. [117-](#page-117-0)[118](#page-118-0) Paramètre « Requête de lecture » .. [115](#page-115-0)[-116](#page-116-0) Paramètre « Ret. d'info. niv. du .. [123](#page-123-0)[-124](#page-124-0) ventil act. » Paramètre « Ret. d'info. Vent. conv. act. » .. [124](#page-124-0)[-125](#page-125-0) Paramètre « Surveillance cyclique des paramètres » .. [129](#page-129-0)[-130](#page-130-0) Paramètre « Temporisation d'activation » .. [120-](#page-120-0)[121](#page-121-0) Paramètre « Temporisation de désactivation » .. [121](#page-121-0)[-122](#page-122-0) Paramètre « Type de retour d'informations » .. [123](#page-123-0)[-124](#page-124-0) Paramètre « Type du système de ventilo-convecteur »  $... 111 - 112$  $... 111 - 112$  $... 111 - 112$ Pause « ARRÊT » .. ............................... [79](#page-79-0) Priorités .. ....................................... [107](#page-107-0)[-108](#page-108-0) Priorités en cas de commande manuelle .. [16](#page-16-0) Protection de vanne .. ............................. [61](#page-61-0) Protection du ventilateur............................... [62](#page-62-0) **R** 

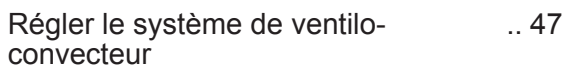

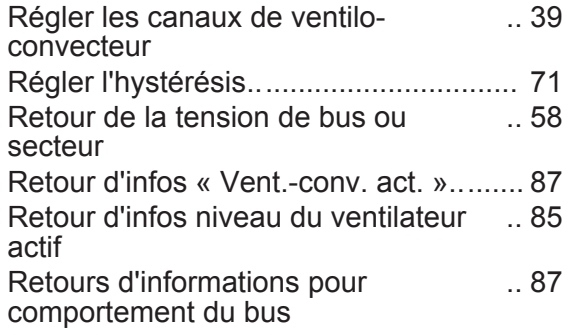

## **S**

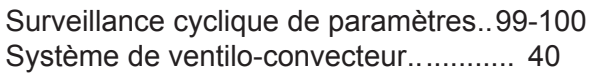

# **T**

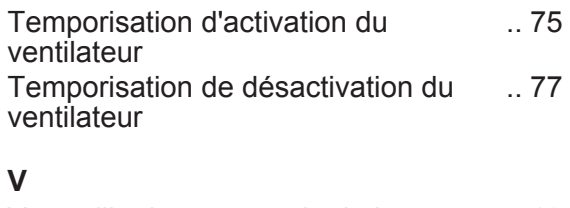

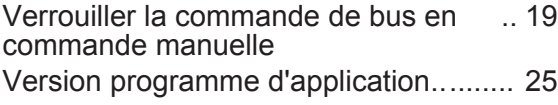

FELLER AG | Postfach | CH-8810 Horgen Telefon +41 44 728 77 77 | Telefax +41 44 728 72 99

FELLER SA | En Budron H14 | CH-1052 Le Mont-sur-Lausanne Téléphone +41 21 653 24 45 | Téléfax +41 21 653 24 51

Service Line | Telefon +41 728 74 74 | info@feller.ch | www.feller.ch

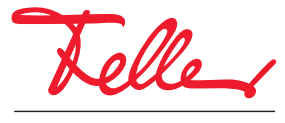

by Schneider Electric